# R&S® FSV-K91/91n Firmware Option WLAN TX **Measurements** Operating Manual

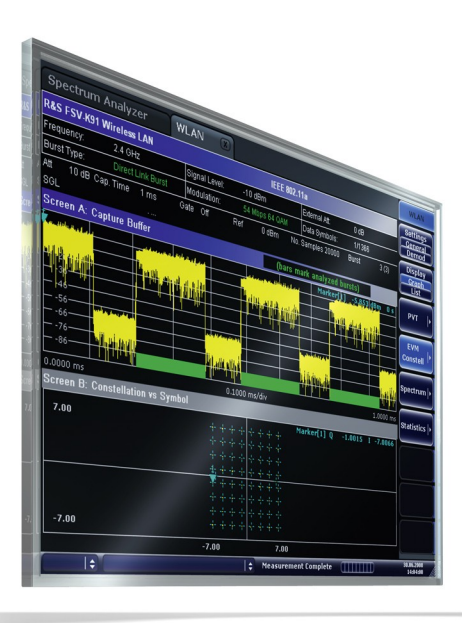

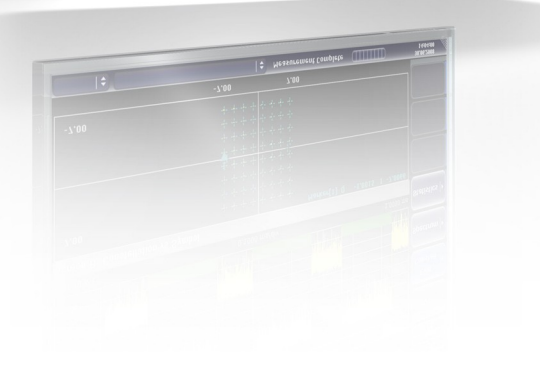

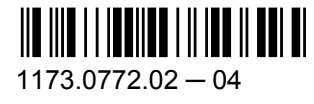

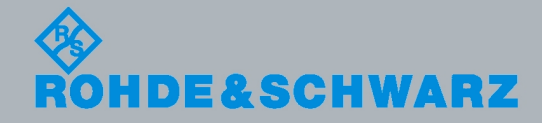

Test & Measurementest & Measurement Operating Manual

**Operating Manual** 

This manual describes the following R&S®FSV options:

- analyzer-K91 (1310.8903.02)
- analyzer-K91n (1310.9468.02)

This manual is applicable for the following analyzer models with firmware version 1.55:

- R&S®FSV 3 (1307.9002K03)
- R&S®FSV 7 (1307.9002K07)
- R&S®FSV 13 (1307.9002K13)
- R&S®FSV 30 (1307.9002K30)
- R&S®FSV 40 (1307.9002K40)
- R&S®FSVR 7 (1311.0006K7)
- R&S®FSVR 13 (1311.0006K13)
- R&S®FSVR 30 (1311.0006K30)

The firmware of the instrument makes use of several valuable open source software packages. The most important of them are listed below together with their corresponding open source license. The verbatim license texts are provided on the user documentation CD-ROM (included in delivery).

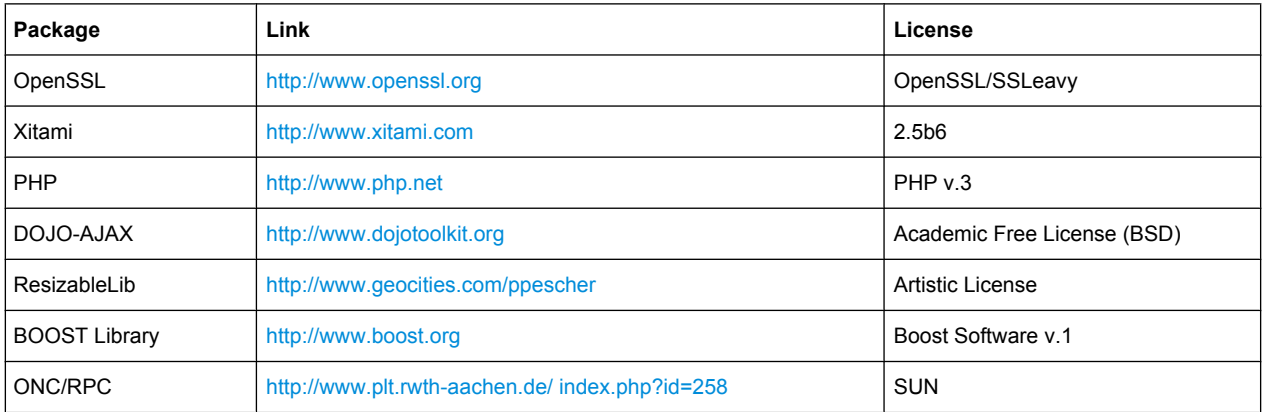

The product Open SSL includes cryptographic software written by Eric Young (eay@cryptsoft.com) and software written by Tim Hudson (tjh@cryptsoft.com).

Rohde & Schwarz would like to thank the open source community for their valuable contribution to embedded computing.

© 2010 Rohde & Schwarz GmbH & Co. KG

Muehldorfstr. 15, 81671 Munich, Germany

Phone: +49 89 41 29 - 0

Fax: +49 89 41 29 12 164

E-mail: [info@rohde-schwarz.com](mailto:info@rohde-schwarz.com)

Internet: <http://www.rohde-schwarz.com>

Printed in Germany – Subject to change – Data without tolerance limits is not binding.

R&S® is a registered trademark of Rohde & Schwarz GmbH & Co. KG.

Trade names are trademarks of the owners.

The following abbreviations are used throughout this manual: R&S®FSV is abbreviated as R&S FSV.

# **Contents**

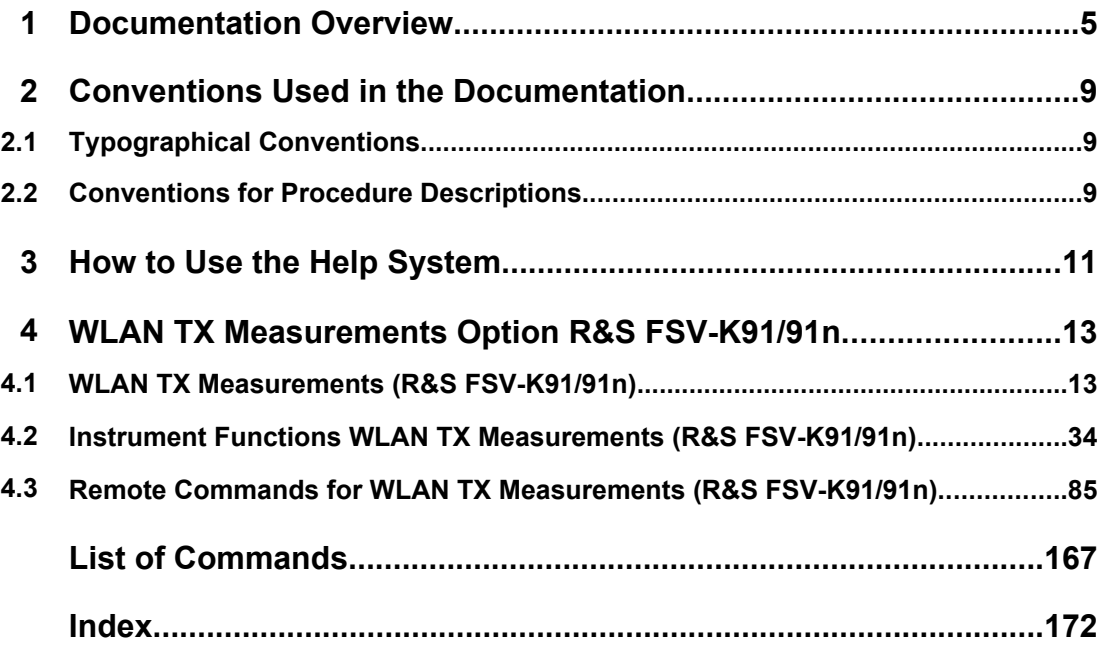

## <span id="page-4-0"></span>1 Documentation Overview

The user documentation for the analyzer is divided as follows:

- **Quick Start Guide**
- **Operating Manuals for base unit and options**
- **Service Manual**
- Online Help
- **Release Notes**

#### **Quick Start Guide**

This manual is delivered with the instrument in printed form and in PDF format on the CD. It provides the information needed to set up and start working with the instrument. Basic operations and basic measurements are described. Also a brief introduction to remote control is given. The manual includes general information (e.g. Safety Instructions) and the following chapters:

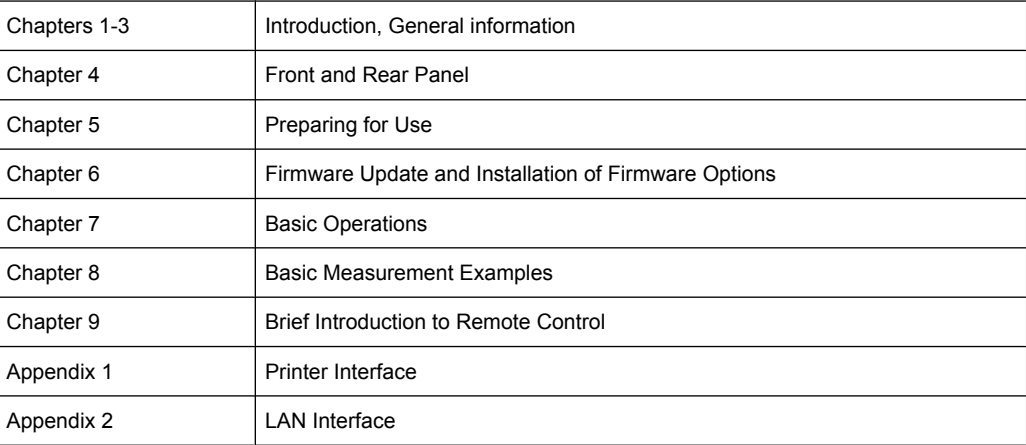

#### **Operating Manuals**

The Operating Manuals are a supplement to the Quick Start Guide. Operating Manuals are provided for the base unit and each additional (software) option.

The Operating Manual for the base unit provides basic information on operating the analyzer in general, and the "Spectrum" mode in particular. Furthermore, the software options that enhance the basic functionality for various measurement modes are described here. The set of measurement examples in the Quick Start Guide is expanded by more advanced measurement examples. In addition to the brief introduction to remote control in the Quick Start Guide, a description of the basic analyzer commands and programming examples is given. Information on maintenance, instrument interfaces and error messages is also provided.

In the individual option manuals, the specific instrument functions of the option are described in detail. For additional information on default settings and parameters, refer to the data sheets. Basic information on operating the analyzer is not included in the option manuals.

The following Operating Manuals are available for the analyzer:

- R&S FSV base unit; in addition:
	- R&S FSV-K9 Power Sensor Support
	- R&S FSV-K14 Spectrogram Measurement
- R&S FSV-K7 Analog Demodulation and R&S FSV-K7S FM Stereo Measurements
- R&S FSV-K10 GSM/EDGE Measurement
- R&S FSV-K30 Noise Figure Measurement
- R&S FSV-K40 Phase Noise Measurement
- R&S FSV-K70 Vector Signal Analysis
- R&S FSV-K72 3GPP FDD BTS Analysis
- R&S FSV-K73 3GPP FDD UE Analysis
- R&S FSV-K76/77 3GPP TD-SCDMA BTS/UE Measurement
- R&S FSV-K82/83 CDMA2000 BTS/MS Analysis
- R&S FSV-K84/85 1xEV-DO BTS/MS Analysis
- R&S FSV-K91 WLAN IEEE 802.11a/b/q/j/n
- R&S FSV-K93 WiMAX IEEE 802.16 OFDM/OFDMA Analysis
- R&S FSV-K100/K104 EUTRA / LTE Downlink Measurement Application

These manuals are available in PDF format on the CD delivered with the instrument. The printed manual can be ordered from Rohde & Schwarz GmbH & Co. KG.

#### **Service Manual**

This manual is available in PDF format on the CD delivered with the instrument. It describes how to check compliance with rated specifications, instrument function, repair, troubleshooting and fault elimination. It contains all information required for repairing the analyzer by replacing modules. The manual includes the following chapters:

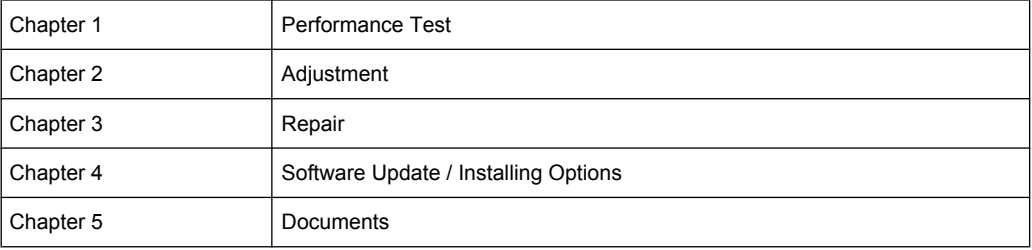

#### **Online Help**

The online help contains context-specific help on operating the analyzer and all available options. It describes both manual and remote operation. The online help is installed on the analyzer by default, and is also available as an executable .chm file on the CD delivered with the instrument.

#### **Release Notes**

The release notes describe the installation of the firmware, new and modified functions, eliminated problems, and last minute changes to the documentation. The corresponding firmware version is indicated on the title page of the release notes. The current release notes are provided in the Internet.

Typographical Conventions

# <span id="page-8-0"></span>2 Conventions Used in the Documentation

### **2.1 Typographical Conventions**

The following text markers are used throughout this documentation:

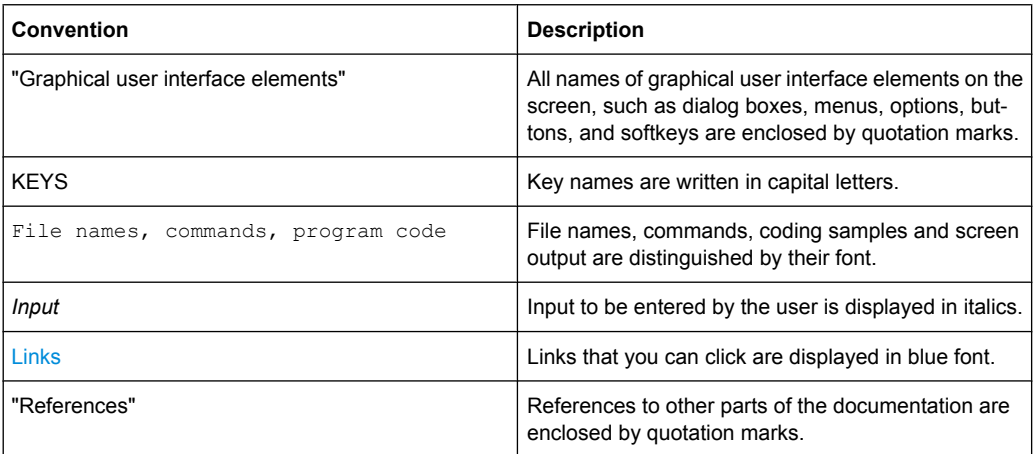

### **2.2 Conventions for Procedure Descriptions**

When describing how to operate the instrument, several alternative methods may be available to perform the same task. In this case, the procedure using the touch screen is described. Any elements that can be activated by touching can also be clicked using an additionally connected mouse. The alternative procedure using the keys on the device or the on-screen keyboard is only described if it deviates from the standard operating procedures.

The term "select" may refer to any of the described methods, i.e. using a finger on the touchscreen, a mouse pointer in the display, or a key on the device or on a keyboard.

### <span id="page-10-0"></span>3 How to Use the Help System

#### **Calling context-sensitive and general help**

To display the general help dialog box, press the HELP key on the front panel. The help dialog box "View" tab is displayed. A topic containing information about the

current menu or the currently opened dialog box and its function is displayed.

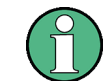

For standard Windows dialog boxes (e.g. File Properties, Print dialog etc.), no contextsensitive help is available.

► If the help is already displayed, press the softkey for which you want to display help. A topic containing information about the softkey and its function is displayed.

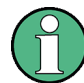

If a softkey opens a submenu and you press the softkey a second time, the submenu of the softkey is displayed.

#### **Contents of the help dialog box**

The help dialog box contains four tabs:

- "Contents" contains a table of help contents
- "View" contains a specific help topic
- "Index" contains index entries to search for help topics
- "Zoom" contains zoom functions for the help display

To change between these tabs, press the tab on the touchscreen.

#### **Navigating in the table of contents**

- To move through the displayed contents entries, use the UP ARROW and DOWN ARROW keys. Entries that contain further entries are marked with a plus sign.
- To display a help topic, press the ENTER key. The "View" tab with the corresponding help topic is displayed.
- To change to the next tab, press the tab on the touchscreen.

#### **Navigating in the help topics**

- To scroll through a page, use the rotary knob or the UP ARROW and DOWN ARROW keys.
- To jump to the linked topic, press the link text on the touchscreen.

#### **Searching for a topic**

1. Change to the "Index" tab.

- 2. Enter the first characters of the topic you are interested in. The entries starting with these characters are displayed.
- 3. Change the focus by pressing the ENTER key.
- 4. Select the suitable keyword by using the UP ARROW or DOWN ARROW keys or the rotary knob.
- 5. Press the ENTER key to display the help topic.

The "View" tab with the corresponding help topic is displayed.

#### **Changing the zoom**

- 1. Change to the "Zoom" tab.
- 2. Set the zoom using the rotary knob. Four settings are available: 1-4. The smallest size is selected by number 1, the largest size is selected by number 4.

#### **Closing the help window**

► Press the ESC key or a function key on the front panel.

# <span id="page-12-0"></span>4 WLAN TX Measurements Option R&S FSV-K91/91n

#### **Overview of Firmware Option R&S FSV-K91/91n**

This section contains all information required for operation of an analyzer equipped with Application Firmware R&S FSV-K91/91n. It covers operation via menus and the remote control commands for analog demodulation measurements.

This part of the documentation consists of the following chapters:

- chapter 4.1.1, "Basic Measurement Examples", on page 13 Describes the measurement setup for WLAN TX measurements.
- [chapter 4.2, "Instrument Functions WLAN TX Measurements \(R&S](#page-33-0) FSV-K91/91n)", [on page 34](#page-33-0)

Describes the overall instrument functions and provides further information

- [chapter 4.2.2, "Softkeys of the WLAN TX Menu \(R&S](#page-43-0) FSV-K91/91n)" [on page 44](#page-43-0) Shows all softkeys available in the "WLAN" menu. This chapter also refers to the remote control commands associated with each softkey function.
- [chapter 4.3, "Remote Commands for WLAN TX Measurements \(R&S](#page-84-0) FSV-[K91/91n\)", on page 85](#page-84-0) Describes all remote control commands defined for the power meter measurement.

This part of the documentation includes only functions of the Application Firmware R&S FSV-K91/91n. For all other descriptions, please refer to the description of the base unit at the beginning of the documentation.

### **4.1 WLAN TX Measurements (R&S FSV-K91/91n)**

The R&S FSV-K91/91n application extends the functionality of the analyzer signal analyzer to enable wireless LAN TX measurements in accordance with IEEE standards 802.11 a b, g, j & n (R&S FSV-K91/91n).

The following measurements are described in this section:

- chapter 4.1.1, "Basic Measurement Examples", on page 13
- [chapter 4.1.2, "Signal Processing of the IEEE 802.11a Application", on page 15](#page-14-0)
- [chapter 4.1.3, "Signal Processing of the IEEE 802.11b Application", on page 22](#page-21-0)
- [chapter 4.1.4, "802.11b RF Carrier Suppression", on page 28](#page-27-0)
- [chapter 4.1.5, "IQ Impairments", on page 28](#page-27-0)

#### **4.1.1 Basic Measurement Examples**

This section provides step-by-step instruction for working through an ordinary measurement. The following steps are described:

- 1. chapter 4.1.1.1, "Setting Up the Measurement", on page 14
- 2. chapter 4.1.1.2, "Performing the Main Measurement", on page 14

In this example, a DUT using IEEE 802.11a is be used. The DUT is connected to the analyzer using the RF input of the analyzer. The DUT generates a signal modulated using 16QAM.

#### **4.1.1.1 Setting Up the Measurement**

- 1. Activate the "WLAN" mode using the MODE > "WLAN" keys.
- 2. Press the "FREQ" key once to select and open the [Demod Settings Dialog Box](#page-74-0) [\(K91\)](#page-74-0) and to activate the frequency input field.

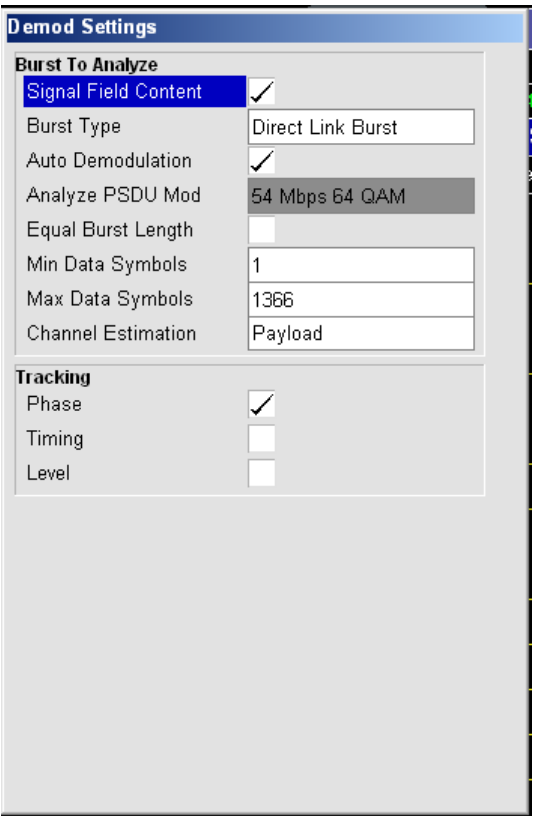

3. Activate "Auto Demodulation" (see ["Auto Demodulation" on page 77\)](#page-76-0) to use the content of the signal inherent field to detect the modulation type automatically.

#### **4.1.1.2 Performing the Main Measurement**

- Select single sweep measurements by pressing the RUN SINGLE hardkey.
- Select continuous measurements by pressing the RUN CONT hardkey. During the measurement, the status message "Running" is displayed. Leveling is done automatically.

<span id="page-14-0"></span>Measurement results are updated once the measurement has completed. The results are displayed in graphical form. The display can be toggled to a tabular list of measurement points by pressing the "Display" softkey (in the "WLAN" menu or "Trace" menu).

#### **4.1.2 Signal Processing of the IEEE 802.11a Application**

This description gives a rough view of the IEEE 802.11a application signal processing. Details are disregarded in order to get a concept overview.

- chapter 4.1.2.1, "Understanding Signal Processing of the IEEE 802.11a Application", on page 15
- [chapter 4.1.2.2, "Literature to the IEEE 802.11a Application", on page 21](#page-20-0)

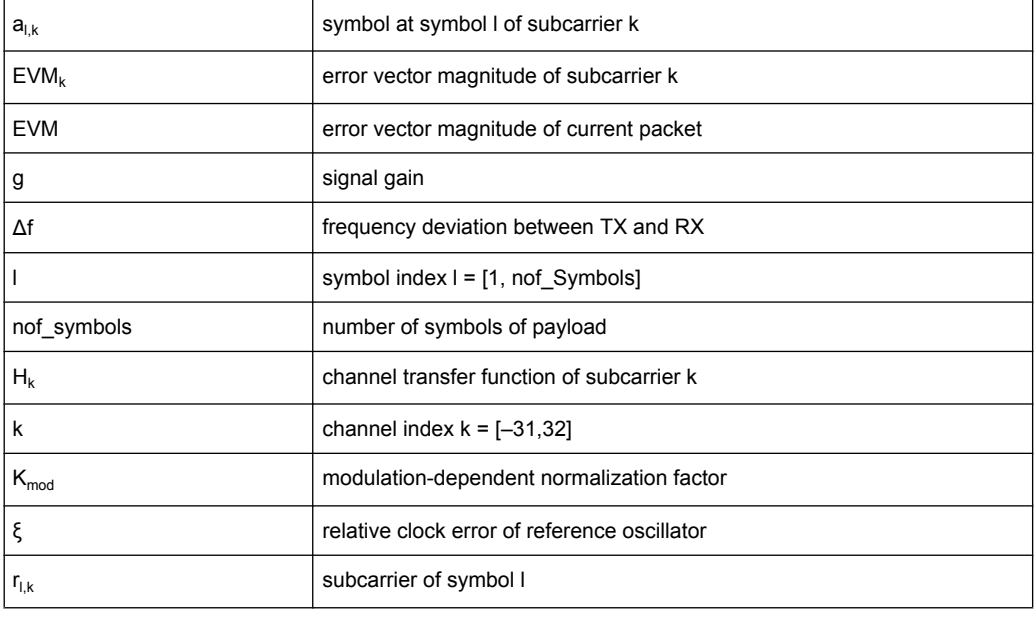

#### **Abbreviations**

#### **4.1.2.1 Understanding Signal Processing of the IEEE 802.11a Application**

A diagram of the interesting blocks is shown in [figure 4-1](#page-16-0). First the RF signal is down converted to the IF frequency  $f_{IF} = 96$  MHz. The resulting IF signal  $r_{IF}(t)$  is shown on the left-hand side of the figure. After bandpass filtering, the signal is sampled by an Analog to Digital Converter (ADC) at a sampling rate of  $f_{s1}$  = 128 MHz. This digital sequence is resampled. Thus the sampling rate of the down sampled sequence r(i) is the Nyquist rate of  $f_{s3}$  = 20 MHz. Up to this point the digital part is implemented in an ASIC.

In the lower part of the figure the subsequent digital signal processing is shown. In the first block the packet search is performed. This block detects the Long Symbol (LS) and recovers the timing. The coarse timing is detected first. This search is implemented in the time domain. The algorithm is based on cyclic repetition within the LS after  $N = 64$ samples. Numerous treatises exist on this subject, e.g. [1] to [3].

Furthermore a coarse estimate  $\Delta \hat{r}_{\text{coarse}}$  of the Rx-Tx frequency offset  $\Delta f$  is derived from the metric in [6]. (The hat generally indicates an estimate, e.g.  $\hat{x}$  is the estimate of x.) This can easily be understood because the phase of r(i)  $\Delta$  r<sup>\*</sup> (i + N) is determined by the frequency offset. As the frequency deviation Δf can exceed half a bin (distance between neighboring sub-carriers) the preceding Short Symbol (SS) is also analyzed in order to detect the ambiguity.

After the coarse timing calculation the time estimate is improved by the fine timing calculation. This is achieved by first estimating the coarse frequency response  $\hat{H}^{(LS)}_{k}$ , with  $k = [-26, 26]$  denoting the channel index of the occupied sub-carriers.

First the FFT of the LS is calculated. After the FFT calculation the known symbol information of the LS sub-carriers is removed by dividing by the symbols. The result is a coarse estimate  $H_k$  of the channel transfer function.

In the next step the complex channel impulse response is computed by an IFFT. Next the energy of the windowed impulse response (the window size is equal to the guard period) is calculated for every trial time. Afterwards the trail time of the maximum energy is detected. This trial time is used to adjust the timing.

Now the position of the LS is known and the starting point of the useful part of the first payload symbol can be derived. In the next block this calculated time instant is used to position the payload window. Only the payload part is windowed. This is sufficient because the payload is the only subject of the subsequent measurements.

In the next block the windowed sequence is compensated by the coarse frequency estimate  $\Delta \hat{r}_{\text{course}}$ . This is necessary because otherwise inter channel interference (ICI) would occur in the frequency domain.

<span id="page-16-0"></span>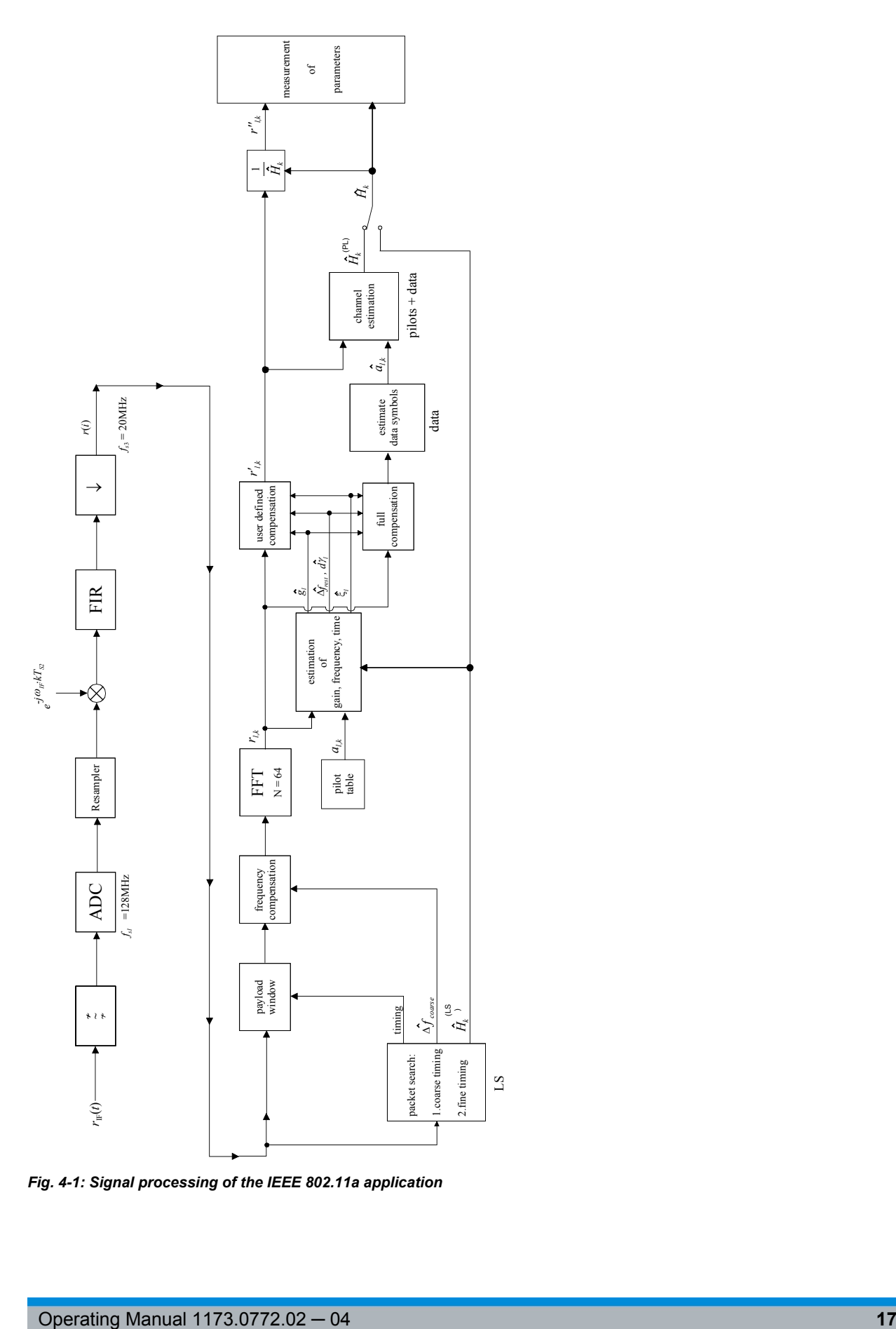

*Fig. 4-1: Signal processing of the IEEE 802.11a application*

The transition to the frequency domain is achieved by an FFT of length 64. The FFT is performed symbol-wise for every of the "nof\_symbols" symbols of the payload. The calculated FFTs are described by  $r_{Lk}$  with:

- $\bullet$  l = [1, nof symbols] as the symbol index
- $k = [-31, 32]$  as the channel index

In case of an additive white Gaussian noise (AWGN) channel the FFT is described by [4], [5]

$$
r_{l,k} = K_{\text{mod}} \times a_{l,k} \times g_l \times H_k \times e^{j(\text{phase}_l^{(\text{common})} + \text{phase}_{l,k}^{(\text{tuning})}} + n_{l,k}
$$

with:

- $k_{mod}$ : the modulation-dependant normalization factor
- $a_{1k}$ : the symbol of sub-carrier k at symbol I
- $\bullet$  g<sub>l</sub>: the gain at the symbol I in relation to the reference gain  $g = 1$  at the long symbol (LS)
- $\bullet$  H<sub>k</sub>: the channel frequency response at the long symbol (LS)
- $\bullet$   $\blacksquare$  (common): the common phase drift phase of all sub-carriers at symbol I (see )
- phase<sub>l,k</sub> (timing): the phase of sub-carrier k at symbol I caused by the timing drift (see )
- $n_{l,k}$ : the independent Gaussian distributed noise samples

The common phase drift in is given by:

$$
phase_l^{(common)} = 2\pi \times N_s / N \times \Delta f_{rest} T \times l + dy_l
$$

with

- $\bullet$  N<sub>s</sub> = 80: the number of Nyquist samples of the symbol period
- $N = 64$ : the number of Nyquist samples of the useful part of the symbol
- $\Delta$  f<sub>rest</sub>: the (not yet compensated) frequency deviation
- $\bullet$  dy  $\downarrow$ : the phase jitter at the symbol I

In general, the coarse frequency estimate  $\Delta \hat{r}_{\text{coarse}}$  (see) [Signal processing of the IEEE](#page-16-0) [802.11a application\)](#page-16-0) is not error-free. Therefore the remaining frequency error Δf<sub>rest</sub> represents the frequency deviation in  $r_{lk}$  not yet compensated. Consequently, the overall frequency deviation of the device under test (DUT) is calculated by:

 $\Delta f = \Delta \hat{f}_{\text{coarse}} + \Delta f_{\text{rest}}$ 

The only motivation for dividing the common phase drift in into two parts is to be able to calculate the overall frequency deviation of the DUT.

The reason for the phase jitter dγ<sub>l</sub> in may be different. The nonlinear part of the phase jitter may be caused by the phase noise of the DUT oscillator. Another reason for nonlinear phase jitter may be the increase of the DUT amplifier temperature at the beginning

of the burst. Note that besides the nonlinear part the phase jitter, dγ<sub>I</sub> also contains a constant part. This constant part is caused by the frequency deviation  $\Delta f_{\text{rest}}$  not yet compensated. To understand this, keep in mind that the measurement of the phase starts at the first symbol  $I = 1$  of the payload. In contrast the channel frequency response  $H_k$  in represents the channel at the long symbol of the preamble. Consequently, the frequency deviation  $\Delta$  f<sub>rest</sub> not yet compensated produces a phase drift between the long symbol and the first symbol of the payload. Therefore, this phase drift appears as a constant value ("DC value") in dγ <sub>ι</sub>.

Referring to the IEEE 802.11a measurement standard Chapter 17.3.9.7 "Transmit modulation accuracy test" [6], the common phase drift phase<sub>l</sub> <sup>(command)</sup> must be estimated and compensated from the pilots. Therefore this "symbol-wise phase tracking'' (Tracking Phase) is activated as the default setting of the R&S FSV-K91/91n.

Furthermore, the timing drift in is given by:

 $phase^{(triangle)}_{l,k} = 2\pi \times N_s / N \times \xi \times k \times l$  $,k$   $\sim$ 

with ξ: the relative clock deviation of the reference oscillator

Normally, a symbol-wise timing jitter is negligible and thus not modeled in . However, there may be situations where the timing drift has to be taken into account. This is illustrated by an example: In accordance to [6] the allowed clock deviation of the DUT is up to  $\xi_{\text{max}}$  = 20 ppm. Furthermore, a long packet with 400 symbols is assumed. The result of and, is that the phase drift of the highest sub-carrier  $k = 26$  in the last symbol  $l =$ NOF SYMBOLS is 93 degrees. Even in the noise-free case, this would lead to symbol errors. The example shows that it is actually necessary to estimate and compensate the clock deviation, which is accomplished in the next block.

Referring to the IEEE 802.11a measurement standard [6], the timing drift phase<sup>(timing)</sup> <sub>I,k</sub> is not part of the requirements. Therefore the "time tracking" (Tracking Time) is not activated as the default setting of the R&S FSV-K91/91n. The time tracking option should rather be seen as a powerful analyzing option.

In addition, the tracking of the gain  $g_i$  in is supported for each symbol in relation to the reference gain  $g = 1$  at the time instant of the long symbol (LS). At this time the coarse channel transfer function  $\hat{H}^{(LS)}_k$  is calculated.

This makes sense since the sequence r' is compensated by the coarse channel transfer function  $\hat{\mathsf{H}}^{\text{(LS)}}{}_{\mathsf{k}}$  before estimating the symbols. Consequently, a potential change of the gain at the symbol l (caused, for example, by the increase of the DUT amplifier temperature) may lead to symbol errors especially for a large symbol alphabet M of the MQAM transmission. In this case the estimation and the subsequent compensation of the gain are useful.

Referring to the IEEE 802.11a measurement standard [6], the compensation of the gain  $\mathsf{g}_{\mathsf{I}}$  is not part of the requirements. Therefore the "gain tracking"' (Tracking Gain) is not activated as the default setting of the R&S FSV-K91/91n.

How can the parameters above be calculated? In this application the optimum maximum likelihood algorithm is used. In the first estimation step the symbol-independent parameters  $\Delta$  f<sub>rest</sub> and  $\xi$  are estimated. The symbol dependent parameters can be neglected in

this step, i.e. the parameters are set to  $g_1$  = 1 and dγ = 0. Referring to , the log likelihood function L must be calculated as a function of the trial parameters  $\mathscr{A}_{\bullet\bullet}$  and  $\tilde{\mathscr{E}}$ . (The tilde generally describes a trial parameter. Example:  $\bar{x}$  is the trial parameter of x.)

$$
L_1(\Delta \widetilde{f}_{rest},\widetilde{\xi})=\sum_{l=1}^{nof\text{ -symbol 1}}\sum_{k=21-7,7,21}\left|r_{l,k}-a_{l,k}\times \widehat{H}_k^{(LS)}\times e^{j(\frac{n}{2}k\alpha s\epsilon_l^{(current)}+\frac{n}{2}k\alpha s\epsilon_{l,k}^{(mean)})}\right|^2
$$

with

The trial parameters leading to the minimum of the log likelihood function are used as estimates  $\hat{w}_{\text{max}}$  and  $\hat{s}$ . In the known pilot symbols  $a_{l,k}$  are read from a table.

In the second step, the log likelihood function is calculated for every symbol l as a function of the trial parameters  $\tilde{\varepsilon}_i$  and  $d\tilde{r}_i$ :

$$
L_2(\widetilde{g}_l, d\widetilde{\gamma}_l) = \sum_{k=-2l,-7,7,2l} \left| r_{l,k} - a_{l,k} \times \widetilde{g}_l \times \widehat{H}_k^{\{LS\}} \times e^{j(\text{Black})^{\text{normal}} + \text{Black})} \right|^2
$$

with

$$
\widetilde{p} \text{hase}_{l}^{(\text{common})} = 2\pi \times N, l \text{ } N \times \Delta \widetilde{f}_{\text{rest}} T \times l + d\widetilde{\gamma}_{l}
$$
\n
$$
\widehat{p} \text{hase}_{l}^{(\text{tmin is})} = 2\pi \times N, l \text{ } N \times \widehat{\xi} \times k \times l
$$

Finally, the trial parameters leading to the minimum of the log likelihood function are used as estimates  $\mathbf{\hat{g}}_{\text{l}}$  and  $\left|\frac{d\hat{\mathbf{y}}_{\text{r}}}{dt\right|}$ .

This robust algorithm works well even at low signal to noise ratios with the Cramer Rao Bound being reached.

After estimation of the parameters, the sequence  $r_{l,k}$  is compensated in the compensation blocks.

In the upper analyzing branch the compensation is user-defined i.e. the user determines which of the parameters are compensated. This is useful in order to extract the influence of these parameters. The resulting output sequence is described by:  $\mathsf{y}_{\delta,k}$ .

In the lower compensation branch the full compensation is always performed. This separate compensation is necessary in order to avoid symbol errors. After the full compensation the secure estimation of the data symbols  $\hat{a}_{lk}$  is performed. From it is clear that first the channel transfer function  $H_k$  must be removed. This is achieved by dividing the known coarse channel estimate  $\hat{H}^{(LS)}_k$  calculated from the LS. Usually an error free estimation of the data symbols can be assumed.

In the next block a better channel estimate  $\hat{H}^{(PL)}_k$  of the data and pilot sub-carriers is calculated by using all nof\_symbols symbols of the payload (PL). This can be accomplished at this point because the phase is compensated and the data symbols are known. The long observation interval of nof symbols symbols (compared to the short interval of 2 symbols for the estimation of  $\hat{H}^{(LS)}_k$ ) leads to a nearly error-free channel estimate.

<span id="page-20-0"></span>In the following equalizer block  $\hat{H}^{(LS)}_k$  is compensated by the channel estimate. The resulting channel-compensated sequence is described by  $\gamma_{\delta,k}$ . The user may either choose the coarse channel estimate  $\hat{H}^{(\text{\tiny L S})}$ <sub>k</sub> (from the long symbol) or the nearly error-free channel estimate  $\hat{H}^{(PL)}_k$  (from the payload) for equalization. If the improved estimate  $\hat{H}^{(LS)}_{\kappa}$  is used, a 2 dB reduction of the subsequent EVM measurement can be expected.

According to the IEEE 802.11a measurement standard [6], the coarse channel estimation  $\hat{H}^{(\textsf{LS})}_\kappa$  (from the long symbol) has to be used for equalization. Therefore the default setting of the R&S FSV-K91/91n is equalization from the coarse channel estimate derived from the long symbol.

In the last block the measurement variables are calculated. The most important variable is the error vector magnitude of the sub-carrier "k" of the current packet:

$$
\overline{EVM} = \sqrt{\frac{1}{nof\_packets} \sum_{counter=1}^{nof\_packets} EVM^2(counter)}
$$

Furthermore, the packet error vector magnitude is derived by averaging the squared  $EVM_k$  versus k:

$$
EVM = \sqrt{\frac{1}{52} \sum_{k=-26(k\neq 0)}^{26} EVM_k^2}
$$

Finally, the average error vector magnitude is calculated by averaging the packet EVM of all nof\_symbols detected packets:

$$
EVM_{k} = \sqrt{\frac{1}{nof\_symbols}} \sum_{l=1}^{nof\_symbols} \left| r_{l,k}^{n} - K_{\text{mod}} \times a_{l,k} \right|^{2}
$$

This parameter is equivalent to the so-called "RMS average of all errors":  $Error<sub>RMS</sub>$  of the IEEE 802.11a measurement commandment (see [6], ).

#### **4.1.2.2 Literature to the IEEE 802.11a Application**

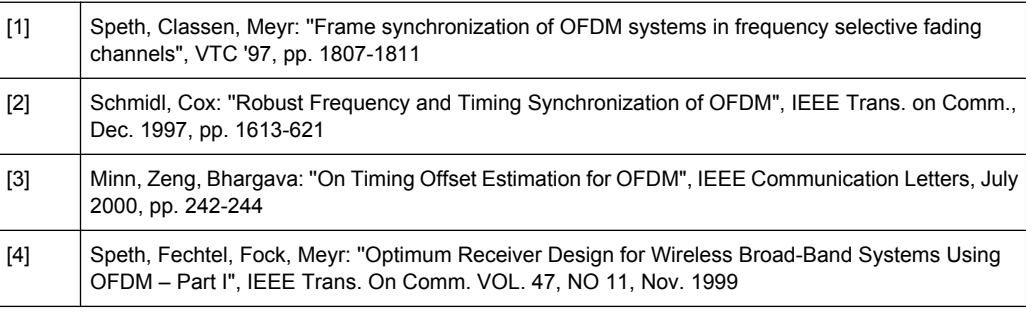

<span id="page-21-0"></span>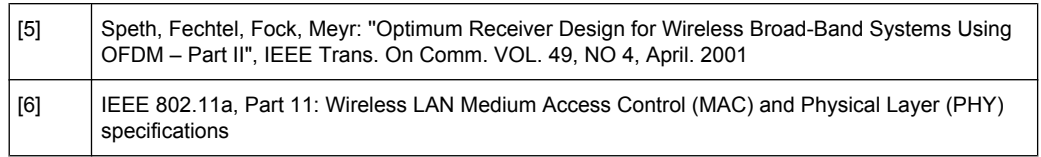

#### **4.1.3 Signal Processing of the IEEE 802.11b Application**

This description gives a rough overview of the signal processing concept of the IEEE 802.11b application.

- chapter 4.1.3.1, "Understanding Signal Processing of the IEEE 802.11b Application", on page 22
- [chapter 4.1.3.2, "Literature of the IEEE 802.11b Application", on page 27](#page-26-0)

#### **Abbreviations**

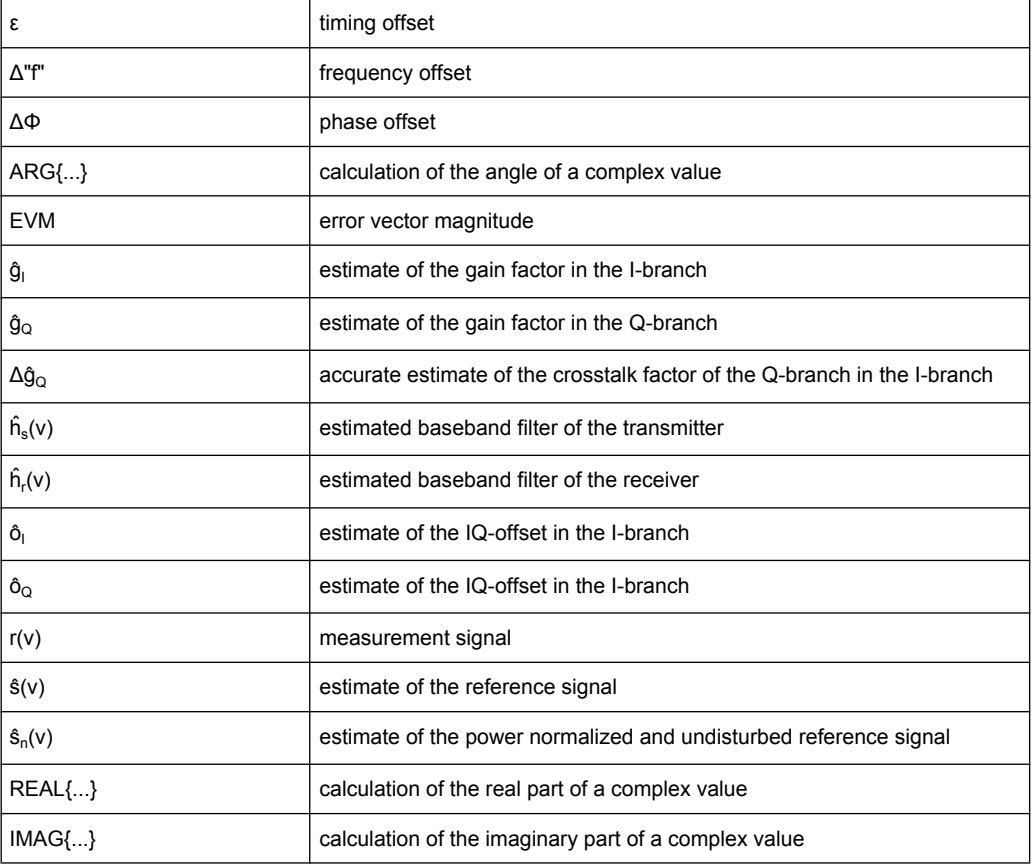

#### **4.1.3.1 Understanding Signal Processing of the IEEE 802.11b Application**

A block diagram of the measurement application is shown below in [figure 4-2](#page-23-0). The baseband signal of an IEEE 802.11b wireless LAN system transmitter is sampled with a sampling rate of 44 MHz.

The first task of the measurement application is to detect the position of the bursts within the measurement signal  $r_1(v)$ . The detection algorithm is able to find the positions of the beginning of short and long bursts and can distinguish between them. The algorithm also detects the initial state of the scrambler. This is required if IEEE 802.11 signals should be analyzed, because this standard does not specify the initial state of the scrambler.

With the knowledge of the start position of the burst, the header of the burst can be demodulated. The bits transmitted in the header provide information about the length of the burst and the modulation type used in the PSDU.

After the start position and the burst length is fully known, better estimates of timing offset, timing drift, frequency offset and phase offset can be calculated using the entire data of the burst.

At this point of the signal processing a demodulation can be performed without decision error. After demodulation the normalized and undisturbed reference signal s(v) is available.

If the frequency offset is not constant and varies with time, the frequency- and phase offset in several partitions of the burst must be estimated and corrected. Additionally, timing offset, timing drift and gain factor can be estimated and corrected in several partitions of the burst. These corrections can be separately switched off in the "Demod Settings" menu.

<span id="page-23-0"></span>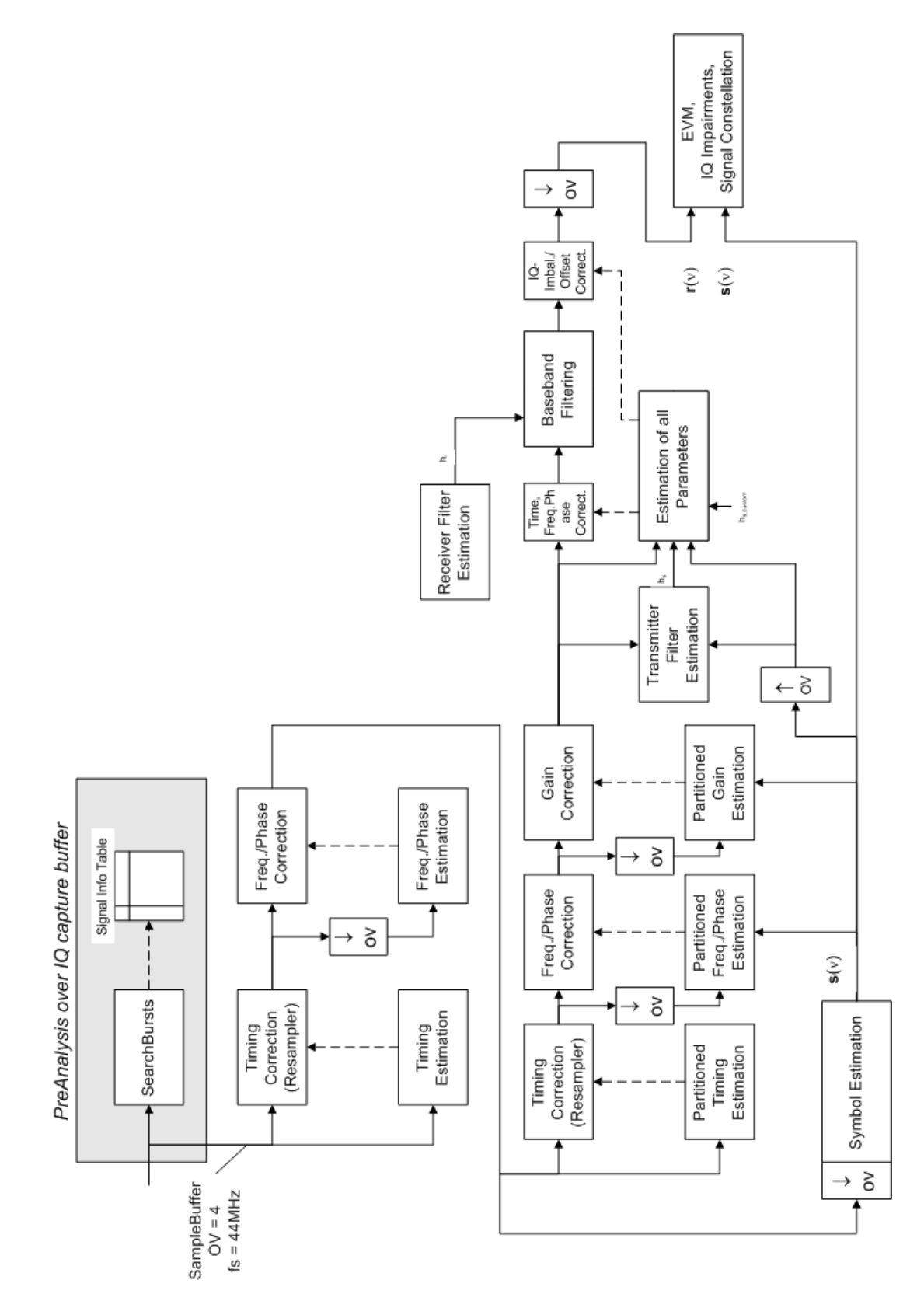

*Fig. 4-2: Signal processing of the IEEE 802.11b application*

Knowing the normalized power and undisturbed reference signal, the transmitter baseband filter is estimated by minimizing the cost function of a maximum-likelihood-based estimator:

$$
L_1 = \sum_{\nu=0}^{N-1} \left| r(\nu) \times e^{-j2\pi i \widetilde{J} \nu} \times e^{-j\Delta \widetilde{\rho}} - \sum_{i=-L}^{+L} \widetilde{h}_i(i) \times \widehat{s}_n(\nu - i) - \widetilde{\sigma}_I - j\widetilde{\sigma}_B \right|^2
$$

where:

r(v): the oversampled measurement signal

ŝ: the normalized oversampled power

<sub>n</sub>(v): the undisturbed reference signal

N: the observation length

L: the filter length

 $\Delta \tilde{f}$ : the variation parameters of the frequency offset

 $\Delta\widetilde{\theta}$ : the variation parameters of the phase offset

 $\tilde{\sigma}_t$ ,  $\tilde{\sigma}_\rho$ : the variation parameters of the IQ-offset

 $\tilde{k}_{i}(\theta)$ : the coefficients of the transmitter filter

The frequency-, the phase- and the IQ-offset are estimated jointly with the coefficients of the transmitter filter to increase the estimation quality.

Once the transmitter filter is known, all other unknown signal parameters are estimated with a maximum-likelihood-based estimation, which minimizes the cost function:

$$
L_2 = \sum_{\nu=0}^{N-1} \left| r(\nu - \widetilde{\varepsilon}) \times e^{-j2\widetilde{\phi}\nu} \times e^{-j\Delta \widetilde{\phi}} - \widetilde{g}_1 \times s_1(\nu) - j\widetilde{g}_Q \times s_Q(\nu) + \Delta \widetilde{g}_Q \times s_Q(\nu) - \widetilde{o}_1 - j\widetilde{o}_Q \right|^2
$$

where:

 $\tilde{\varepsilon}_1$ ,  $\tilde{\varepsilon}_2$ ; the variation parameters of the gain used in the I/Q-branch

 $\Delta \tilde{g}_{\rho}$ : the crosstalk factor of the Q-branch into the I-branch

 $s_l(v)$ ,  $s_Q(v)$ : the filtered reference signal of the I/Q-branch.

The unknown signal parameters are estimated in a joint estimation process to increase the accuracy of the estimates.

The accurate estimates of the frequency offset, the IQ-imbalance, the quadrature-mismatch and the normalized IQ-offset are displayed by the measurement software. The IQimbalance is the quotient of the estimates of the gain factor of the Q-branch, the crosstalk factor and the gain factor of the I-branch:

$$
IQ-Imbalance = \left| \frac{\hat{g}_g + \Delta \hat{g}_g}{\hat{g}_I} \right|
$$

The quadrature-mismatch is a measure for the crosstalk of the Q-branch into the I-branch:

Quadrature – Mismatch = 
$$
ARG(\hat{g}_{\rho} + j \times \Delta \hat{g}_{\rho})
$$

The normalized IQ-offset is defined as the magnitude of the IQ-offset normalized by the magnitude of the reference signal:

 $\mathbf{r}$ 

$$
IQ - Offset = \frac{\sqrt{\hat{O}_I^2 + \hat{O}_Q^2}}{\sqrt{\frac{1}{2} \cdot \left[\hat{S}_I^2 + \hat{S}_Q^2\right]^2}}
$$

At this point of the signal processing all unknown signal parameters such as timing-, frequency-, phase-, IQ-offset and IQ-imbalance have been evaluated and the measurement signal can be corrected accordingly.

Using the corrected measurement signal  $r(v)$  and the estimated reference signal  $\Box(v)$ , the modulation quality parameters can be calculated. The mean error vector magnitude (EVM) is the quotient of the root-mean-square values of the error signal power and the reference signal power:

$$
EVM = \frac{\sqrt{\sum_{v=0}^{N-1} |r(v) - \hat{s}(v)|^2}}{\sqrt{\sum_{v=0}^{N-1} |\hat{s}(v)|^2}}
$$

Whereas the instant error vector magnitude is the momentary error signal magnitude normalized by the root mean square value of the reference signal power:

$$
EVM(v) = \frac{\left| r(v) - \hat{s}(v) \right|}{\sqrt{\sum_{v=0}^{N-1} |\hat{s}(v)|^2}}
$$

In [2] a different algorithm is proposed to calculate the error vector magnitude. In a first step the IQ-offset in the I-branch and the IQ-offset of the Q-branch are estimated separately:

$$
\hat{o}_I = \frac{1}{N} \sum_{\nu=0}^{N-1} \text{REAL} \{r(\nu)\}
$$

$$
\hat{o}_Q = \frac{1}{N} \sum_{\nu=0}^{N-1} \text{IMAG} \{r(\nu)\}
$$

where  $r(v)$  is the measurement signal which has been corrected with the estimates of the timing-, frequency- and phase offset, but not with the estimates of the IQ-imbalance and IQ-offset

With these values the IQ-imbalance of the I-branch and the IQ-imbalance of the Q-branch are estimated in a non-linear estimation in a second step:

<span id="page-26-0"></span>
$$
\hat{g}_I = \frac{1}{N} \sum_{v=0}^{N-1} |\text{REAL } \{r(v) - \hat{o}_I\}\
$$

$$
\hat{g}_Q = \frac{1}{N} \sum_{v=0}^{N-1} |\text{IMAG } \{r(v) - \hat{o}_Q\}\
$$

Finally, the mean error vector magnitude can be calculated with a non-data-aided calculation:

$$
V_{\text{err}}(\nu)
$$
\n
$$
= \frac{\sqrt{\frac{1}{2} \sum_{v=0}^{N-1} [\text{REAL}\{r(v)\} - \hat{\sigma}_I] - \hat{g}_I^P\} + \frac{1}{2} \sum_{v=0}^{N-1} [\text{IMAG}\{r(v)\} - \hat{\sigma}_Q] - \hat{g}_Q^P\}}{\sqrt{\frac{1}{2} \cdot [\hat{g}_I^2 + \hat{g}_Q^2]^P}}
$$

The instant error vector magnitude is the error signal magnitude normalized by the root mean square value of the estimate of the measurement signal power:

$$
V_{\text{em}}(v)
$$
\n
$$
= \frac{\sqrt{\frac{1}{2} \left[ \text{REAL}\{r(v)\} - \hat{\sigma}_I \right] - \hat{g}_I \right]^2 + \frac{1}{2} \left[ \text{IMAG}\{r(v)\} - \hat{\sigma}_Q \right] - \hat{g}_Q \frac{p}{2}}}{\sqrt{\frac{1}{2} \cdot \left[ \hat{g}_I^2 + \hat{g}_Q^2 \right]^2}}
$$

The advantage of this method is that no estimate of the reference signal is needed, but the IQ-offset and IQ-imbalance values are not estimated in a joint estimation procedure. Therefore, each estimation parameter is disturbing the estimation of the other parameter and the accuracy of the estimates is lower than the accuracy of the estimations achieved by . If the EVM value is dominated by Gaussian noise this method yields similar results as .

#### **4.1.3.2 Literature of the IEEE 802.11b Application**

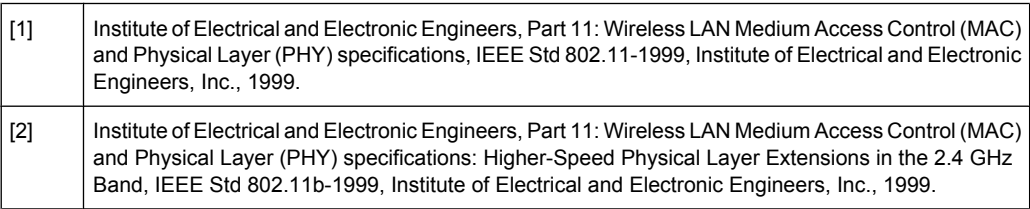

#### <span id="page-27-0"></span>**4.1.4 802.11b RF Carrier Suppression**

#### **Definition**

The RF carrier suppression, measured at the channel center frequency, shall be at least 15 dB below the peak SIN(x)/x power spectrum. The RF carrier suppression shall be measured while transmitting a repetitive 01 data sequence with the scrambler disabled using DQPSK modulation. A 100 kHz resolution bandwidth shall be used to perform this measurement.

#### **Comparison to IQ offset measurement in R&S FSV-K91/91n list mode**

The IQ offset measurement in R&S FSV-K91/91n returns the actual carrier feed through normalized to the mean power at the symbol timings. This measurement doesn't need a special test signal and is independent of the transmit filter shape.

The RF carrier suppression measured according to the standard is inversely proportional to the IQ offset measured in R&S FSV-K91/91n list mode. The difference (in dB) between the two values depends on the transmit filter shape and should be determined with one reference measurement.

The following table lists exemplary the difference for three transmit filter shapes  $(\pm 0.5)$ db):

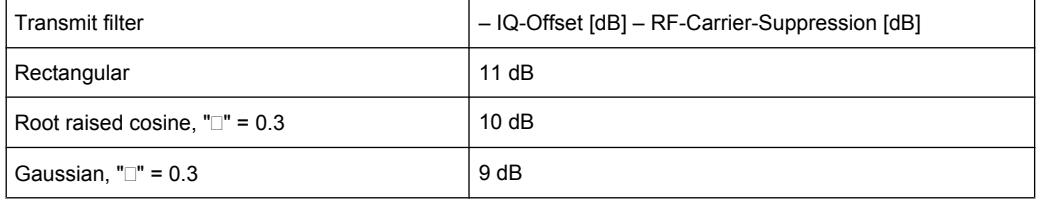

#### **4.1.5 IQ Impairments**

This chapter provides an overview over the I/Q impairments for the R&S FSV-K91/91n.

- chapter 4.1.5.1, "IQ Offset", on page 28
- [chapter 4.1.5.2, "Gain Imbalance", on page 29](#page-28-0)
- [chapter 4.1.5.3, "Quadrature Error", on page 30](#page-29-0)

#### **4.1.5.1 IQ Offset**

An IQ-Offset indicates a carrier offset with fixed amplitude. This results in a constant shift of the IQ axes. The offset is normalized by the mean symbol power and displayed in dB.

<span id="page-28-0"></span>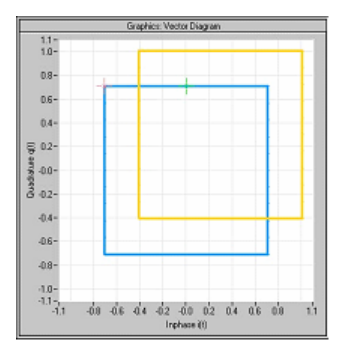

#### **4.1.5.2 Gain Imbalance**

An ideal I/Q modulator amplifies the I and Q signal path by exactly the same degree. The imbalance corresponds to the difference in amplification of the I and Q channel and therefore to the difference in amplitude of the signal components. In the vector diagram, the length of the I vector changes relative to the length of the Q vector.

The entry is displayed in dB and %, where 1 dB offset is roughly 12 % according to the following:

Imbalance [dB] = 20log (| GainQ |/| GainI |)

Positive values mean that the Q vector is amplified more than the I vector by the corresponding percentage:

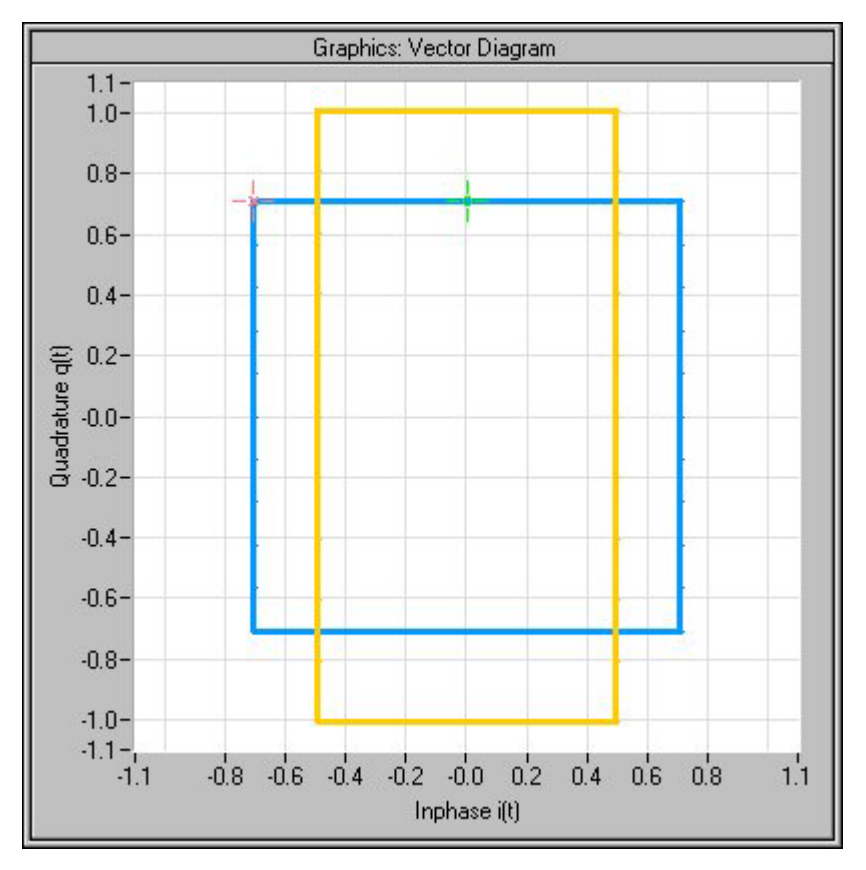

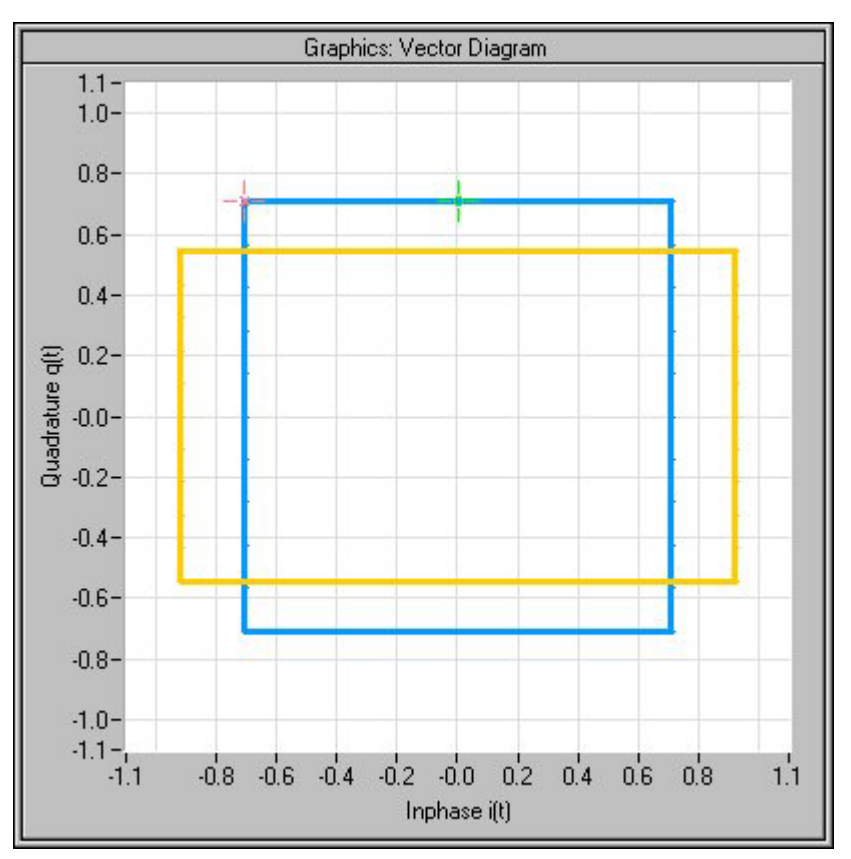

<span id="page-29-0"></span>Negative values mean that the I vector is amplified more than the Q vector by the corresponding percentage:

#### **4.1.5.3 Quadrature Error**

An ideal I/Q modulator sets the phase angle to exactly 90 degrees. With a quadrature error, the phase angle between the I and Q vector deviates from the ideal 90 degrees, the amplitudes of both components are of the same size. In the vector diagram, the quadrature error causes the coordinate system to shift.

A positive quadrature error means a phase angle greater than 90 degrees:

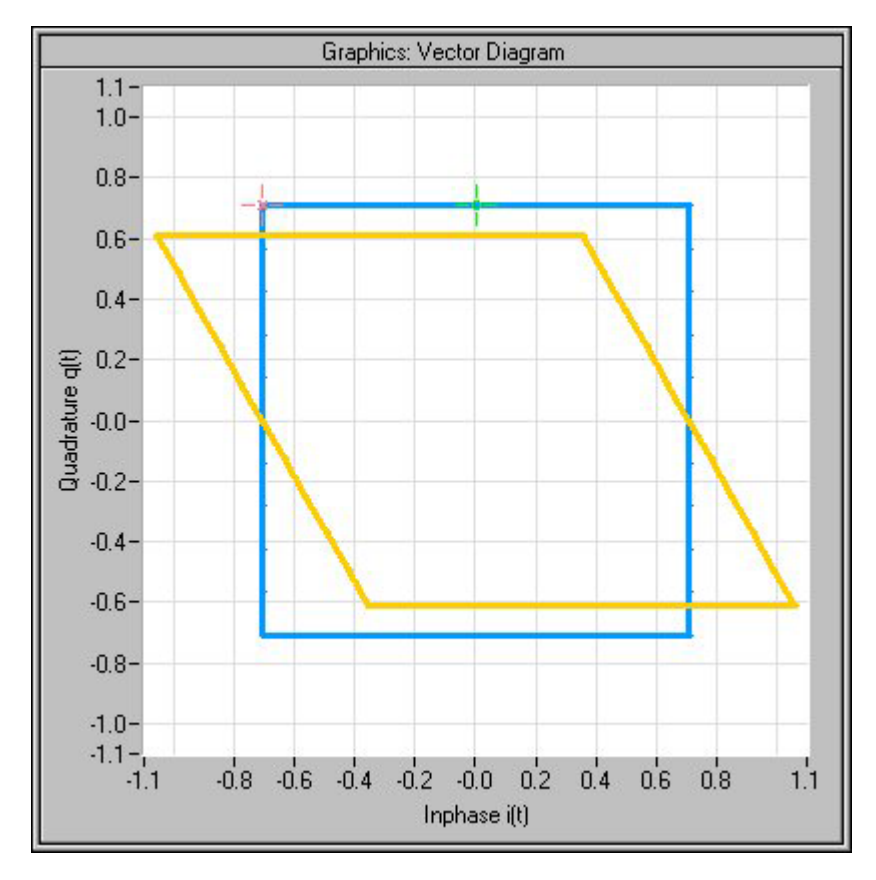

A negative quadrature error means a phase angle less than 90 degrees:

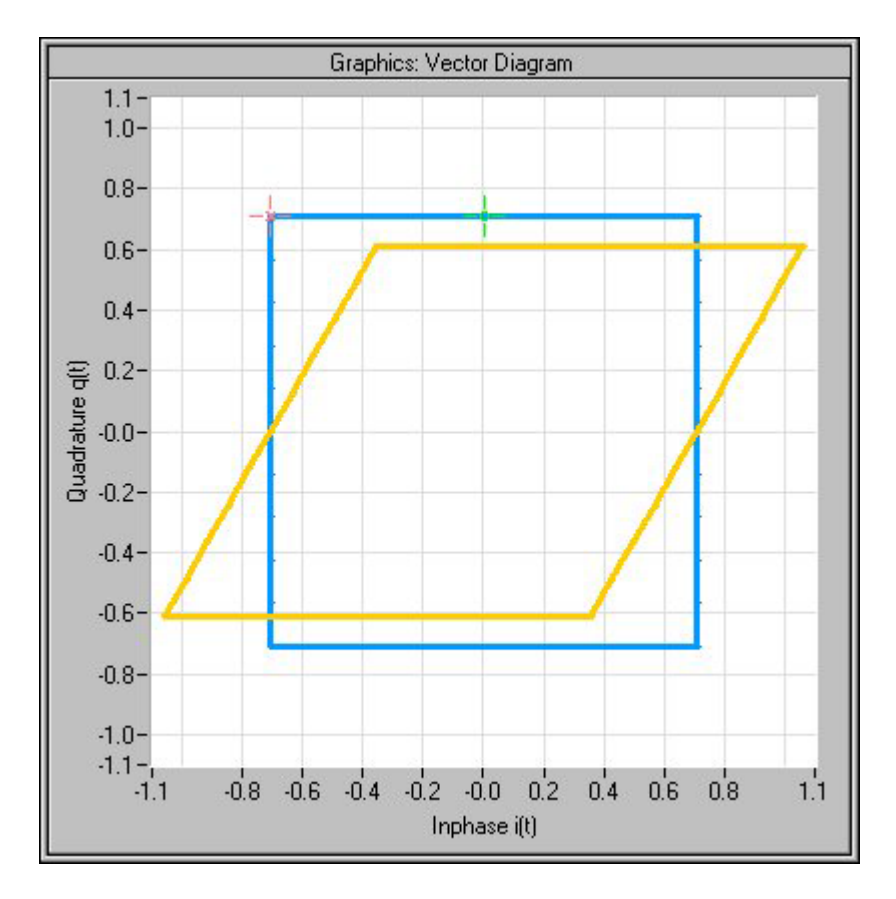

#### **4.1.6 EVM Measurement**

The R&S FSV-K91 option provides two different types of EVM calculation.

#### **Peak EVM (IEEE)**

Peak EVM (IEEE) evaluates the EVM as defined in section 18.4.7.8 "Transmit modulation accuracy" of the IEEE 802.11b standard. The measurement signal is corrected in respect of frequency error and clock deviation before EVM calculation. Additionally the specified calculation removes the dc offset of the measurement signal.

The standard does not specify a normalization factor for the error vector magnitude. To get a level independent EVM value, the R&S FSV-K91 normalizes the EVM values, so that an EVM of 100% indicates that the error power on the I- or Q-channels equals the mean power on the I- or Q-channels respectively.

The Peak EVM is the maximum EVM over all chips of one burst. If more than one burst is evaluated (several analyzed bursts in the capture buffer or with the help of Overall Burst Count), the Min / Mean / Max columns show the minimum, mean or maximum Peak EVM of all analyzed bursts.

The IEEE 802.11b standard allows a Peak EVM of less than 35%. In contrary to the specification, the R&S FSV-K91 does not limit the measurement to 1000 chips length, but searches the maximum over the whole burst.

#### **Burst EVM (Direct)**

Burst EVM (Direct) evaluates the root mean square EVM over one burst. That is the square root of the averaged error power normalized by the averaged reference power:

$$
EVM = \sqrt{\sum_{n=0}^{N-1} \left| x_{\text{meas}}(n) - x_{\text{ref}}(n) \right|^2} = \sqrt{\sum_{n=0}^{N-1} \left| e(n) \right|^2}
$$

Before calculation of the EVM, the measurement signal is corrected in respect of frequency error, clock deviation and IQ impairments.

If more than one burst is evaluated (several analyzed bursts in the capture buffer or with the help of Overall Burst Count), the Min / Mean / Max columns show the minimum, mean or maximum Burst EVM of all analyzed bursts.

Burst EVM is not part of the IEEE standard and no limit check is specified. Nevertheless, this commonly used EVM calculation can give some insight in modulation quality and allows comparisons to other modulation standards.

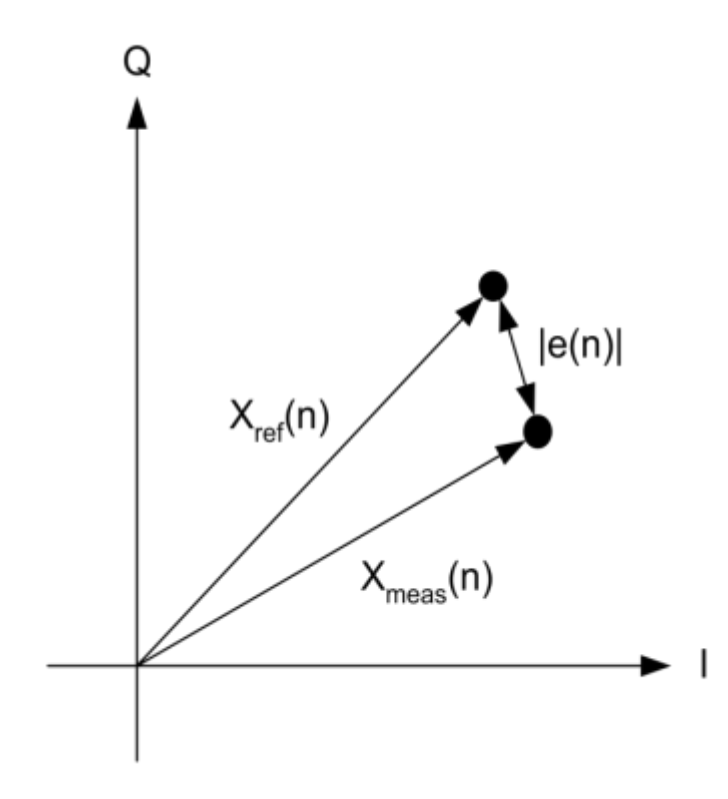

*Fig. 4-3: IQ diagram for EVM calculation*

Instrument Functions WLAN TX Measurements (R&S FSV-K91/91n)

### <span id="page-33-0"></span>**4.2 Instrument Functions WLAN TX Measurements (R&S FSV-K91/91n)**

The WLAN TX Measurements option extends the functionality of the analyzer signal analyzer to enable Wireless LAN TX measurements according to the standards specified for the device:

- **Modulation formats:** 
	- IEEE 802.11a, j & g (OFDM)
	- BPSK
	- QPSK
	- $16$ QAM
	- 64QAM
- IEEE 802.11b & g (single carrier mode)
	- DBPSK
	- DQPSK
	- CCK (5.5 & 11 Mbps)
	- PBCC (5.5, 11 & 22 Mbps)
- IEEE 802.11n (OFDM)
	- BPSK (6.5 & 7.2 Mbps)
	- QPSK (13, 14.4, 19.5 & 21.7 Mbps)
	- 16QAM(26, 28.9, 39 & 43.3 Mbps)
	- 64QAM(52, 57.8, 58.5, 65 & 72.2 Mbps)
- **Modulation measurements:** 
	- Constellation diagram
	- Constellation diagram per OFDM carrier
	- I/Q offset and I/Q imbalance
	- Carrier and symbol frequency errors
	- Modulation error (EVM) per OFDM carrier or symbol
	- Amplitude response and group-delay distortion (spectral flatness)
- Amplitude statistics (CCDF) and crest factor
- Transmit spectrum mask
- FFT, also over a selected part of the signal, e.g. preamble
- Payload bit information
- Capture time selectable (dependent on selected standard), multiple sweeps possible for large number of bursts
- Freq/Phase Err vs. Preamble

#### **To open the WLAN menu**

If the "WLAN" mode is not the active measurement mode, press the MODE key and select the "WLAN" softkey

To exit the "WLAN" measurement mode, select another option.

Instrument Functions WLAN TX Measurements (R&S FSV-K91/91n)

#### **Menu and softkey description**

- [chapter 4.2.2, "Softkeys of the WLAN TX Menu \(R&S](#page-43-0) FSV-K91/91n)", [on page 44](#page-43-0)
- [chapter 4.2.5, "Softkeys of the Sweep Menu SWEEP key \(R&S](#page-79-0) FSV-K91/91n)", [on page 80](#page-79-0)
- [chapter 4.2.7, "Softkeys of the Marker Menu MKR key \(R&S](#page-80-0) FSV-K91/91n)". [on page 81](#page-80-0)
- [chapter 4.2.8, "Softkeys of the Marker To Menu MKR-> key \(R&S](#page-81-0) FSV-K91/91n)" [on page 82](#page-81-0)
- [chapter 4.2.9, "Softkeys of the Lines Menu LINES key \(R&S](#page-82-0) FSV-K91/91n)", [on page 83](#page-82-0)
- [chapter 4.2.6, "Softkeys of the Trace Menu TRAC key \(R&S](#page-80-0) FSV-K91/91n)", [on page 81](#page-80-0)
- [chapter 4.2.10, "Softkeys of the Input/Output Menu for WLAN Measurements",](#page-82-0) [on page 83](#page-82-0)

The "Span", "Bandwidth", "Marker Function", and "Auto Set" menus are not available in the WLAN mode.

The FREQ, AMPT, and TRIG keys open the "General Settings" or the "Demod Set-tings" dialog box. For details refer to the ["Settings General/Demod" on page 46](#page-45-0) softkey description ("WLAN" menu).

To display help to a softkey, press the HELP key and then the softkey for which you want to display help. To close the help window, press the ESC key. For further information refer to [chapter 3, "How to Use the Help System", on page 11.](#page-10-0)

#### **Further information**

This chapter provides further information about the measurements and result displays for R&S FSV-K91/91n application.

- [chapter 4.2.1, "Measurement and Result Displays", on page 36](#page-35-0)
- [chapter 4.2.1.2, "Result Summary List", on page 38](#page-37-0)
- [chapter 4.2.1.3, "Result Display Graph", on page 42](#page-41-0)
- [chapter 4.2.1.1, "Measurement Settings", on page 37](#page-36-0)
- [chapter 4.2.1.2, "Result Summary List", on page 38](#page-37-0)
- [chapter 4.2.1.3, "Result Display Graph", on page 42](#page-41-0)
- [chapter 4.2.1.4, "Rise/Fall Time Measurement", on page 43](#page-42-0)
- [chapter 4.2.1.5, "Title Bar Information", on page 44](#page-43-0)
- [chapter 4.2.1.6, "Status Bar Information", on page 44](#page-43-0)

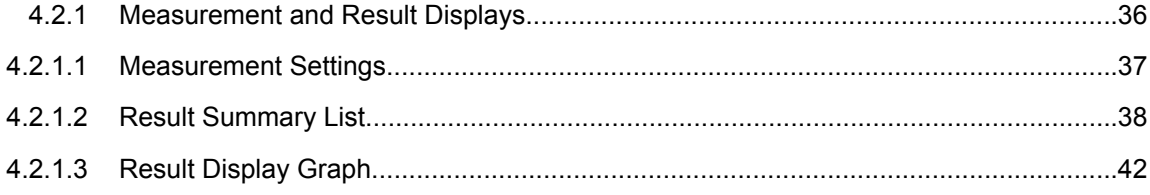

Instrument Functions WLAN TX Measurements (R&S FSV-K91/91n)

<span id="page-35-0"></span>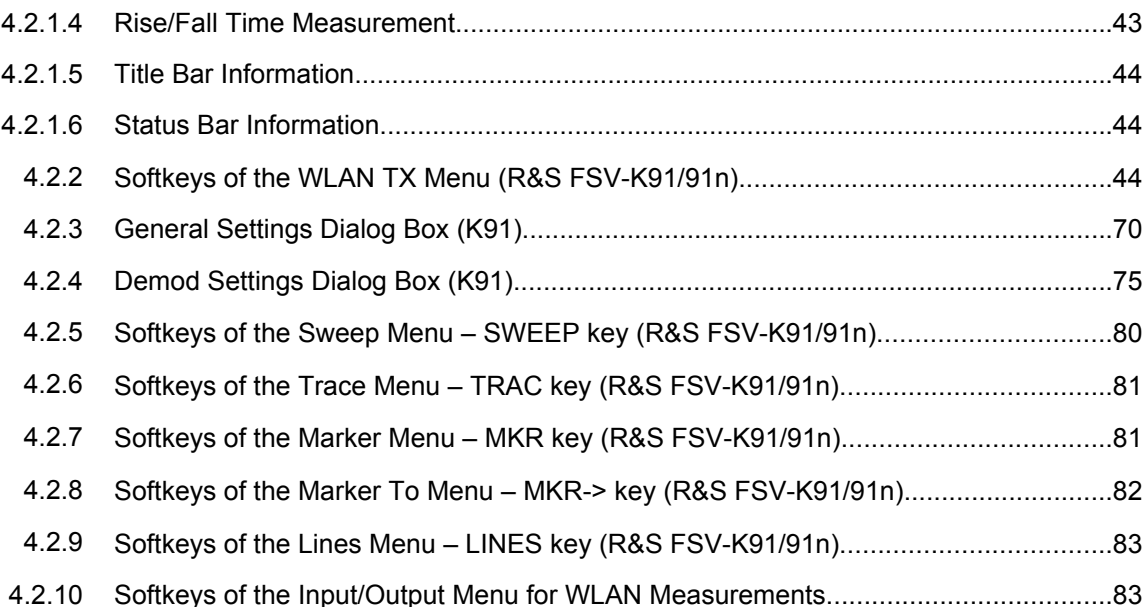

#### **4.2.1 Measurement and Result Displays**

The WLAN option provides two main measurement types:

#### **IQ measurements (based on captured IQ data):**

- Power vs Time (see ["PVT" on page 46\)](#page-45-0)
- EVM vs Symbol, EVM vs Carrier (see ["EVM vs Symbol/Carrier" on page 51](#page-50-0) softkey)
- Phase vs Preamble, Frequency vs Preamble (see ["Error Frequency/Phase"](#page-52-0) [on page 53](#page-52-0) softkey)
- Spectrum Flatness (see ["Spectrum Flatness \(IEEE 802.11a, g, j, n OFDM\)"](#page-58-0) [on page 59](#page-58-0) softkey)
- Spectrum FFT (see ["Spectrum FFT" on page 61](#page-60-0) softkey)
- Constellation vs Symbol, Constellation vs Carrier (see ["Constell vs Symbol/Carrier"](#page-54-0) [on page 55](#page-54-0) softkey)
- Conditional Cumulative Distribution Function (see ["CCDF" on page 66](#page-65-0) softkey)
- Bit Stream (see ["Bitstream" on page 66](#page-65-0) softkey)
- Signal Field (see "Signal Field (IEEE 802.11a, g, j & n OFDM)/ PLCP Header (IEEE [802.11b, g – Single Carrier\)" on page 68](#page-67-0) softkey)

#### **Frequency sweep measurements:**

- Spectrum mask (see ["Spectrum Mask \(IEEE 802.11b, g Single Carrier\)/ Spectrum](#page-59-0) [IEEE/ETSI \(IEEE 802.11a, g, j & n – OFDM\) " on page 60](#page-59-0) softkey)
- Spectrum ACP/ACPR (see ["Spectrum ACPR \(IEEE 802.11a, g, n, OFDM Turbo](#page-61-0) [Mode\)/ Spectrum ACP \(IEEE 802.11b\)/ ACP Rel/Abs \(IEEE 802.11j\)" on page 62](#page-61-0)
## **The measurement result display is divided into two panes:**

- chapter 4.2.1.1, "Measurement Settings", on page 37
- Result displays

The results can be displayed in form of a list or a graph (see also ["Display List/Graph"](#page-45-0) [on page 46](#page-45-0) softkey).

- [chapter 4.2.1.2, "Result Summary List", on page 38](#page-37-0)
- [chapter 4.2.1.3, "Result Display Graph", on page 42](#page-41-0)

# **4.2.1.1 Measurement Settings**

The overall measurement settings used to obtain the current measurement results are displayed below the title bar (see [figure 4-4](#page-37-0)). The following settings are listed:

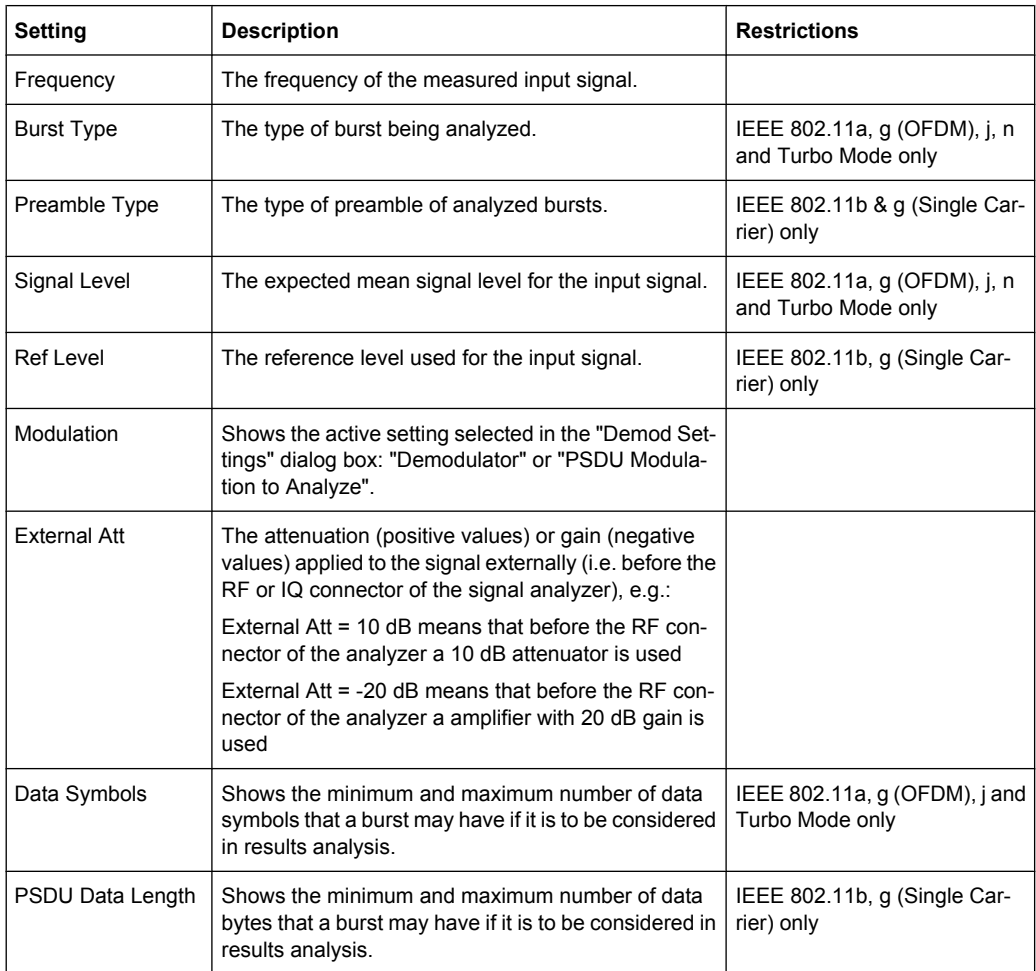

<span id="page-37-0"></span>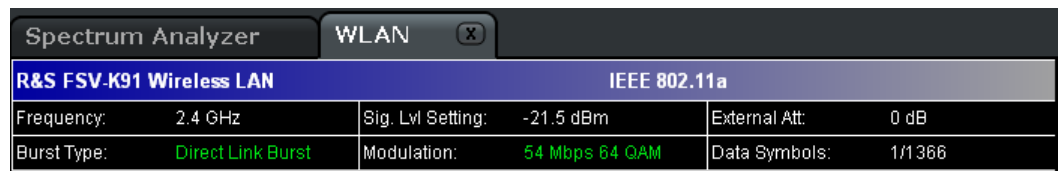

*Fig. 4-4: Measurement settings (example)*

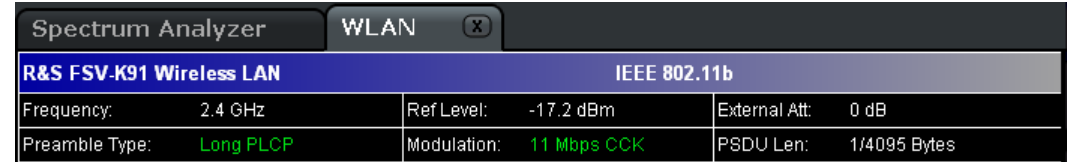

# **4.2.1.2 Result Summary List**

The result summary list shows the overall measurement results and provides limit checking for result values in accordance with the selected standard. Result values which are within the limit as specified by the standard are displayed in green. Result values which are outside of the limits specified by the standard are displayed in red with a '\*' to the left. Results which have no limits specified by the standard are displayed in white. Limit values are displayed in white (not bold) and can be modified, if focused, via the keypad. To reset the limit values to the values specified in the standard, use the "Lines" menu (chap[ter 4.2.9, "Softkeys of the Lines Menu – LINES key \(R&S](#page-82-0) FSV-K91/91n)", on page 83).

The results displayed in this list are for the entire measurement. If a specific number of bursts have been requested which requires more than one sweep, the result summary list is updated at the end of each sweep. The number of bursts measured and the number of bursts requested are displayed to show the progress through the measurement. The Min/Mean/Max columns show the minimum, mean or maximum values of the burst results.

<span id="page-38-0"></span>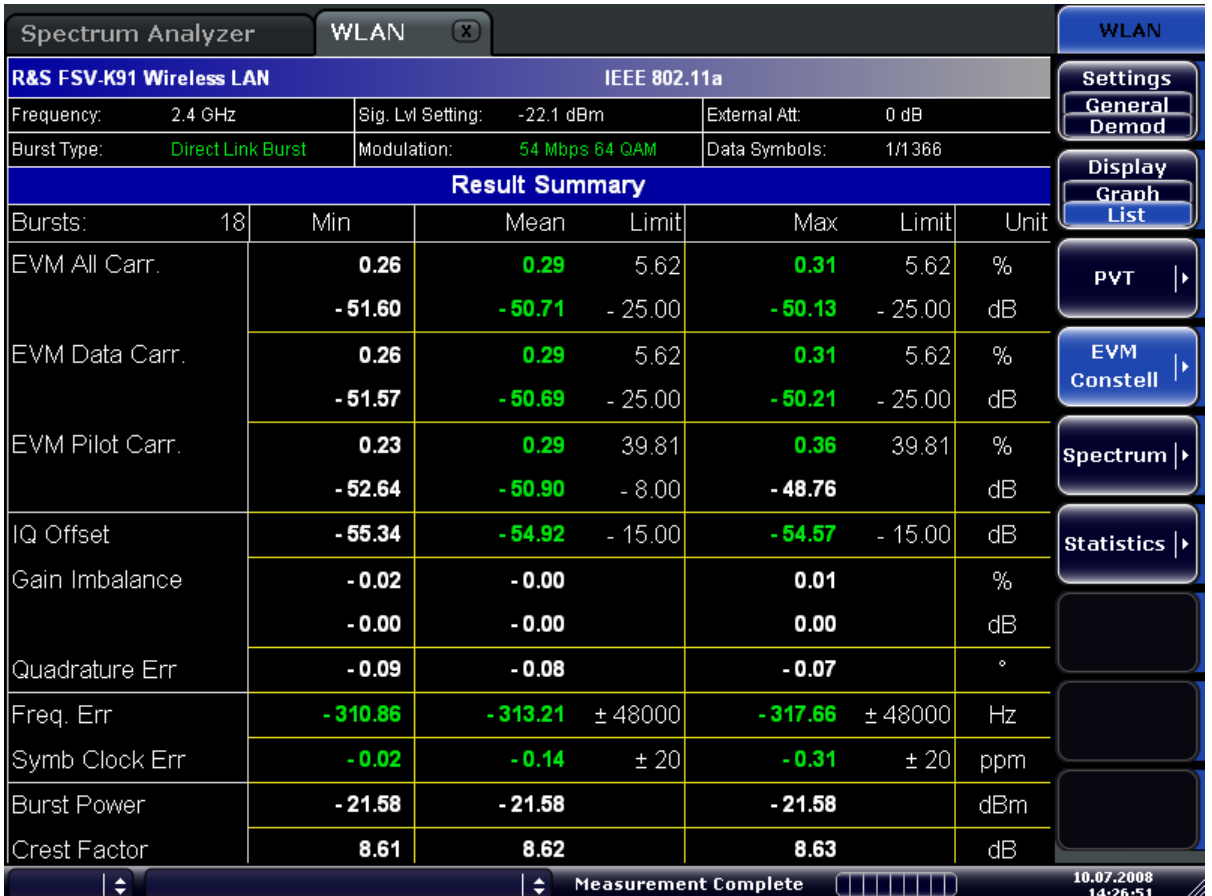

# **Result display for measurements on OFDM signals**

*Fig. 4-5: Result summary list for measurements on OFDM signals*

# ● **EVM All Carr, IEEE802.11a, j, g**

Shows the EVM (Error Vector Magnitude) over all carriers of the payload symbols in % and in dB. For better orientation, the table also shows the corresponding limits specified in the standard.

# ● **EVM Data Carr, IEEE802.11a, j, g**

Shows the EVM (Error Vector Magnitude) over all data carriers of the payload symbols in % and in dB. For better orientation, the table also shows the corresponding limits specified in the standard.

● **EVM Pilot Carr, IEEE802.11a, j, g**

Shows the EVM (Error Vector Magnitude) over all pilot carriers of the payload symbols in % and in dB. For better orientation, the table also shows the corresponding limits specified in the standard.

# ● **IQ Offset, IEEE802.11a, j, g**

Shows the IQ offset of the signal in dB. This is the transmitter center frequency leakage relative to overall transmitted power. For better orientation, the table also shows the corresponding limits specified in the standard.

# ● **Gain Imbalance, IEEE802.11a, j, g**

Shows the gain imbalance of the signal in % as well as dB. This is the amplification of the quadrature phase component of the signal relative to the in-phase component.

# ● **Quadrature Error, IEEE802.11a, j, g**

Shows the quadrature error of the signal in degree. This is the deviation of the quadrature phase angle from the ideal 90°.

# ● **Frequency Error, IEEE802.11a, j, g**

Shows the frequency error between the signal and the current center frequency of the R&S analyzer. The absolute frequency error is the sum of the frequency error of the R&S analyzer and that of the DUT. If possible, the transmitter and the receiver should be synchronized.

For better orientation, the table also shows the corresponding limits specified in the standard.

● **Symbol Clock Error, IEEE802.11a, j, g**

Shows the clock error between the signal and the sample clock of the R&S analyzer in parts per million (ppm). For better orientation, the table also shows the corresponding limits specified in the standard.

● **Burst Power, IEEE802.11a, j, g** Shows the mean burst power in dBm.

# ● **Crest Factor, IEEE802.11a, j, g**

Shows the crest factor in dB. The crest factor is the ratio of the peak power to the mean power of the signal (also called Peak to Average Power Ratio, PAPR).

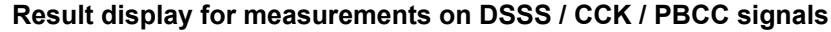

| Spectrum                                                                   | WLAN <b>*</b>                            |                                                       |                           |              |                                                        | ш           | <b>WLAN</b>                                                    |
|----------------------------------------------------------------------------|------------------------------------------|-------------------------------------------------------|---------------------------|--------------|--------------------------------------------------------|-------------|----------------------------------------------------------------|
| <b>Ref Level</b><br>$-6.54$ dBmExt Att<br>Att<br>4 dB<br>SGL<br>Gate Off   | 1 GHz<br>Freq<br>$0$ dB<br>Cap Time 5 ms | <b>Standard</b><br>Preamble<br>Modulation 11 Mbps CCK | IEEE 802.11b<br>Long PLCP | <b>Burst</b> | PSDU Len 1/4095 Bytes<br><b>Samples</b> 220000<br>4(4) |             | <b>Settings</b><br>General<br><b>Demod</b><br>Display<br>Graph |
| <b>Result Summary</b>                                                      |                                          |                                                       |                           |              |                                                        |             | List                                                           |
| <b>Bursts:</b><br>4                                                        | Min                                      | Mean                                                  | <b>Limit</b>              | Max          | Limit                                                  | <b>Unit</b> |                                                                |
| Peak Vector Err                                                            | 2.34                                     | 2.37                                                  | 35.00                     | 2.40         | 35.00                                                  | %           | <b>PVT</b>                                                     |
| Burst EVM                                                                  | 0.25                                     | 0.26                                                  |                           | 0.26         |                                                        | $\%$        |                                                                |
|                                                                            | $-51.88$                                 | $-51.84$                                              |                           | $-51.80$     |                                                        | dВ          | <b>EVM</b><br><b>Constell</b>                                  |
| IQ Offset                                                                  | $-73.54$                                 | $-73.23$                                              |                           | $-72.90$     |                                                        | dВ          |                                                                |
| Gain Imbalance                                                             | $-0.00$                                  | $-0.00$                                               |                           | $-0.00$      |                                                        | %           | Spectrum $\triangleright$                                      |
|                                                                            | 0.00                                     | 0.00                                                  |                           | 0.00         |                                                        | dB          |                                                                |
| Quadrature Err                                                             | $-0.08$                                  | $-0.08$                                               |                           | $-0.08$      |                                                        | $\circ$     | Statistics $\vert \cdot \vert$                                 |
| Center Frequency Eri                                                       | $-60.97$                                 | $-61.16$                                              | ± 25000                   | $-61.44$     | ± 25000                                                | Hz          |                                                                |
| Chip Clock Err                                                             | 0.07                                     | 0.07                                                  | ± 25.00                   | 0.08         | ± 25.00                                                | ppm         |                                                                |
| Rise Time                                                                  | 0.34                                     | 0.34                                                  | 2.00                      | 0.34         | 2.00                                                   | <b>US</b>   |                                                                |
| Fall Time                                                                  | 0.20                                     | 0.20                                                  | 2.00                      | 0.20         | 2.00                                                   | $\mu s$     |                                                                |
| Mean Power                                                                 | $-11.30$                                 | $-11.30$                                              |                           | $-11.30$     |                                                        | dBm         |                                                                |
| Peak Power                                                                 | $-9.70$                                  | $-9.69$                                               |                           | $-9.69$      |                                                        | dBm         |                                                                |
| Crest Power                                                                | 1.61                                     | 1.61                                                  |                           | 1.61         |                                                        | dВ          |                                                                |
| 25.05.2009<br>$(TT + T T)$<br>÷<br><b>Measurement Complete</b><br>18:13:58 |                                          |                                                       |                           |              |                                                        |             |                                                                |

*Fig. 4-6: Result summary list for measurements on DSSS/CCK/PBCC signals*

# ● **Peak Vector Err, IEEE802.11b, g**

Shows the peak vector error over the complete burst including the preamble in % and in dB. The vector error is calculated according to the IEEE 802.11b definition of the normalized error vector magnitude. For better orientation, the table also shows the corresponding limits specified in the standard.

# ● **Burst EVM, IEEE802.11b, g**

Shows the EVM (Error Vector Magnitude) over the complete burst including the preamble in % and dB.

# ● **IQ Offset**

Shows the IQ offset of the signal in dB. This is the IQ offset magnitude relative to the RMS magnitude at the chip timing.

- **Gain Imbalance** see ["Result display for measurements on OFDM signals", on page 39](#page-38-0)
- **Quadrature Error** see ["Result display for measurements on OFDM signals", on page 39](#page-38-0)
- **Center Frequency Error** see ["Result display for measurements on OFDM signals", on page 39](#page-38-0)
- **Chip Clock Error, IEEE802.11b, g**

<span id="page-41-0"></span>see Symbol Clock Error in ["Result display for measurements on OFDM signals",](#page-38-0) [on page 39](#page-38-0)

● **Rise Time, IEEE802.11b, g**

Shows the rise time of the pulsed signal in  $\mu$ s. This is the time period the signal needs to increase its power level from 10% to 90% of the maximum resp. the average power depending on the reference power setting. For better orientation, the table also shows the corresponding limits specified in the standard.

● **Fall Time, IEEE802.11b, g**

Shows the fall time of the pulsed signal in µs. This is the time period the signal needs to decrease its power level from 90% to 10% of the maximum resp. the average power depending on the reference power setting. For better orientation, the table also shows the corresponding limits specified in the standard.

- **Mean Power, IEEE802.11b, g** Shows the mean burst power in dBm.
- **Peak Power, IEEE802.11b, g** Shows the maximum burst power in dBm.
- **Crest Factor**
- **Rise Time, IEEE802.11b, g**

Shows the rise time of the pulsed signal in  $\mu$ s. This is the time period the signal needs to increase its power level from 10% to 90% of the maximum resp. the average power depending on the reference power setting. For better orientation, the table also shows the corresponding limits specified in the standard.

All parameters and their calculations are described in detail in chapter 1 of this manual, 'Advanced Measurement Examples'

# **4.2.1.3 Result Display Graph**

Additionally to the selected graphical result display, the Magnitude Capture Buffer display is provided for all IQ measurements. The different result displays are described with the corresponding softkey.

The Magnitude Capture Buffer display shows the complete range of captured data for the last sweep. All analyzed bursts are identified with a green bar at the bottom of the Magnitude Capture Buffer display. If, in the "Demod Settings" dialog box, the "Signal Field Content" option is activated, only bursts that match the required criteria are marked with a green bar (see ["Signal Field Content \(IEEE 802.11a, g \(OFDM\), j & n\)" on page 75](#page-74-0)).

<span id="page-42-0"></span>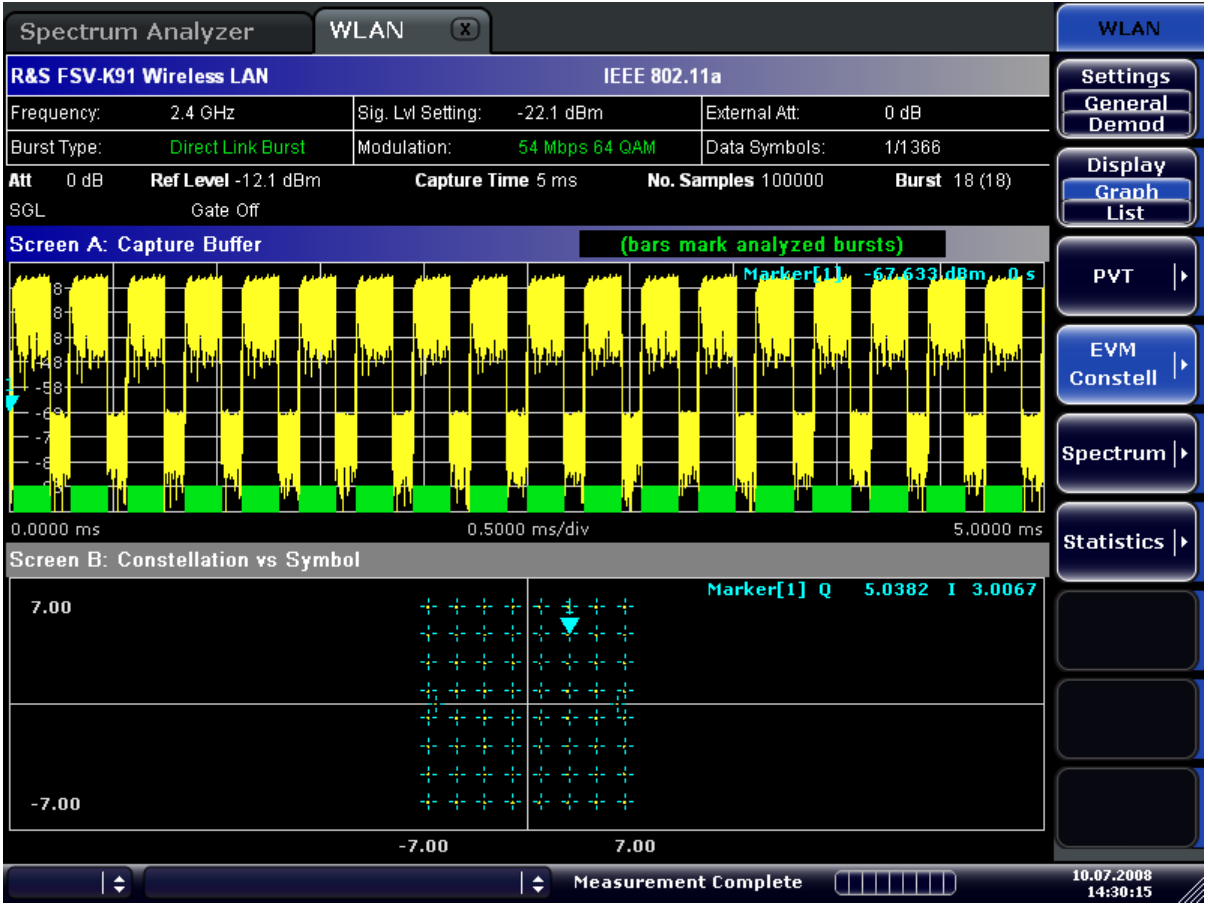

*Fig. 4-7: Magnitude capture buffer results (example)*

IQ measurements

All IQ measurements process the same signal data and as such all IQ measurement results are available after a single IQ measurement execution. IQ measurements can be run in split screen mode (allowing both the Magnitude Capture Buffer display and the selected IQ measurement results to be displayed simultaneously) or in full screen mode (with either the Magnitude Capture Buffer display or the selected IQ measurement results displayed).

Frequency sweep measurements The frequency sweep measurements use different signal data to IQ measurements and as such it is not possible to run an IQ measurement and then view the results in the frequency sweep measurements and vice-versa. Also because each of the frequency sweep measurements uses different settings to obtain signal data it is not possible to run a frequency sweep measurement and view the results of another frequency sweep measurement.

All frequency sweep measurements are run in full screen mode.

# **4.2.1.4 Rise/Fall Time Measurement**

The rise/fall time is calculated according to the following algorithm:

Apply a moving average filter over the burst power (adjustable average length)

- If "Ref Pow Max" is set: Search maximum power Pmax over the whole burst. Set Pref=Pmax
- If "Ref Pow Mean" is set: Calculate mean power Pmean of the whole burst. Set Pref=Pmean
- **Rise time** 
	- Search the first crossing of 0.5xPref from the left.
	- Search backwards for the 10 % crossing 0.1xPref and note t10.
	- Search forward for the 90 % crossing 0.9xPref and note t90.
	- Return Trise=t90-t10.
- **Fall time** 
	- Search the first crossing of 0.5xPref from the right.
	- Search forwards for the 10 % crossing 0.1xPref and note t10.
	- Search backwards for the 90 % crossing 0.9xPref and note t90.
	- Return Tfall=t10-t90.

Since the single carrier modes of 802.11b, g use linear modulation formats like BPSK or QPSK, the transmit signal power varies between symbol sampling times. These power variations are determined by the transmit filter, which is not defined in the standard. The R&S FSV-K91/91n allows fine tuning of the PVT measurements on signals with high crest factors by an adjustable moving average filter and two different reference power settings.

The reference power equals the 100 % setting for the rise/fall time calculation. Either the maximum burst power or the mean burst power can be chosen as reference power. Using the mean burst power, rarely power peaks within the burst does not influence the rise/fall time measurement.

The moving average filter smoothes the power trace and thus eliminates the modulation. While a long average length leads to more stable measurement results, it naturally increases the rise/fall times compared to no averaging.

#### **4.2.1.5 Title Bar Information**

The title bar displays the following information:

wireless LAN standard applicable to the current measurement.

## **4.2.1.6 Status Bar Information**

The status bar displays the same information as the base device (see the "Quick Start" Guide").

# **4.2.2 Softkeys of the WLAN TX Menu (R&S FSV-K91/91n)**

The following table shows all softkeys available in the "WLAN" menu. It is possible that your instrument configuration does not provide all softkeys. If a softkey is only available with a special option, model or (measurement) mode, this information is delivered in the corresponding softkey description.

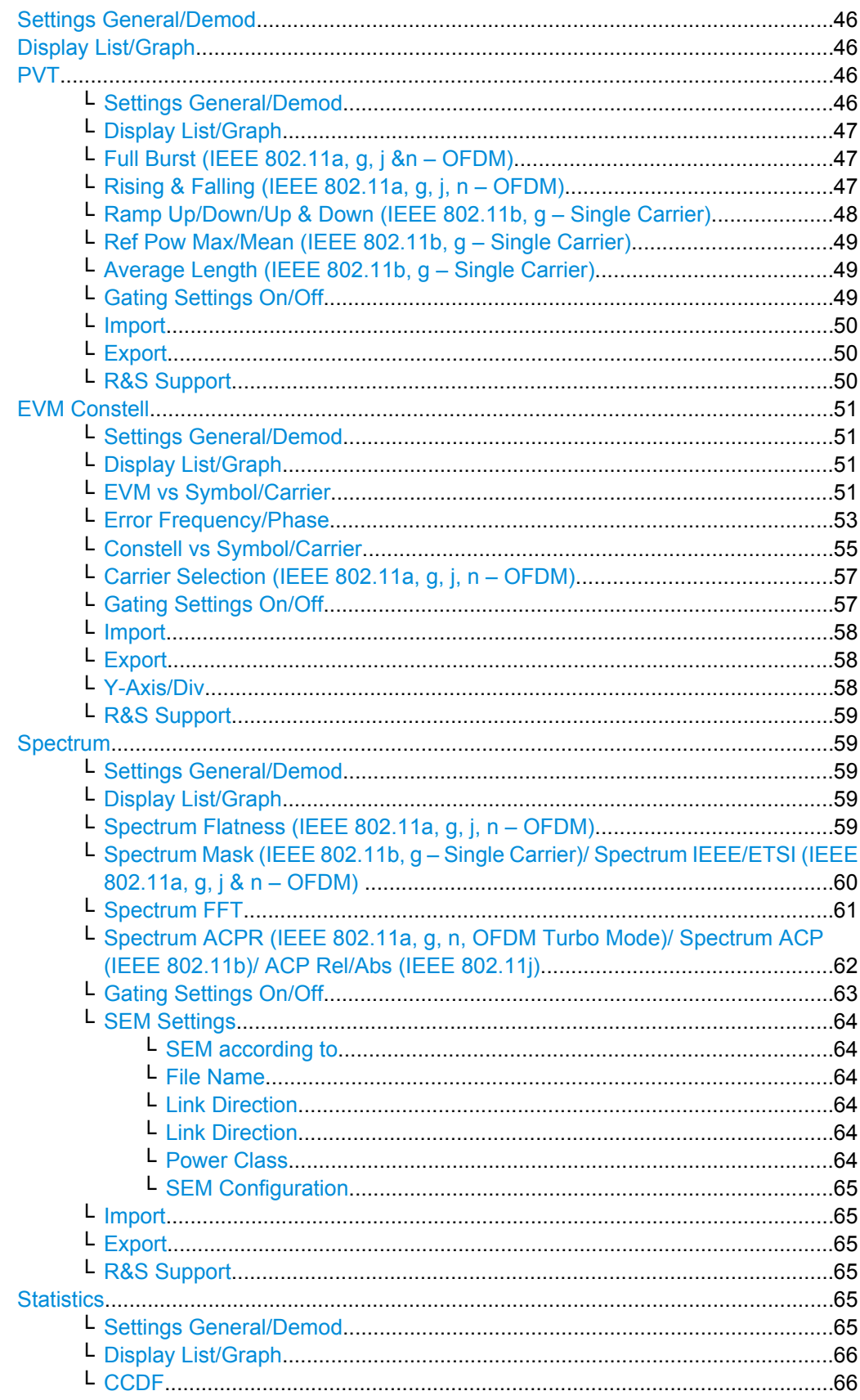

<span id="page-45-0"></span>└ [Bitstream.........................................................................................................66](#page-65-0) └ [Signal Field \(IEEE 802.11a, g, j & n – OFDM\)/ PLCP Header \(IEEE 802.11b, g](#page-67-0) – Single Carrier)..............................................................................................68

#### **Settings General/Demod**

Opens the "General Settings" or the "Demod Settings" dialog box. For details see [chap](#page-69-0)[ter 4.2.3, "General Settings Dialog Box \(K91\)", on page 70](#page-69-0) or [chapter 4.2.4, "Demod](#page-74-0) [Settings Dialog Box \(K91\)", on page 75](#page-74-0).

Alternatively, the "General Settings" dialog box is opened as follows:

- FREQ key, with focus on the "Frequency" field
- AMPT key, with focus on the "Signal Level" ("RF") field
- TRIG key, with focus on the "Trigger Mode" field

# **Display List/Graph**

Configures the result display. The measurement results are displayed either in form of a list of measurement points or as a graphical trace.

SCPI command:

[DISPlay\[:WINDow<n>\]:TABLe](#page-125-0) on page 126

For result queries see [chapter 4.3.9, "FETCh Subsystem \(WLAN, R&S](#page-128-0) FSV-K91/91n)", [on page 129](#page-128-0)

# **PVT**

Opens the PVT submenu to select the Power vs Time measurement results.

The PVT result displays show the minimum, average and maximum levels measured over the full range of the measured input data, or over complete bursts displayed within the gating lines if gating is switched on. The results are displayed as a single burst. Using screen B in full screen provides additional power information during this measurement.

For IEEE 802.11b and g (single carrier), the PVT results are displayed as percentage values of the reference power. The reference can be set to either the max or mean power of the burst. For both rising and falling edges two time lines are displayed, which mark the points 10 % and 90 % of the reference power. The time between these two points is compared against the limits specified for the rising and falling edges.

For further details see also [chapter 4.2.1.4, "Rise/Fall Time Measurement", on page 43](#page-42-0)

SCPI command:

[CONFigure:BURSt:PVT\[:IMMediate\]](#page-119-0) on page 120

#### **Settings General/Demod ← PVT**

Opens the "General Settings" or the "Demod Settings" dialog box. For details see [chap](#page-69-0)[ter 4.2.3, "General Settings Dialog Box \(K91\)", on page 70](#page-69-0) or [chapter 4.2.4, "Demod](#page-74-0) [Settings Dialog Box \(K91\)", on page 75](#page-74-0).

Alternatively, the "General Settings" dialog box is opened as follows:

- FREQ key, with focus on the "Frequency" field
- AMPT key, with focus on the "Signal Level" ("RF") field
- TRIG key, with focus on the "Trigger Mode" field

# <span id="page-46-0"></span>**Display List/Graph ← PVT**

Configures the result display. The measurement results are displayed either in form of a list of measurement points or as a graphical trace.

SCPI command:

[DISPlay\[:WINDow<n>\]:TABLe](#page-125-0) on page 126

For result queries see [chapter 4.3.9, "FETCh Subsystem \(WLAN, R&S](#page-128-0) FSV-K91/91n)", [on page 129](#page-128-0)

# **Full Burst (IEEE 802.11a, g, j &n – OFDM) ← PVT**

Displays the PVT results in a single graph with all burst data being displayed.

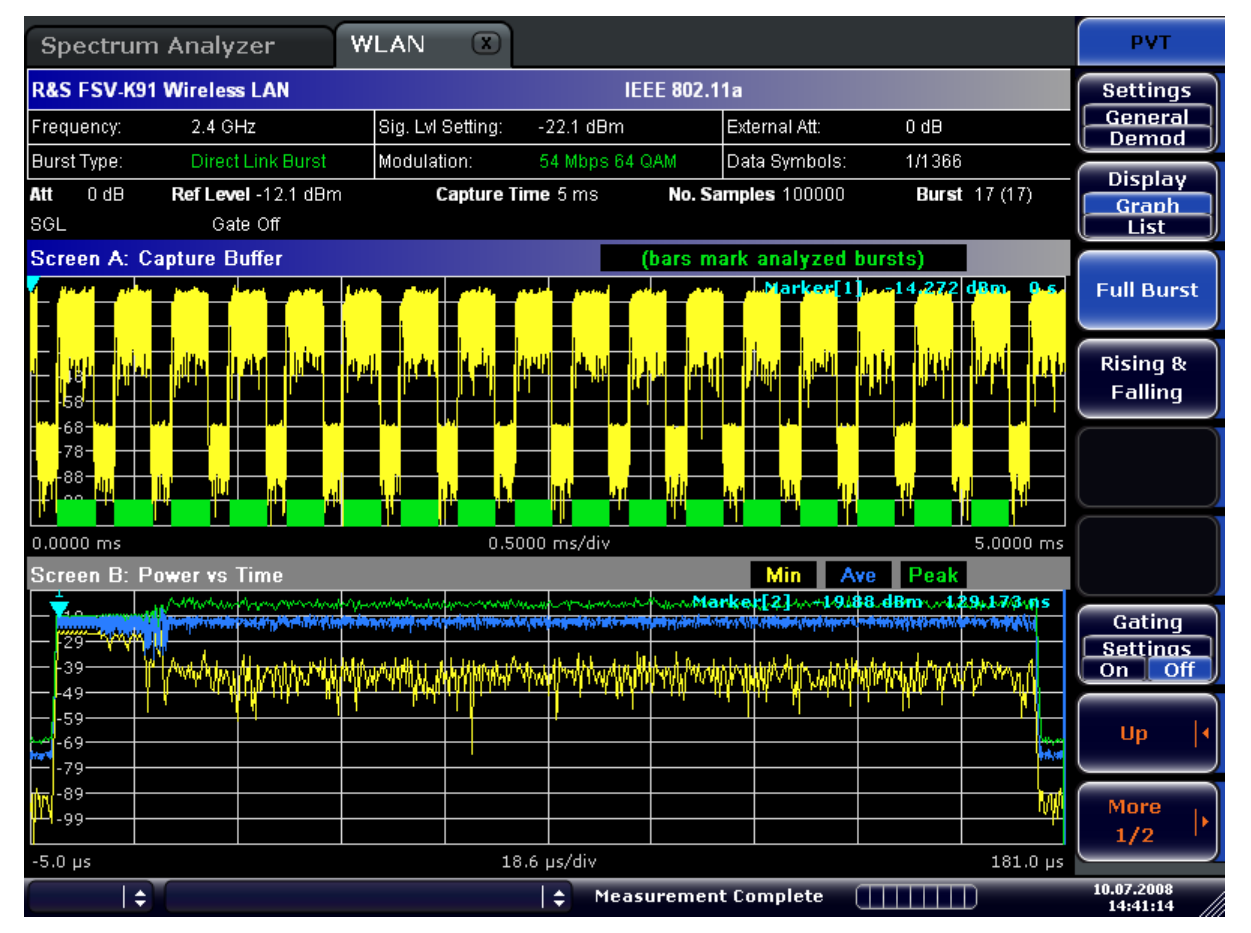

For further details refer to the ["PVT" on page 46](#page-45-0) softkey.

#### SCPI command:

[CONFigure:BURSt:PVT:SELect](#page-119-0) on page 120

# **Rising & Falling (IEEE 802.11a, g, j, n – OFDM) ← PVT**

Displays the PVT results in two separate graphs, the left hand side showing the rising edge and the right hand side showing the falling edge.

## Instrument Functions WLAN TX Measurements (R&S FSV-K91/91n)

<span id="page-47-0"></span>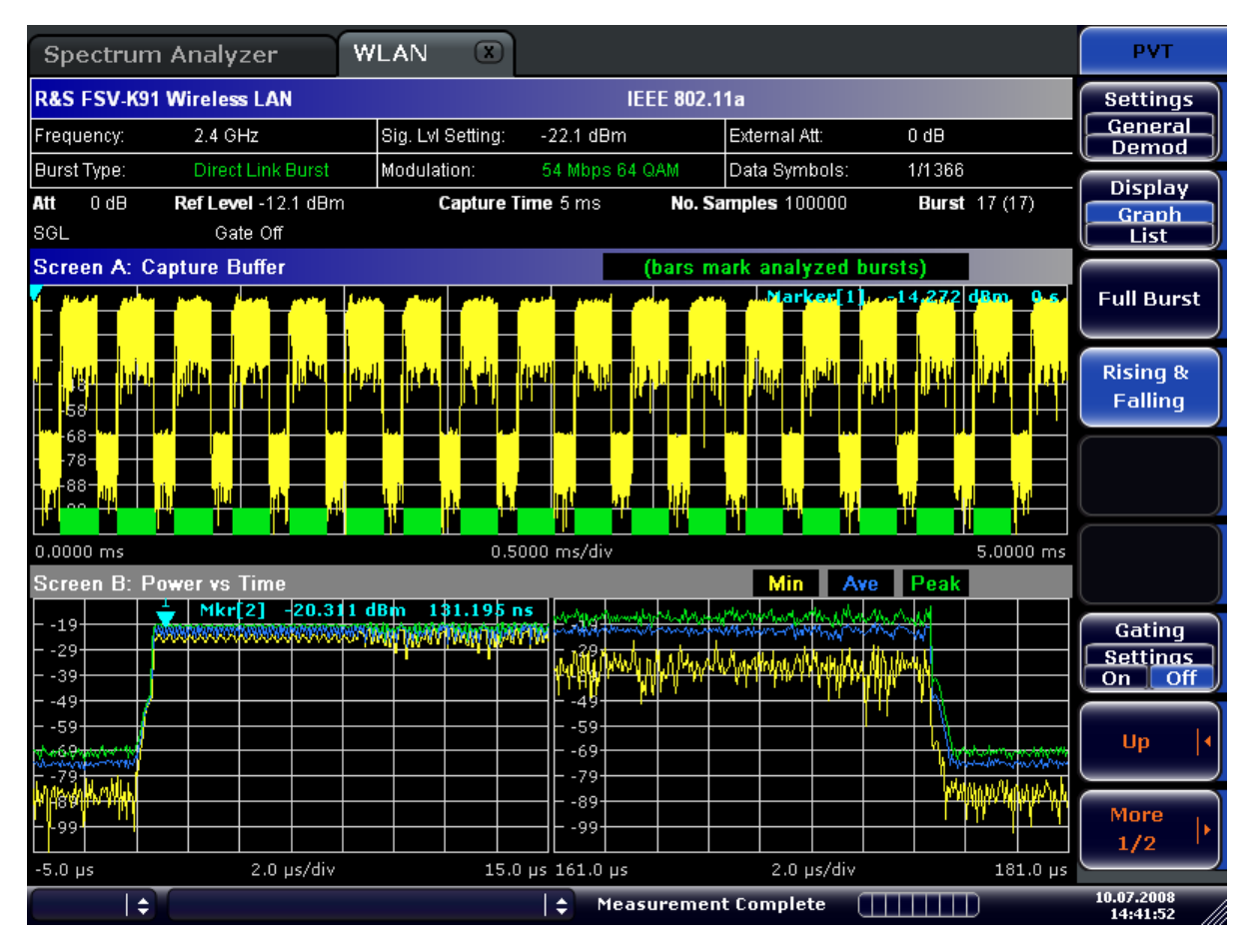

# SCPI command:

[CONFigure:BURSt:PVT:SELect](#page-119-0) on page 120

# **Ramp Up/Down/Up & Down (IEEE 802.11b, g – Single Carrier) ← PVT** Sets the display of the rising/falling edge graph:

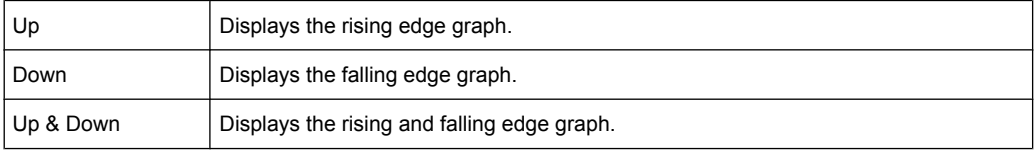

#### Instrument Functions WLAN TX Measurements (R&S FSV-K91/91n)

<span id="page-48-0"></span>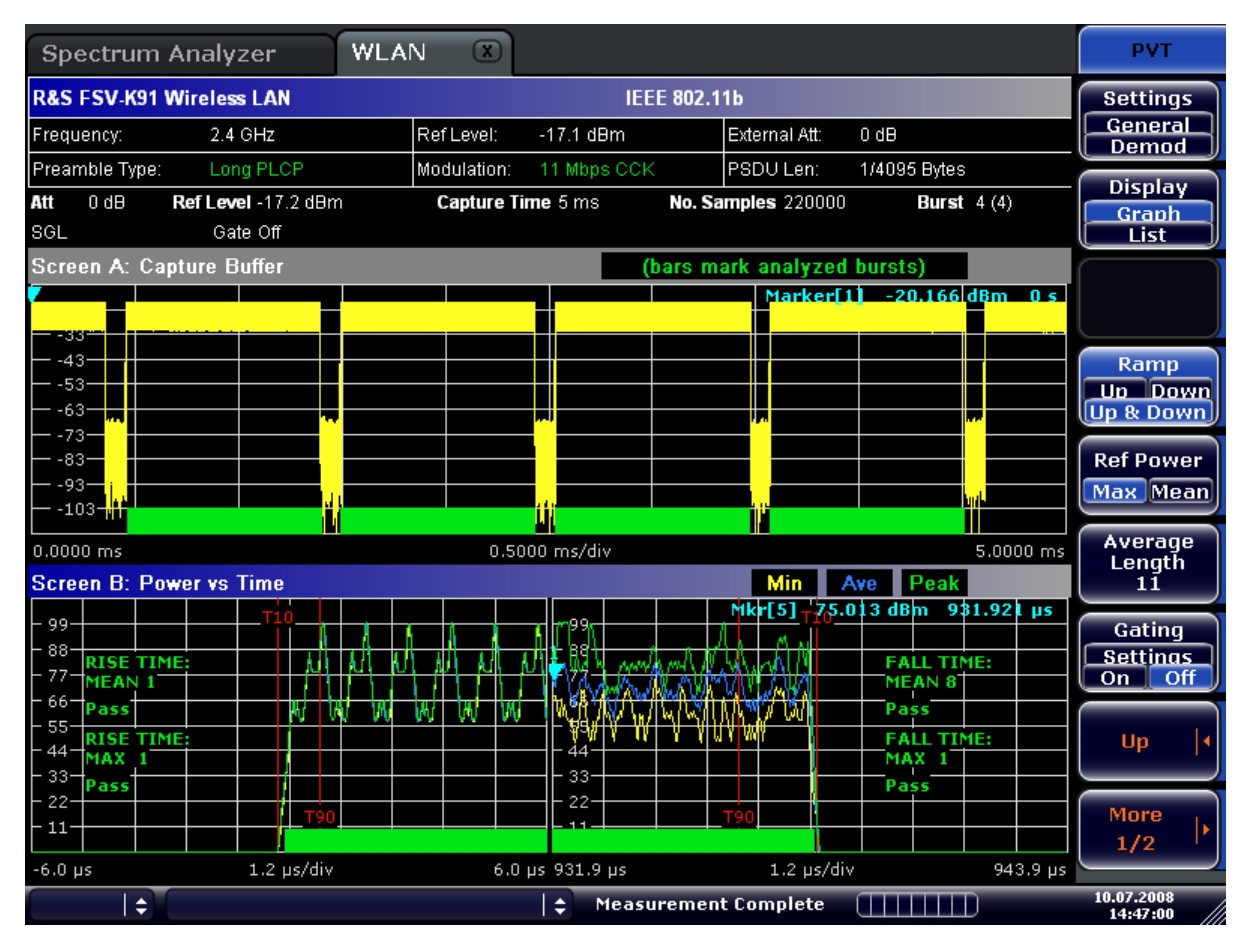

For further details refer to the ["PVT" on page 46](#page-45-0) softkey.

SCPI command:

[CONFigure:BURSt:PVT:SELect](#page-119-0) on page 120

# **Ref Pow Max/Mean (IEEE 802.11b, g – Single Carrier) ← PVT**

Sets the reference for the rise and fall time calculation to the maximum or mean burst power.

For further details refer to the ["PVT" on page 46](#page-45-0) softkey.

SCPI command:

[CONFigure:BURSt:PVT:RPOWer](#page-119-0) on page 120

# **Average Length (IEEE 802.11b, g – Single Carrier) ← PVT**

Opens an edit dialog box to enter the number of samples in order to adjust the length of the smoothing filter.

For further details refer to the ["PVT" on page 46](#page-45-0) softkey.

SCPI command: [CONFigure:BURSt:PVT:AVERage](#page-119-0) on page 120

### **Gating Settings On/Off ← PVT**

Activates or deactivates gating, and opens the "Gate Settings" dialog box to specify range of captured data used in results calculation.

<span id="page-49-0"></span>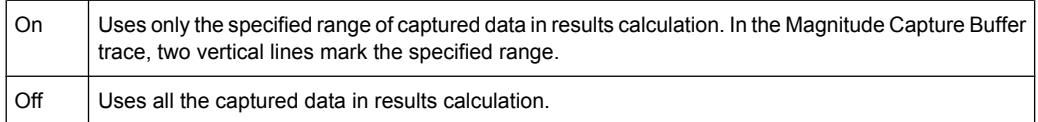

In the "Gate Settings" dialog box, the following parameters are set:

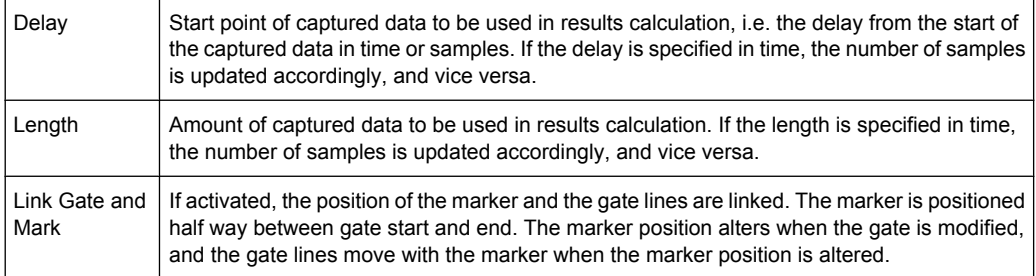

The gate settings are defined for following measurements: PVT, Spectrum FFT, CCDF, Spectrum Mask, Spectrum ACPR.

If a frequency sweep measurement is active (Spectrum Mask and Spectrum ACP) the result display is switched to the Magnitude Capture Buffer display in order to allow the gate to be set the correct part of the sweep.

SCPI command:

```
SWE:EGAT ON
SWE:EGAT:HOLD 125us, SWE:EGAT:HOLD:SAMP 2500 (Delay)
SWE:EGAT:LENG 20ms, SWE:EGAT:LENG:SAMP 200000 (Length)
SWE:EGAT:LINK ON (Link Gate and Mark), see [SENSe:]SWEep:EGATe:LINK
on page 153
```
#### **Import ← PVT**

Opens the "Choose the file to import" dialog box.

Select the IQ data file you want to import and press ENTER. The extension of data files is \*.iqw.

SCPI command: [MMEMory:LOAD:IQ:STATe 1,](#page-139-0) on page 140

#### **Export ← PVT**

Opens the "Choose the file to export" dialog box.

Enter the path and the name of the IQ data file you want to export and press ENTER. The extension of data files is \*.iqw. If the file cannot be created or there is no valid IQ data to export an error message is displayed.

SCPI command: [MMEMory:STORe:IQ:STATe 1,](#page-139-0) on page 140

#### **R&S Support ← PVT**

Stores useful information for troubleshooting in case of errors.

This data is stored in the  $C:\R \S\Instrut\text{user}\Support$  directory on the instrument.

<span id="page-50-0"></span>If you contact the Rohde&Schwarz support to get help for a certain problem, send these files to the support in order to identify and solve the problem faster.

# **EVM Constell**

Opens a submenu to select the error vector magnitude (EVM) or the constellation result displays.

#### **Settings General/Demod ← EVM Constell**

Opens the "General Settings" or the "Demod Settings" dialog box. For details see [chap](#page-69-0)[ter 4.2.3, "General Settings Dialog Box \(K91\)", on page 70](#page-69-0) or [chapter 4.2.4, "Demod](#page-74-0) [Settings Dialog Box \(K91\)", on page 75](#page-74-0).

Alternatively, the "General Settings" dialog box is opened as follows:

- FREQ key, with focus on the "Frequency" field
- AMPT key, with focus on the "Signal Level" ("RF") field
- TRIG key, with focus on the "Trigger Mode" field

#### **Display List/Graph ← EVM Constell**

Configures the result display. The measurement results are displayed either in form of a list of measurement points or as a graphical trace.

SCPI command:

#### [DISPlay\[:WINDow<n>\]:TABLe](#page-125-0) on page 126

For result queries see [chapter 4.3.9, "FETCh Subsystem \(WLAN, R&S](#page-128-0) FSV-K91/91n)", [on page 129](#page-128-0)

#### **EVM vs Symbol/Carrier ← EVM Constell**

Selects the EVM vs Symbol or EVM vs Carrier result displays.

● EVM vs Symbol

This result display shows the EVM measured over the full range of the measured input data. The results are displayed on a per-symbol basis, with blue vertical lines marking the boundaries of each burst. Note that burst boundary lines are only displayed if the number of analyzed bursts is less than 250.

For IEEE 802.11a, j, g (OFDM) & n the minimum, average, and maximum traces are displayed.

For IEEE 802.11b, g (Single Carrier) two EVM traces are displayed. The trace labeled with VEC ERR IEEE shows the error vector magnitude as defined in the IEEE 802.11b, g standards. For the trace labeled with EVM a commonly used EVM definition is applied, which is the square root of the momentary error power normalized by the averaged reference power.

Instrument Functions WLAN TX Measurements (R&S FSV-K91/91n)

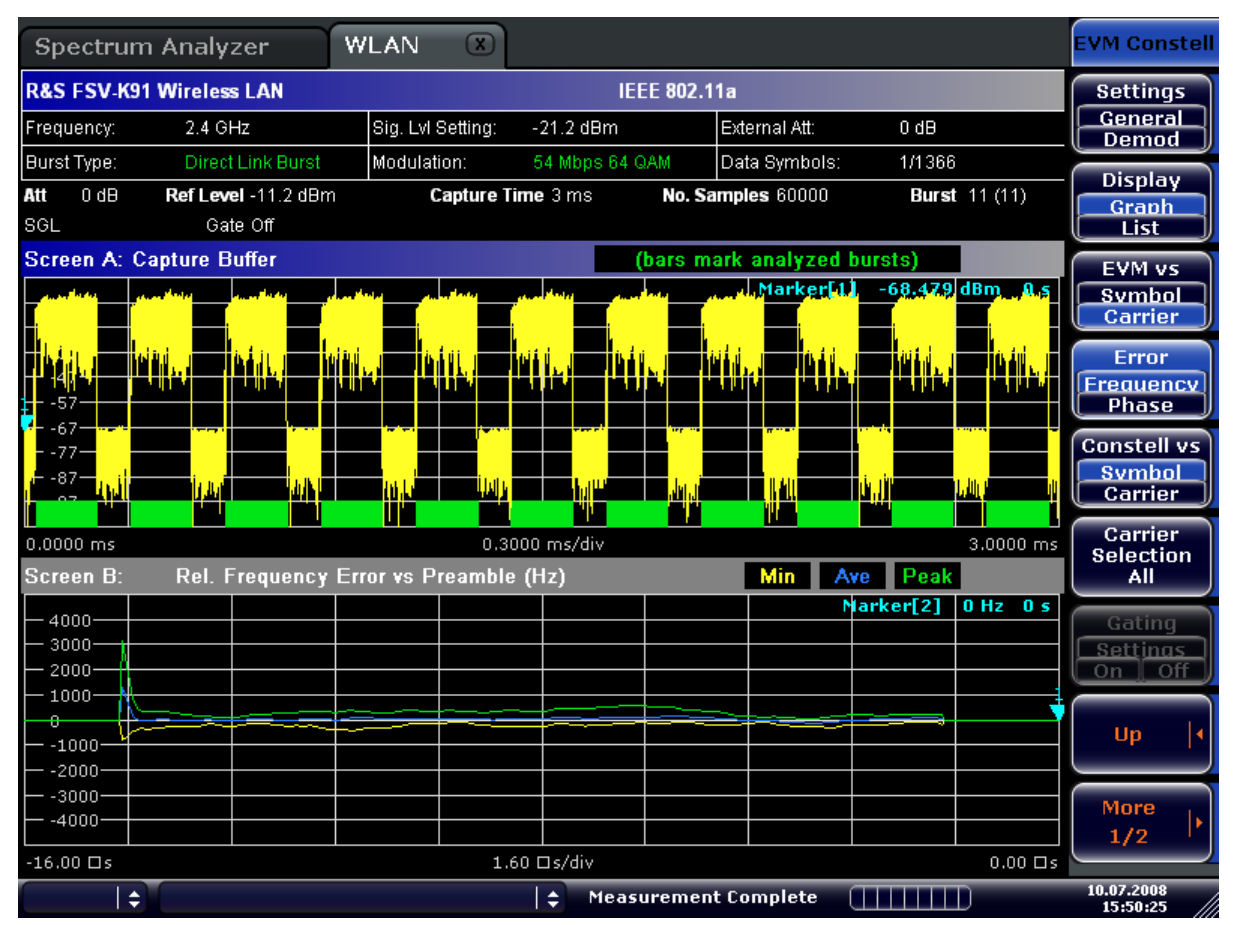

● EVM vs Carrier (IEEE 802.11a, g, j – OFDM) & n This result display shows all EVM values recorded on a per-carrier basis over the full set of measured data. An average trace is also displayed.

## Instrument Functions WLAN TX Measurements (R&S FSV-K91/91n)

<span id="page-52-0"></span>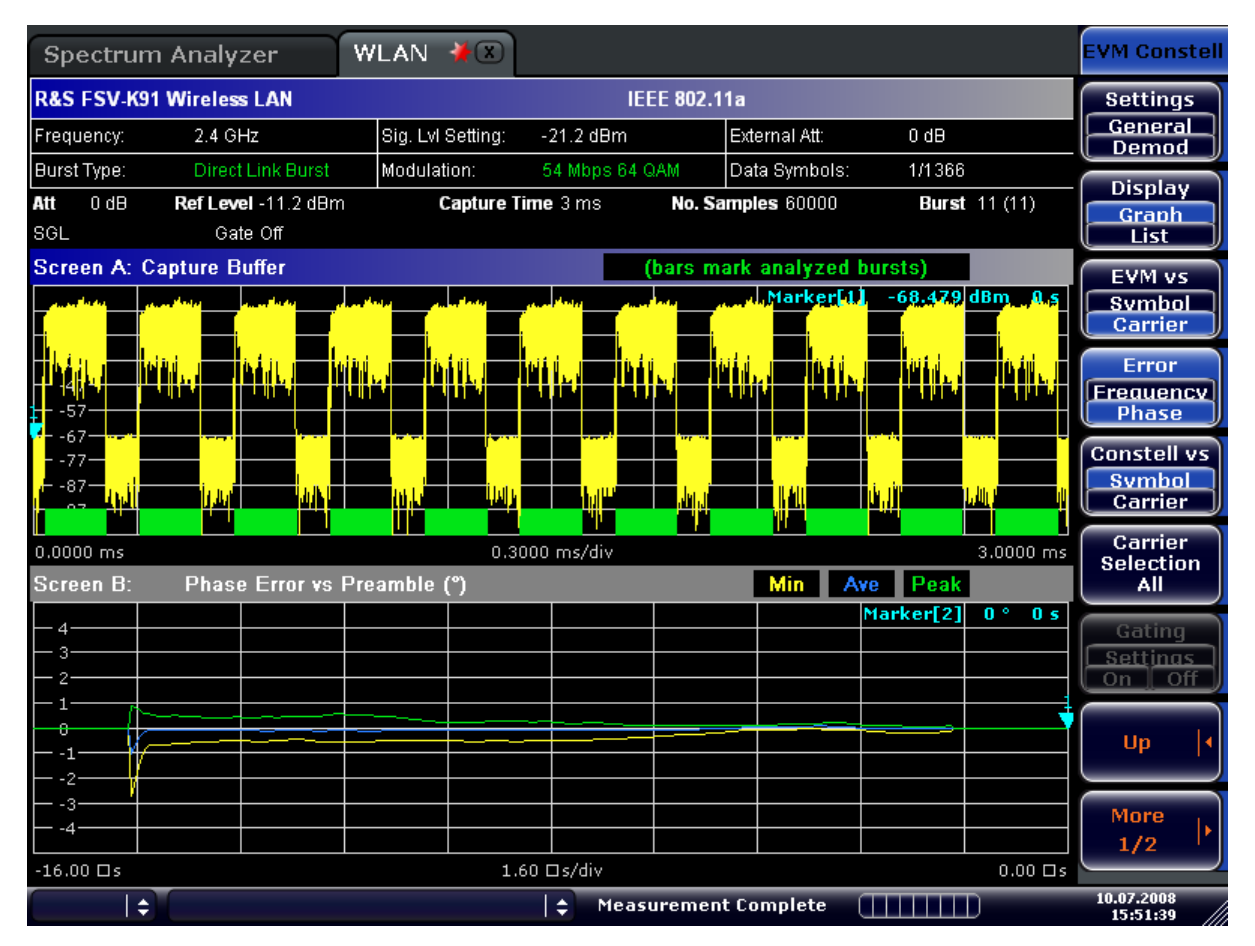

# SCPI command:

[CONFigure:BURSt:EVM:ESYMbol\[:IMMediate\]](#page-118-0) on page 119 [CONFigure:BURSt:EVM:ECARrier\[:IMMediate\]](#page-118-0) on page 119

## **Error Frequency/Phase ← EVM Constell**

Selects the Rel. Frequency Error vs Preamble or the Phase Error vs Preamble result displays.

These result displays show the error values recorded over the preamble part of the burst. A minimum, average and maximum trace are displayed. The results display either relative frequency error or phase error.

## Instrument Functions WLAN TX Measurements (R&S FSV-K91/91n)

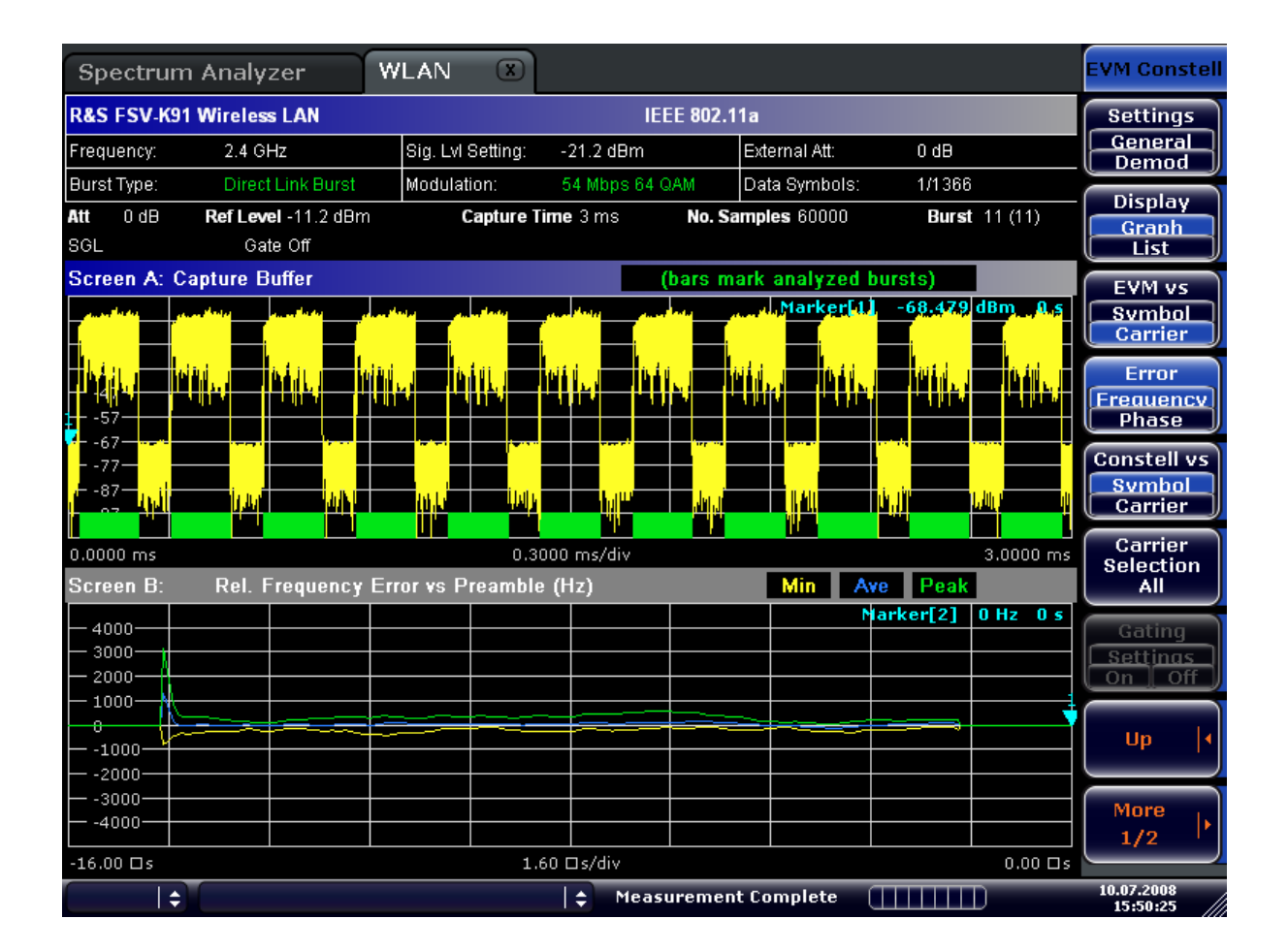

<span id="page-54-0"></span>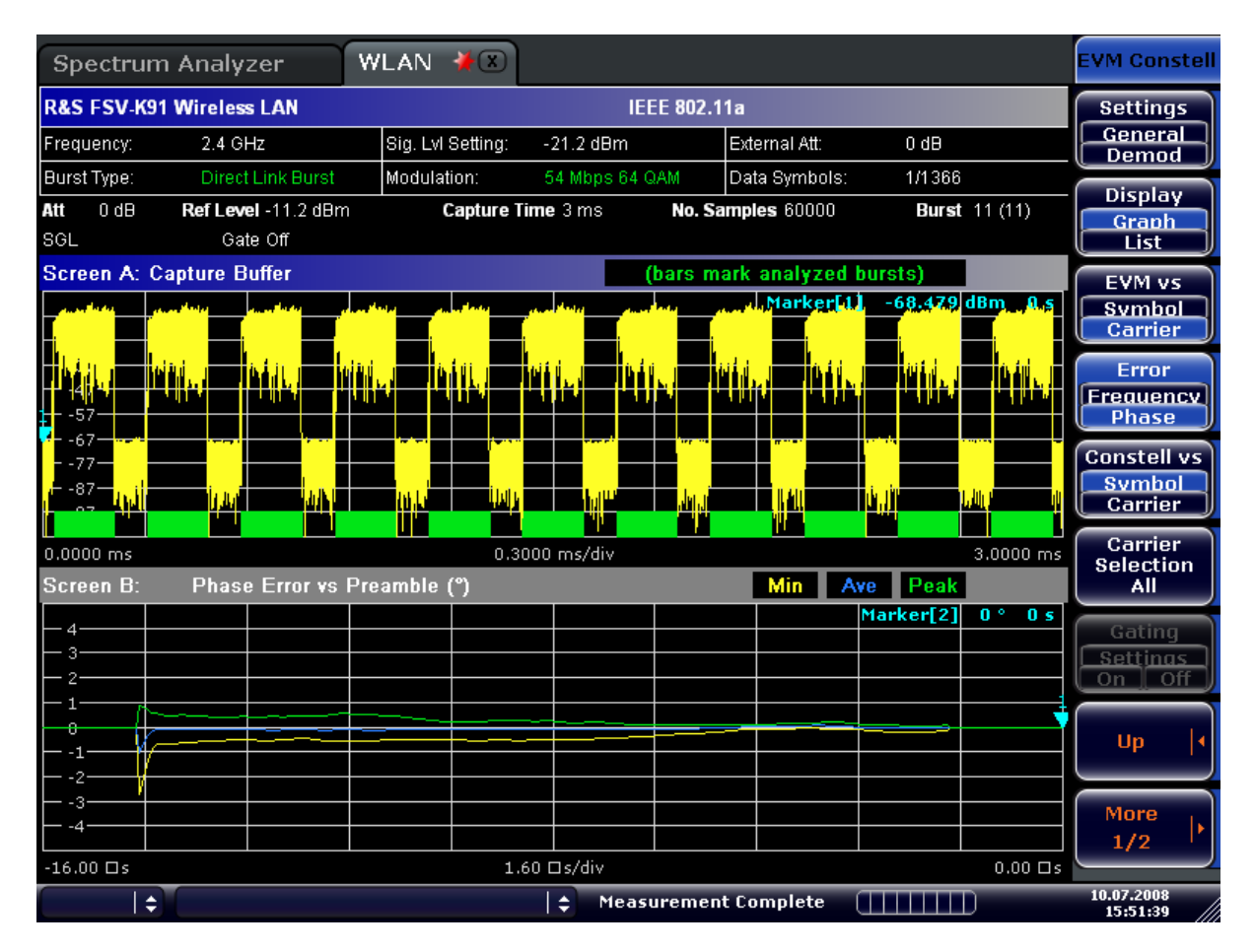

# SCPI command:

[CONFigure:BURSt:PREamble\[:IMMediate\]](#page-118-0) on page 119 [CONFigure:BURSt:PREamble:SELect](#page-118-0) on page 119 [CONFigure:BURSt:PREamble:SELect](#page-118-0) on page 119

#### **Constell vs Symbol/Carrier ← EVM Constell**

Selects the Constallation vs Symbol or the Constellation vs Carrier result displays.

Constellation vs Symbol (all standards)

This result display shows the in-phase and quadrature phase results over the full range of the measured input data. The ideal points for the selected modulations scheme are displayed for reference purposes.

The amount of data displayed in the Constellation result display can be reduced by selecting the carrier or carriers for which data is to be displayed (["Carrier Selection](#page-56-0) [\(IEEE 802.11a, g, j, n – OFDM\)" on page 57](#page-56-0) softkey).

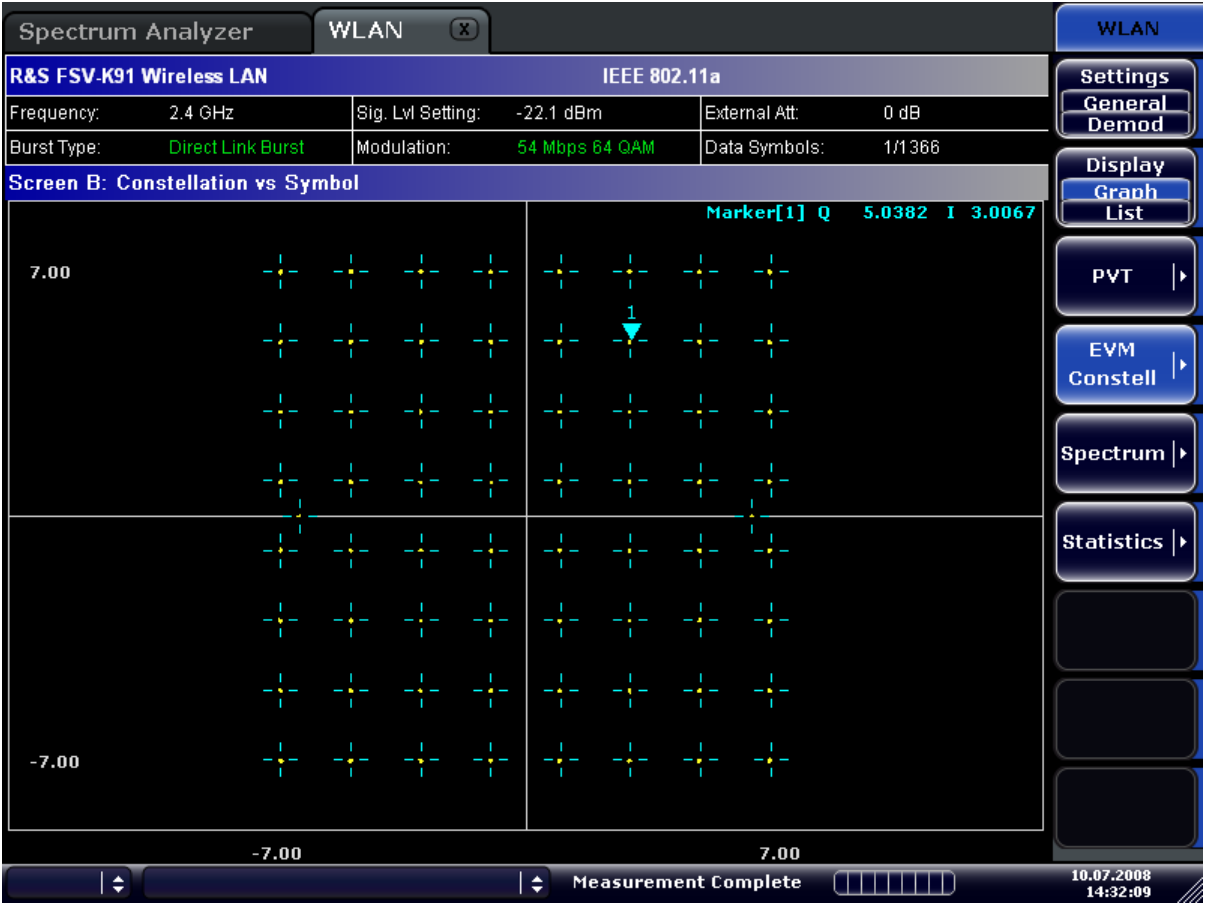

● Constellation vs Carrier (IEEE 802.11a, g, j – OFDM) & n This result display shows the in-phase and quadrature phase results over the full range of the measured input data plotted on a per-carrier basis. The magnitude of the in-phase and quadrature part is shown on the y-axis, both are displayed as separate traces (I-> trace 1, Q-> trace 2).

<span id="page-56-0"></span>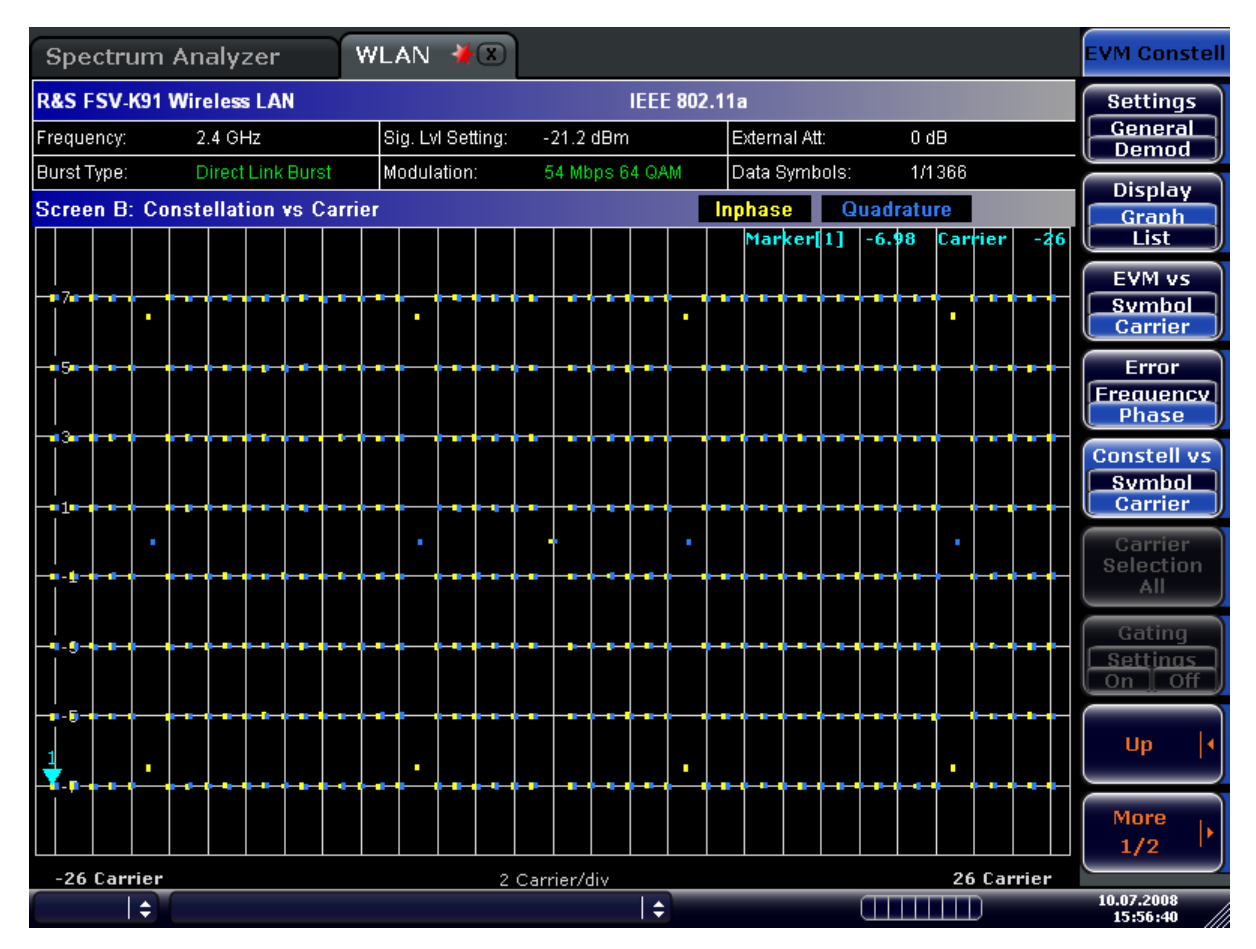

#### SCPI command:

[CONFigure:BURSt:CONStellation:CSYMbol\[:IMMediate\]](#page-117-0) on page 118 [CONFigure:BURSt:CONStellation:CCARrier\[:IMMediate\]](#page-117-0) on page 118

# **Carrier Selection (IEEE 802.11a, g, j, n – OFDM) ← EVM Constell**

Opens a dialog box to select the carrier for data display. Either a specific carrier number, pilots only or all carriers can be selected.

SCPI command:

[CONFigure:BURSt:CONStellation:CARRier:SELect](#page-117-0) on page 118

### **Gating Settings On/Off ← EVM Constell**

Activates or deactivates gating, and opens the "Gate Settings" dialog box to specify range of captured data used in results calculation.

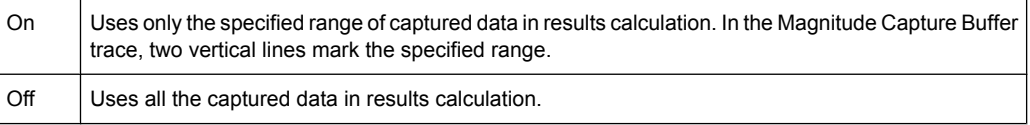

In the "Gate Settings" dialog box, the following parameters are set:

<span id="page-57-0"></span>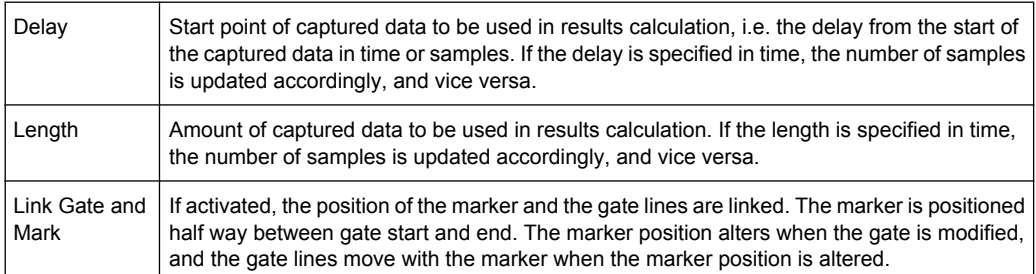

The gate settings are defined for following measurements: PVT, Spectrum FFT, CCDF, Spectrum Mask, Spectrum ACPR.

If a frequency sweep measurement is active (Spectrum Mask and Spectrum ACP) the result display is switched to the Magnitude Capture Buffer display in order to allow the gate to be set the correct part of the sweep.

SCPI command:

```
SWE:EGAT ON
SWE:EGAT:HOLD 125us, SWE:EGAT:HOLD:SAMP 2500 (Delay)
SWE:EGAT:LENG 20ms, SWE:EGAT:LENG:SAMP 200000 (Length)
SWE:EGAT:LINK ON (Link Gate and Mark), see [SENSe:]SWEep:EGATe:LINK
```

```
on page 153
```
# **Import ← EVM Constell**

Opens the "Choose the file to import" dialog box.

Select the IQ data file you want to import and press ENTER. The extension of data files is \*.iqw.

SCPI command:

[MMEMory:LOAD:IQ:STATe 1,](#page-139-0) on page 140

#### **Export ← EVM Constell**

Opens the "Choose the file to export" dialog box.

Enter the path and the name of the IQ data file you want to export and press ENTER. The extension of data files is \*.iqw. If the file cannot be created or there is no valid IQ data to export an error message is displayed.

SCPI command:

```
MMEMory: STORe: IQ: STATe 1, on page 140
```
## **Y-Axis/Div ← EVM Constell**

Opens a dialog box to modify the y-axis settings:

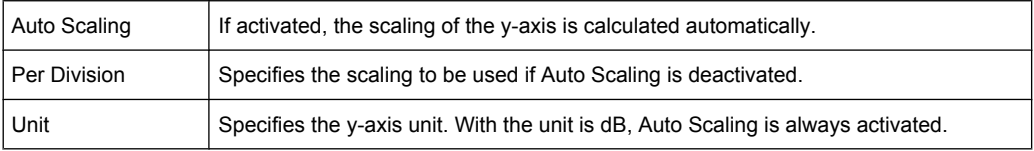

### SCPI command:

```
DISPlay[:WINDow<n>]:TRACe<t>:Y[:SCALe]:AUTO on page 126
DISPlay[:WINDow<n>]:TRACe<t>:Y[:SCALe]:PDIVision on page 127
```
# <span id="page-58-0"></span>**R&S Support ← EVM Constell**

Stores useful information for troubleshooting in case of errors.

This data is stored in the  $C:\R\S\Instrut\userarrow\Support$  directory on the instrument.

If you contact the Rohde&Schwarz support to get help for a certain problem, send these files to the support in order to identify and solve the problem faster.

#### **Spectrum**

Opens a submenu for frequency measurements.

#### **Settings General/Demod ← Spectrum**

Opens the "General Settings" or the "Demod Settings" dialog box. For details see [chap](#page-69-0)[ter 4.2.3, "General Settings Dialog Box \(K91\)", on page 70](#page-69-0) or [chapter 4.2.4, "Demod](#page-74-0) [Settings Dialog Box \(K91\)", on page 75](#page-74-0).

Alternatively, the "General Settings" dialog box is opened as follows:

- FREQ key, with focus on the "Frequency" field
- AMPT key, with focus on the "Signal Level" ("RF") field
- TRIG key, with focus on the "Trigger Mode" field

#### **Display List/Graph ← Spectrum**

Configures the result display. The measurement results are displayed either in form of a list of measurement points or as a graphical trace.

SCPI command:

[DISPlay\[:WINDow<n>\]:TABLe](#page-125-0) on page 126

For result queries see [chapter 4.3.9, "FETCh Subsystem \(WLAN, R&S](#page-128-0) FSV-K91/91n)", [on page 129](#page-128-0)

#### **Spectrum Flatness (IEEE 802.11a, g, j, n – OFDM) ← Spectrum**

Sets the Spectrum Flatness result display.

This result display shows the spectrum flatness and group delay values recorded on a per-carrier basis over the full set of measured data. An average trace is also displayed for each of the result types. An upper and lower limit line representing the limits specified for the selected standard are displayed and an overall pass/fail status is displayed for the obtained (average) results against these limit lines.

<span id="page-59-0"></span>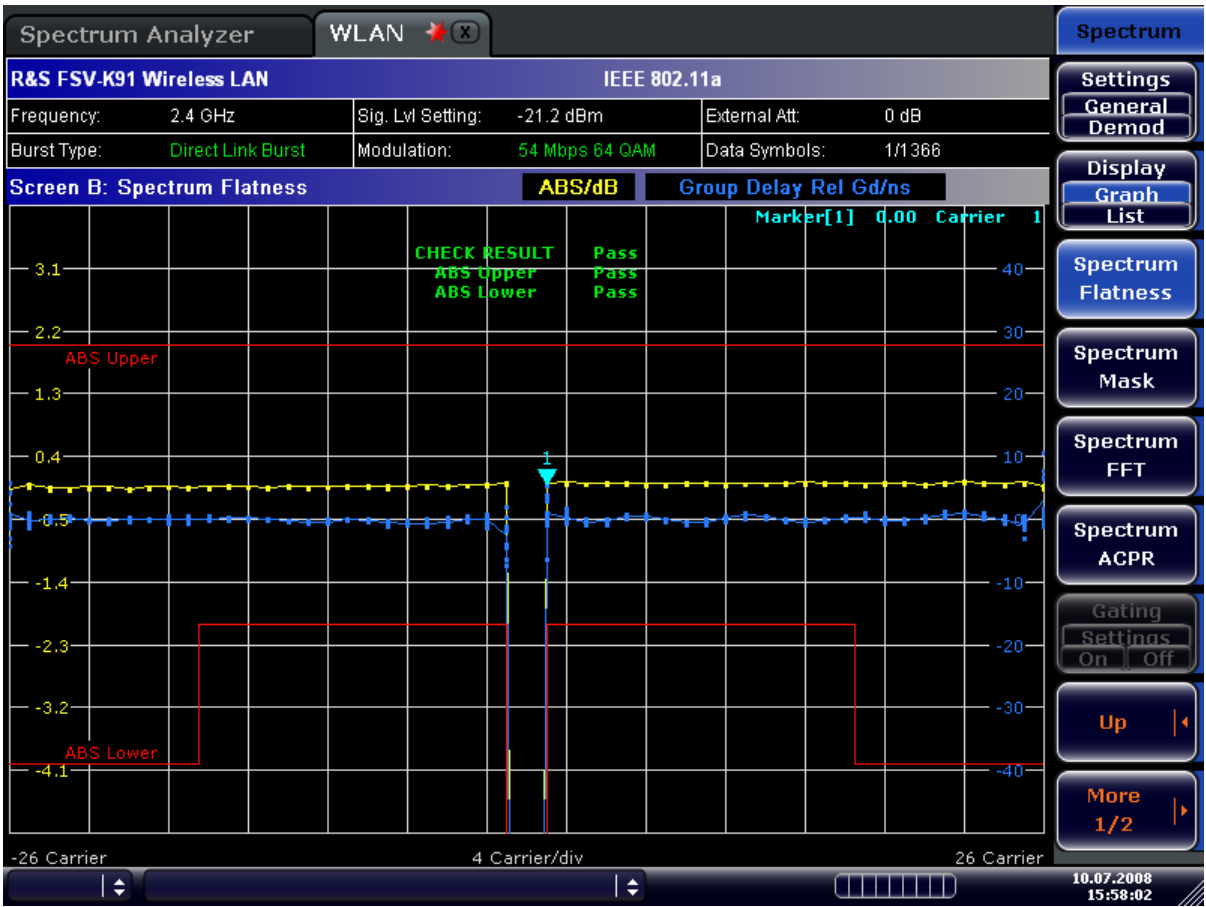

SCPI command: [CONFigure:BURSt:SPECtrum:FLATness\[:IMMediate\]](#page-120-0) on page 121

# **Spectrum Mask (IEEE 802.11b, g – Single Carrier)/ Spectrum IEEE/ETSI (IEEE 802.11a, g, j & n – OFDM) ← Spectrum**

Sets the Spectrum Mask result display.

This result display shows power against frequency. The span of the results is 100 MHz for IEEE and 500 MHz for ETSI around the specified measurement frequency. A limit line representing the spectrum mask specified for the selected standard is displayed and an overall pass/fail status is displayed for the obtained results against this limit line.

The number of sweeps is set in the General Settings dialog box, Sweep Count field. If the measurement is performed over multiple sweeps both a max hold trace and an average trace are displayed.

<span id="page-60-0"></span>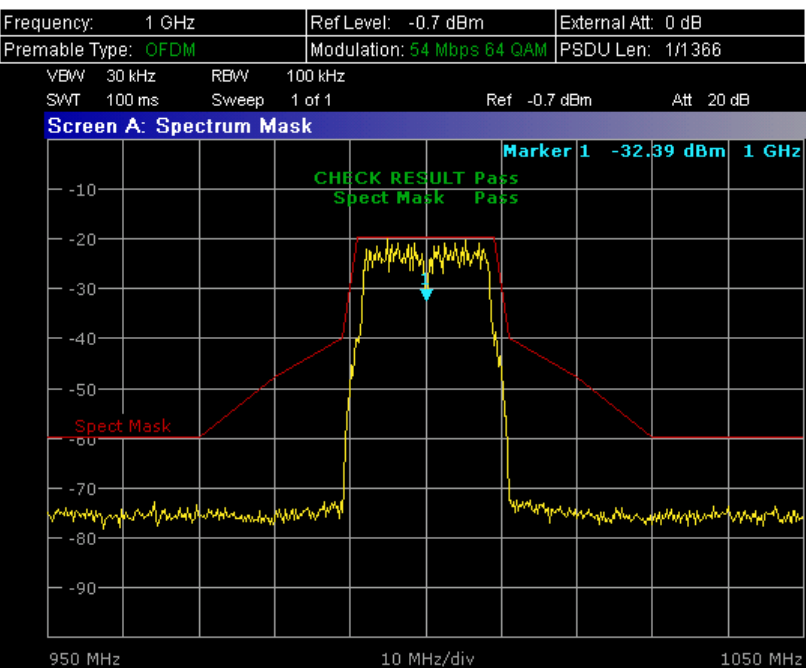

# SCPI command:

[CONFigure:BURSt:SPECtrum:MASK\[:IMMediate\]](#page-120-0) on page 121 [CONFigure:BURSt:SPECtrum:MASK:SELect](#page-121-0) on page 122

# **Spectrum FFT ← Spectrum**

Sets the Spectrum FFT result display.

This result display shows the Power vs Frequency results obtained from a FFT performed over the range of data in the Magnitude Capture Buffer which lies within the gate lines.

<span id="page-61-0"></span>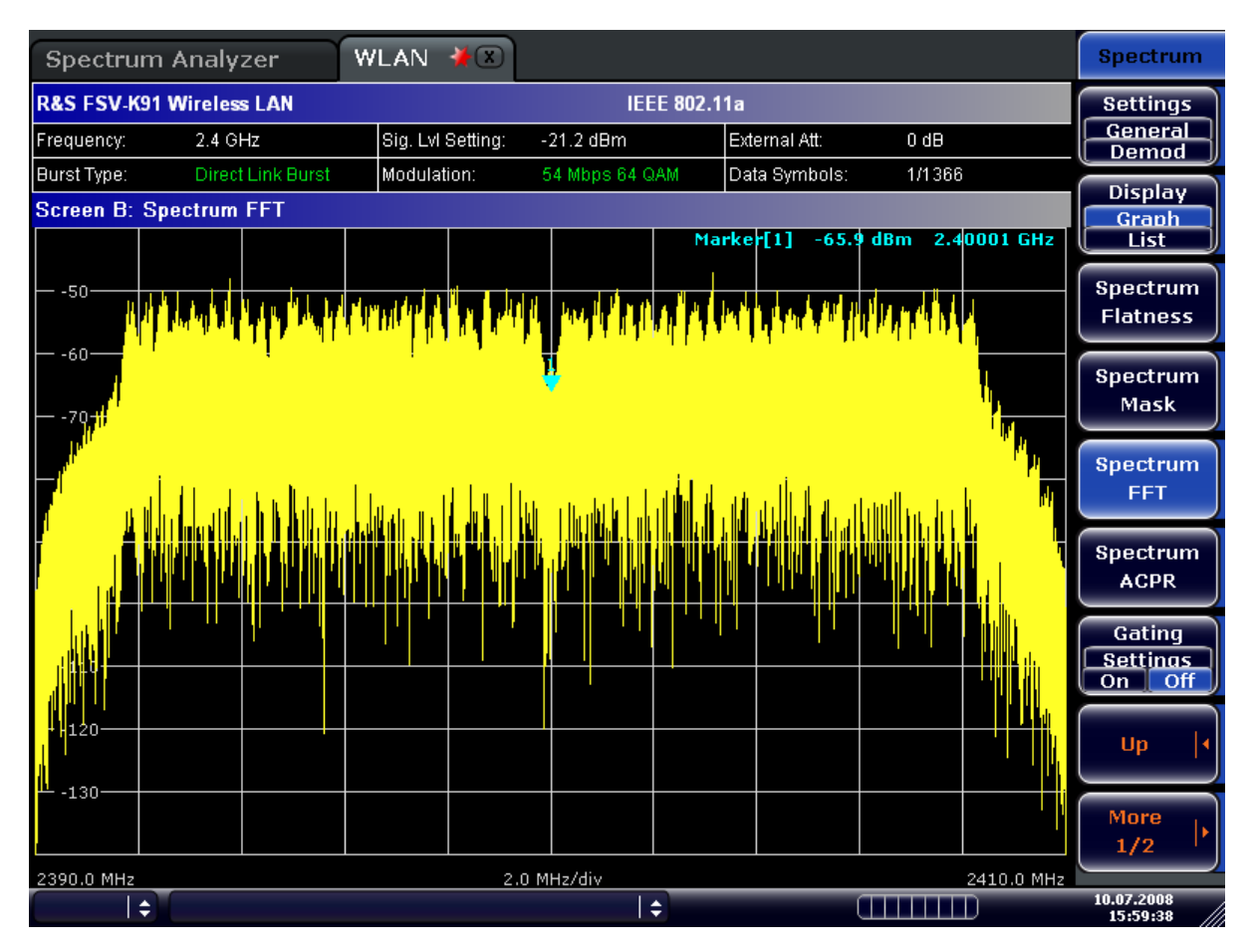

SCPI command: [CONFigure:BURSt:SPECtrum:FFT\[:IMMediate\]](#page-120-0) on page 121

# **Spectrum ACPR (IEEE 802.11a, g, n, OFDM Turbo Mode)/ Spectrum ACP (IEEE 802.11b)/ ACP Rel/Abs (IEEE 802.11j) ← Spectrum**

Sets the ACP (Adjacent Channel Power) result display.

This result display is similar to the Spectrum Mask measurement, and provides information about leakage into adjacent channels. The results show the absolute or relative power measured in the three nearest channels either side of the measured channel. This measurement is the same as the adjacent channel power measurement provided by the signal analyzer.

The number of sweeps is set in the General Settings dialog box, Sweep Count field. If the measurement is performed over multiple sweeps both a max hold trace and an average trace are displayed.

<span id="page-62-0"></span>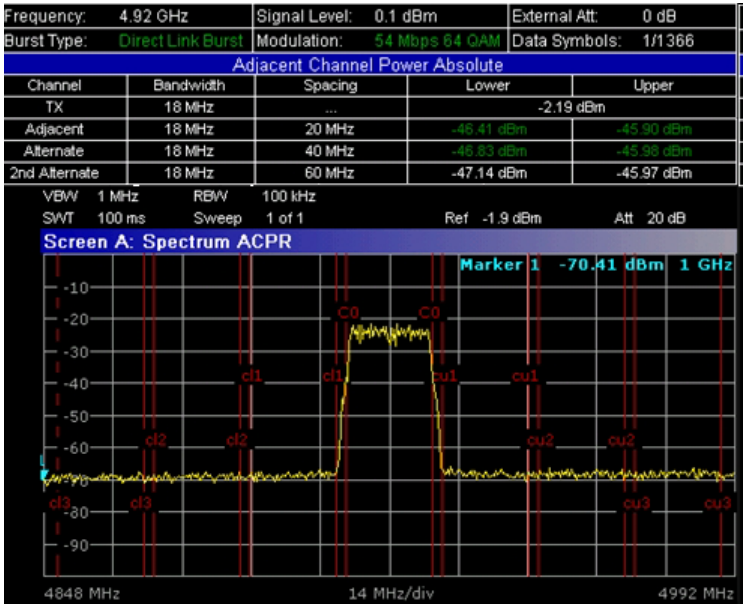

# SCPI command:

[CONFigure:BURSt:SPECtrum:ACPR\[:IMMediate\]](#page-120-0) on page 121 [CALCulate<n>:MARKer<1>:FUNCtion:POWer:RESult\[:CURRent\]](#page-115-0) on page 116 [CALCulate<n>:MARKer<1>:FUNCtion:POWer:RESult:MAXHold](#page-115-0) on page 116

## **Gating Settings On/Off ← Spectrum**

Activates or deactivates gating, and opens the "Gate Settings" dialog box to specify range of captured data used in results calculation.

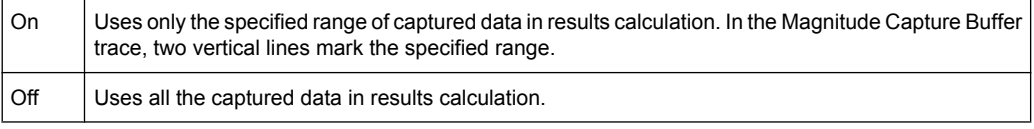

In the "Gate Settings" dialog box, the following parameters are set:

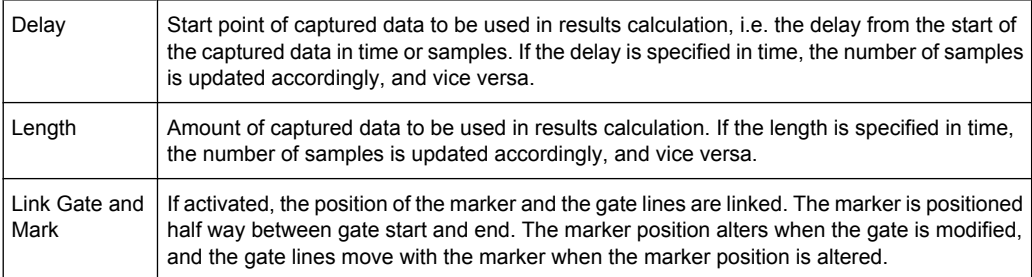

The gate settings are defined for following measurements: PVT, Spectrum FFT, CCDF, Spectrum Mask, Spectrum ACPR.

<span id="page-63-0"></span>If a frequency sweep measurement is active (Spectrum Mask and Spectrum ACP) the result display is switched to the Magnitude Capture Buffer display in order to allow the gate to be set the correct part of the sweep.

SCPI command:

SWE:EGAT ON SWE:EGAT:HOLD 125us, SWE:EGAT:HOLD:SAMP 2500 (Delay) SWE:EGAT:LENG 20ms, SWE:EGAT:LENG:SAMP 200000 (Length) SWE:EGAT:LINK ON (Link Gate and Mark), see [\[SENSe:\]SWEep:EGATe:LINK](#page-152-0) [on page 153](#page-152-0)

#### **SEM Settings ← Spectrum**

Displays the "SEM Settings" view that contains the following editable settings:

#### **SEM according to ← SEM Settings ← Spectrum**

Specifies how the Spectrum Emission Mask settings and limits are applied. This parameter provides the following settings:

- "ETSI" Settings and limits are as specified in the standard
- "IEEE" Settings and limits are as specified in the standard

"User" Settings and limits are configured via an XML file

SCPI command:

[SENSe: ] POWer: SEM on page 151

### **File Name ← SEM Settings ← Spectrum**

When "SEM according to":"User" settings are specified, "File Name" shows the name of the loaded XML file. Clicking the arrow switches to the File Manager to locate an XML file, and automatically selects "SEM according to":"User".

When using "ETSI" or "IEEE" standards, "File Name" indicates the name of the built-in configuration.

#### **Link Direction ← SEM Settings ← Spectrum**

Sets the link direction:

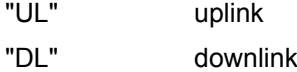

# **Link Direction ← SEM Settings ← Spectrum**

Sets the link direction:

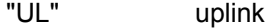

"DL" downlink

# **Power Class ← SEM Settings ← Spectrum**

Sets the power class

"Auto" automatic selection

"(-INF, 23) dBm, power class values for uplink (23, INF) dBm"

Instrument Functions WLAN TX Measurements (R&S FSV-K91/91n)

<span id="page-64-0"></span>"(-INF, 29) dBm, power class values for downlink (29, 40) dBm, (40, INF) dBm" SCPI command: [\[SENSe:\]POWer:SEM:CLASs](#page-150-0) on page 151

#### **SEM Configuration ← SEM Settings ← Spectrum**

The table shows the settings and limits applied over specified frequency ranges around the TX channel. The displayed settings depend on the selected [Power Class](#page-63-0) and [Link](#page-63-0) **[Direction](#page-63-0)** 

#### **Import ← Spectrum**

Opens the "Choose the file to import" dialog box.

Select the IQ data file you want to import and press ENTER. The extension of data files is \*.iqw.

SCPI command: [MMEMory:LOAD:IQ:STATe 1,](#page-139-0) on page 140

#### **Export ← Spectrum**

Opens the "Choose the file to export" dialog box.

Enter the path and the name of the IQ data file you want to export and press ENTER. The extension of data files is \*.iqw. If the file cannot be created or there is no valid IQ data to export an error message is displayed.

SCPI command:

[MMEMory:STORe:IQ:STATe 1,](#page-139-0) on page 140

#### **R&S Support ← Spectrum**

Stores useful information for troubleshooting in case of errors.

This data is stored in the  $C:\R\S\Instrut\userarrow\Support$  directory on the instrument.

If you contact the Rohde&Schwarz support to get help for a certain problem, send these files to the support in order to identify and solve the problem faster.

#### **Statistics**

Opens a submenu to display statistics measurement results.

#### **Settings General/Demod ← Statistics**

Opens the "General Settings" or the "Demod Settings" dialog box. For details see [chap](#page-69-0)[ter 4.2.3, "General Settings Dialog Box \(K91\)", on page 70](#page-69-0) or [chapter 4.2.4, "Demod](#page-74-0) [Settings Dialog Box \(K91\)", on page 75](#page-74-0).

Alternatively, the "General Settings" dialog box is opened as follows:

- FREQ key, with focus on the "Frequency" field
- AMPT key, with focus on the "Signal Level" ("RF") field
- TRIG key, with focus on the "Trigger Mode" field

# <span id="page-65-0"></span>**Display List/Graph ← Statistics**

Configures the result display. The measurement results are displayed either in form of a list of measurement points or as a graphical trace.

SCPI command:

[DISPlay\[:WINDow<n>\]:TABLe](#page-125-0) on page 126

For result queries see [chapter 4.3.9, "FETCh Subsystem \(WLAN, R&S](#page-128-0) FSV-K91/91n)", [on page 129](#page-128-0)

# **CCDF ← Statistics**

Sets the CCDF result display.

This result display shows the probability of an amplitude within the gating lines exceeding the mean power measured between the gating lines. The x-axis displays power relative to the measured mean power.

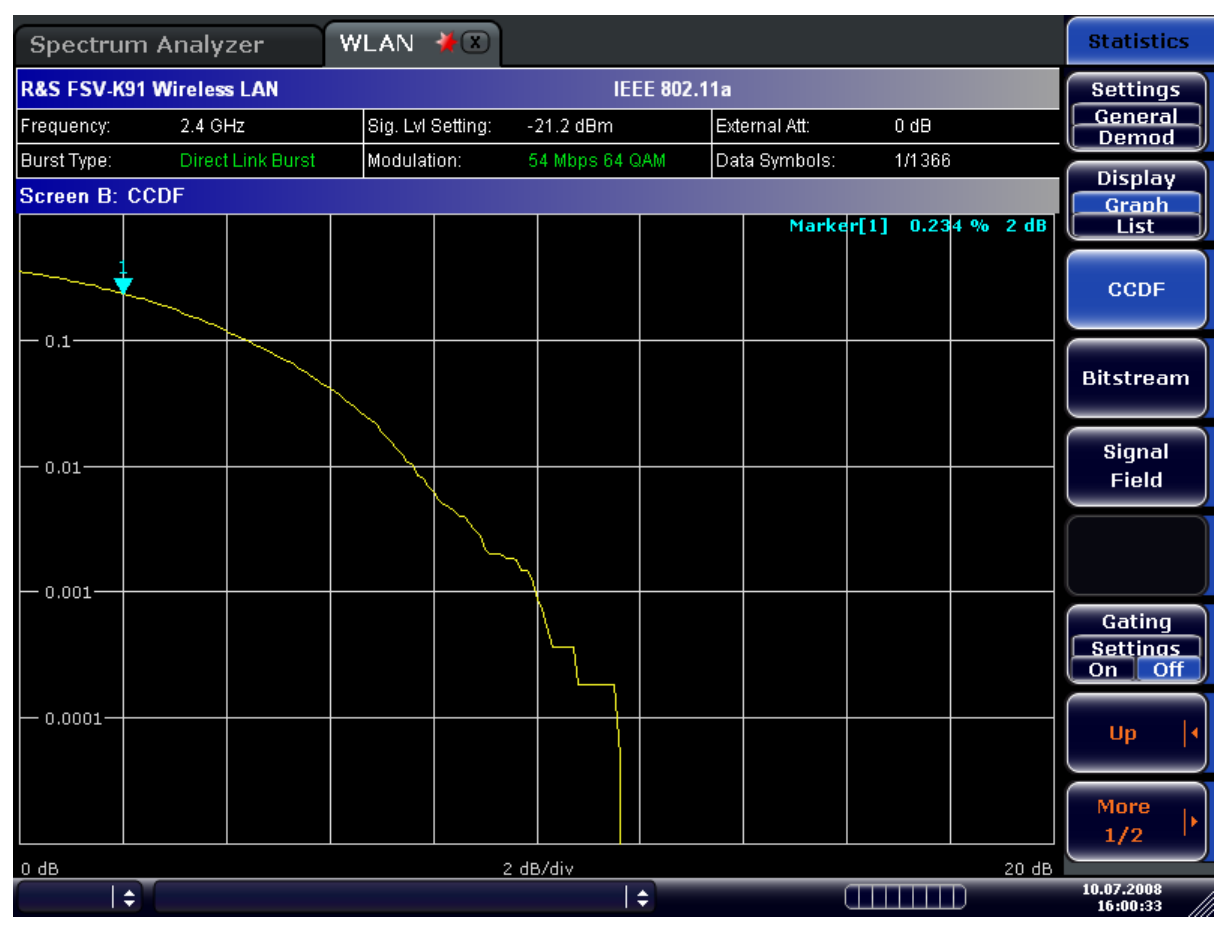

#### SCPI command:

[CONFigure:BURSt:STATistics:CCDF\[:IMMediate\]](#page-121-0) on page 122

# **Bitstream ← Statistics**

Sets the Bitstream result display. This result display shows the demodulated data stream.

● IEEE 802.11a, j, g (OFDM) & n: The results are grouped by symbol and carrier.

## Instrument Functions WLAN TX Measurements (R&S FSV-K91/91n)

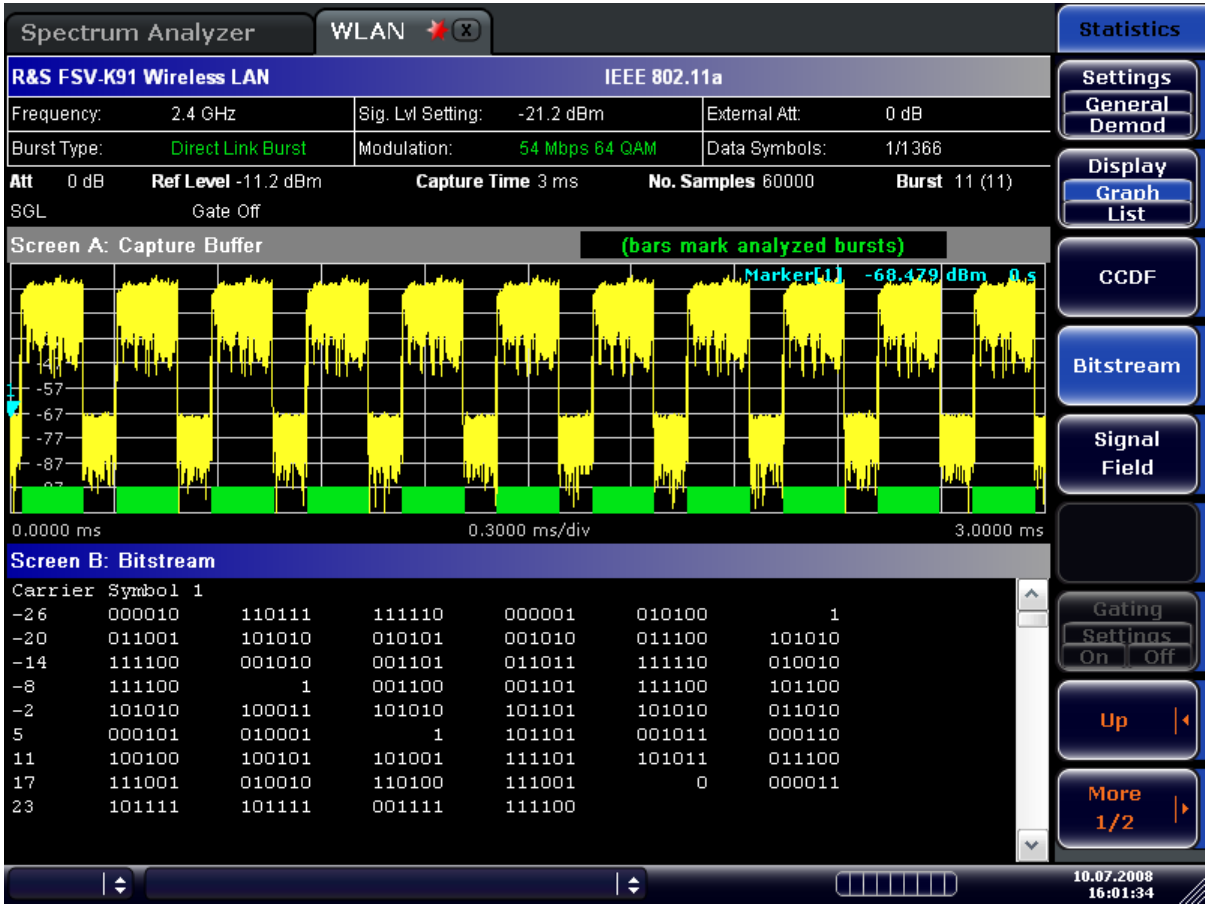

● IEEE 802.11b or g (Single Carrier) The results are grouped by burst.

Operating Manual 1173.0772.02 ─ 04 **67**

## Instrument Functions WLAN TX Measurements (R&S FSV-K91/91n)

<span id="page-67-0"></span>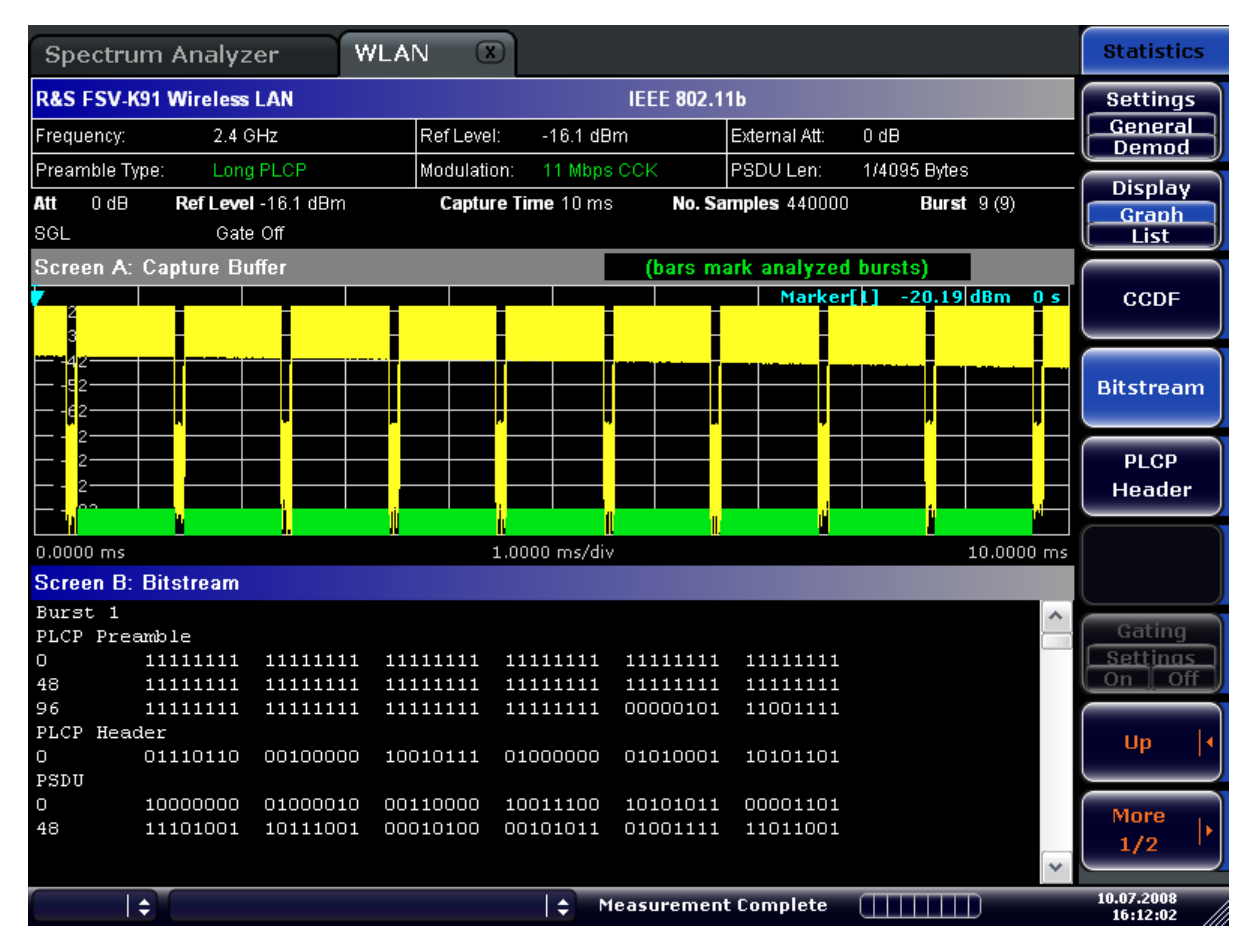

#### SCPI command:

[CONFigure:BURSt:STATistics:BSTReam\[:IMMediate\]](#page-121-0) on page 122

# **Signal Field (IEEE 802.11a, g, j & n – OFDM)/ PLCP Header (IEEE 802.11b, g – Single Carrier) ← Statistics**

Sets the "Signal Field" result display or the "PLCP Header" result display, depending on the selected standard.

# **Signal Field**

This result display shows the decoded data from the signal field of the burst. Therefore it is only available, if, in the Demod Settings dialog box, the Signal Field Content option is activated.

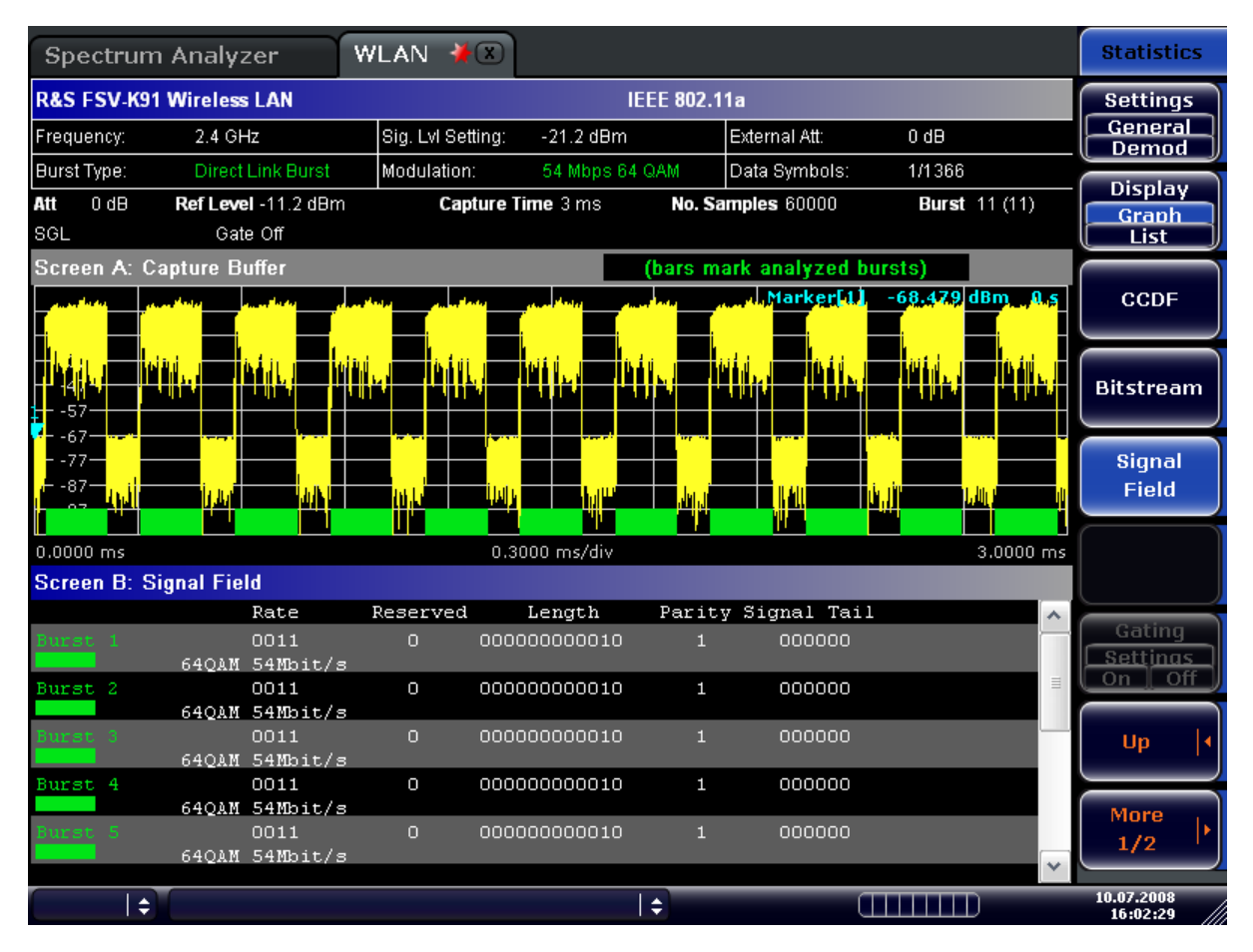

# **PLCP Header**

This result display shows the decoded data from the PLCP header of the burst. The following details are listed:

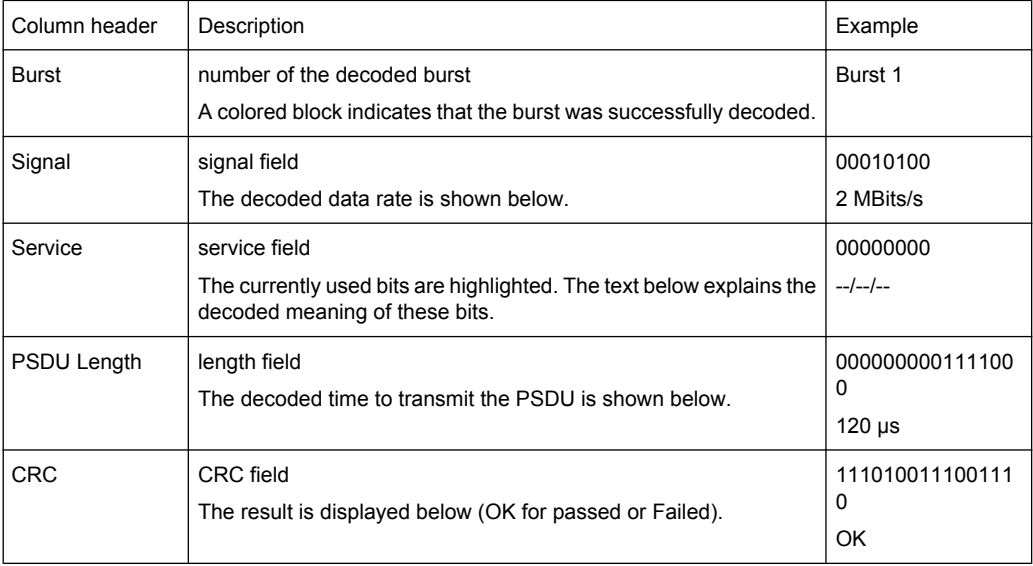

## **WLAN TX Measurements Option R&S FSV-K91/91n**

## Instrument Functions WLAN TX Measurements (R&S FSV-K91/91n)

<span id="page-69-0"></span>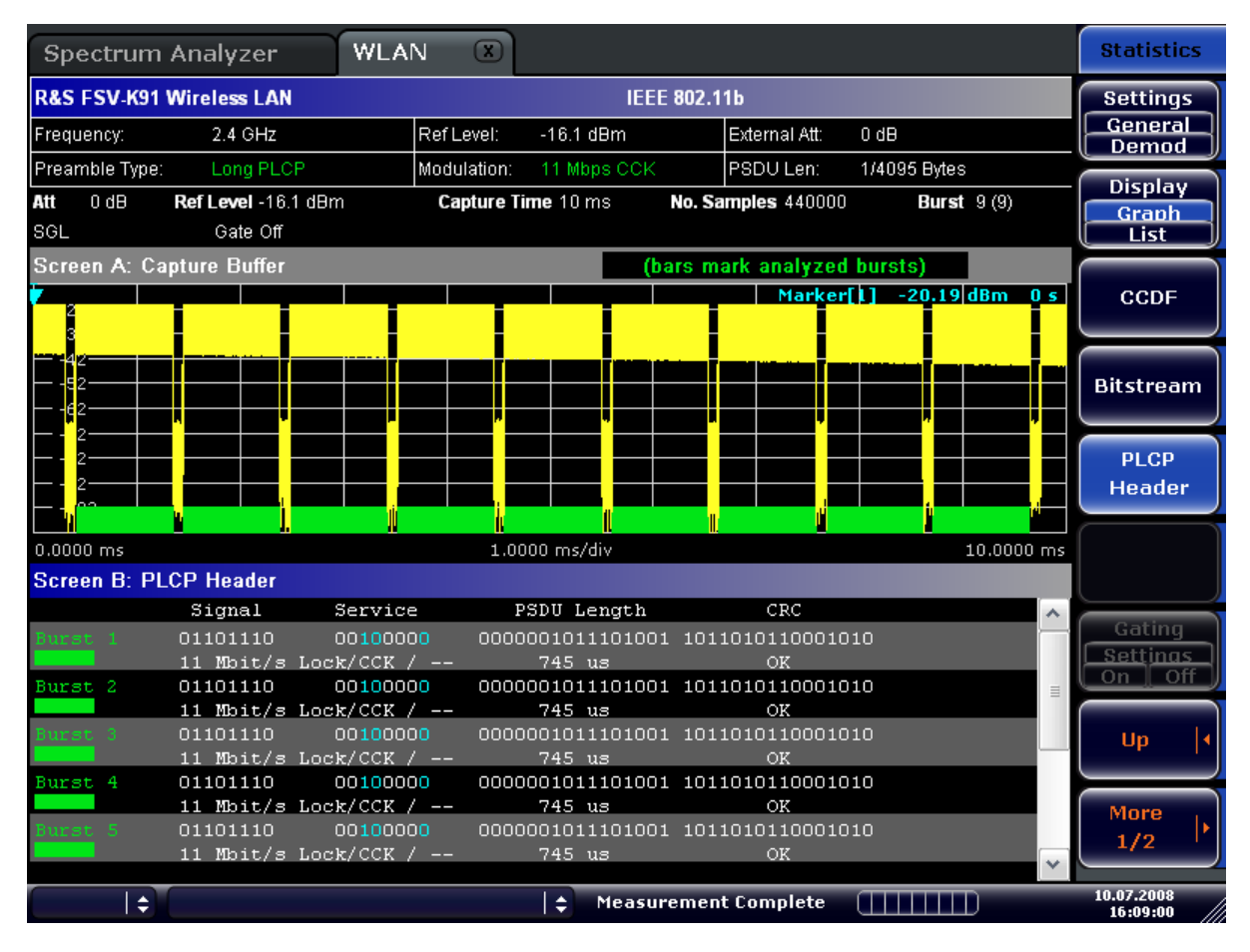

SCPI command:

CONFigure: BURSt: STATistics: SFIeld[: IMMediate] on page 122

# 4.2.3 General Settings Dialog Box (K91)

In the General Settings dialog box, all settings related to the overall measurement can be modified. The right pane with the advanced settings is only displayed if the "Advanced" Settings" option is activated. The "General Settings" dialog box contains the following elements:

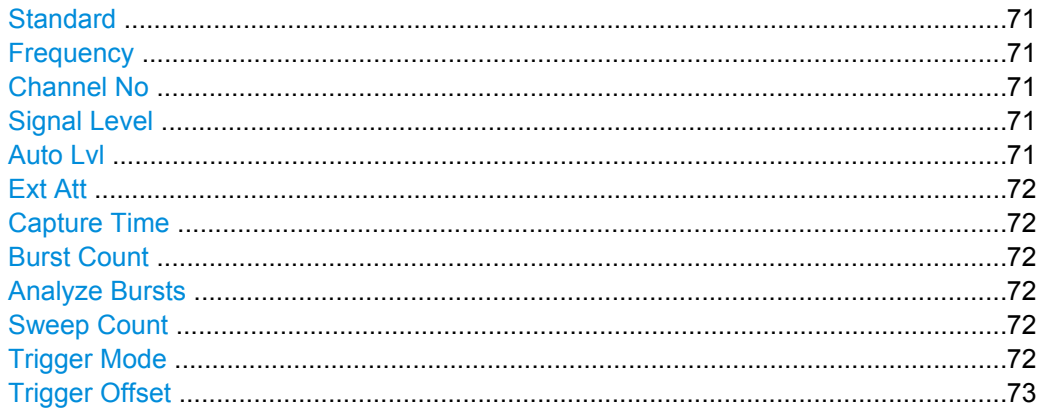

<span id="page-70-0"></span>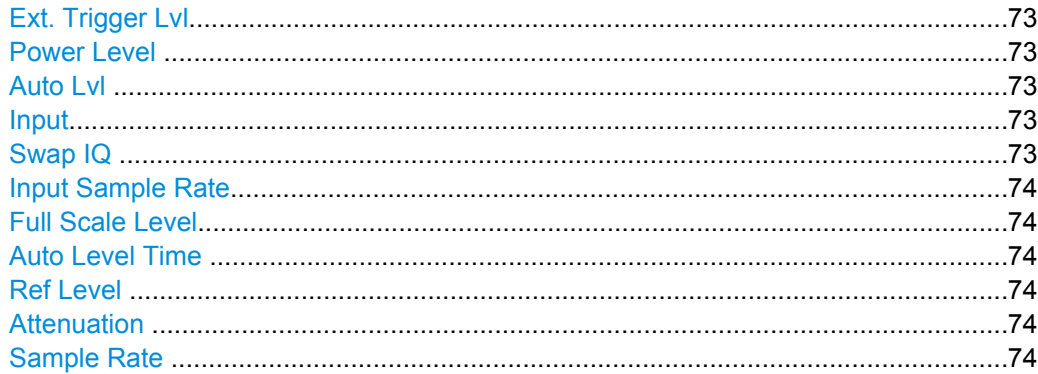

# **Standard**

Displays a list of all installed standards to select the wireless LAN standard. This is necessary to ensure that the measurements are performed according to the specified standard with the correct limit values and limit lines.

SCPI command:

[CONFigure:STANdard](#page-123-0) on page 124

#### **Frequency**

Specifies the center frequency of the signal to be measured. If the frequency is modified, the "Channel No" field is updated accordingly.

SCPI command:

[\[SENSe:\]FREQuency:CENTer](#page-149-0) on page 150

### **Channel No**

Specifies the channel to be measured. If the "Channel No" field is modified, the frequency is updated accordingly.

SCPI command: [CONFigure:CHANnel](#page-121-0) on page 122

#### **Signal Level**

Specifies the expected mean level of the RF input signal. If an automatic level detection measurement has been executed the signal level (RF) is updated.

For all standards other than IEEE 802.11b & g (Single Carrier), the reference level is set 10 dB higher than the signal level (RF) because of the expected crest factor of the signal. For standards IEEE 802.11b & g (Single Carrier), the reference level is set to the signal level (RF).

SCPI command:

[CONFigure:POWer:EXPected:RF](#page-122-0) on page 123

# **Auto Lvl**

Activates or deactivates the automatic setting of the reference level for measurements.

"ON" The reference level is measured automatically at the start of each measurement sweep. This ensures that the reference level is always set at the optimal level for obtaining accurate results but will result in slightly increased measurement times.

Instrument Functions WLAN TX Measurements (R&S FSV-K91/91n)

<span id="page-71-0"></span>"OFF" The reference level is defined manually in the ["Signal Level "](#page-70-0) [on page 71](#page-70-0) field.

SCPI command:

[CONFigure:POWer:AUTO](#page-122-0) on page 123 [CONFigure:POWer:AUTO:SWEep:TIME](#page-122-0) on page 123

## **Ext Att**

Specifies the external attenuation or gain applied to the RF signal. A positive value indicates attenuation, a negative value indicates gain. All displayed power level values are shifted by this value.

SCPI command:

[INPut:ATTenuation](#page-136-0) on page 137

# **Capture Time**

Specifies the time (and therefore the amount of data) to be captured in a single measurement sweep.

SCPI command:

[\[SENSe:\]SWEep:TIME](#page-153-0) on page 154

#### **Burst Count**

Activates or deactivates a specified number of bursts for capture and analysis.

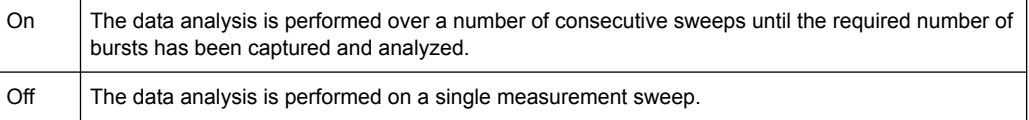

# SCPI command:

[SENSe: ] BURSt: COUNt: STATe on page 143

#### **Analyze Bursts**

Specifies the number of bursts to be measured, if the "Burst Count" option is activated.

SCPI command:

[\[SENSe:\]BURSt:COUNt](#page-142-0) on page 143

## **Sweep Count**

Specifies the number of sweeps to be performed for Spectrum ACP/ACPR and Spectrum Mask measurements.

SCPI command:

[\[SENSe:\]SWEep:COUNt](#page-151-0) on page 152

#### **Trigger Mode**

Sets the source of the trigger for the measurement sweep.
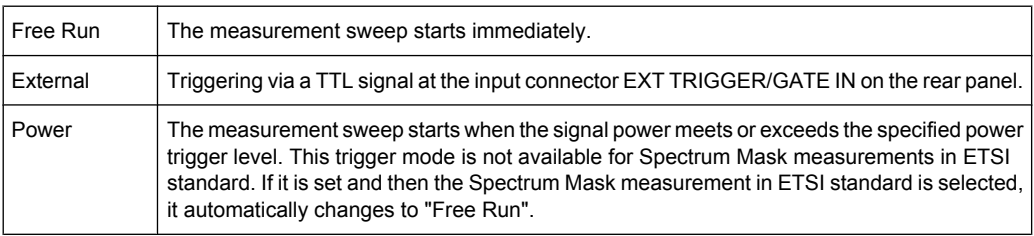

#### SCPI command:

[TRIGger\[:SEQuence\]:MODE](#page-162-0) on page 163

# **Trigger Offset**

Specifies the time offset between the trigger signal and the start of the sweep. A negative value indicates a pre-trigger. This field is not available in the "Free Run" trigger mode.

SCPI command:

[TRIGger\[:SEQuence\]:HOLDoff](#page-161-0) on page 162

#### **Ext. Trigger Lvl**

Specifies the external trigger level if trigger mode "External" is used.

SCPI command:

[TRIGger<n>\[:SEQuence\]:LEVel\[:EXTernal\]](#page-161-0) on page 162

#### **Power Level**

Specifies the trigger level if the "Power" trigger mode is set.

SCPI command:

[TRIGger\[:SEQuence\]:LEVel:POWer](#page-162-0) on page 163

#### **Auto Lvl**

Activates or deactivates the automatic measurement of the power trigger level.

- "ON" The power trigger level is measured automatically at the start of each measurement sweep. This ensures that the power trigger level is always set at the optimal level for obtaining accurate results but will result in a slightly increased measurement times.
- "OFF" The power trigger level is defined manually in the "Power Level " on page 73 field.

SCPI command:

[TRIGger\[:SEQuence\]:LEVel:POWer:AUTO](#page-162-0) on page 163

### **Input**

The following signal sources are supported:

- **RF** Input
- Baseband Digital (only with Digital Baseband Interface, R&S FSV-B17)
- SCPI command:

[INPut:SELect](#page-138-0) on page 139

#### **Swap IQ**

Activates or deactivates the inverted I/Q modulation.

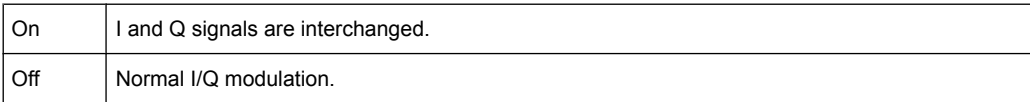

### SCPI command:

[\[SENSe:\]SWAPiq](#page-150-0) on page 151

#### **Input Sample Rate**

Defines the sample rate of the digital I/Q signal source. This sample rate must correspond with the sample rate provided by the connected device, e.g. a generator.

SCPI command: [INPut:DIQ:SRATe](#page-137-0) on page 138

### **Full Scale Level**

The "Full Scale Level" defines the level that should correspond to an I/Q sample with the magnitude "1".

The level is defined in Volts.

SCPI command: [INPut:DIQ:RANGe\[:UPPer\]](#page-137-0) on page 138

### **Auto Level Time**

Specifies the sweep time used for the automatic level measurements.

SCPI command:

[CONFigure:POWer:AUTO:SWEep:TIME](#page-122-0) on page 123

#### **Ref Level**

Specifies the reference level to use for measurements. If the reference level is modified, the signal level is updated accordingly (depending on the currently selected standard and measurement type). This field is only editable if the "Auto Lvl" is deactivated.

SCPI command:

[DISPlay\[:WINDow<n>\]:TRACe<t>:Y\[:SCALe\]:RLEVel](#page-126-0) on page 127

# **Attenuation**

Specifies the settings for the attenuator. This field is only editable if the "Auto Lvl" option is deactivated. If the "Auto Lvl" option is activated, the RF attenuator setting is coupled to the reference level setting.

SCPI command: [INPut:ATTenuation](#page-136-0) on page 137

#### **Sample Rate**

Specifies the sample rate used for IQ measurements.

SCPI command:

[TRACe:IQ:SRATe](#page-155-0) on page 156

# **4.2.4 Demod Settings Dialog Box (K91)**

In the "**Demod Settings**" dialog box, the settings associated with the signal modulation can be modified. The settings under "Burst to Analyze" specify the characteristics of the bursts to be considered in the measurement results. Only the bursts which meet the criteria specified in this group will be included in measurement analysis if the "Use Header Content" option is activated. The tracking settings allow various errors in measurement results to be compensated for.

The "Demod Settings" dialog box contains the following elements. If an element is only available for certain standards, the corresponding standards are listed.

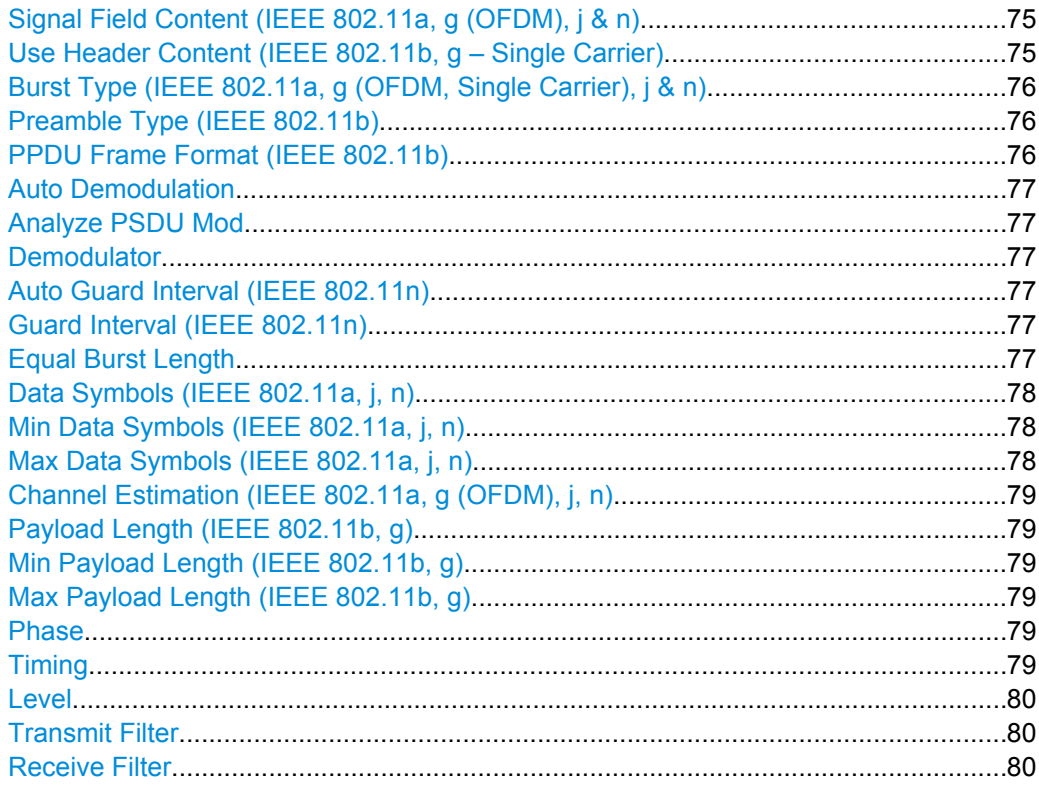

# **Signal Field Content (IEEE 802.11a, g (OFDM), j & n)**

Activates or deactivates the decoding of the captured burst data.

- "ON" Only the bursts are included in the results analysis whose modulation format specified in the signal symbol field matches the modulation format specified in the ["Analyze PSDU Mod" on page 77](#page-76-0) field.
- "OFF" The data is demodulated according to the modulation scheme specified in the ["Demodulator" on page 77](#page-76-0) field. If any of the analyzed data has a modulation different to that specified the results will be of limited use.

# SCPI command:

[\[SENSe:\]DEMod:FORMat:SIGSymbol](#page-149-0) on page 150

### **Use Header Content (IEEE 802.11b, g – Single Carrier)**

Activates or deactivates the PLCP header field decoding of the captured burst data.

Instrument Functions WLAN TX Measurements (R&S FSV-K91/91n)

- <span id="page-75-0"></span>"ON" Only the bursts are included in the results analysis whose modulation format specified in the signal symbol field matches the modulation format specified in the ["Analyze PSDU Mod" on page 77](#page-76-0) field.
- "OFF" The data is demodulated according to the modulation scheme specified in the ["Demodulator" on page 77](#page-76-0) field. If any of the analyzed data has a modulation different to that specified the results will be of limited use.

SCPI command:

[\[SENSe:\]DEMod:FORMat:SIGSymbol](#page-149-0) on page 150

## **Burst Type (IEEE 802.11a, g (OFDM, Single Carrier), j & n)**

Specifies the type of burst to be included in measurement analysis. Only one burst type can be selected for the measurement results. The following burst types are supported:

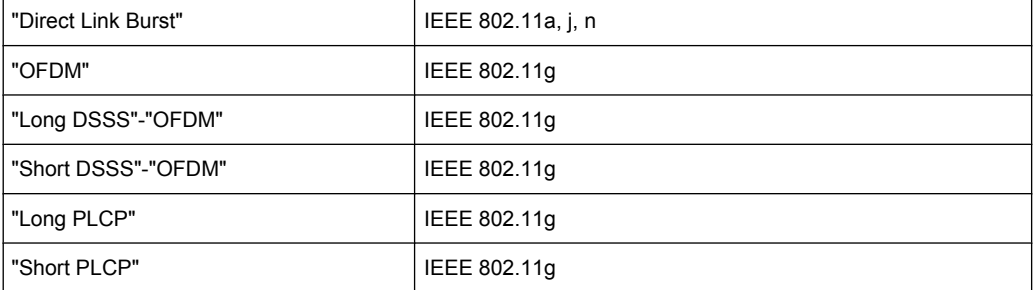

### SCPI command:

[\[SENSe:\]DEMod:FORMat:BANalyze:BTYPe](#page-144-0) on page 145

### **Preamble Type (IEEE 802.11b)**

Specifies the type of burst which should be included in measurement analysis. The following burst types are supported: Short PLCP, Long PLCP.

SCPI command:

[\[SENSe:\]DEMod:FORMat:BANalyze:BTYPe](#page-144-0) on page 145

### **PPDU Frame Format (IEEE 802.11b)**

Specifies the type of PHY Protocol Data Unit (PPDU) which should be included in measurement analysis. The following PPDU formats are supported:

- Mixed 20MHz
- Green Field 20MHz
- Mixed 40MHz
- Green Field 40MHz

SCPI command:

[\[SENSe:\]DEMod:FORMat:BANalyze:BTYPe](#page-144-0) on page 145

# <span id="page-76-0"></span>**Auto Demodulation**

Activates or deactivates the automatic detection of the modulation. If activated, the modulation applied to the input data is determined from the modulation type of the first complete burst within the captured data. This option automatically activates the "Signal Field Content" option.

SCPI command:

[\[SENSe:\]DEMod:FORMat\[:BCONtent\]:AUTO](#page-148-0) on page 149

## **Analyze PSDU Mod**

Specifies the modulation of the bursts to be analyzed. Only bursts using the selected modulation are considered in measurement analysis. This option is only available if the "Signal Field Content" or the "Use Header Content" option is activated.

SCPI command:

[SENSe: ] DEMod: FORMat: BANalyze on page 144

#### **Demodulator**

Specifies the modulation to be applied to the measured data. If the captured data uses a different modulation scheme than specified by this field the results will be of limited use. This field is only available if the "Signal Field Content" or the "Use Header Content" option is deactivated.

SCPI command:

[SENSe: ] DEMod: FORMat: BANalyze on page 144

#### **Auto Guard Interval (IEEE 802.11n)**

Specifies whether the Guard interval of the measured data should be automatically detected or not

When Auto Guard Interval is set to ON then the Guard Interval is detected from the input signal.

When Use Auto Guard Interval is set to OFF then guard interval of the input signal can be specified with the Guard Interval parameter.

SCPI command:

[CONFigure:WLAN:GTIMe:AUTO](#page-123-0) on page 124

#### **Guard Interval (IEEE 802.11n)**

Specifies the guard interval of the input signal.

When "Auto Guard Interval" is set to "ON" then Guard Interval is read only and displays the detected guard interval.

SCPI command:

[CONFigure:WLAN:GTIMe:SELect](#page-124-0) on page 125

# **Equal Burst Length**

Activates or deactivates the burst selection for measurement analysis according to the range or specific number of data symbols/bytes.

<span id="page-77-0"></span>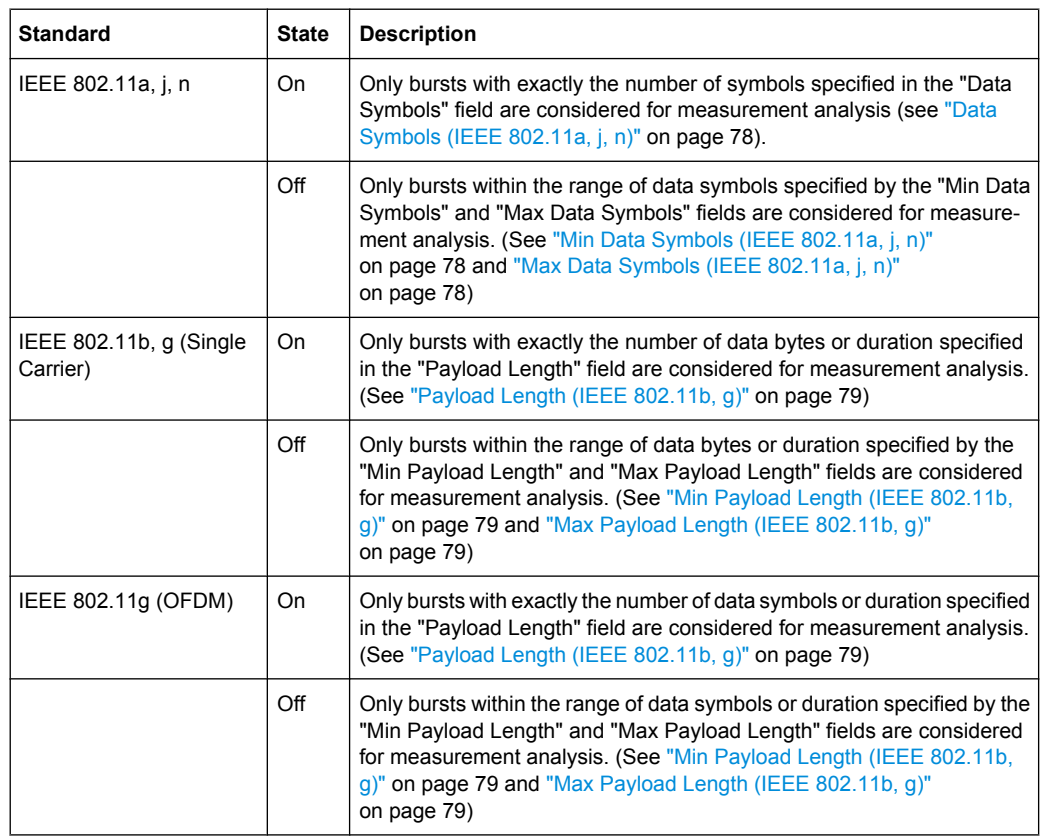

# SCPI command:

[\[SENSe:\]DEMod:FORMat:BANalyze:SYMBols:EQUal](#page-147-0) on page 148 [SENSe: ] DEMod: FORMat: BANalyze: DBYTes: EQUal on page 145 [SENSe: ]DEMod: FORMat: BANalyze: DURation: EQUal on page 146

### **Data Symbols (IEEE 802.11a, j, n)**

Specifies the number of data symbols of a burst to be considered in measurement analysis. This field is only available if the "Equal Burst Length" option is activated.

SCPI command:

[\[SENSe:\]DEMod:FORMat:BANalyze:SYMBols:MIN](#page-147-0) on page 148

#### **Min Data Symbols (IEEE 802.11a, j, n)**

Specifies the minimum number of data symbols of a burst to be considered in measurement analysis. This field is only available if the "Equal Burst Length" option is deactivated.

SCPI command:

[\[SENSe:\]DEMod:FORMat:BANalyze:SYMBols:MIN](#page-147-0) on page 148

# **Max Data Symbols (IEEE 802.11a, j, n)**

Specifies the maximum number of data symbols of a burst to be considered in measurement analysis. This field is only available if the "Equal Burst Length" option is deactivated.

SCPI command:

[SENSe: ] DEMod: FORMat: BANalyze: SYMBols: MAX on page 148

#### <span id="page-78-0"></span>**Channel Estimation (IEEE 802.11a, g (OFDM), j, n)**

Specifies how accurately the EVM results are calculated.

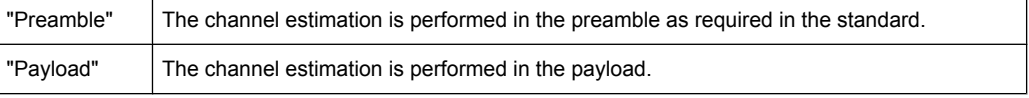

#### SCPI command:

[\[SENSe:\]DEMod:CESTimation](#page-142-0) on page 143

## **Payload Length (IEEE 802.11b, g)**

Specifies the number of symbols, bytes or duration of a burst to be considered in measurement analysis. This field is only available if the "Equal Burst Length" option is activated.

SCPI command:

[\[SENSe:\]DEMod:FORMat:BANalyze:DBYTes:MIN](#page-145-0) on page 146 [SENSe: ] DEMod: FORMat: BANalyze: DURation: MIN on page 147

# **Min Payload Length (IEEE 802.11b, g)**

Specifies the minimum number of symbols, bytes or duration of a burst to be considered in measurement analysis. This field is only available if the "Equal Burst Length" option is deactivated.

SCPI command:

[\[SENSe:\]DEMod:FORMat:BANalyze:DBYTes:MIN](#page-145-0) on page 146 [\[SENSe:\]DEMod:FORMat:BANalyze:DURation:MIN](#page-146-0) on page 147

## **Max Payload Length (IEEE 802.11b, g)**

Specifies the maximum number of symbols, bytes or duration of a burst to be considered in measurement analysis. This field is only available if the "Equal Burst Length" option is deactivated.

SCPI command:

[\[SENSe:\]DEMod:FORMat:BANalyze:DBYTes:MAX](#page-145-0) on page 146 [\[SENSe:\]DEMod:FORMat:BANalyze:DURation:MAX](#page-146-0) on page 147

#### **Phase**

Activates or deactivates the compensation for phase error. If activated, the measurement results are compensated for phase error on a per-symbol basis.

SCPI command:

[\[SENSe:\]TRACking:PHASe](#page-153-0) on page 154

#### **Timing**

Activates or deactivates the compensation for timing error. If activated, the measurement results are compensated for timing error on a per-symbol basis.

SCPI command:

[\[SENSe:\]TRACking:TIME](#page-154-0) on page 155

# <span id="page-79-0"></span>**Level**

Activates or deactivates the compensation for level error. If activated, the measurement results are compensated for level error on a per-symbol basis.

SCPI command:

[\[SENSe:\]TRACking:LEVel](#page-153-0) on page 154

## **Transmit Filter**

Specifies the transmit filter to be used

The settings provided by default are:

- Auto Specifies the default filter
- DefRecieve default receive filter
- DefTransimt default transmit filter

See also [chapter 4.1.3, "Signal Processing of the IEEE 802.11b Application",](#page-21-0) [on page 22](#page-21-0)

#### **Receive Filter**

Specifies the receive filter to be used

The settings provided by default are:

- Auto Specifies the default filter
- DefRecieve default receive filter
- DefTransimt default transmit filter

See also [chapter 4.1.3, "Signal Processing of the IEEE 802.11b Application",](#page-21-0) [on page 22](#page-21-0)

# **4.2.5 Softkeys of the Sweep Menu – SWEEP key (R&S FSV-K91/91n)**

The following table shows all softkeys available in the ""Sweep"" menu in ""WLAN"" mode (SWEEP key). It is possible that your instrument configuration does not provide all softkeys. If a softkey is only available with a special option, model or (measurement) mode, this information is delivered in the corresponding softkey description.

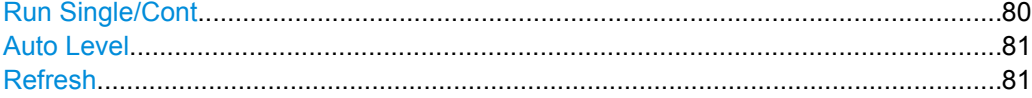

### **Run Single/Cont**

Selects the sweep mode.

"Single" single sweep mode

"Cont" continuous sweep mode

SCPI command:

[INITiate<n>:CONTinuous](#page-135-0) on page 136

# <span id="page-80-0"></span>**Auto Level**

Starts an automatic level detection measurement. If this softkey is pressed while a measurement is running, the current measurement is aborted and the automatic level detection measurement is started. If the aborted measurement was a continuous measurement it is resumed after the automatic level detection is completed.

SCPI command:

[CONFigure:POWer:AUTO](#page-122-0) on page 123

### **Refresh**

Updates the current measurement results with respect to the current gate settings. This softkey is only available if the measurement results are effected by the gate settings (Spectrum FFT, PVT and CCDF) and if the gate settings are modified after a measurement result has been obtained.

# **4.2.6 Softkeys of the Trace Menu – TRAC key (R&S FSV-K91/91n)**

The following table shows all softkeys available in the "Trace" menu in "WLAN" mode (TRACE key). It is possible that your instrument configuration does not provide all softkeys. If a softkey is only available with a special option, model or (measurement) mode, this information is delivered in the corresponding softkey description.

### **Display List/Graph**

Configures the result display. The measurement results are displayed either in form of a list of measurement points or as a graphical trace.

SCPI command:

[DISPlay\[:WINDow<n>\]:TABLe](#page-125-0) on page 126

For result queries see [chapter 4.3.9, "FETCh Subsystem \(WLAN, R&S](#page-128-0) FSV-K91/91n)", [on page 129](#page-128-0)

# **Screen Focus A/B**

Selects the active screen for IQ measurement results in split and full screen mode. Only the markers of an active screen can be controlled.

SCPI command: [DISPlay\[:WINDow<n>\]:SSELect](#page-124-0) on page 125

#### **Screen Size Full/Split**

Changes the display between split and full screen for IQ measurement results. Frequency sweep measurement results are always displayed in full screen.

SCPI command: [DISPlay:FORMat](#page-124-0) on page 125

# **4.2.7 Softkeys of the Marker Menu – MKR key (R&S FSV-K91/91n)**

The following table shows all softkeys available in the "Marker" menu in "WLAN" mode (MKR key). It is possible that your instrument configuration does not provide all softkeys. If a softkey is only available with a special option, model or (measurement) mode, this

information is delivered in the corresponding softkey description. Close all settings dialog boxes before opening the "Marker" menu.

### **Marker 1**

Opens a dialog box to adjust the marker. The contents of the dialog box depend on the type of graph the marker is adjusted to. After every change, the marker position in the trace and the marker information are updated.

SCPI command:

[CALCulate<n>:MARKer<m>\[:STATe\]](#page-110-0) on page 111 [CALCulate<n>:MARKer<1>:X](#page-114-0) on page 115 [CALCulate<n>:MARKer<1>:Y](#page-114-0) on page 115 [CALCulate<n>:MARKer<1>:SYMBol](#page-112-0) on page 113 [CALCulate<n>:MARKer<1>:CARRier](#page-112-0) on page 113

### **Unzoom**

Cancels the marker zoom. SCPI command:

[CALCulate<n>:MARKer<1>:FUNCtion:ZOOM](#page-116-0) on page 117

#### **Marker Zoom**

Opens an edit dialog box to select the magnification factor for the zoom. The zoom facility is provided for the following result displays: Magnitude Capture Buffer, PVT, Constellation vs Symbol, Constellation vs Carrier. The maximum magnification depends on the type of result display.

SCPI command: [CALCulate<n>:MARKer<1>:FUNCtion:ZOOM](#page-116-0) on page 117

#### **Marker Off**

Switches off all makers in the active result display. SCPI command:

[CALCulate<n>:MARKer<m>:AOFF](#page-111-0) on page 112

# **4.2.8 Softkeys of the Marker To Menu – MKR-> key (R&S FSV-K91/91n)**

The following table shows all softkeys available in the "Marker To" menu in "WLAN" mode (MKR-> key). It is possible that your instrument configuration does not provide all softkeys. If a softkey is only available with a special option, model or (measurement) mode, this information is delivered in the corresponding softkey description.

**Peak (Spectrum Flatness result display)** Sets the marker to the peak value of the assigned trace. SCPI command: [CALCulate<n>:MARKer<1>:MAXimum](#page-112-0) on page 113

Instrument Functions WLAN TX Measurements (R&S FSV-K91/91n)

# **Min (Spectrum Flatness result display)**

Sets the marker to the minimum value of the assigned trace.

SCPI command:

[CALCulate<n>:MARKer<1>:MINimum](#page-112-0) on page 113

# **MKR -> Trace**

Opens an edit dialog box to enter the number of the trace, on which the marker is to be placed. This softkey is available for all result displays with more than one trace.

SCPI command:

[CALCulate<n>:MARKer<1>:TRACe](#page-113-0) on page 114

# **4.2.9 Softkeys of the Lines Menu – LINES key (R&S FSV-K91/91n)**

The following table shows all softkeys available in the ""Lines"" menu in ""WLAN"" mode (LINES key). It is possible that your instrument configuration does not provide all softkeys. If a softkey is only available with a special option, model or (measurement) mode, this information is delivered in the corresponding softkey description.

This menu is only available if the results are displayed in form of a list (for details see [chapter 4.2.1.2, "Result Summary List", on page 38](#page-37-0) and the "Display Graph/List" softkey, ["Display List/Graph" on page 46](#page-45-0)).

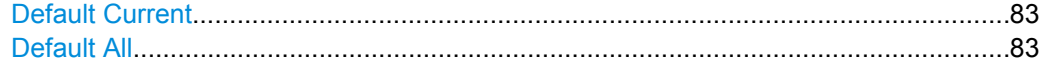

#### **Default Current**

Resets all limits for the current modulation scheme to the values specified in the selected standard.

SCPI command: [chapter 4.3.5, "CALCulate:LIMit Subsystem \(WLAN, R&S](#page-93-0) FSV-K91/91n)", [on page 94](#page-93-0)

# **Default All**

Resets all limits for all modulation schemes to the values specified in the selected standard.

SCPI command: [chapter 4.3.5, "CALCulate:LIMit Subsystem \(WLAN, R&S](#page-93-0) FSV-K91/91n)", [on page 94](#page-93-0)

# **4.2.10 Softkeys of the Input/Output Menu for WLAN Measurements**

The following chapter describes all softkeys available in the "Input/Output" menu for WLAN measurements.

Note that the digital baseband functions are only available if the optional Digital Baseband Interface (R&S FSV-B17) is installed.

For details see the base unit description.

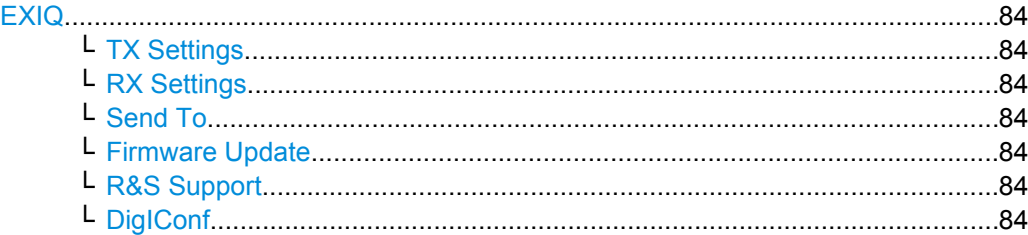

## **EXIQ**

Opens a configuration dialog box for an optionally connected R&S EX-IQ-BOX and a submenu to access the main settings quickly.

If the optional R&S DigIConf software is installed, the submenu consists only of one key to access the software. **Note that R&S DigIConf requires a USB connection (not LAN!) from the analyzer to the R&S EX-IQ-BOX in addition to the Digital Baseband Interface connection. R&S DigIConf version 2.10 or higher is required.**

For typical applications of the R&S EX-IQ-BOX see also the description of the Digital Baseband Interface (R&S FSV-B17) in the base unit manual.

For details on configuration see the "R&S®Ex I/Q Box - External Signal Interface Module Manual".

For details on installation and operation of the R&S DigIConf software, see the "R&S®EX-IQ-BOX Digital Interface Module R&S®DigIConf Software Operating Manual".

#### **TX Settings ← EXIQ**

Opens the "EX-IQ-BOX Settings" dialog box to configure the analyzer for digital output to a connected device ("Transmitter" Type).

### **RX Settings ← EXIQ**

Opens the "EX-IQ-BOX Settings" dialog box to configure the analyzer for digital input from a connected device ("Receiver" Type).

#### **Send To ← EXIQ**

The configuration settings defined in the dialog box are transferred to the R&S EX-IQ-BOX.

#### **Firmware Update ← EXIQ**

If a firmware update for the R&S EX-IQ-BOX is delivered with the analyzer firmware, this function is available. In this case, when you select the softkey, the firmware update is performed.

#### **R&S Support ← EXIQ**

Stores useful information for troubleshooting in case of errors.

This data is stored in the  $C:\R \S\Instrut\text{user}\Support$  directory on the instrument.

If you contact the Rohde&Schwarz support to get help for a certain problem, send these files to the support in order to identify and solve the problem faster.

#### **DigIConf ← EXIQ**

Starts the optional R&S DigIConf application. This softkey is only available if the optional software is installed.

To return to the analyzer application, press any key on the front panel. The application is displayed with the "EXIQ" menu, regardless of which key was pressed.

For details on the R&S DigIConf application, see the "R&S®EX-IQ-BOX Digital Interface Module R&S®DigIConf Software Operating Manual".

**Note:** If you close the R&S DigIConf window using the "Close" icon, the window is minimized, not closed.

If you select the "File > Exit" menu item in the R&S DigIConf window, the application is closed. Note that in this case the settings are lost and the EX-IQ-BOX functionality is no longer available until you restart the application using the "DigIConf" softkey in the analyzer once again.

SCPI command:

Remote commands for the R&S DigIConf software always begin with SOURce: EBOX. Such commands are passed on from the analyzer to the R&S DigIConf automatically which then configures the R&S EX-IQ-BOX via the USB connection.

All remote commands available for configuration via the R&S DigIConf software are described in the "R&S®EX-IQ-BOX Digital Interface Module R&S®DigIConf Software Operating Manual".

#### **Example 1**:

SOURce:EBOX:\*RST SOURce:EBOX:\*IDN? Result: "Rohde&Schwarz,DigIConf,02.05.436 Build 47" **Example 2**: SOURce:EBOX:USER:CLOCk:REFerence:FREQuency 5MHZ Defines the frequency value of the reference clock.

# **4.3 Remote Commands for WLAN TX Measurements (R&S FSV-K91/91n)**

This section describes the remote commands specific to the WLAN TX Measurements option (R&S FSV-K91/91n). The abbreviation WLAN stands for the Wireless LAN operating mode. For details on conventions used in this chapter refer to [chapter 4.3.1, "Nota](#page-86-0)[tion", on page 87](#page-86-0) at the beginning of this chapter.

For further information on analyzer or basic settings commands, refer to the corresponding subsystem in the base unit description.

# **Subsystems of the WLAN TX Measurements option (R&S FSV-K91/91n)**

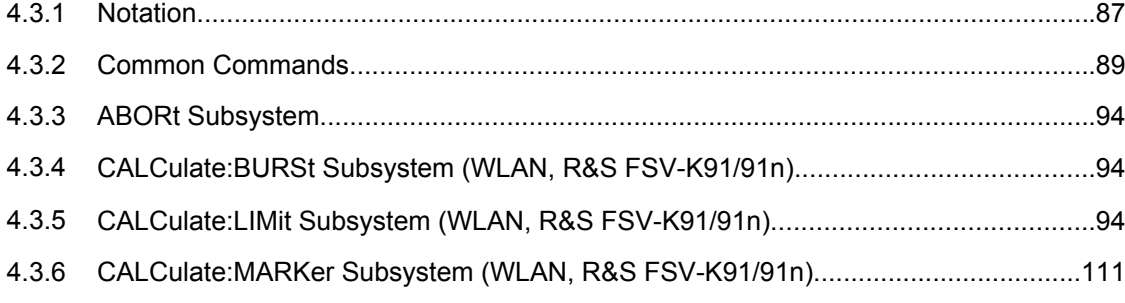

Remote Commands for WLAN TX Measurements (R&S FSV-K91/91n)

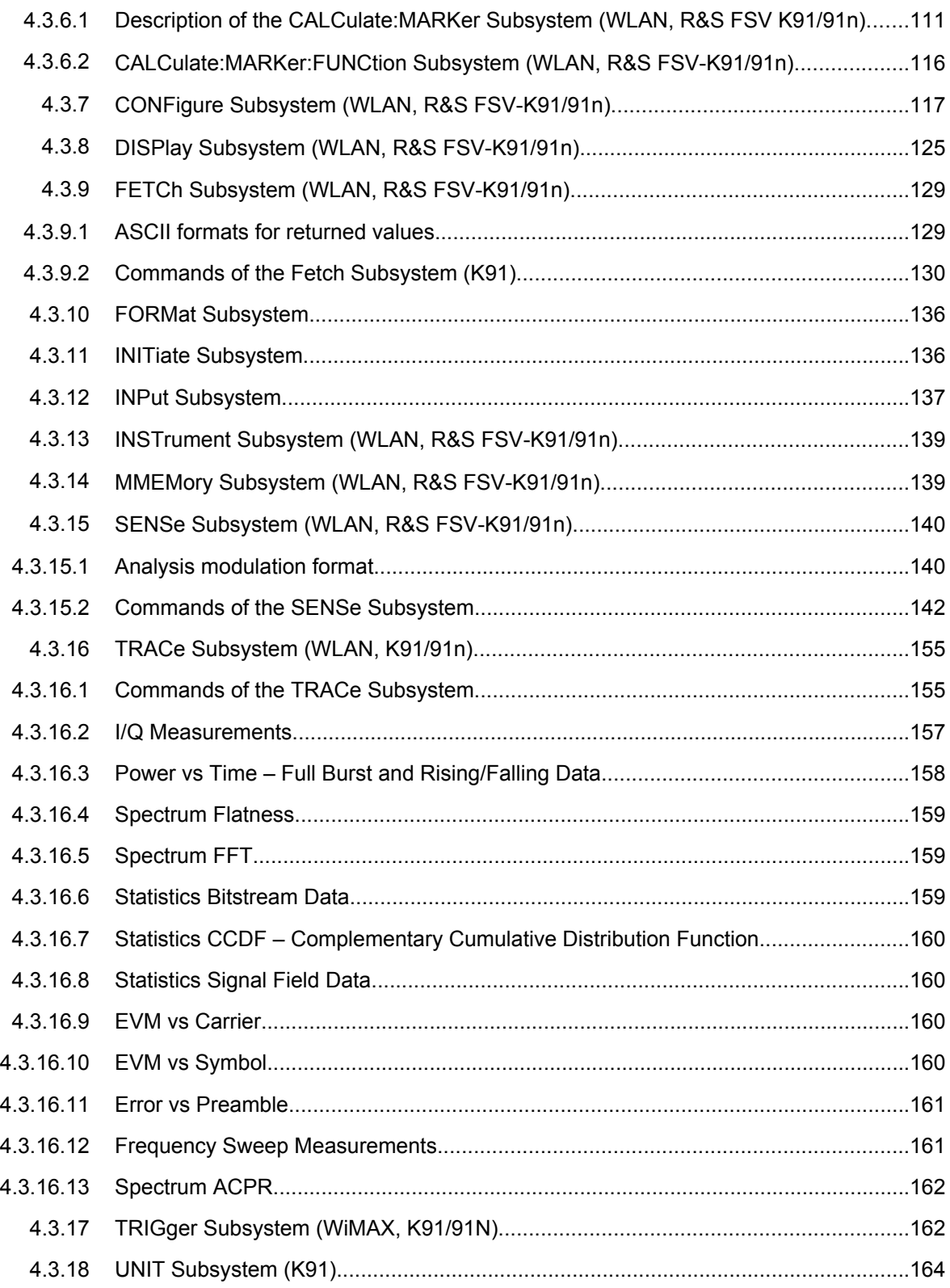

# <span id="page-86-0"></span>**4.3.1 Notation**

In the following sections, all commands implemented in the instrument are first listed and then described in detail, arranged according to the command subsystems. The notation is adapted to the SCPI standard. The SCPI conformity information is included in the individual description of the commands.

# **Individual Description**

The individual description contains the complete notation of the command. An example for each command, the \*RST value and the SCPI information are included as well.

The options and operating modes for which a command can be used are indicated by the following abbreviations:

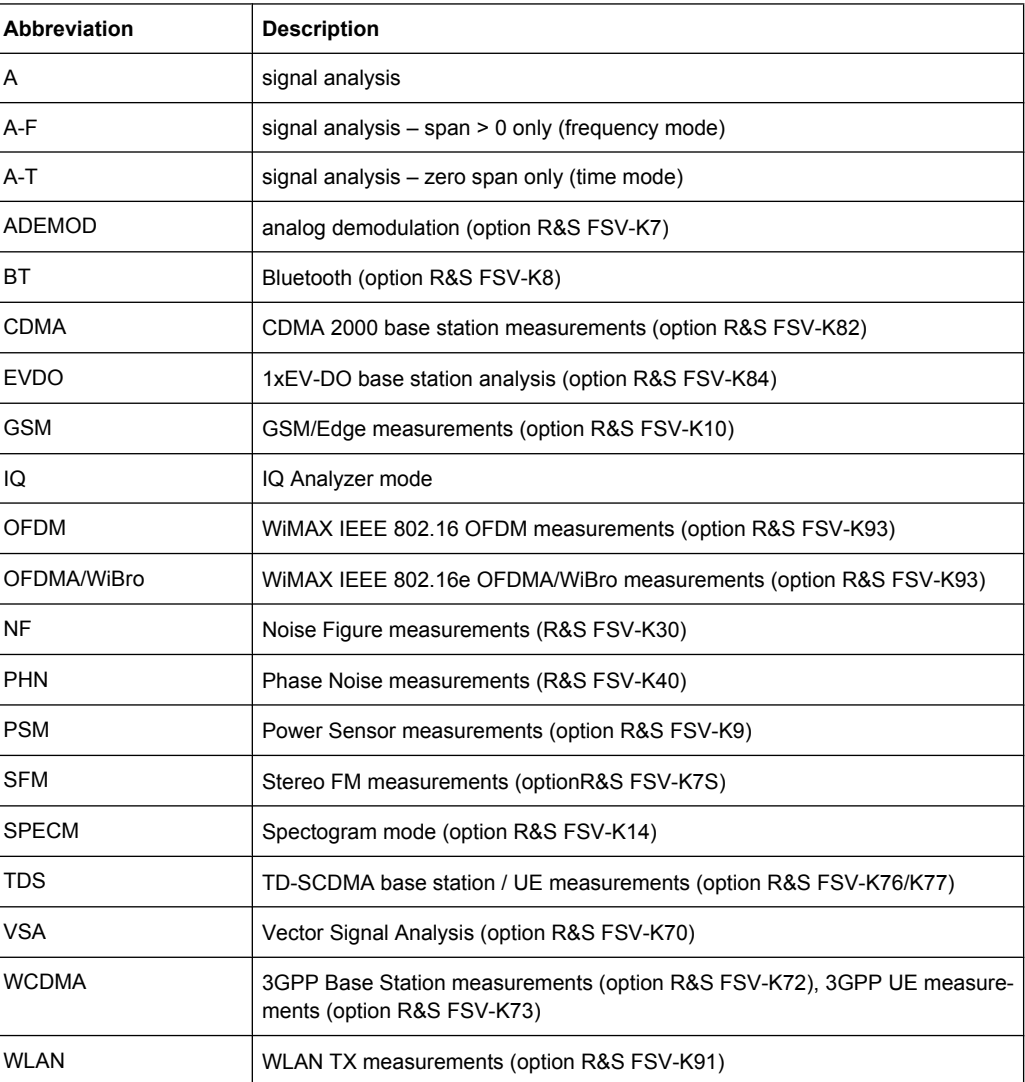

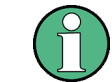

The signal analysis (spectrum) mode is implemented in the basic unit. For the other modes, the corresponding options are required.

#### **Upper/Lower Case Notation**

Upper/lower case letters are used to mark the long or short form of the key words of a command in the description (see chapter 5 "Remote Control – Basics"). The instrument itself does not distinguish between upper and lower case letters.

#### **Special Characters**

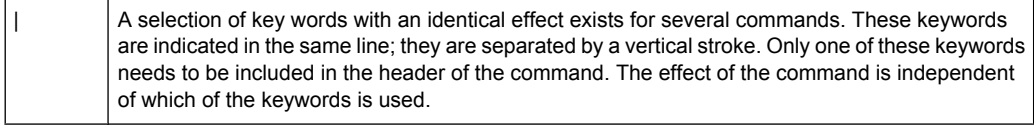

#### Example:

SENSe:FREQuency:CW|:FIXed

The two following commands with identical meaning can be created. They set the frequency of the fixed frequency signal to 1 kHz:

```
SENSe:FREQuency:CW 1E3
```
SENSe:FREQuency:FIXed 1E3

A vertical stroke in parameter indications marks alternative possibilities in the sense of "or". The effect of the command differs, depending on which parameter is used.

#### Example: Selection of the parameters for the command

```
[SENSe<1…4>:]AVERage<1…4>:TYPE VIDeo | LINear
```
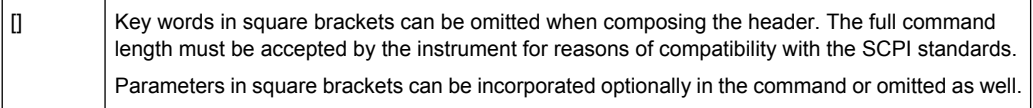

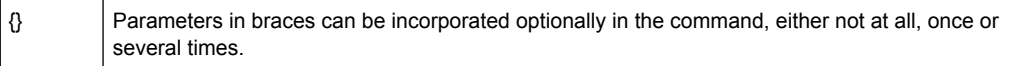

#### **Description of Parameters**

Due to the standardization, the parameter section of SCPI commands consists always of the same syntactical elements. SCPI has therefore specified a series of definitions, which are used in the tables of commands. In the tables, these established definitions are indicated in angled brackets (<…>) and is briefly explained in the following (see also chapter 5 "Remote Control – Basics", section "Parameters").

#### **<Boolean>**

This keyword refers to parameters which can adopt two states, "on" and "off". The "off" state may either be indicated by the keyword OFF or by the numeric value 0, the "on" state is indicated by ON or any numeric value other than zero. Parameter queries are always returned the numeric value 0 or 1.

## <span id="page-88-0"></span>**<numeric\_value> <num>**

These keywords mark parameters which may be entered as numeric values or be set using specific keywords (character data). The following keywords given below are permitted:

- MAXimum: This keyword sets the parameter to the largest possible value.
- MINimum: This keyword sets the parameter to the smallest possible value.
- DEFault: This keyword is used to reset the parameter to its default value.
- UP: This keyword increments the parameter value.
- DOWN: This keyword decrements the parameter value.

The numeric values associated to MAXimum/MINimum/DEFault can be queried by adding the corresponding keywords to the command. They must be entered following the quotation mark.

Example:

SENSe:FREQuency:CENTer? MAXimum

Returns the maximum possible numeric value of the center frequency as result.

# **<arbitrary block program data>**

This keyword is provided for commands the parameters of which consist of a binary data block.

# **4.3.2 Common Commands**

Common commands are described in the IEEE 488.2 (IEC 625-2) standard. These commands have the same effect and are employed in the same way on different devices. The headers of these commands consist of "\*" followed by three letters. Many common commands are related to the Status Reporting System.

Available common commands:

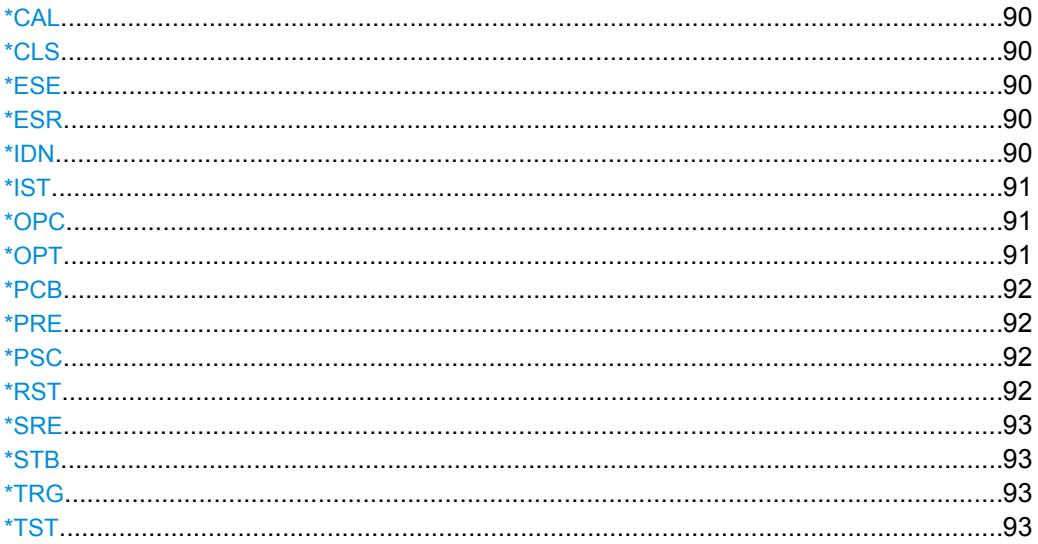

<span id="page-89-0"></span>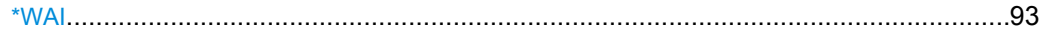

#### **\*CAL**

Calibration Query

Initiates a calibration of the instrument and subsequently queries the calibration status. Responses > 0 indicate errors.

# **\*CLS**

CLear Status

Sets the status byte (STB), the standard event register (ESR) and the EVENt part of the QUEStionable and the OPERation registers to zero. The command does not alter the mask and transition parts of the registers. It clears the output buffer.

**Usage:** Setting only

#### **\*ESE** <Value>

Event Status Enable

Sets the event status enable register to the specified value. The query returns the contents of the event status enable register in decimal form.

# **Parameters:**

<Value>

0 to 255 Range:

# **\*ESR?**

Event Status Read

Returns the contents of the event status register in decimal form and subsequently sets the register to zero.

**Return values:** 

<Contents>

0 to 255 Range: **Usage:** Query only

**\*IDN?** <Format>

IDeNtification: returns the instrument identification.

Remote Commands for WLAN TX Measurements (R&S FSV-K91/91n)

<span id="page-90-0"></span>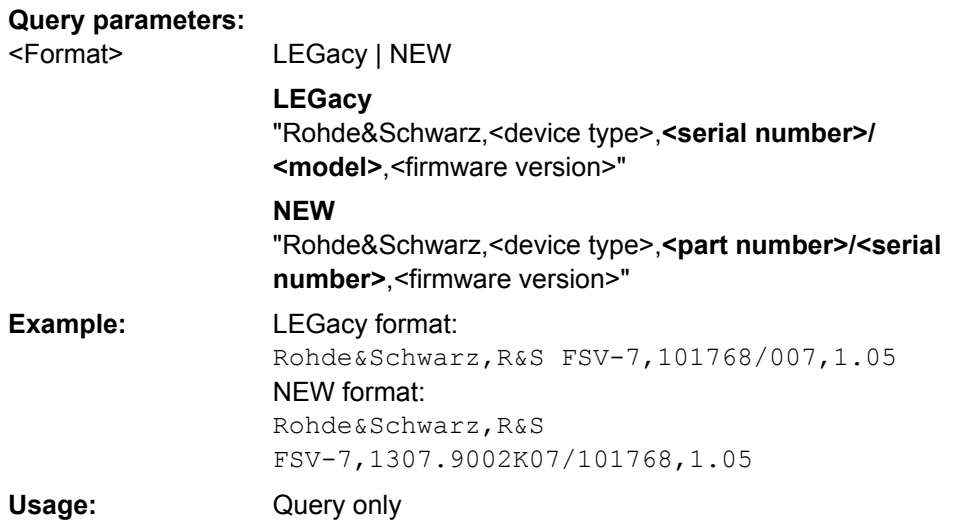

# **\*IST?**

Individual STatus query

Returns the contents of the IST flag in decimal form. The IST flag is the status bit which is sent during a parallel poll.

### **Return values:**

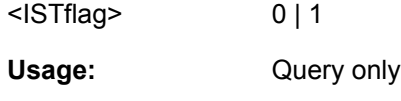

# **\*OPC**

OPeration Complete

Sets bit 0 in the event status register when all preceding commands have been executed. This bit can be used to initiate a service request. The query form writes a "1" into the output buffer as soon as all preceding commands have been executed. This is used for command synchronization.

### **\*OPT?**

OPTion identification query

Queries the options included in the instrument. For a list of all available options and their description refer to the CD-ROM.

# **Return values:**

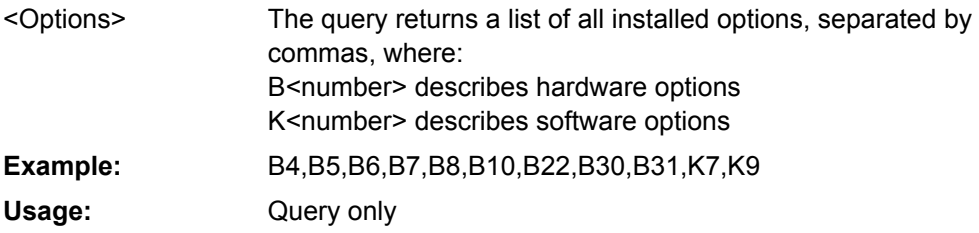

Remote Commands for WLAN TX Measurements (R&S FSV-K91/91n)

# <span id="page-91-0"></span>**\*PCB** <Address>

Pass Control Back

Indicates the controller address to which remote control is returned after termination of the triggered action.

#### **Setting parameters:**  <Address>

0 to 30 Range: **Usage:** Setting only

### **\*PRE** <Value>

Parallel poll Register Enable

Sets parallel poll enable register to the indicated value. The query returns the contents of the parallel poll enable register in decimal form.

# **Parameters:**

<Value>

0 to 255 Range:

## **\*PSC** <Action>

Power on Status Clear

Determines whether the contents of the ENABle registers are preserved or reset when the instrument is switched on. Thus a service request can be triggered when the instrument is switched on, if the status registers ESE and SRE are suitably configured. The query reads out the contents of the "power-on-status-clear" flag.

### **Parameters:**

<Action>

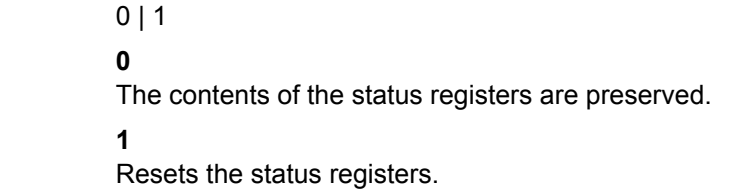

## **\*RST**

#### ReSeT

Sets the instrument to a defined default status. It is equivalent to SYSTem: PRESet. The default settings are indicated in the description of commands.

See "Initializing the Configuration - PRESET Key".

**Usage:** Setting only

#### <span id="page-92-0"></span>**\*SRE** <Contents>

Service Request Enable

Sets the service request enable register to the indicated value. This command determines under which conditions a service request is triggered.

# **Parameters:**

<Contents>

Contents of the service request enable register in decimal form. Bit 6 (MSS mask bit) is always 0.

0 to 255 Range:

# **\*STB?**

STatus Byte query

Reads the contents of the status byte in decimal form.

Usage: Query only

### **\*TRG**

#### **TRiGger**

Triggers all actions waiting for a trigger event. In particular, \*TRG generates a manual trigger signal (Manual Trigger). This common command complements the commands of the TRIGger subsystem.

\*TRG corresponds to the INITiate:IMMediate command. For details, see the "Remote Control - Description of Analyzer Commands", "TRIGger Subsystem".

Usage: Event

### **\*TST?**

self TeST query

Triggers selftests of the instrument and returns an error code in decimal form (see Service Manual supplied with the instrument). "0" indicates no errors occured.

**Usage:** Query only

# **\*WAI**

WAIt to continue

Prevents servicing of the subsequent commands until all preceding commands have been executed and all signals have settled (see also command synchronization and [\\*OPC](#page-90-0)).

Usage: Event

Remote Commands for WLAN TX Measurements (R&S FSV-K91/91n)

# <span id="page-93-0"></span>**4.3.3 ABORt Subsystem**

### **ABORt**

This command aborts a current measurement and resets the trigger system.

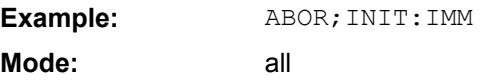

# **4.3.4 CALCulate:BURSt Subsystem (WLAN, R&S FSV-K91/91n)**

The CALCulate:BURSt subsystem checks the IQ measurement results.

CALCulate<n>:BURSt[:IMMediate]....................................................................................94

### **CALCulate<n>:BURSt[:IMMediate]**

This command forces the IQ measurement results to be recalculated according to the current settings. **Suffix:**

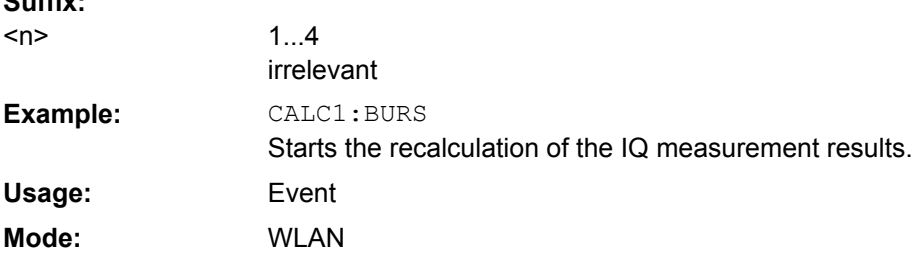

# **4.3.5 CALCulate:LIMit Subsystem (WLAN, R&S FSV-K91/91n)**

The CALCulate:LIMit subsystem contains commands for the limit lines and the corresponding limit checks.

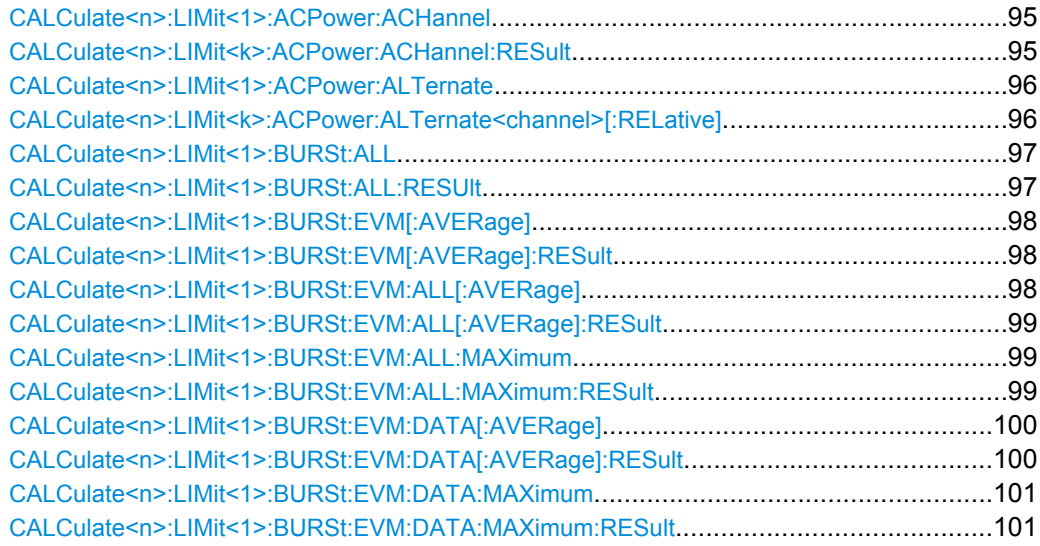

<span id="page-94-0"></span>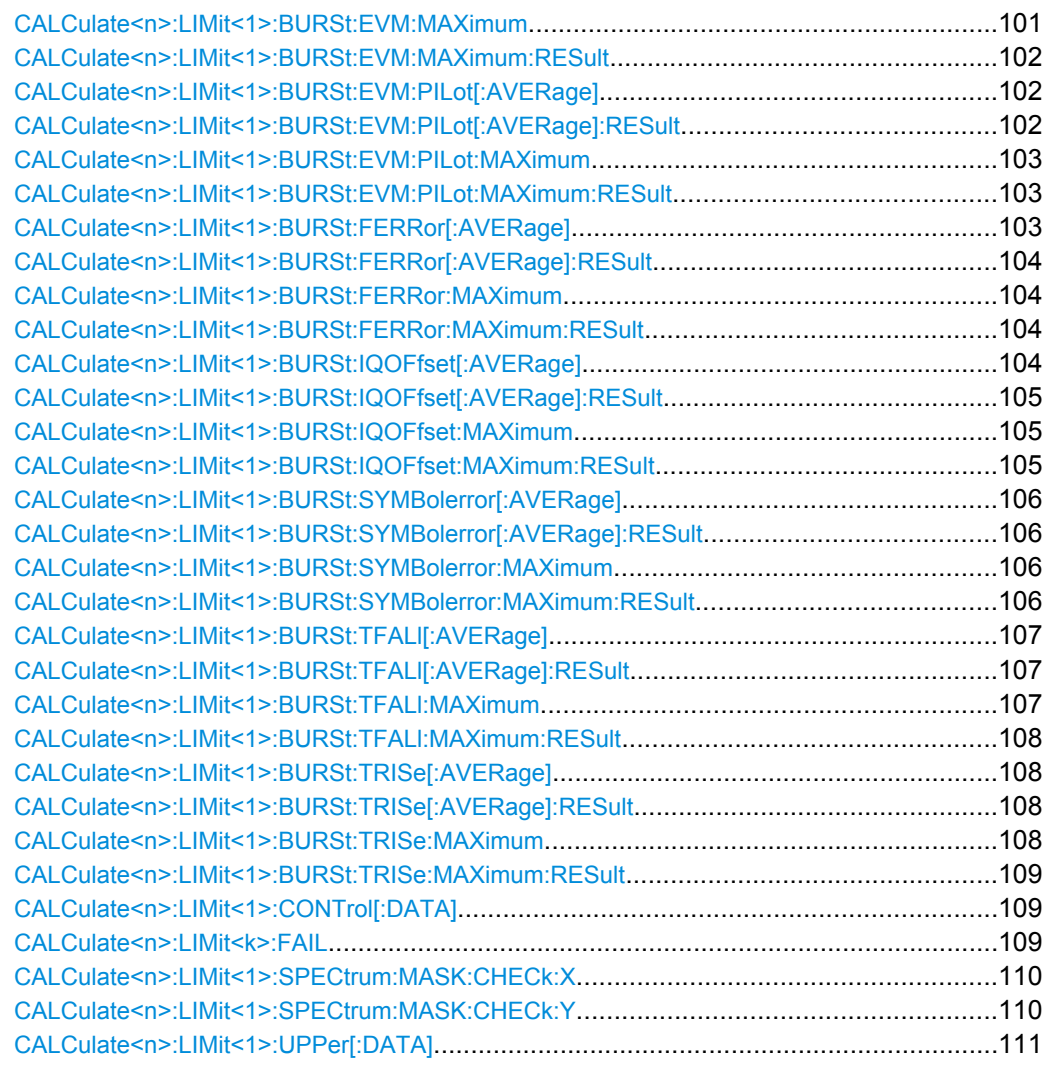

# **CALCulate<n>:LIMit<1>:ACPower:ACHannel?**

This command returns the ACP adjacent channel limit for IEEE 802.11j if defined. **Suffix:** 1...4

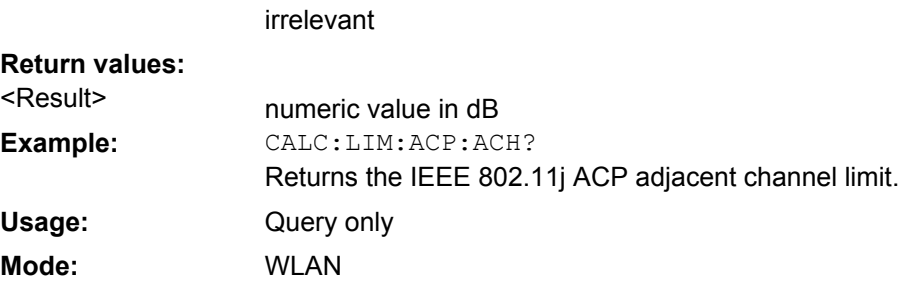

# **CALCulate<n>:LIMit<k>:ACPower:ACHannel:RESult**

This command queries the result of the limit check for the upper/lower adjacent channel when adjacent channel power measurement is performed.

 $<$ n $>$ 

<span id="page-95-0"></span>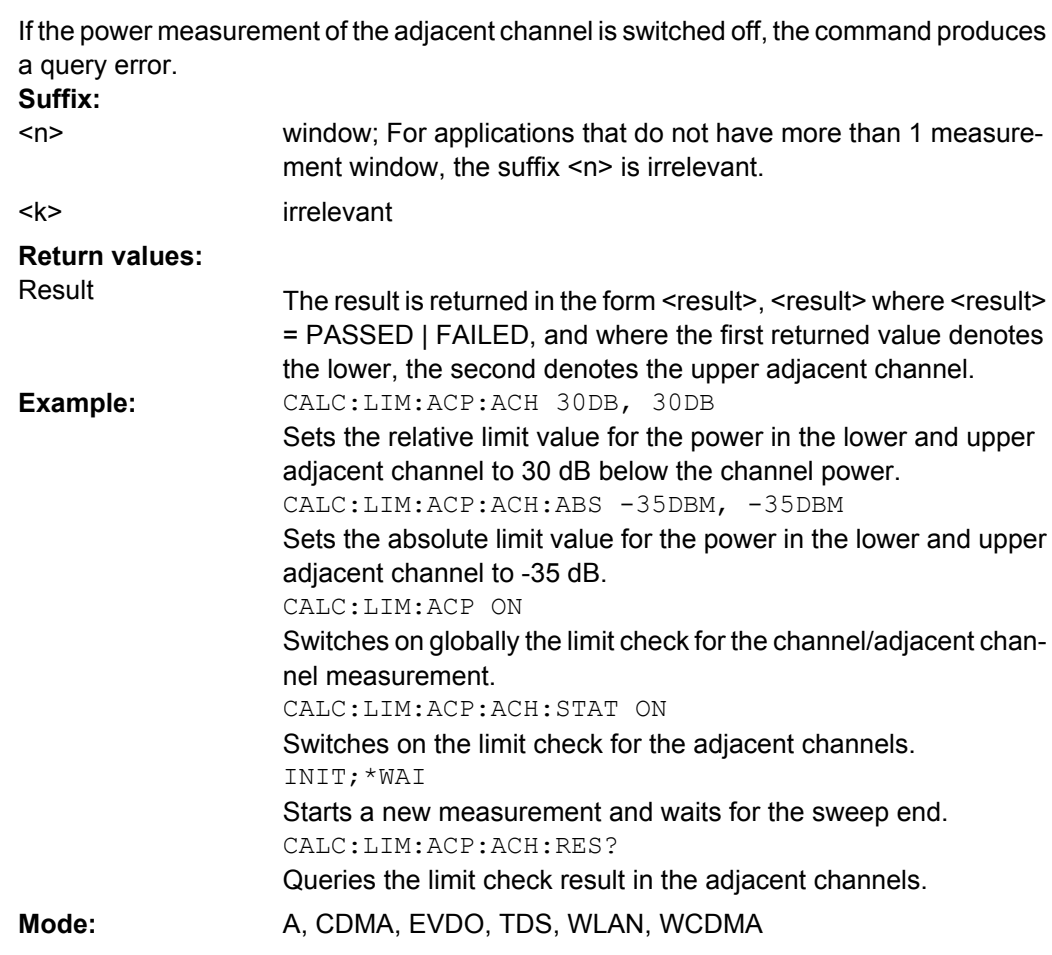

# **CALCulate<n>:LIMit<1>:ACPower:ALTernate?**

This command returns the ACP alternate channel limit for IEEE 802.11j if defined. **Suffix:** 1...4 irrelevant <n> **Return values:** 

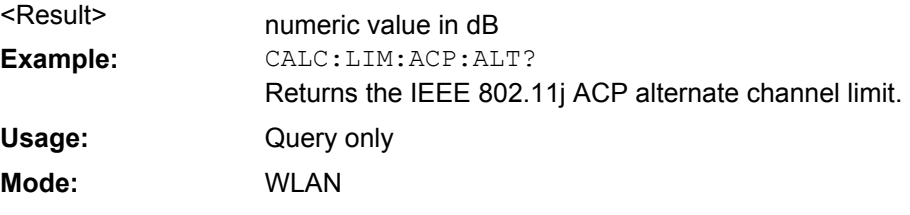

**CALCulate<n>:LIMit<k>:ACPower:ALTernate<channel>[:RELative]** <LowerLimit>, <UpperLimit>

This command defines the limit for the alternate adjacent channels for adjacent channel power measurements. The reference value for the relative limit value is the measured channel power.

<span id="page-96-0"></span>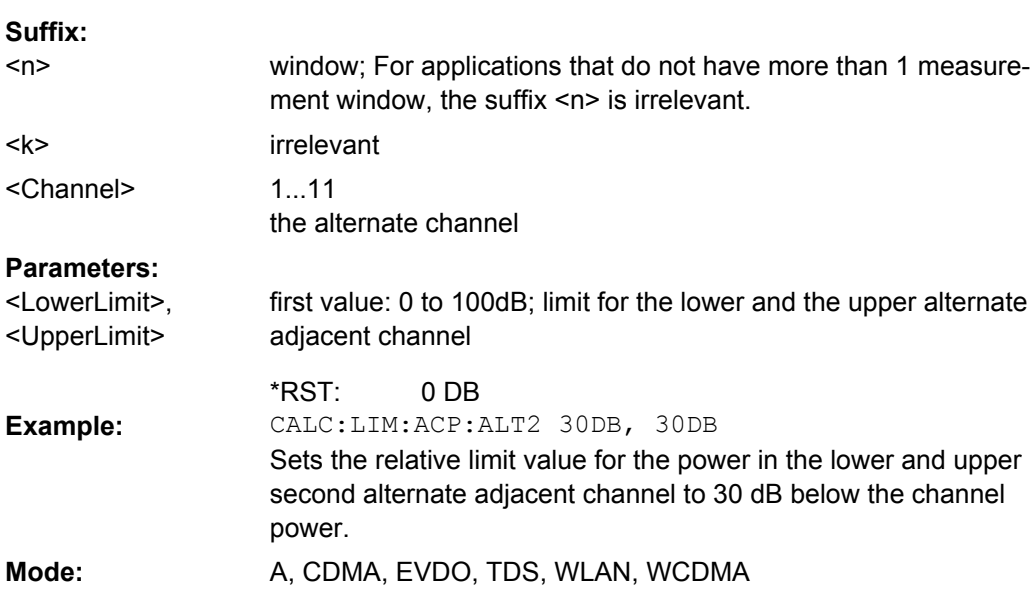

# **CALCulate<n>:LIMit<1>:BURSt:ALL**

This command sets or returns all the limit values.

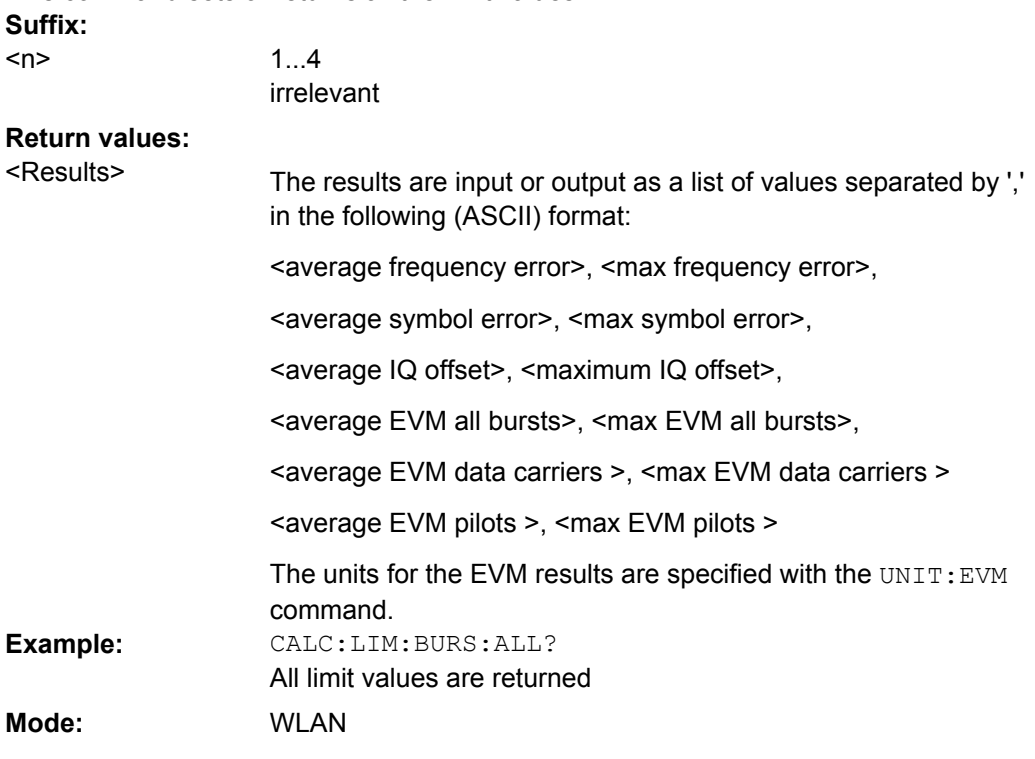

# **CALCulate<n>:LIMit<1>:BURSt:ALL:RESUlt?**

This command returns all the limit results. **Suffix:** 1...4 irrelevant  $<sub>n</sub>$ </sub>

<span id="page-97-0"></span>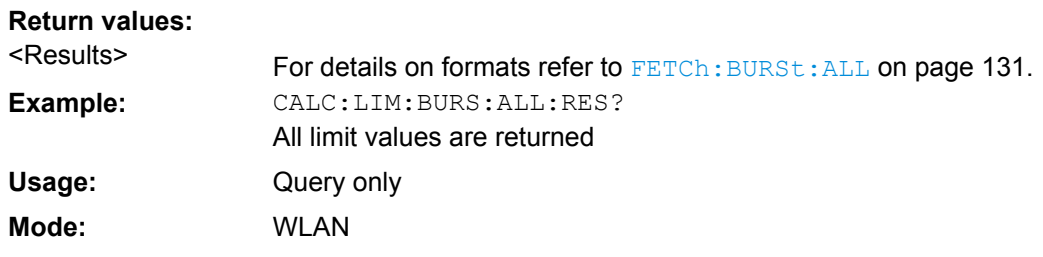

# **CALCulate<n>:LIMit<1>:BURSt:EVM[:AVERage]** <Value>

This command sets the average error vector magnitude limit for the IEEE 802.11b standard.

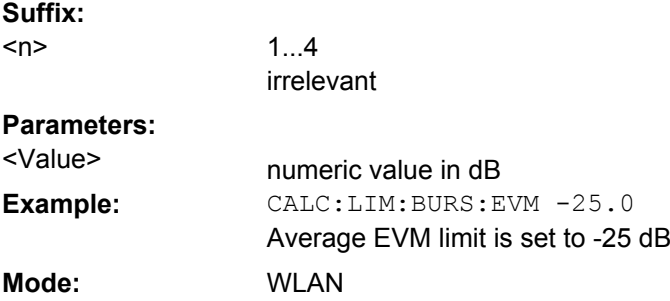

# **CALCulate<n>:LIMit<1>:BURSt:EVM[:AVERage]:RESult?**

This command returns the average error vector magnitude limit result for the IEEE 802.11b standard.

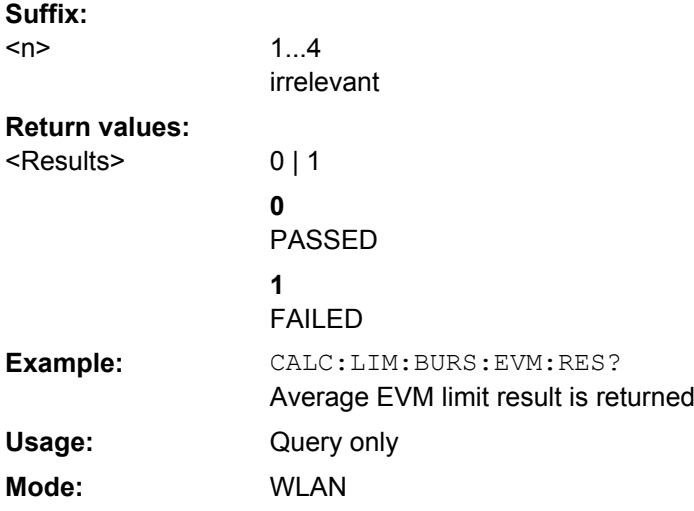

## **CALCulate<n>:LIMit<1>:BURSt:EVM:ALL[:AVERage]** <Value>

This command sets the average error vector magnitude limit. This is a combined figure that represents the pilot, data and the free carrier.

<span id="page-98-0"></span>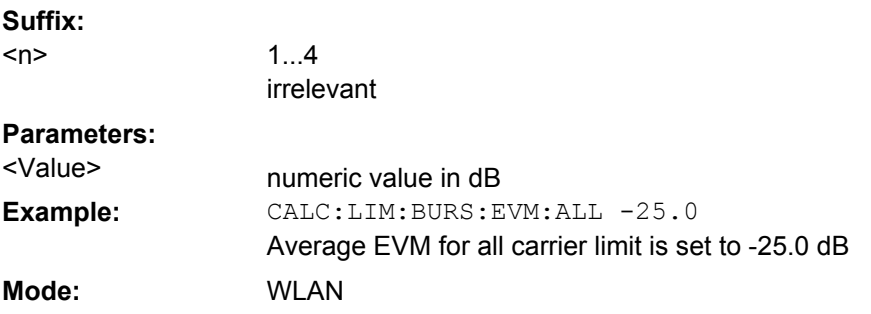

# **CALCulate<n>:LIMit<1>:BURSt:EVM:ALL[:AVERage]:RESult?**

This command returns the average error vector magnitude limit result. This is a combined figure that represents the pilot, data and the free carrier.

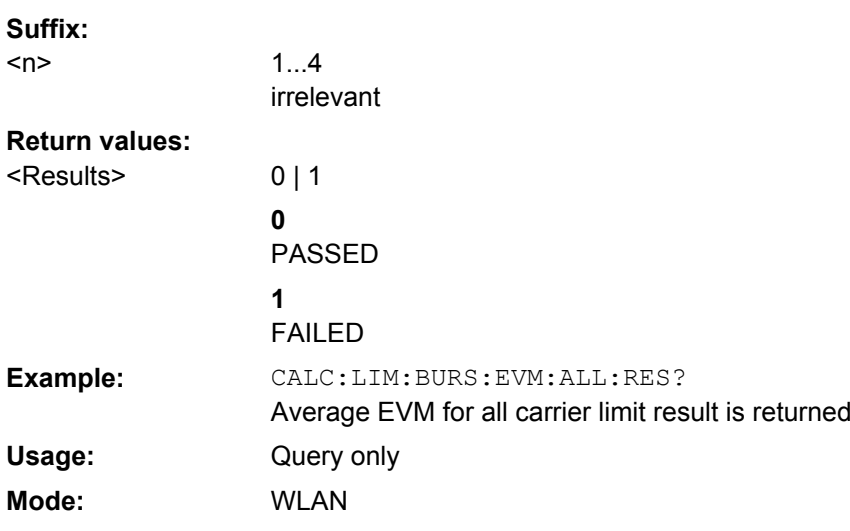

#### **CALCulate<n>:LIMit<1>:BURSt:EVM:ALL:MAXimum** <Value>

This command sets the maximum error vector magnitude limit. This is a combined figure that represents the pilot, data and the free carrier.

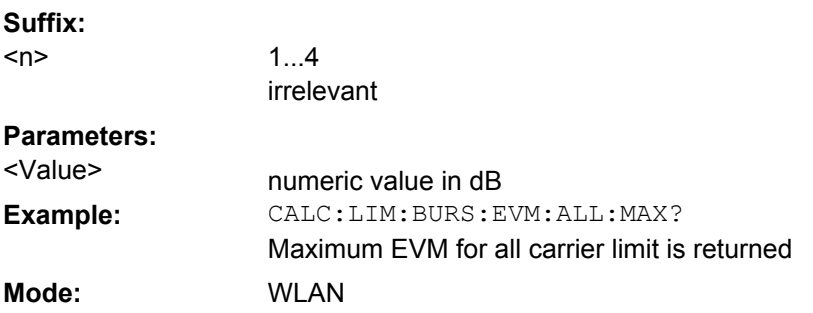

# **CALCulate<n>:LIMit<1>:BURSt:EVM:ALL:MAXimum:RESult?**

This command returns the maximum error vector magnitude limit result. This is a combined figure that represents the pilot, data and the free carrier.

Remote Commands for WLAN TX Measurements (R&S FSV-K91/91n)

<span id="page-99-0"></span>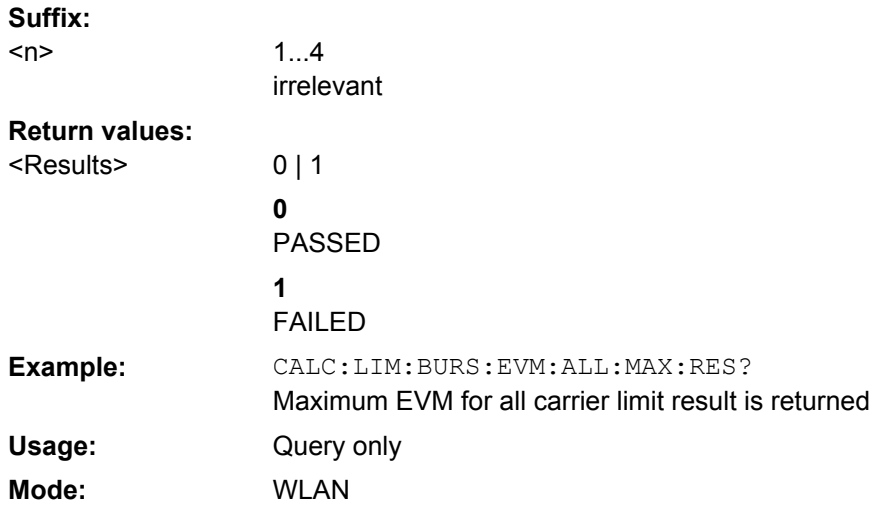

# **CALCulate<n>:LIMit<1>:BURSt:EVM:DATA[:AVERage]** <Value>

This command sets the average error vector magnitude limit summary for the data carrier.

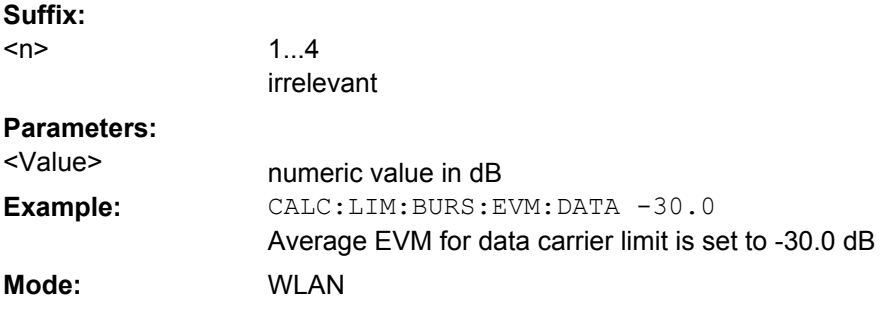

# **CALCulate<n>:LIMit<1>:BURSt:EVM:DATA[:AVERage]:RESult?**

This command returns the average error vector magnitude limit result summary for the data carrier.

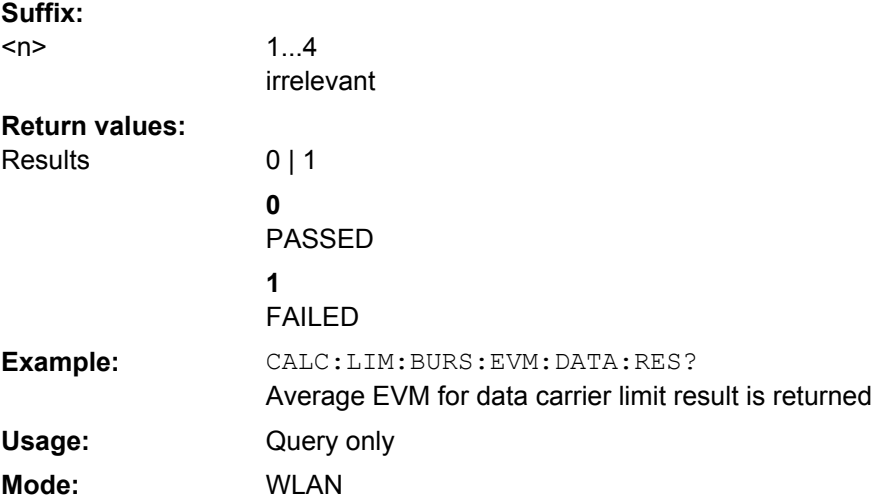

# <span id="page-100-0"></span>**CALCulate<n>:LIMit<1>:BURSt:EVM:DATA:MAXimum** <Value>

This command sets the maximum error vector magnitude limit summary for the data carrier.

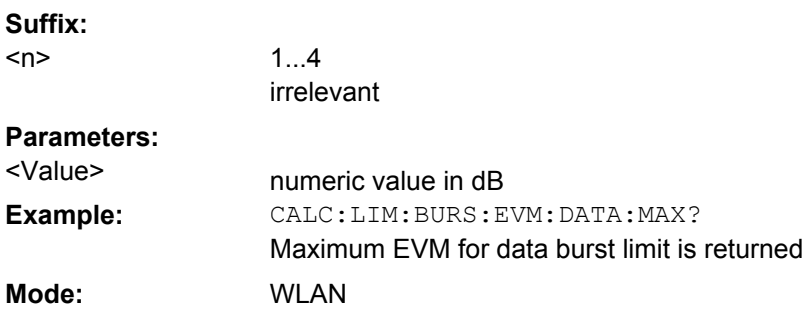

# **CALCulate<n>:LIMit<1>:BURSt:EVM:DATA:MAXimum:RESult?**

This command returns the maximum error vector magnitude limit result summary for the data carrier.

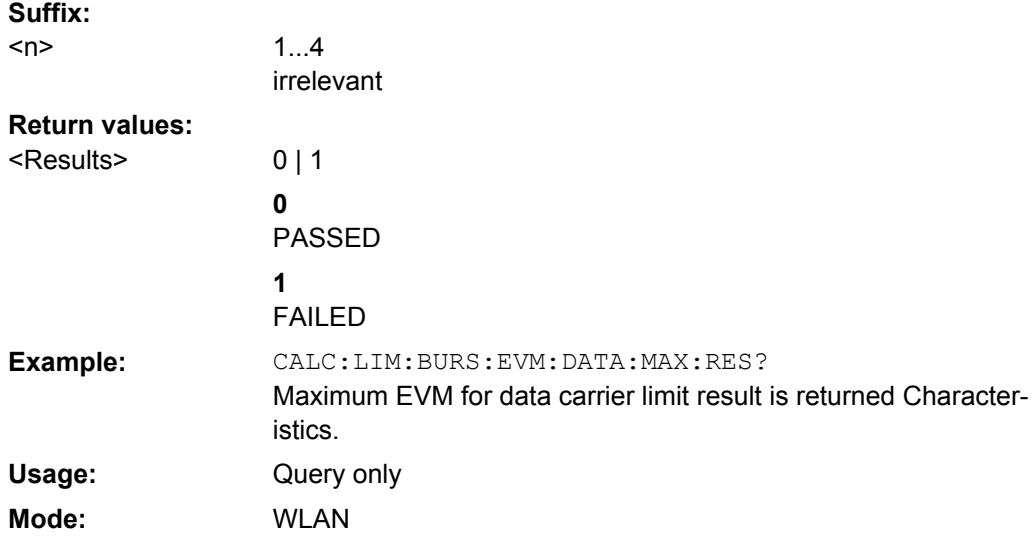

# **CALCulate<n>:LIMit<1>:BURSt:EVM:MAXimum** <Value>

This command sets the maximum error vector magnitude limit for the IEEE 802.11b standard.

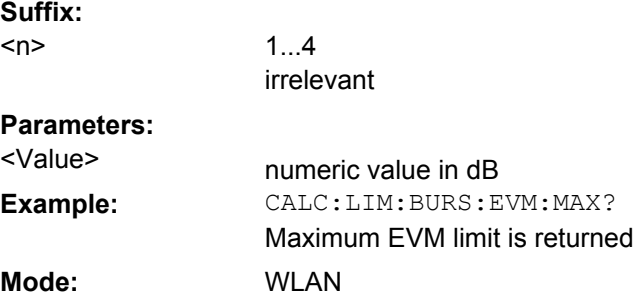

#### <span id="page-101-0"></span>**CALCulate<n>:LIMit<1>:BURSt:EVM:MAXimum:RESult?**

This command returns the maximum error vector magnitude limit result for the IEEE 802.11b standard.

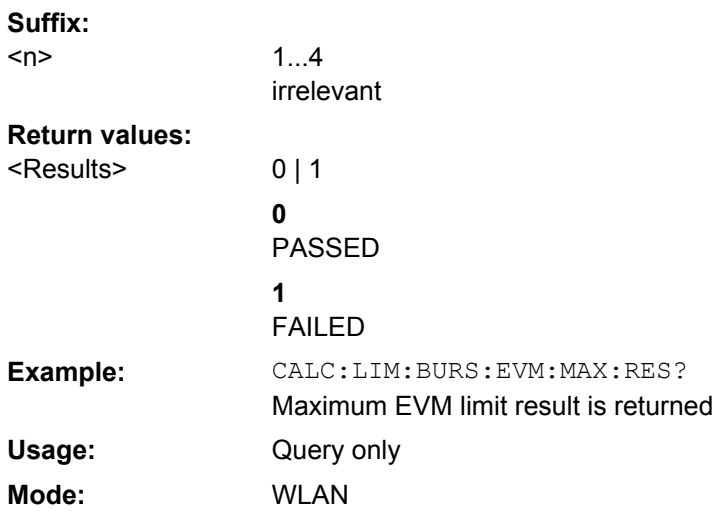

## **CALCulate<n>:LIMit<1>:BURSt:EVM:PILot[:AVERage]** <Value>

This command sets the average error vector magnitude limit summary for the pilot carriers.

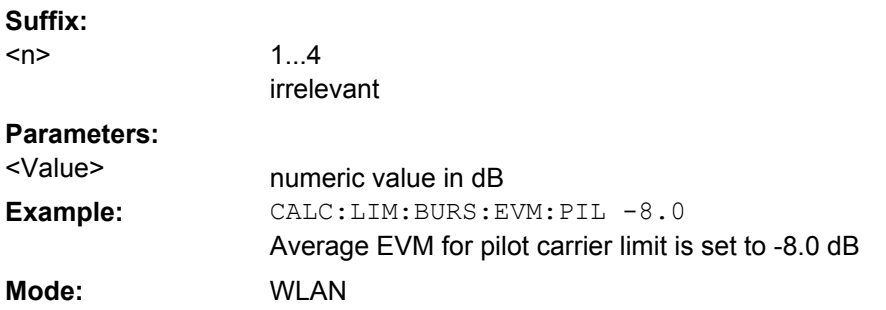

# **CALCulate<n>:LIMit<1>:BURSt:EVM:PILot[:AVERage]:RESult?**

This command returns the average error vector magnitude limit result summary for the pilot carriers.

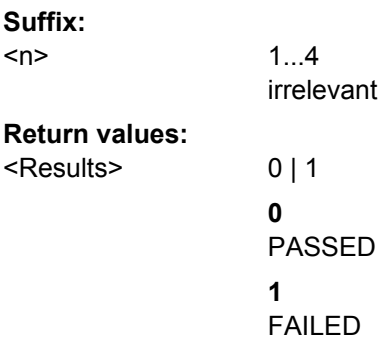

Remote Commands for WLAN TX Measurements (R&S FSV-K91/91n)

<span id="page-102-0"></span>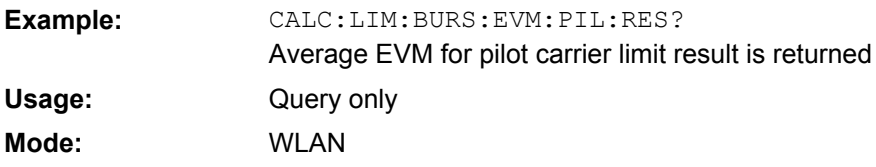

# **CALCulate<n>:LIMit<1>:BURSt:EVM:PILot:MAXimum** <Value>

This command sets the maximum error vector magnitude limit summary for the pilot carriers.

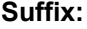

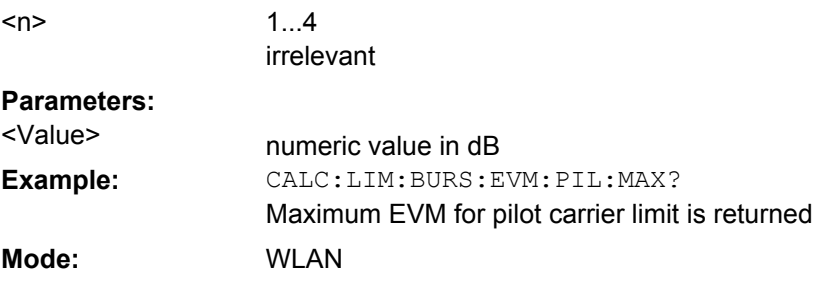

# **CALCulate<n>:LIMit<1>:BURSt:EVM:PILot:MAXimum:RESult?**

This command returns the maximum error vector magnitude limit result summary for the pilot carriers.

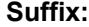

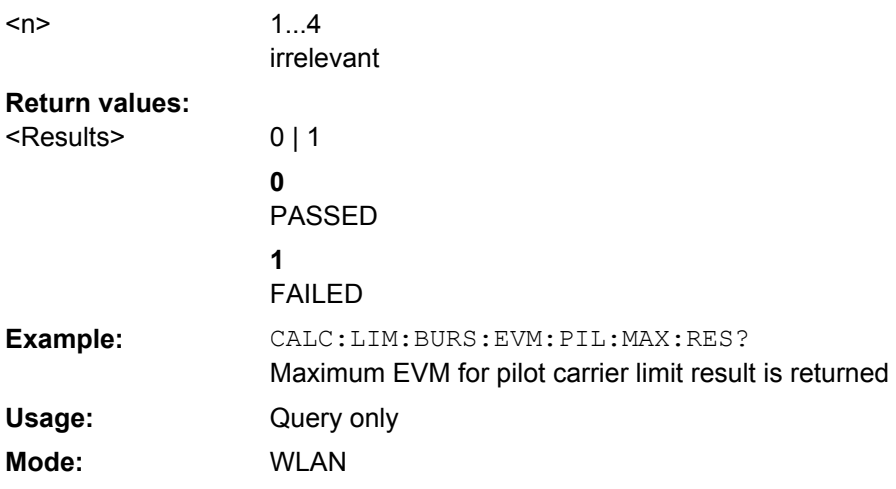

# **CALCulate<n>:LIMit<1>:BURSt:FERRor[:AVERage]** <Value>

This command sets the average frequency error limit.

**Suffix:**

 $<sub>n</sub>$ </sub>

1...4 irrelevant

<span id="page-103-0"></span>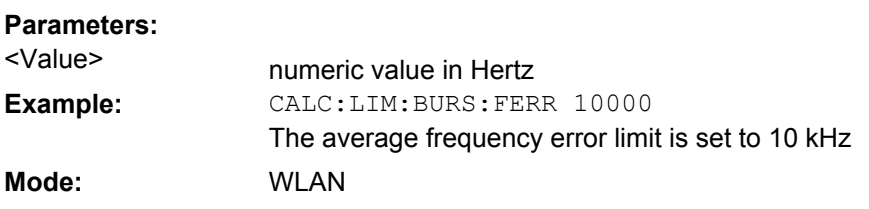

# **CALCulate<n>:LIMit<1>:BURSt:FERRor[:AVERage]:RESult?**

This command returns the average frequency error limit result.

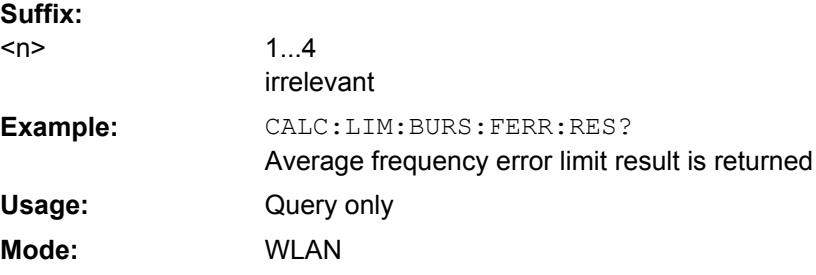

# **CALCulate<n>:LIMit<1>:BURSt:FERRor:MAXimum** <Value>

This command sets the maximum frequency error limit.

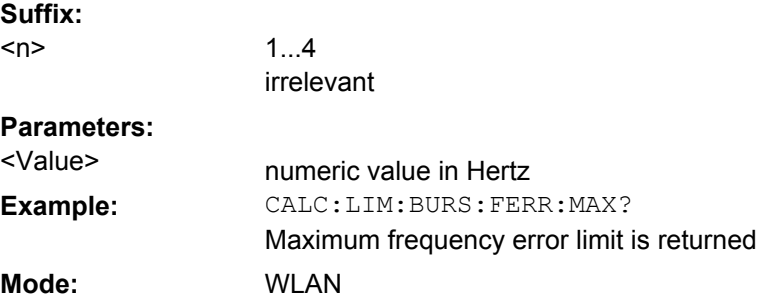

# **CALCulate<n>:LIMit<1>:BURSt:FERRor:MAXimum:RESult?**

This command returns the maximum frequency error limit result.

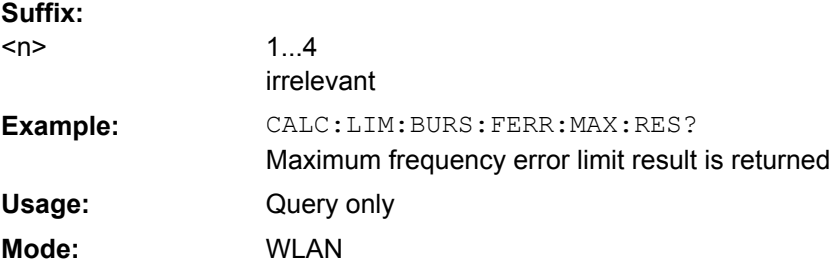

## **CALCulate<n>:LIMit<1>:BURSt:IQOFfset[:AVERage]** <Value>

This command sets the average IQ Offset error limit.

<span id="page-104-0"></span>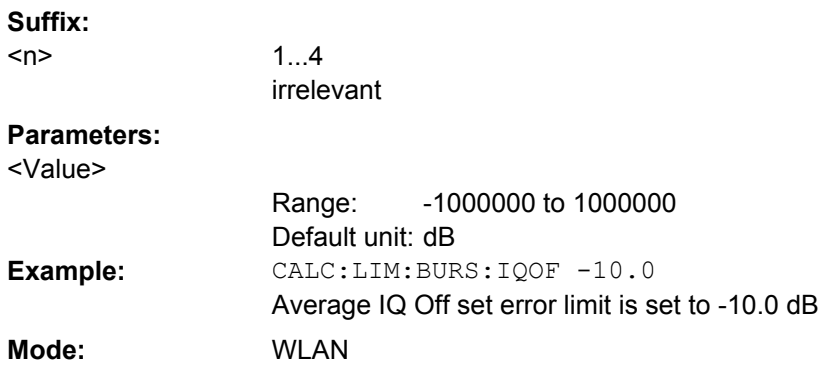

#### **CALCulate<n>:LIMit<1>:BURSt:IQOFfset[:AVERage]:RESult?**

This command returns the average IQ Offset error limit result. **Suffix:** 1...4 irrelevant  $<sub>n</sub>$ </sub> CALC:LIM:BURS:IQOF:RES? Average IQ Offset error limit result is returned **Example:** Query only WLAN **Usage: Mode:**

# **CALCulate<n>:LIMit<1>:BURSt:IQOFfset:MAXimum** <Value>

This command sets the maximum IQ Offset error limit.

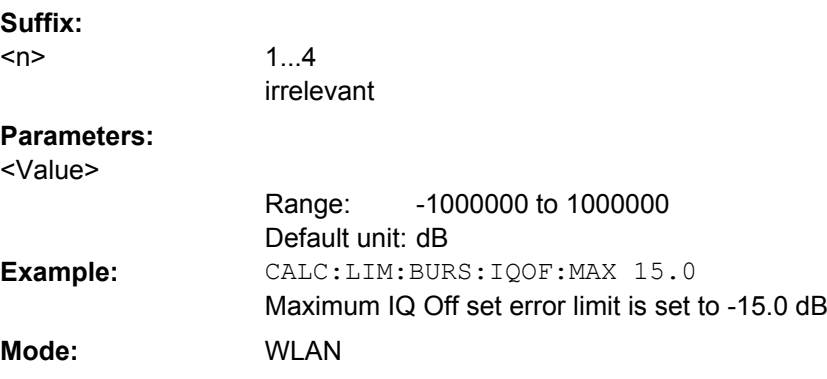

# **CALCulate<n>:LIMit<1>:BURSt:IQOFfset:MAXimum:RESult?**

This command returns the maximum IQ Offset error limit result. **Suffix:** 1...4 irrelevant  $<sub>n</sub>$ </sub> CALC:LIM:BURS:IQOF:MAX:RES? Maximum IQ Offset error limit result is returned **Example:**

Remote Commands for WLAN TX Measurements (R&S FSV-K91/91n)

<span id="page-105-0"></span>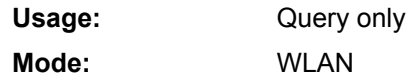

## **CALCulate<n>:LIMit<1>:BURSt:SYMBolerror[:AVERage]** <Value>

This command sets the average symbol error limit.

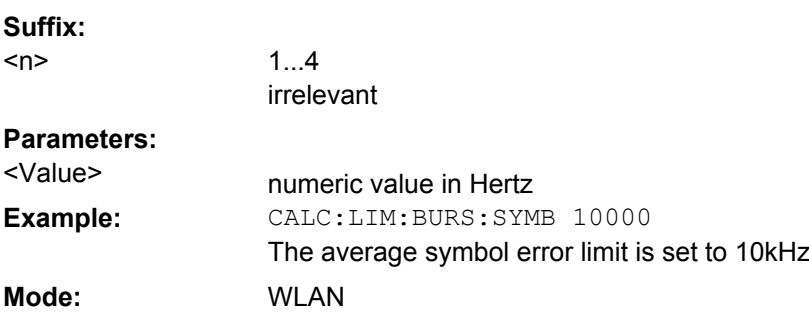

## **CALCulate<n>:LIMit<1>:BURSt:SYMBolerror[:AVERage]:RESult?**

This command returns the average symbol error limit result.

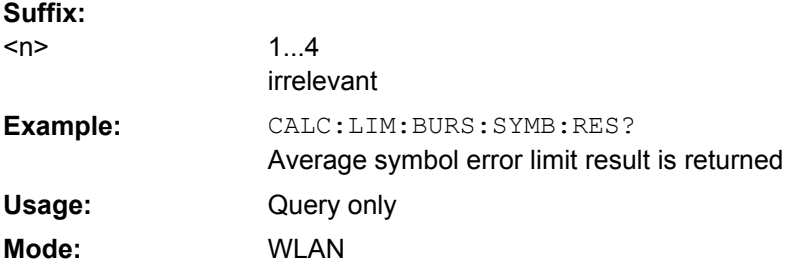

#### **CALCulate<n>:LIMit<1>:BURSt:SYMBolerror:MAXimum** <Value>

This command sets the maximum symbol error limit.

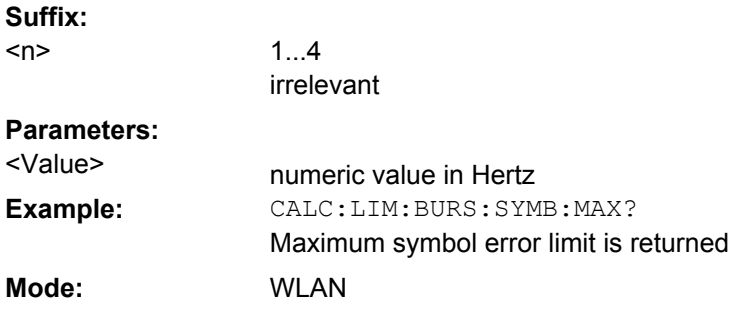

# **CALCulate<n>:LIMit<1>:BURSt:SYMBolerror:MAXimum:RESult?**

This command returns the maximum symbol error limit result.

Remote Commands for WLAN TX Measurements (R&S FSV-K91/91n)

<span id="page-106-0"></span>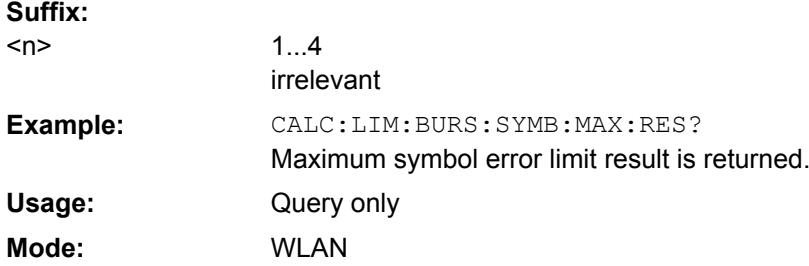

# **CALCulate<n>:LIMit<1>:BURSt:TFALl[:AVERage]** <Value>

This command sets the average fall time limit.

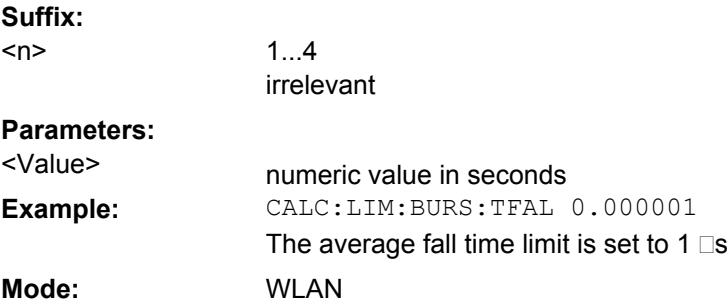

# **CALCulate<n>:LIMit<1>:BURSt:TFALl[:AVERage]:RESult?**

This command returns the average fall time limit result.

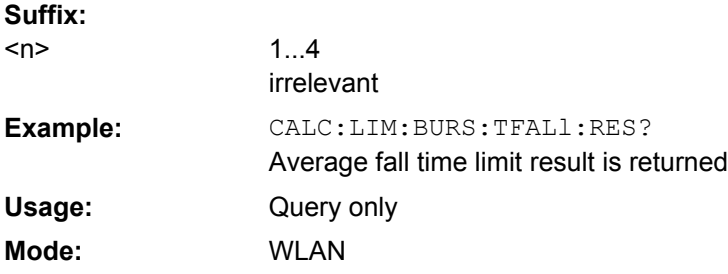

# **CALCulate<n>:LIMit<1>:BURSt:TFALl:MAXimum** <Value>

This command sets the maximum fall time limit.

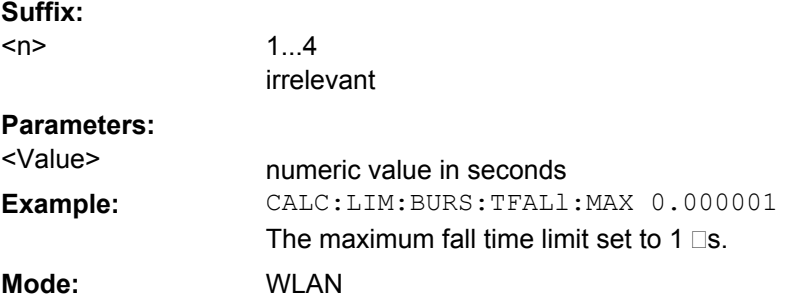

### <span id="page-107-0"></span>**CALCulate<n>:LIMit<1>:BURSt:TFALl:MAXimum:RESult?**

This command returns the maximum fall time limit result.

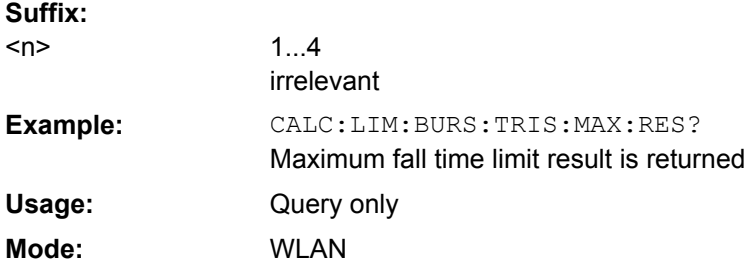

## **CALCulate<n>:LIMit<1>:BURSt:TRISe[:AVERage]** <Value>

This command sets the average rise time limit.

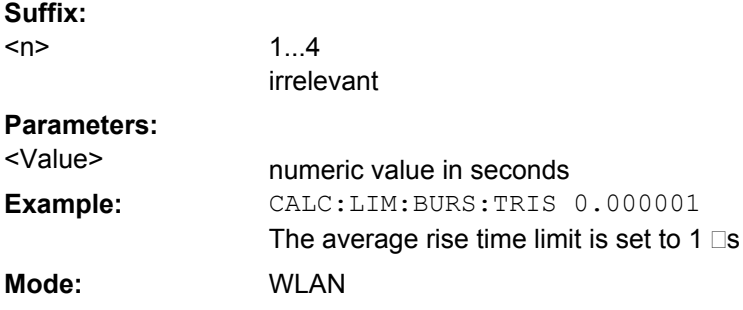

# **CALCulate<n>:LIMit<1>:BURSt:TRISe[:AVERage]:RESult?**

This command returns the average rise time limit result.

## **Suffix:**

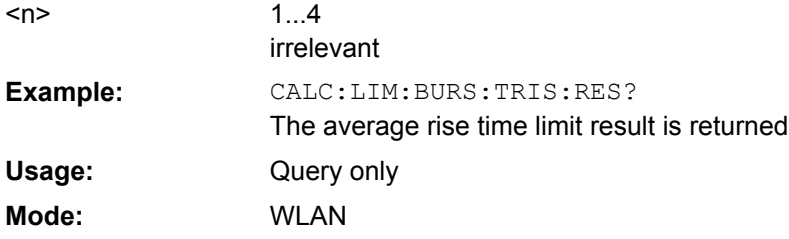

# **CALCulate<n>:LIMit<1>:BURSt:TRISe:MAXimum** <Value>

This command sets the maximum rise time limit.

**Suffix:** 1...4 irrelevant

**Parameters:**

numeric value in seconds <Value>

 $<sub>n</sub>$ </sub>
Remote Commands for WLAN TX Measurements (R&S FSV-K91/91n)

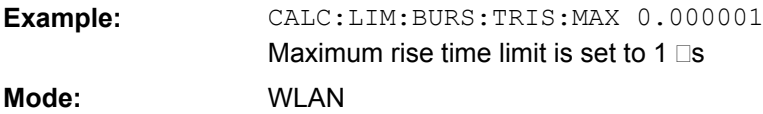

### **CALCulate<n>:LIMit<1>:BURSt:TRISe:MAXimum:RESult?**

This command returns the maximum rise time limit result.

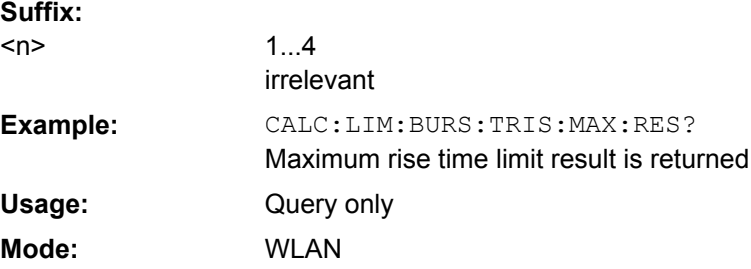

### **CALCulate<n>:LIMit<1>:CONTrol[:DATA]** <Value>

This command defines the X-axis values (frequencies) of the upper or lower limit lines. The number of values for the CONTrol axis and for the corresponding UPPer limit line has to be identical. Otherwise default values are entered for missing values or unnecessary values are deleted.

#### **Parameters:**

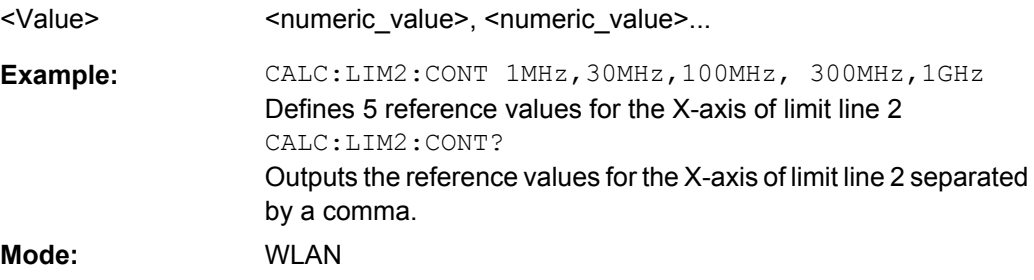

### **CALCulate<n>:LIMit<k>:FAIL**

This command queries the result of the limit check of the indicated limit line. It should be noted that a complete sweep must have been performed for obtaining a correct result. A synchronization with \*OPC, \*OPC? or \*WAI should therefore be provided. The result of the limit check is given with 0 for PASS, 1 for FAIL, and 2 for MARGIN.

# **Suffix:**

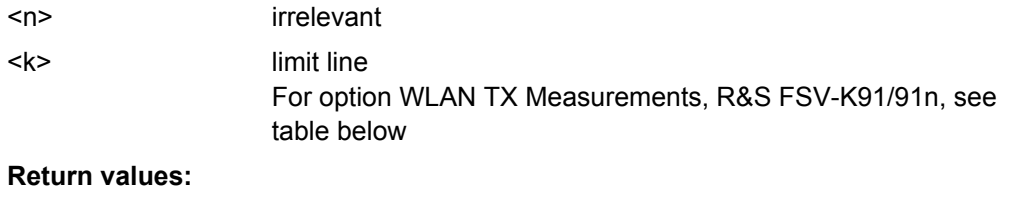

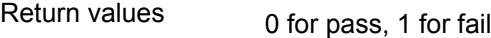

Remote Commands for WLAN TX Measurements (R&S FSV-K91/91n)

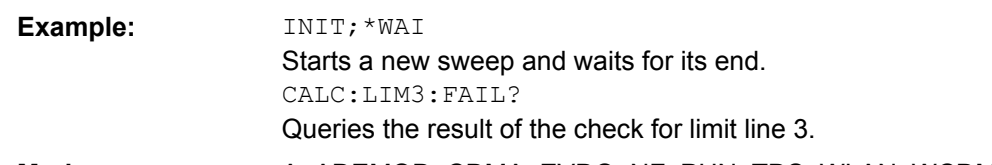

A, ADEMOD, CDMA, EVDO, NF, PHN, TDS, WLAN, WCDMA **Mode:**

For option WLAN TX Measurements, R&S FSV-K91/91n, the numeric suffix <m> specifies the limit lines as follows:

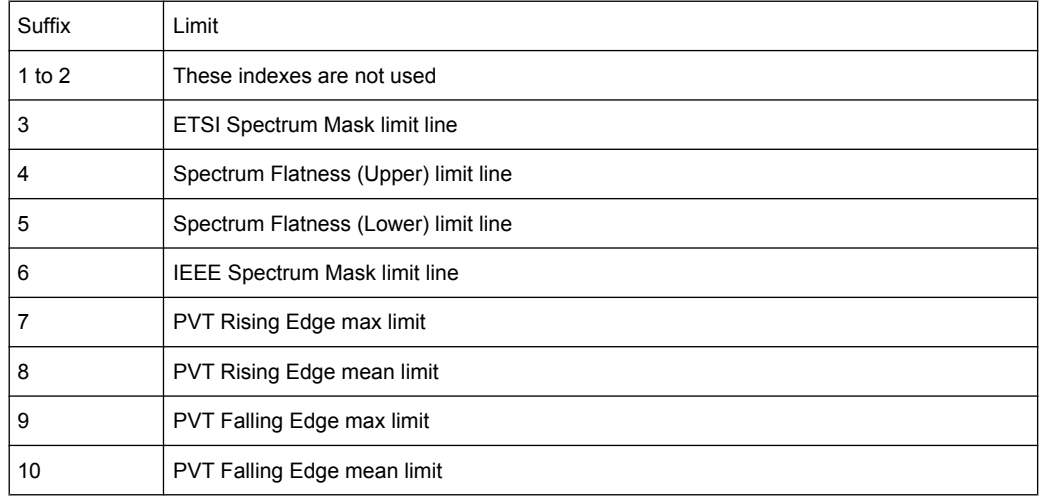

### **CALCulate<n>:LIMit<1>:SPECtrum:MASK:CHECk:X?**

This command returns the X-value at the maximum overstepping of the spectrum mask limits. **Suffix:**

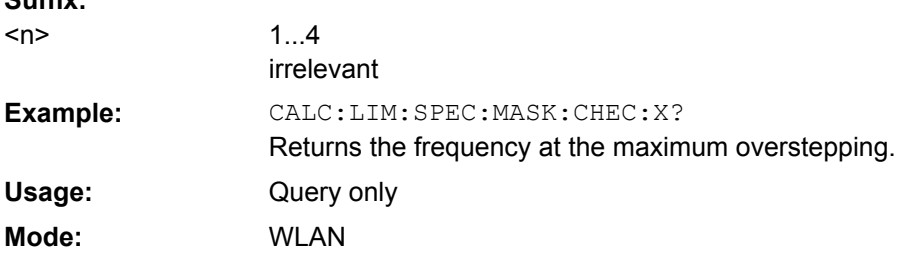

## **CALCulate<n>:LIMit<1>:SPECtrum:MASK:CHECk:Y?**

This command returns the Y-value at the maximum overstepping of the spectrum mask limits.

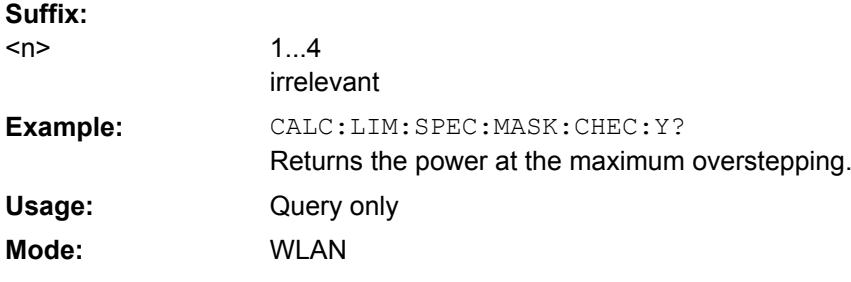

#### **CALCulate<n>:LIMit<1>:UPPer[:DATA]** <Value>

This command defines the values for the upper limit lines independently of the measurement window. The number of values for the CONTrol axis and for the corresponding UPPer limit line has to be identical. Otherwise default values are entered for missing values or unnecessary values are deleted.

**Suffix:**

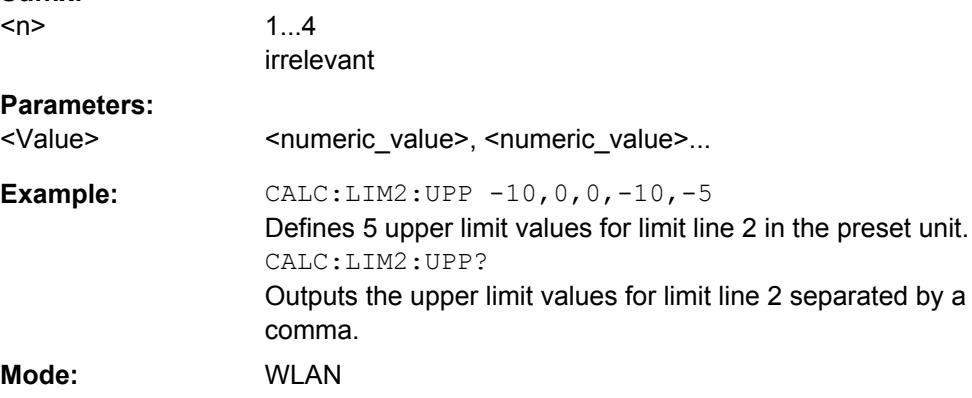

### **4.3.6 CALCulate:MARKer Subsystem (WLAN, R&S FSV-K91/91n)**

The CALCulate:MARKer subsystem checks the marker functions of the instrument.

The following subsystem is included:

[chapter 4.3.6.2, "CALCulate:MARKer:FUNCtion Subsystem \(WLAN, R&S](#page-115-0) FSV-[K91/91n\)", on page 116](#page-115-0)

- 4.3.6.1 Description of the CALCulate:MARKer Subsystem (WLAN, R&S FSV K91/91n).......111
- 4.3.6.2 [CALCulate:MARKer:FUNCtion Subsystem \(WLAN, R&S](#page-115-0) FSV-K91/91n)...................116

### **4.3.6.1 Description of the CALCulate:MARKer Subsystem (WLAN, R&S FSV K91/91n)**

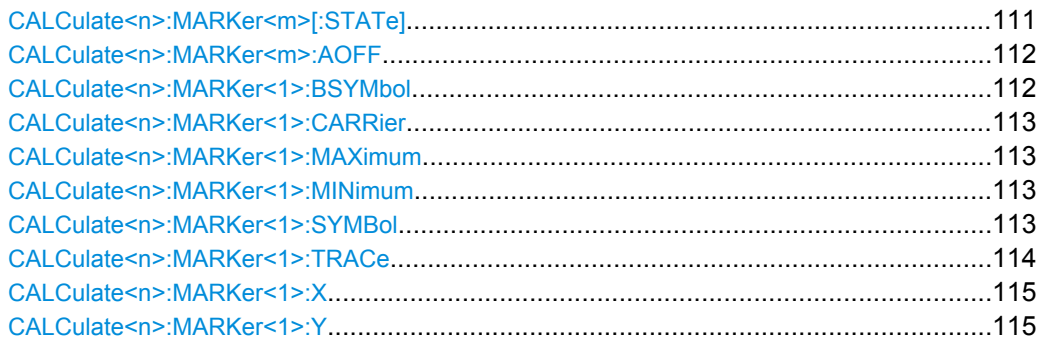

#### **CALCulate<n>:MARKer<m>[:STATe]** <State>

This command activates a marker in the specified window. If no indication is made, marker 1 is selected automatically. If activate, the marker is switched to normal mode.

<span id="page-111-0"></span>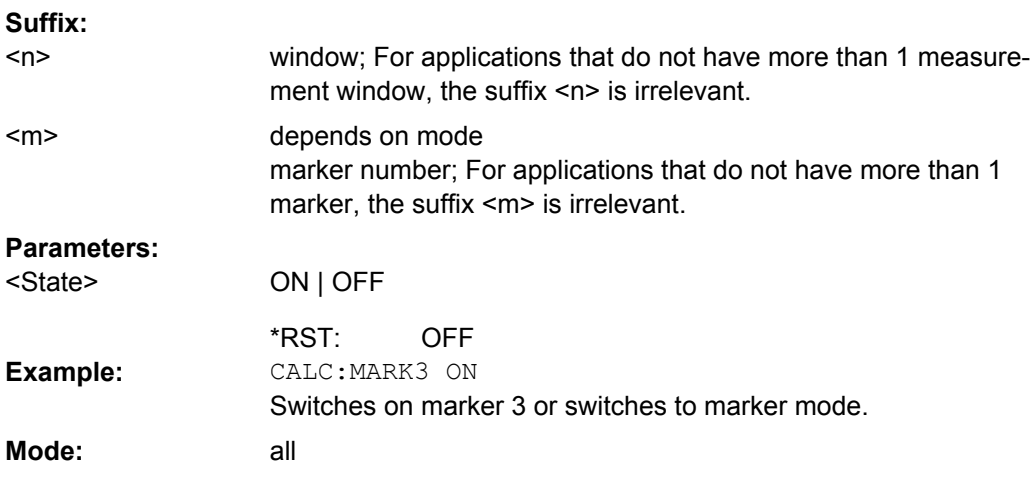

### **CALCulate<n>:MARKer<m>:AOFF**

This command switches off all active markers, delta markers, and marker measurement functions in the specified window. **Suffix:**

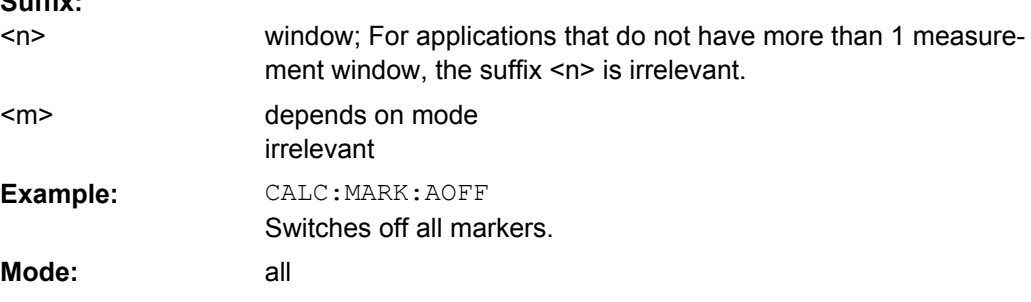

**CALCulate<n>:MARKer<1>:BSYMbol** <BurstNumber>, <SymbolNumber>

This command positions the selected marker to the indicated symbol in the indicated burst.

This command only applies to 802.11b standard for the following result displays:

- Constellation vs Symbol
- EVM vs Symbol **Suffix:** 1...4 irrelevant  $<sub>n</sub>$ </sub>

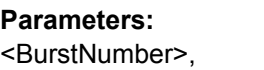

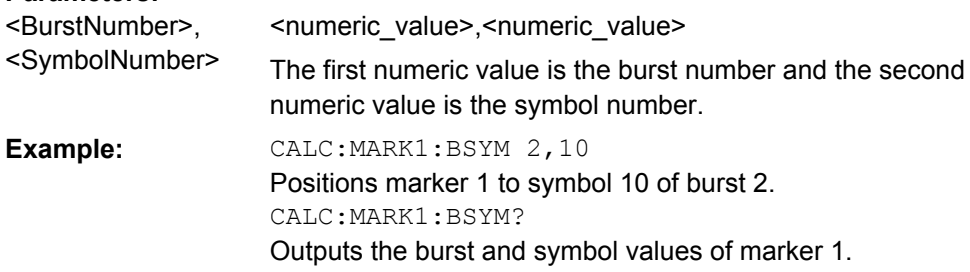

Remote Commands for WLAN TX Measurements (R&S FSV-K91/91n)

<span id="page-112-0"></span>**Mode:** WLAN

#### **CALCulate<n>:MARKer<1>:CARRier** <Carrier>

This command positions the selected marker to the indicated carrier.

This command is query only for the following result displays:

**Constellation vs Symbol** 

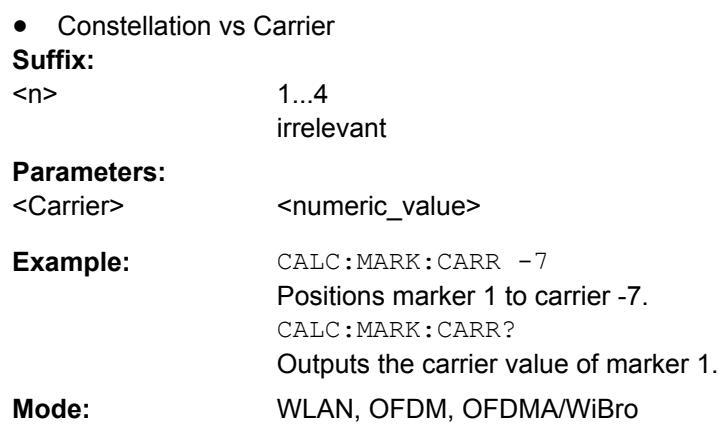

### **CALCulate<n>:MARKer<1>:MAXimum**

This command sets the selected marker to the maximum peak value in the current trace. This command is only available for the Spectrum Flatness result display. **Suffix:**

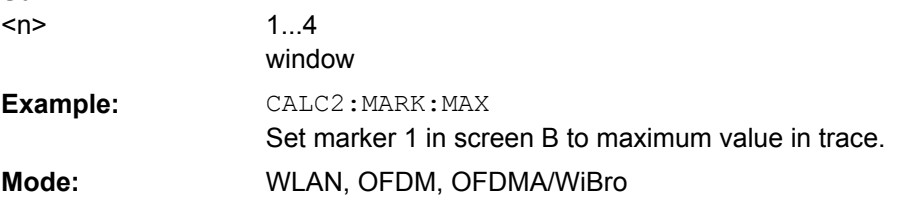

### **CALCulate<n>:MARKer<1>:MINimum**

This command sets the selected marker to the minimum peak value in the current trace. This command is only available for the Spectrum Flatnes result display. **Suffix:**

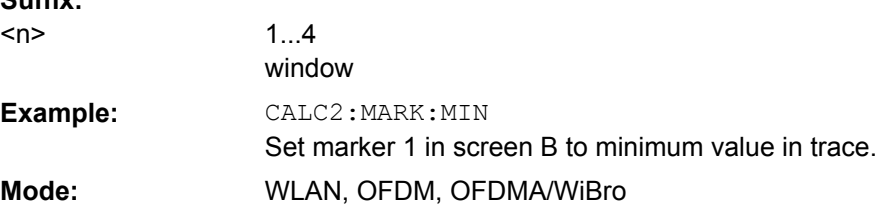

### **CALCulate<n>:MARKer<1>:SYMBol** <Symbol>

This command positions the selected marker to the indicated symbol.

<span id="page-113-0"></span>This command is query only for the following result displays:

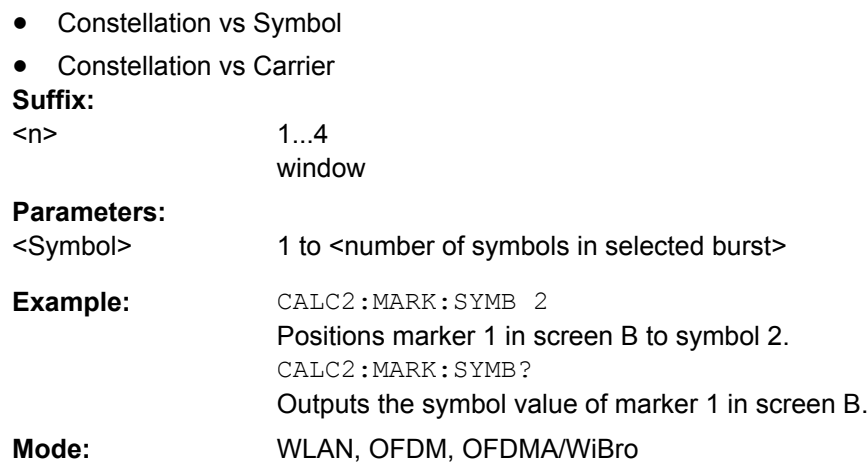

## **CALCulate<n>:MARKer<1>:TRACe** <TraceNo>

This command assigns the selected marker to the indicated measurement curve in the selected measurement window.

This command is only available for the following result displays:

- Constellation versus Carrier
- EVM vs Symbol
- **Frequency Error vs Preamble**
- **Phase Error vs Preamble**
- PVT Full Burst
- PVT Rising/Falling
- Spectrum Flatness
- Spectrum Mask, if Max Hold trace is displayed
- Spectrum ACP/ACPR, if Max Hold trace is displayed

**Suffix:**  $<sub>n</sub>$ </sub>

1...4

window

### **Parameters:**

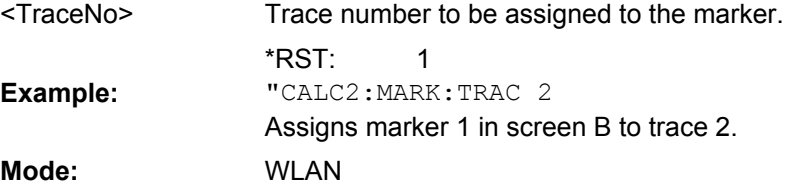

#### <span id="page-114-0"></span>**CALCulate<n>:MARKer<1>:X** <Position>

This command positions the selected marker to the indicated inphase (Constellation vs Symbol), frequency (Spectrum FFT, Spectrum Mask, Spectrum APCR), time (Magnitude Capture Buffer, Auto level, PVT Full Burst, PVT Rising / Falling), power (CCDF), subcarrier (Constellation vs Carrier, EVM vs Carrier, Spectrum Flatness) or symbol (EVM vs Symbol) in the selected measurement window.

This command is query only for the following result displays:

- Constellation vs Symbol
- Constellation vs Carrier

### **Suffix:**

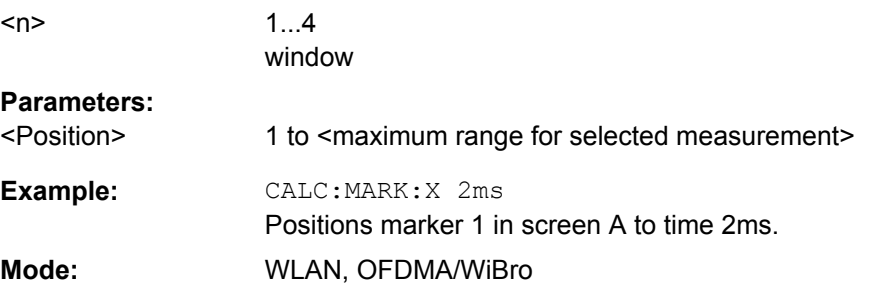

## **CALCulate<n>:MARKer<1>:Y** <Position>

This command positions the selected marker to the indicated quadrature (Constellation vs Symbol), magnitude of I or Q (Constellation vs Carrier), EVM (EVM vs Carrier) or abs (Spectrum Flatness) in the selected measurement window.

This command is query only for the following result displays:

- **Auto Level**
- Constellation vs Symbol
- **Constellation vs Carrier**
- **EVM vs Symbol**
- PVT Full
- PVT Rising/Falling
- Magnitude Capture Buffer
- Spectrum Mask
- Spectrum ACP/ACPR
- Spectrum FFT
- **CCDF**

**Suffix:**

 $<sub>n</sub>$ </sub>

1...4 window

### **Parameters:**

<Position> <numeric\_value> in percent or dB

Remote Commands for WLAN TX Measurements (R&S FSV-K91/91n)

<span id="page-115-0"></span>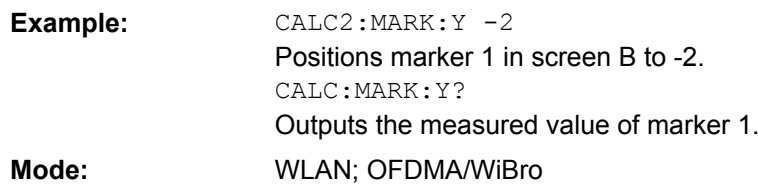

### **4.3.6.2 CALCulate:MARKer:FUNCtion Subsystem (WLAN, R&S FSV-K91/91n)**

#### **The measurement window is selected by CALCulate 1 (screen A) or 2 (screen B).**

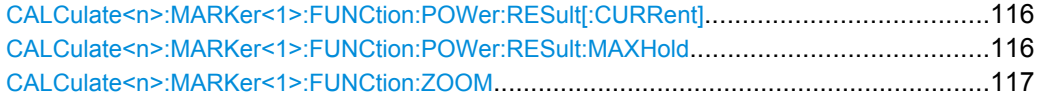

### **CALCulate<n>:MARKer<1>:FUNCtion:POWer:RESult[:CURRent]?**

This command queries the current result values of the adjacent channel power measurement. An ACPR (Adjacent channel power relative) measurement must have previously been run, for there to be summary data available.

Results are output separated by commas in the following order:

- Power of main channel
- Power of lower adjacent channel
- Power of upper adjacent channel
- Power of lower alternate adjacent channel 1
- Power of upper alternate adjacent channel 1
- Power of lower alternate adjacent channel 2
- Power of upper alternate adjacent channel 2

Adjacent channel power values are output in dB. **Suffix:**

![](_page_115_Picture_197.jpeg)

#### **CALCulate<n>:MARKer<1>:FUNCtion:POWer:RESult:MAXHold?**

This command queries the maximum result values of the adjacent channel power measurement. An ACPR (Adjacent channel power relative) measurement must have previously been run with more than one sweep, for there to be maximum summary data available.

For details on the output refer to CALCulate<n>:MARKer<1>:FUNCtion:POWer: RESult[:CURRent] on page 116.

Remote Commands for WLAN TX Measurements (R&S FSV-K91/91n)

<span id="page-116-0"></span>![](_page_116_Picture_213.jpeg)

#### **CALCulate<n>:MARKer<1>:FUNCtion:ZOOM** <Factor>

This command sets the magnification factor for the zoom. It is only available for the following result displays:

- Constellation vs Carrier
- Constellation vs Symbol
- **PVT**
- **Magnitude Capture Buffer**

**Suffix:**  $<sub>n</sub>$ </sub>

1...4 irrelevant

#### **Parameters:**

![](_page_116_Picture_214.jpeg)

# **4.3.7 CONFigure Subsystem (WLAN, R&S FSV-K91/91n)**

The CONFigure subsystem contains commands for configuring complex measurement tasks. The CONFigure subsystem is closely linked to the functions of the FETCH subsystem, where the measurement results are queried.

![](_page_116_Picture_215.jpeg)

<span id="page-117-0"></span>![](_page_117_Picture_201.jpeg)

#### **CONFigure:BURSt:CONStellation:CARRier:SELect** <Mode>

This remote control command is only available when Constellation vs Symbol measurement is selected. When the Constellation versus Symbol measurement is initiated, it will calculate the results of the selected carrier.

#### **Parameters:**

![](_page_117_Picture_202.jpeg)

#### **CONFigure:BURSt:CONStellation:CCARrier[:IMMediate]**

This remote control command configures the measurement type to be Constellation vs Carrier. After this command has been executed, the specified measurement will only be started when the user issues the [INITiate<n>\[:IMMediate\]](#page-136-0) command.

![](_page_117_Picture_203.jpeg)

### **CONFigure:BURSt:CONStellation:CSYMbol[:IMMediate]**

This remote control command configures the measurement type to be Constellation vs Symbol. After this command has been executed, the specified measurement will only be started when the user issues the [INITiate<n>\[:IMMediate\]](#page-136-0) command

Remote Commands for WLAN TX Measurements (R&S FSV-K91/91n)

<span id="page-118-0"></span>![](_page_118_Picture_178.jpeg)

## **CONFigure:BURSt:EVM:ECARrier[:IMMediate]**

This remote control command configures the measurement type to be EVM vs Carrier. After this command has been executed, the specified measurement will only be started when the user issues the [INITiate<n>\[:IMMediate\]](#page-136-0) command.

![](_page_118_Picture_179.jpeg)

#### **CONFigure:BURSt:EVM:ESYMbol[:IMMediate]**

This remote control command configures the measurement type to be EVM vs Symbol. After this command has been executed, the specified measurement will only be started when the user issues the  $INTIate\langle n \rangle$  [: IMMediate] command.

![](_page_118_Picture_180.jpeg)

### **CONFigure:BURSt:PREamble[:IMMediate]**

This remote control command configures the measurement type to be Phase or Frequency vs Preamble. After this command has been executed, the specified measurement will only be started when the user issues the [INITiate<n>\[:IMMediate\]](#page-136-0) command.

![](_page_118_Picture_181.jpeg)

### **CONFigure:BURSt:PREamble:SELect** <Mode>

This remote control command configures the interpretation of the preamble measurement results.

![](_page_118_Picture_182.jpeg)

### <span id="page-119-0"></span>**CONFigure:BURSt:PVT[:IMMediate]**

This remote control command configures the measurement type to be Power vs Time. After this command has been executed, the specified measurement will only be started when the user issues the [INITiate<n>\[:IMMediate\]](#page-136-0) command.

CONF:BURS:PVT Configures the Power vs Time measurement type. **Example: Mode:** WLAN

#### **CONFigure:BURSt:PVT:AVERage** <Value>

This remote control command configures the measurement type to set the burst power averaging length to the desired value. This command is only valid when the selected standard is IEEE 802.11b.

#### **Parameters:**

![](_page_119_Picture_188.jpeg)

## **CONFigure:BURSt:PVT:RPOWer** <Mode>

This remote control command configures the use of either mean or maximum burst power as a reference power for the 802.11b PVT measurement.

![](_page_119_Picture_189.jpeg)

## **CONFigure:BURSt:PVT:SELect** <Mode>

This remote control configures how to interpret the Power vs Time measurement results.

#### **Parameters:**  $< M<sub>c</sub>$

![](_page_119_Picture_190.jpeg)

Remote Commands for WLAN TX Measurements (R&S FSV-K91/91n)

<span id="page-120-0"></span>![](_page_120_Picture_174.jpeg)

### **CONFigure:BURSt:SPECtrum:ACPR[:IMMediate]**

This remote control command configures the measurement type to be ACPR (adjacent channel power relative) After this command has been executed, the specified measurement will only be started when the user issues the  $\text{INITiate} \leq n$  [: IMMediate] command.

![](_page_120_Picture_175.jpeg)

### **CONFigure:BURSt:SPECtrum:FFT[:IMMediate]**

This remote control command configures the measurement type to be FFT (Fast Fourier Transform). After this command has been executed, the specified measurement will only be started when the user issues the [INITiate<n>\[:IMMediate\]](#page-136-0) command.

![](_page_120_Picture_176.jpeg)

### **CONFigure:BURSt:SPECtrum:FLATness[:IMMediate]**

This remote control command configures the measurement type to be Spectrum Flatness. After this command has been executed, the specified measurement will only be started when the user issues the INITiate $\langle n \rangle$  [: IMMediate] command.

![](_page_120_Picture_177.jpeg)

### **CONFigure:BURSt:SPECtrum:MASK[:IMMediate]**

This remote control command configures the measurement type to be Spectrum Mask. After this command has been executed, the specified measurement will only be started when the user issues the [INITiate<n>\[:IMMediate\]](#page-136-0) command

![](_page_120_Picture_178.jpeg)

#### <span id="page-121-0"></span>**CONFigure:BURSt:SPECtrum:MASK:SELect** <Mode>

This remote control configures the interpretation of the Spectrum Mask measurement results. This command is only available for IEEE 802.11a.

![](_page_121_Picture_183.jpeg)

#### **CONFigure:BURSt:STATistics:BSTReam[:IMMediate]**

This remote control command configures the measurement type to be Bitstream. After this command has been executed, the specified measurement will only be started when the user issues the [INITiate<n>\[:IMMediate\]](#page-136-0) command.

![](_page_121_Picture_184.jpeg)

### **CONFigure:BURSt:STATistics:CCDF[:IMMediate]**

This remote control command configures the measurement type to be CCDF (conditional cumulative distribution functions.). After this command has been executed, the specified measurement will only be started when the user issues the INITiate $\leq n$ ) [: [IMMediate\]](#page-136-0) command.

CONF:BURS:STAT:CCDF Configures the CCDF measurement type. **Example: Mode:** WLAN

### **CONFigure:BURSt:STATistics:SFIeld[:IMMediate]**

This remote control command configures the measurement type to be Signal Field. After this command has been executed, the specified measurement will only be started when the user issues the  $INTiate\langle n \rangle$  [: IMMediate] command.

![](_page_121_Picture_185.jpeg)

#### **CONFigure:CHANnel** <Channel>

This remote control command is used to specify the input channel for which measurements are to be performed. This command will automatically cause the internal measurement frequency to be re-calculated.

Remote Commands for WLAN TX Measurements (R&S FSV-K91/91n)

<span id="page-122-0"></span>![](_page_122_Picture_190.jpeg)

### **CONFigure:POWer:AUTO** <Mode>

This remote control command is used to switch on or off automatic power level detection. When switched on, power level detection is performed at the start of each measurement sweep.

![](_page_122_Picture_191.jpeg)

## **CONFigure:POWer:AUTO:SWEep:TIME** <Time>

This remote control command is used to specify the sweep time for the automatic power level detection.

![](_page_122_Picture_192.jpeg)

## **CONFigure:POWer:EXPected:RF** <Level>

This remote control command is used to specify the mean power level of the source signal as supplied to the Analyzer RF input. This value will be overwritten if Auto Level is turned on.

![](_page_122_Picture_193.jpeg)

#### <span id="page-123-0"></span>**CONFigure:POWer:EXPected:IQ** <Level>

This remote control command is used to specify the mean power level of the source signal as supplied to the optional **Digital Baseband Interface (R&S FSV-B17)**. This value will be overwritten if Auto Level is turned on.

![](_page_123_Picture_181.jpeg)

#### **CONFigure:STANdard** <Standard>

This remote control command specifies which Wireless LAN standard the option is configured to measure.

### **Parameters:**

![](_page_123_Picture_182.jpeg)

#### **CONFigure:WLAN:GTIMe:AUTO**

This remote control command specifies wether the guard time of the IEEE 802.11n input signal is automatically detected or specified manually.

![](_page_123_Picture_183.jpeg)

#### <span id="page-124-0"></span>**CONFigure:WLAN:GTIMe:SELect**

This remote control command specifies the guard time of the IEEE 802.11n input signal. If the guard time is specified to be detected from the input signal using the CONFigure:WLAN:GTIMe:AUTO command then this command is query only and allows the detected guard time to be obtained.

CCONF:WLAN:GTIM:SEL SHOR Configures signal measurements with short guard times **Example: Mode:** WLAN

# **4.3.8 DISPlay Subsystem (WLAN, R&S FSV-K91/91n)**

The DISPLay subsystem controls the selection and presentation of textual and graphic information as well as of measurement data on the display. In contrast to the basic device, the WLAN TX Measurements option supports the split screen modus.

![](_page_124_Picture_190.jpeg)

#### **DISPlay:FORMat** <Format>

This command switches the measurement result display between FULL SCREEN and SPLIT SCREEN.

#### **Parameters:**

![](_page_124_Picture_191.jpeg)

### **DISPlay[:WINDow<n>]:SSELect**

This command selects whether screen A or screen B is active. SSELect means Screen SELect.

**Suffix:**  $<sub>n</sub>$ </sub>

 $1 | 2$ window; 1=A, 2=B

Remote Commands for WLAN TX Measurements (R&S FSV-K91/91n)

# <span id="page-125-0"></span>**Parameters:**

![](_page_125_Picture_205.jpeg)

#### **DISPlay[:WINDow<n>]:TABLe** <State>

This command selects whether the results table is displayed. **Suffix:**  $1 | 2$ window; 1=A, 2=B  $<sub>n</sub>$ </sub> **Parameters:** ON | OFF ON <State> \*RST: DISP:WIND1:TABL ON Hides the results table **Example: Mode:** WLAN

### **DISPlay[:WINDow<n>]:TRACe<t>:Y[:SCALe]:AUTO** <State>

This command switches on or off automatic scaling of the Y-axis for the specified trace display. Automatic scaling sets the Y-axis to automatically scale to best fit the measurement results. This command is only available for the following result displays:

- **EVM vs Carrier**
- **EVM vs Symbol.**
- **Frequency error vs Preamble**
- Phase error vs Preamble

### **Suffix:**

![](_page_125_Picture_206.jpeg)

### <span id="page-126-0"></span>**DISPlay[:WINDow<n>]:TRACe<t>:Y[:SCALe]:PDIVision** <Size>

This command sets the size of each Y scale division for the specified trace display. Note that this command has no affect if automatic scaling of the Y-axis is enabled. This command is only available for the following result displays:

- **EVM vs Carrier**
- EVM vs Symbol.
- Frequency error vs Preamble
- Phase error vs Preamble

### **Suffix:**

![](_page_126_Picture_202.jpeg)

# **DISPlay[:WINDow<n>]:TRACe<t>:Y[:SCALe]:RLEVel?**

This command queries the current internal instrument reference level used when performing measurements.

![](_page_126_Picture_203.jpeg)

## **DISPlay[:WINDow<n>]:TRACe<t>:Y[:SCALe]:RLEVel[:RF]** <Level>

This command can be used to retrieve or set the current internal instrument reference level for RF input used when performing measurements.

<span id="page-127-0"></span>![](_page_127_Picture_212.jpeg)

## **DISPlay[:WINDow<n>]:TRACe<t>:Y[:SCALe]:RLEVel:IQ** <Level>

This command can be used to retrieve or set the current internal instrument reference level for baseband input used when performing measurements. **Suffix:**

![](_page_127_Picture_213.jpeg)

### **DISPlay[:WINDow<n>]:TRACe<t>:Y[:SCALe]:RLEVel:OFFSet** <Value>

This command specifies the external attenuation/gain applied to measurements. The value corresponds to the reference level offset in the spectrum analyzer mode. **Suffix:**

![](_page_127_Picture_214.jpeg)

<span id="page-128-0"></span>![](_page_128_Picture_145.jpeg)

External attenuation (level offset) of the analyzer is 10 dB. DISP:TRAC:Y:RLEV:OFFS -10 External attenuation of the analyzer is -10 dB. i.e. a gain of 10 dB. **Mode:** WLAN

# **4.3.9 FETCh Subsystem (WLAN, R&S FSV-K91/91n)**

The FETCh subsystem contains commands for reading out results of complex measurement tasks. This subsystem is closely linked to the CONFigure and SENSe subsystems.

![](_page_128_Picture_146.jpeg)

## **4.3.9.1 ASCII formats for returned values**

The results are output as a list of result strings separated by commas.

## **Returned values for IEEE 802.11a, j, g(OFDM), n & Turbo Mode**

<preamble power>, <payload power>, <min rms power>, <average rms power>,<max rms power>, <peak power>, <min crest factor>, <average crest factor>, <max crest factor>, <min frequency error>,<average frequency error>, <max frequency error>, <min symbol error>, <average symbol error>, <max symbol error>, <min IQ offset>, <average IQ offset>, <maximum IQ offset>, <min gain imbalance>, <average gain imbalance>, <max gain imbalance>, <min quadrature offset>, <average quadrature offset>, <max quadrature offset>, <min EVM all bursts>, <average EVM all bursts>, <max EVM all bursts>, <min EVM data carriers>, <average EVM data carriers >, <max EVM data carriers > <min EVM pilots>, <average EVM pilots >, <max EVM pilots > **Returned values for IEEE 802.11b & g (CCK)** <min rise time>, <average rise time>, <max rise time>, <min fall time>,<average fall time>,<max fall time>, <min rms power>, <average rms power>, <max rms power>, <min peak power>,<average peak power>,<max peak power>, <min crest factor>, <average crest factor>, <max crest factor>, <min frequency error>,<average frequency error>, <max frequency error>, <min chip clock error>, <average chip clock error>, <max chip clock error>,

<span id="page-129-0"></span><min phase error>, <average phase error>, <max phase error>, <min IQ offset>, <average IQ offset>, <maximum IQ offset>, <min gain imbalance>, <average gain imbalance>, <max gain imbalance>, <min quadrature offset>, <average quadrature offset>, <max quadrature offset>, <min EVM IEEE>, <average EVM IEEE>, <max EVM IEEE>, <min EVM Direct>, <average EVM Direct >, <max EVM Direct >

### 4.3.9.2 Commands of the Fetch Subsystem (K91)

![](_page_129_Picture_32.jpeg)

<span id="page-130-0"></span>![](_page_130_Picture_189.jpeg)

#### **FETCh:BURSt:ALL?**

This command returns all the results. The results are output as a list of result strings separated by commas in ASCII format. For details on the format refer to [chapter 4.3.9.1,](#page-128-0) ["ASCII formats for returned values", on page 129](#page-128-0). The units for the EVM results are specified with the UNIT: EVM command.

![](_page_130_Picture_190.jpeg)

## **FETCh:BURSt:COUNt[:ALL]?**

This command returns the number of analyzed bursts.

![](_page_130_Picture_191.jpeg)

# **FETCh:BURSt:CRESt[:AVERage]? FETCh:BURSt:CRESt:MAXimum? FETCh:BURSt:CRESt:MINimum?**

This command returns the average, minimum or maximum determined CREST factor (= ratio of peak power to average power) in dB.

![](_page_130_Picture_192.jpeg)

### **FETCh:BURSt:EVM:[IEEE]:AVERage? FETCh:BURSt:EVM:[IEEE]:MAXimum?**

#### <span id="page-131-0"></span>**FETCh:BURSt:EVM:[IEEE]:MINimum?**

This command returns the error vector magnitude measurement results summary (average, minimum or maximum value) in dB for the IEEE 802.11b standard. This result is the value before filtering.

![](_page_131_Picture_182.jpeg)

## **FETCh:BURSt:EVM:ALL:AVERage? FETCh:BURSt:EVM:ALL:MAXimum? FETCh:BURSt:EVM:ALL:MINimum?**

This command returns the error vector magnitude measurement results summary (average, minimum or maximum value) in dB. This is a combined figure that represents the pilot, data and the free carrier.

![](_page_131_Picture_183.jpeg)

## **FETCh:BURSt:EVM:DATA:AVERage? FETCh:BURSt:EVM:DATA:MAXimum? FETCh:BURSt:EVM:DATA:MINimum?**

This command returns the error vector magnitude measurement results summary for the data carrier (average, minimum or maximum value) in dB.

FETC:BURS:EVM:DATA:MAX? The maximum EVM recorded for the data carrier is returned. **Example:** Query only WLAN **Usage: Mode:**

## **FETCh:BURSt:EVM:DIRect:AVERage? FETCh:BURSt:EVM:DIRect:MAXimum? FETCh:BURSt:EVM:DIRect:MINimum?**

This command returns the error vector magnitude measurement results summary (average, minimum or maximum value) in dB for the IEEE 802.11b standard. This result is the value after filtering.

![](_page_131_Picture_184.jpeg)

# <span id="page-132-0"></span>**FETCh:BURSt:EVM:PILot:AVERage? FETCh:BURSt:EVM:PILot:MAXimum? FETCh:BURSt:EVM:PILot:MINimum?**

This command returns the error vector magnitude measurement results summary for the EVM pilot carrier (average, minimum or maximum value) in dB.

![](_page_132_Picture_178.jpeg)

## **FETCh:BURSt:FERRor:AVERage? FETCh:BURSt:FERRor:MAXimum? FETCh:BURSt:FERRor:MINimum?**

This command returns the measured average, minimum or maximum frequency errors in Hertz.

![](_page_132_Picture_179.jpeg)

## **FETCh:BURSt:GIMBalance:AVERage? FETCh:BURSt:GIMBalance:MAXimum? FETCh:BURSt:GIMBalance:MINimum?**

This command returns the measured average, minimum or maximum IQ Imbalance errors in dB.

FETC:BURS:GIMB:MAX? **Example:**

![](_page_132_Picture_180.jpeg)

## **FETCh:BURSt:IQOFfset:AVERage? FETCh:BURSt:IQOFfset:MAXimum? FETCh:BURSt:IQOFfset:MINimum?**

This command returns the measured average, minimum or maximum IQ Offset errors in dB.

**Example:**

FETC:BURS:IQOF:MAX? The maximum IQ Offset error from the most recent measurement is returned.

Remote Commands for WLAN TX Measurements (R&S FSV-K91/91n)

<span id="page-133-0"></span>![](_page_133_Picture_174.jpeg)

## **FETCh:BURSt:PAYLoad?**

This command returns the measured power in the payload of the burst.

![](_page_133_Picture_175.jpeg)

## **FETCh:BURSt:PEAK?**

This command returns the Peak power in dBm measured during the measurement time.

![](_page_133_Picture_176.jpeg)

### **FETCh:BURSt:PREamble?**

This command returns the measured power in the burst preamble.

![](_page_133_Picture_177.jpeg)

# **FETCh:BURSt:QUADoffset:AVERage? FETCh:BURSt:QUADoffset:MAXimum? FETCh:BURSt:QUADoffset:MINimum?**

This command returns the accuracy in terms of the phase error of symbols within a burst.

![](_page_133_Picture_178.jpeg)

### **FETCh:BURSt:RMS[:AVERage]? FETCh:BURSt:RMS:MAXimum?**

## <span id="page-134-0"></span>**FETCh:BURSt:RMS:MINimum?**

This command returns the average, minimum or maximum RMS burst power in dBm measured during the measurement.

![](_page_134_Picture_173.jpeg)

## **FETCh:BURSt:SYMBolerror:AVERage? FETCh:BURSt:SYMBolerror:MAXimum? FETCh:BURSt:SYMBolerror:MINimum?**

This command returns the percentage of symbols that were outside permissible de-modulation range within a burst.

![](_page_134_Picture_174.jpeg)

## **FETCh:BURSt:TFALl:AVERage? FETCh:BURSt:TFALl:MAXimum? FETCh:BURSt:TFALl:MINimum?**

This command returns the average, minimum or maximum burst fall time in seconds.

![](_page_134_Picture_175.jpeg)

## **FETCh:BURSt:TRISe:AVERage? FETCh:BURSt:TRISe:MAXimum? FETCh:BURSt:TRISe:MINimum?**

This command returns the average, minimum or maximum burst rise time in seconds.

![](_page_134_Picture_176.jpeg)

#### <span id="page-135-0"></span>**FETCh:SYMBol:COUNt?**

This command returns the number of symbols for each analyzed burst as a comma separated list.

![](_page_135_Picture_192.jpeg)

## **4.3.10 FORMat Subsystem**

#### **FORMat[:DATA]** <Format>

This command specifies the data format for the data transmitted from the instrument to the control PC. It is used for the transmission of trace data. The data format of trace data received by the instrument is automatically recognized, regardless of the format which is programmed.

(See also [TRACe\[:DATA\]](#page-155-0) on page 156).

### **Parameters:**

<Format>

## ASCii | REAL | UINT **ASCii**

ASCII data are transmitted in plain text, separated by commas.

#### **REAL**

REAL data are transmitted as 32-bit IEEE 754 floating-point numbers in the "definite length block format".

#### **UINT**

In operating mode "WLAN" (R&S FSV-K91,91n option), bit stream data is sent as unsigned integers in binary format.

ASCII \*RST: FORM REAL,32 FORM ASC **Example:**

**Mode:** all

# **4.3.11 INITiate Subsystem**

![](_page_135_Picture_193.jpeg)

### **INITiate<n>:CONTinuous** <State>

This command determines whether the trigger system is continuously initiated (continuous) or performs single measurements (single).

In the **"Spectrum" mode**, this setting refers to the sweep sequence (switching between continuous/single sweep).

<span id="page-136-0"></span>![](_page_136_Picture_179.jpeg)

#### **INITiate<n>[:IMMediate]**

The command initiates a new measurement sequence.

With sweep count  $> 0$  or average count  $> 0$ , this means a restart of the indicated number of measurements. With trace functions MAXHold, MINHold and AVERage, the previous results are reset on restarting the measurement.

In single sweep mode, synchronization to the end of the indicated number of measurements can be achieved with the command \*OPC, \*OPC? or \*WAI. In continuous-sweep mode, synchronization to the sweep end is not possible since the overall measurement never ends.

![](_page_136_Picture_180.jpeg)

# **4.3.12 INPut Subsystem**

#### **INPut:ATTenuation** <Value>

This command programs the input attenuator. To protect the input mixer against damage from overloads, the setting 0 dB can be obtained by entering numerals, not by using the DOWN command.

The attenuation can be set in 5 dB steps (with option R&S FSV-B25: 1 dB steps). If the defined reference level cannot be set for the set RF attenuation, the reference level is adjusted accordingly.

In the default state with "Spectrum" mode, the attenuation set on the step attenuator is coupled to the reference level of the instrument. If the attenuation is programmed directly, the coupling to the reference level is switched off.

This function is not available if the Digital Baseband Interface (R&S FSV-B17) is active.

![](_page_137_Picture_215.jpeg)

#### **INPut:DIQ:RANGe[:UPPer]** <Level>

Defines the level that should correspond to an I/Q sample with the magnitude "1".

It can be defined either in dBm or Volt (see ["Full Scale Level" on page 74](#page-73-0)).

This command is only available if the optional Digital Baseband interface (option R&S FSV-B17) is installed.

For details see the Digital Baseband Interface (R&S FSV-B17) description of the base unit.

### **Parameters:**

![](_page_137_Picture_216.jpeg)

#### **INPut:DIQ:SRATe** <SampleRate>

This command specifies the sample rate of the digital baseband IQ input signal (see ["Input Sample Rate" on page 74](#page-73-0)).

This command is only available if the optional Digital Baseband interface (option R&S FSV-B17) is installed.

For details see the Digital Baseband Interface (R&S FSV-B17) description of the base unit.

### **Parameters:**

<SampleRate>

![](_page_137_Picture_217.jpeg)

![](_page_138_Picture_177.jpeg)

# **4.3.13 INSTrument Subsystem (WLAN, R&S FSV-K91/91n)**

The INSTrument subsystem selects the operating mode of the unit either via text parameters or fixed numbers.

![](_page_138_Picture_178.jpeg)

#### **INSTrument[:SELect]** <Mode>

#### **Parameters:**

<Mode>

WLAN

Selects WLAN TX mode (R&S FSV-K91/91n option)

## **INSTrument:NSELect** <Mode>

### **Parameters:**

<Mode>

Selects WLAN TX mode (R&S FSV-K91/91n option)

# **4.3.14 MMEMory Subsystem (WLAN, R&S FSV-K91/91n)**

16

The MMEMory (mass memory) subsystem provides commands to store and load IQ data.

![](_page_138_Picture_179.jpeg)

### <span id="page-139-0"></span>**MMEMory:LOAD:IQ:STATe 1,** <FileName>

This command loads the IQ data from the specified .iqw file.

#### **Parameters:**

![](_page_139_Picture_188.jpeg)

## **MMEMory:LOAD:SEM:STATe 1,** <FileName>

This command loads a spectrum emission mask setup from an xml file.

![](_page_139_Picture_189.jpeg)

#### **MMEMory:STORe:IQ:STATe 1,** <FileName>

This command stores the IQ data to the specified .iqw file.

#### **Parameters:**

![](_page_139_Picture_190.jpeg)

## **4.3.15 SENSe Subsystem (WLAN, R&S FSV-K91/91n)**

The SENSe command is used to set and get the values of parameters in the remote instrument. The get variant of the SENSe command differs from set in that it takes no parameter values (unless otherwise stated) but is followed by the character '?' and will return the parameter's value in the same format as it is set.

- 4.3.15.1 Analysis modulation format.........................................................................................140
- 4.3.15.2 [Commands of the SENSe Subsystem........................................................................142](#page-141-0)

### **4.3.15.1 Analysis modulation format**

The following modulation formats are available for analysis using R&S FSV-K91 (see also [\[SENSe:\]DEMod:FORMat:BANalyze](#page-143-0) on page 144):

![](_page_140_Picture_264.jpeg)

<span id="page-141-0"></span>![](_page_141_Picture_229.jpeg)

# **4.3.15.2 Commands of the SENSe Subsystem**

![](_page_141_Picture_230.jpeg)

<span id="page-142-0"></span>![](_page_142_Picture_199.jpeg)

### **[SENSe:]BURSt:COUNt** <NumberBursts>

This command defines the number of bursts that will be analyzed by the measurement. This parameter is ignored if the setting for the [SENSe: ]BURSt: COUNt: STATe on page 143 parameter is off.

#### **Parameters:**

![](_page_142_Picture_200.jpeg)

### **[SENSe:]BURSt:COUNt:STATe** <State>

When this command is set to on, the burst count parameter will be used by the measurement, otherwise the burst count parameter will be ignored.

### **Parameters:**

![](_page_142_Picture_201.jpeg)

#### **[SENSe:]DEMod:CESTimation** <State>

This command defines whether channel estimation will be done in preamble and payload (if set to 1) or only in preamble (if set to 0). The effect of this is most noticeable for the EVM measurement results, where the results will be improved when this feature is enabled.

However, this functionality is not supported by the IEEE 802.11 standard and must be disabled if the results are to be strictly measured against the standard.

# **Parameters:**

<State>

ON | OFF OFF \*RST:

Remote Commands for WLAN TX Measurements (R&S FSV-K91/91n)

<span id="page-143-0"></span>![](_page_143_Picture_202.jpeg)

### **[SENSe:]DEMod:FILTer:CATalog?**

This command reads the names of all available filters. The file names are output without file extension. Syntax of output format: filter\_1, filter\_2, …, filter\_n.

### **Parameters:**

![](_page_143_Picture_203.jpeg)

#### **[SENSe:]DEMod:FILTer:MODulation** <TXFilter>, <RXFilter>

This command selects the TX and RX filters. The names of the filters correspond to the file names; a query of all available filters is possible by means of the  $[SENSe:$ ]DEMod:FILTer:CATalog on page 144 command.

#### **Parameters:**

<TXFilter>, <RXFilter><string>,<string>

![](_page_143_Picture_204.jpeg)

### **[SENSe:]DEMod:FORMat:BANalyze** <Format>

The remote control command sets the analysis modulation format that will be assumed when the measurement is performed. If the [SENSe: ] DEMod: FORMat: SIGSymbol [on page 150](#page-149-0) parameter has been set to ON, this command can be used to measure only certain burst types within a measurement sequence.

## **Parameters:**

<Format>

![](_page_143_Picture_205.jpeg)
#### <span id="page-144-0"></span>**[SENSe:]DEMod:FORMat:BANalyze:BTYPe** <BurstType>

This remote control command specifies the type of burst to be analyzed. Only bursts of the specified type take part in measurement analysis.

#### **Parameters:** <BurstType>

DIRECT | LONG-OFDM | SHORT-OFDM | LONG | SHORT | MM20 | GFM20 | MM40 | GFM40

#### **DIRECT**

IEEE 802.11a, IEEE 802.11j (10MHz), IEEE 802.11j (20MHz), IEEE 802.11g, 802.11 OFDM Turbo – Direct Link Burst

#### **LONG-OFDM**

IEEE 802.11g – Long DSSS OFDM

#### **SHORT-OFDM**

IEEE 802.11g – Short DSSS OFDM

#### **LONG**

IEEE 802.11b, IEEE 802.11g – Long PLCP Burst

#### **SHORT**

IEEE 802.11b, IEEE 802.11g – Short PLCP Burst

#### **MM20**

IEEE 802.11n, Mixed Mode, 20 MHz sampling rate

## **GFM20**

IEEE 802.11n Green Field Mode, 20 MHz sampling rate

#### **MM40**

IEEE 802.11n, Mixed Mode, 40 MHz sampling rate

#### **GFM40**

\*RST:

IEEE 802.11n Green Field Mode, 40 MHz sampling rate

**Example:**

#### DEM:FORM:BAN:BTYPe 'DIRECT' Only DIRECT bursts are analyzed.

DIRECT

**Mode:** WLAN

#### **[SENSe:]DEMod:FORMat:BANalyze:DBYTes:EQUal** <State>

When this command is set to ON then only bursts of equal length will take part in the measurement analysis. The number of data bytes that a burst must have in order to take part in measurement analysis is specified by the  $[SENSe:]DEMod:FORMat:$ BANalyze: DBYTes: MIN on page 146 command.

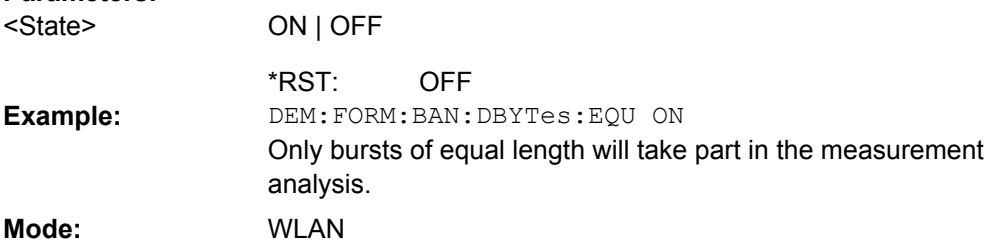

#### <span id="page-145-0"></span>**[SENSe:]DEMod:FORMat:BANalyze:DBYTes:MAX** <NumberDataBytes>

This command specifies the maximum number of data bytes required for bursts to qualify for measurement analysis. Only bursts with the specified number of data bytes will be used in the measurement analysis.

This value will not have any immediate effect if the [SENSe: ] DEMod: FORMat: BANalyze: DBYTes: EQUal on page 145 command has been set to ON. In this case, no range of symbols is allowed and only bursts with exactly the number of data bytes specified by the [SENSe:]DEMod:FORMat:BANalyze:DBYTes:MIN on page 146 command shall take part in measurement analysis.

#### **Parameters:**

<NumberDataBytes> <numeric\_value>

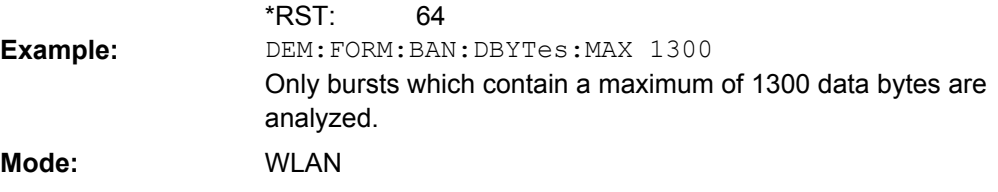

#### **[SENSe:]DEMod:FORMat:BANalyze:DBYTes:MIN** <NumberDataBytes>

This command specifies the number of data bytes required for bursts to qualify for measurement analysis. Only bursts with the specified number of data bytes will be used in the measurement analysis.

If the [SENSe: ]DEMod: FORMat: BANalyze: DBYTes: EQUal on page 145 command has been set to ON, this command specifies the exact number of data bytes required for a burst to take part in measurement analysis. If the [SENSe: ] DEMod: FORMat: [BANalyze:DBYTes:EQUal](#page-144-0) on page 145 command is set to OFF, this command specifies the minimum number of data bytes required for a burst to take part in measurement analysis.

#### **Parameters:**

<NumberDataBytes> <numeric\_value>

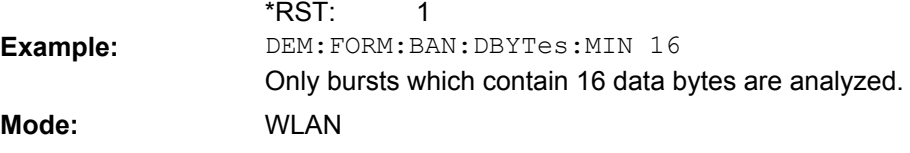

#### **[SENSe:]DEMod:FORMat:BANalyze:DURation:EQUal** <State>

When this command is set to ON then only bursts of equal length will take part in the PVT analysis. When this command is set to true the value specified by the  $[SENSe:$ [\]DEMod:FORMat:BANalyze:DURation:MIN](#page-146-0) on page 147 command specifies the duration that a burst must last in order to take part in measurement analysis.

<span id="page-146-0"></span>**R&S**® **FSV-K91/91n WLAN TX Measurements Option R&S FSV-K91/91n**

Remote Commands for WLAN TX Measurements (R&S FSV-K91/91n)

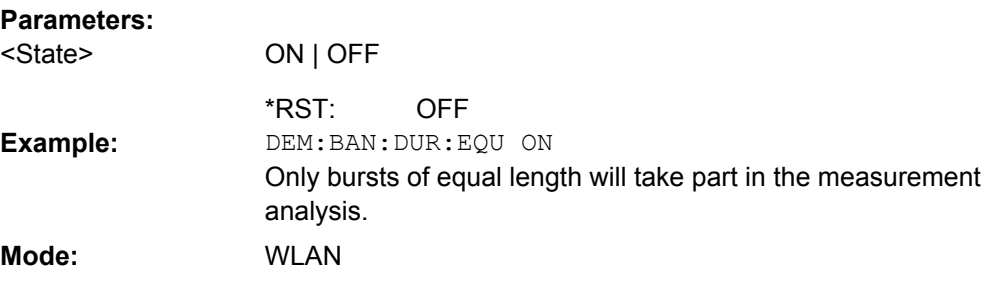

#### **[SENSe:]DEMod:FORMat:BANalyze:DURation:MAX** <Duration>

This command specifies the maximum duration in microseconds required for bursts to qualify for measurement analysis. Only bursts with the specified duration will be used in the measurement analysis.

This value will not have any immediate effect if the [SENSe: ] DEMod: FORMat: BANalyze: DURation: EQUal on page 146 command has been set to true as in this case no range of durations is allowed and only bursts with exactly the duration specified by the [SENSe:]DEMod:FORMat:BANalyze:DURation:MIN on page 147 command shall take part in measurement analysis

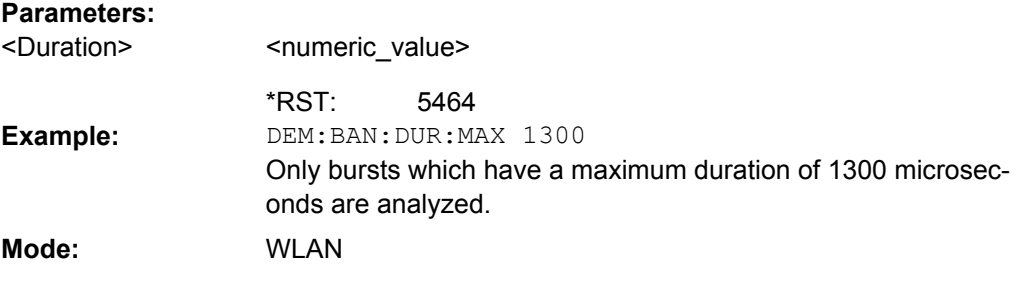

#### **[SENSe:]DEMod:FORMat:BANalyze:DURation:MIN** <Duration>

This command specifies the duration in microseconds required for bursts to qualify for measurement analysis. Only bursts with the specified duration will be used in the measurement analysis.

If the [\[SENSe:\]DEMod:FORMat:BANalyze:DURation:EQUal](#page-145-0) on page 146 command has been set to true then this command specifies the exact duration required for a burst to take part in measurement analysis.

If the [SENSe: ]DEMod: FORMat: BANalyze: DBYTes: EQUal on page 145 command is set to false this command specifies the minimum duration required for a burst to take part in measurement analysis.

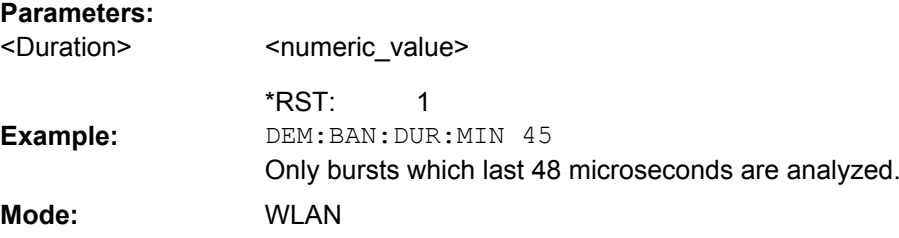

#### <span id="page-147-0"></span>**[SENSe:]DEMod:FORMat:BANalyze:SYMBols:EQUal** <State>

When this command is activated then only bursts of equal length will take part in the measurement analysis. When this command is set to true the value specified by the [SENSe:]DEMod:FORMat:BANalyze:SYMBols:EQUal on page 148 command specifies the number of symbols that a burst must have in order to take part in analysis.

**Parameters:**

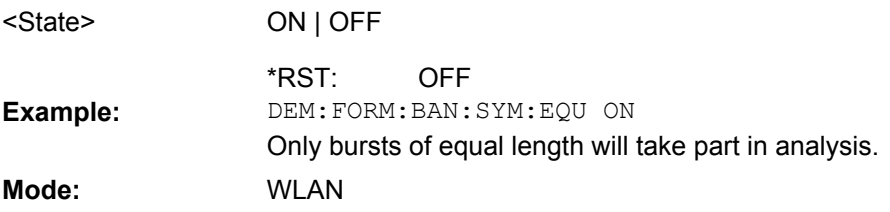

#### **[SENSe:]DEMod:FORMat:BANalyze:SYMBols:MAX** <NumberDataSymbols>

This command specifies the maximum number of data symbols required for bursts to qualify for measurement analysis. Only bursts with the specified number of symbols will be used in the measurement analysis. The number of data symbols is defined as the uncoded bits including service and tail bits.

This value will not have any immediate effect if the [SENSe: ] DEMod: FORMat:

BANalyze:SYMBols:EQUal command has been set to true as in this case no range of symbols is allowed and only bursts with exactly the number of symbols specified by the [SENSe:]DEMod:FORMat:BANalyze:SYMBols:MIN command shall take place in measurement analysis.

#### **Parameters:**

<NumberDataSymbol <numeric\_value> s>

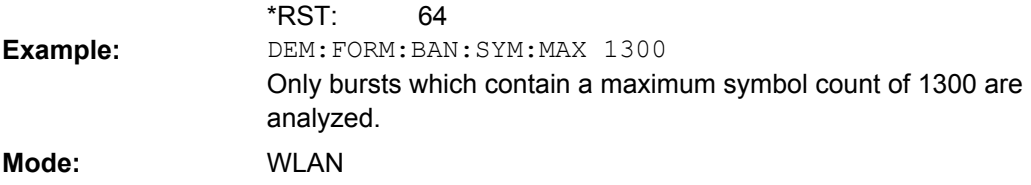

#### **[SENSe:]DEMod:FORMat:BANalyze:SYMBols:MIN** <NumberDataSymbols>

This command specifies the number of data symbols required for bursts to qualify for measurement analysis. Only bursts with the specified number of symbols will be used in the measurement analysis. The number of data symbols is defined as the uncoded bits including service and tail bits.

When the [SENSe:]DEMod:FORMat:BANalyze:SYMBols:EQUal command has been set to true then this command specifies the exact number of symbols required for a burst to take part in measurement analysis. When the  $[{\tt SENSE}:] {\tt DEMod:FORMat}:$ BANalyze:SYMBols:EQUal command is set to false this command specifies the minimum number of symbols required for a burst to take part in measurement analysis.

#### <span id="page-148-0"></span>**Parameters:**

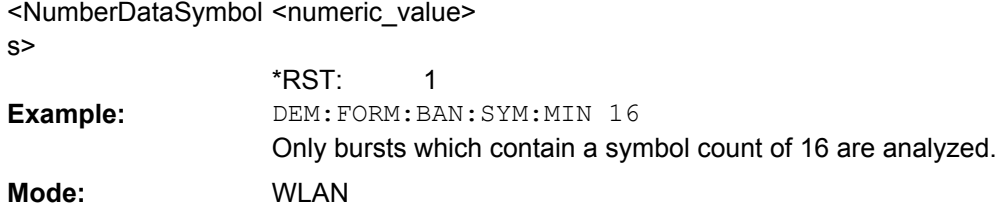

#### **[SENSe:]DEMod:FORMat[:BCONtent]:AUTO** <State>

When this command is set to ON, the signal symbol field, resp. the PLCP header field of the burst is analyzed to determine the details of the burst. When this field is set to ON, only bursts that match the supplied burst type and modulation are considered in results analysis.

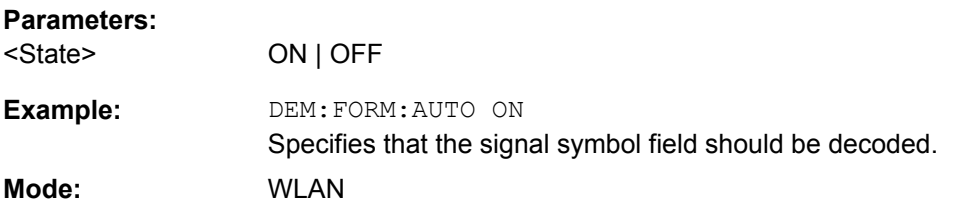

#### **[SENSe:]DEMod:FORMat:BTRate** <BitRate>

The remote control command is used to specify the bit rate for IEEE 802.11b signals. This command can be used as an alternative to [SENSe: ] DEMod: FORMat: BANalyze [on page 144.](#page-143-0) The bit rate can be set as follows:

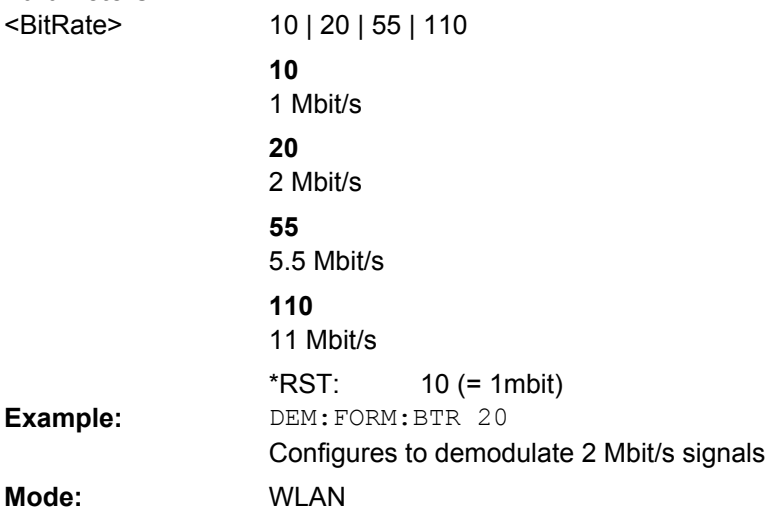

#### <span id="page-149-0"></span>**[SENSe:]DEMod:FORMat:SIGSymbol** <State>

If this command is set to ON, the signal symbol field of the burst is analyzed to determine the details of the burst. Only burst which match the supplied burst type and modulation are considered in results analysis. For IEEE 802.11b this command can only be queried as the decoding of the signal field is always performed for the IEEE 802.11b standard.

#### **Parameters:**

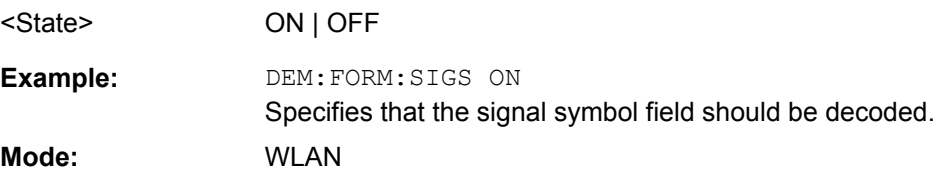

#### **[SENSe:]FREQuency:CENTer** <Frequency>

This command defines the center frequency of the analyzer or the measuring frequency for span  $= 0$ .

#### **Parameters:**

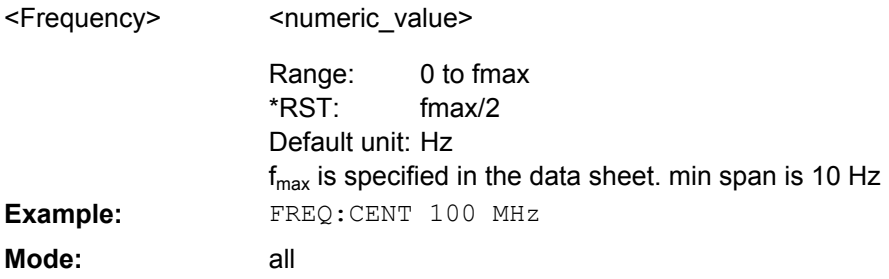

#### **[SENSe:]POWer:ACHannel:MODE** <Mode>

This command sets the ACP measurement mode for the IEEE 802.11j standard to either absolute or relative.

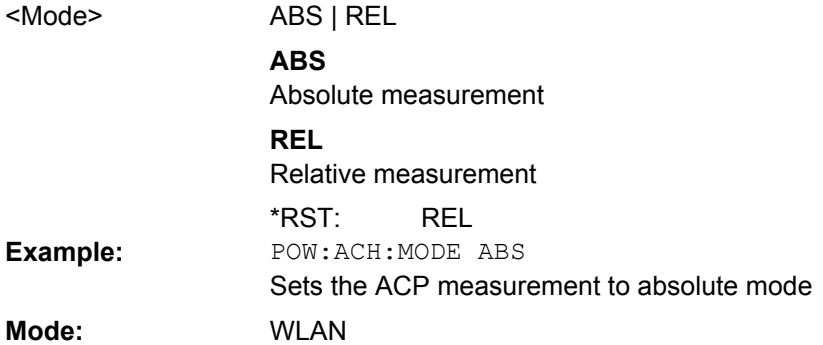

#### <span id="page-150-0"></span>**[SENSe:]POWer:SEM:CLASs**

This command sets the Spectrum Emission Mask (SEM) power class index. The index represents the power classes to be applied. The index is directly related to the entries displayed in the power class drop down combo box, within the SEM settings configuration page.

#### **Parameters:**

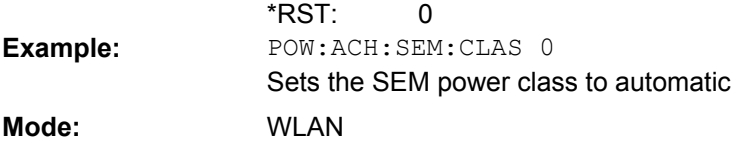

#### **[SENSe:]POWer:SEM** <Type>

This command sets the Spectrum Emission Mask (SEM) measurement type. This is either IEEE, ETSI Spectrum mask or a user defined file.

#### **Parameters:**

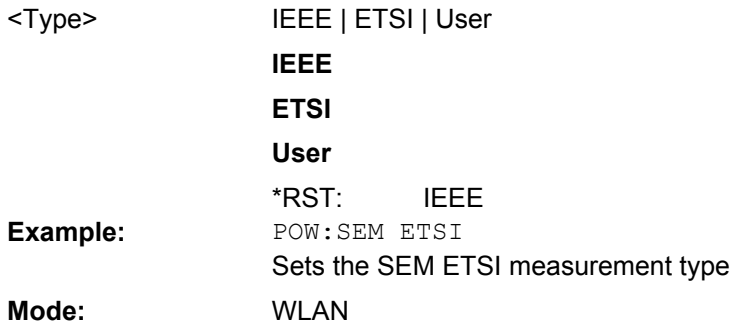

#### **[SENSe:]SWAPiq** <State>

This command defines whether or not the recorded IQ pairs should be swapped (I<->Q) before being processed. Swapping I and Q inverts the sideband.

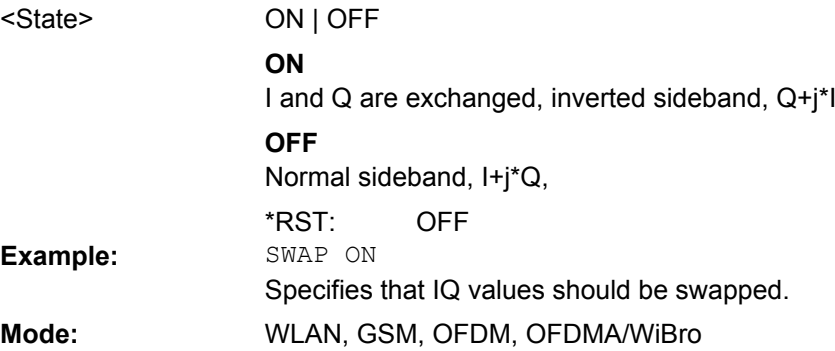

#### <span id="page-151-0"></span>**[SENSe:]SWEep:COUNt** <NumberSweeps>

This command specifies the number of sweeps for Spectrum Mask and Spectrum ACPR measurements.

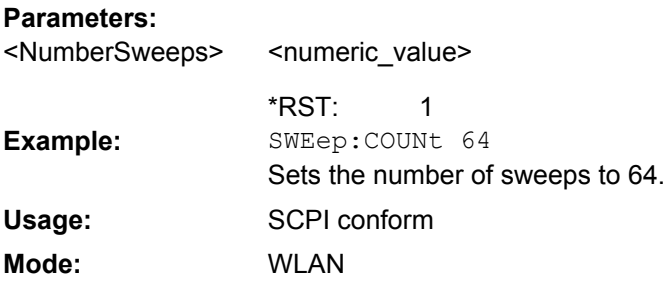

#### **[SENSe:]SWEep:EGATe** <State>

This command switches on/off the sweep control by an external gate signal. If the external gate is selected the trigger source is automatically switched to EXTernal as well.

In case of measurement with external gate, the measured values are recorded as long as the gate is opened. During a sweep the gate can be opened and closed several times. The synchronization mechanisms with \*OPC, \*OPC? and \*WAI remain completely unaffected.

The sweep end is detected when the required number of measurement points (691 in "Spectrum" mode) has been recorded.

#### **Parameters:**

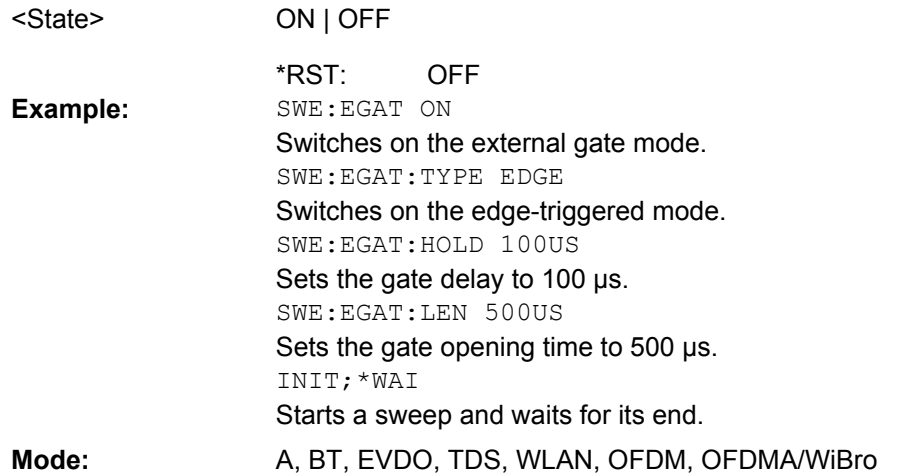

#### **[SENSe:]SWEep:EGATe:HOLDoff[:TIME]** <Time>

This command defines the gate delay in the capture buffer in time units. The range of this value is dependent on the last run measurement.

#### **Parameters:**

<Time>

<numeric\_value>

100μs \*RST:

<span id="page-152-0"></span>**R&S**® **FSV-K91/91n WLAN TX Measurements Option R&S FSV-K91/91n**

Remote Commands for WLAN TX Measurements (R&S FSV-K91/91n)

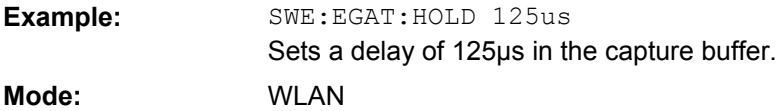

#### **[SENSe:]SWEep:EGATe:HOLDoff:SAMPle** <NumberSamples>

This command defines the gate delay in the capture buffer as a number of samples. The range of this value is dependent on the last run measurement.

#### **Parameters:**

<numeric\_value> <NumberSamples>

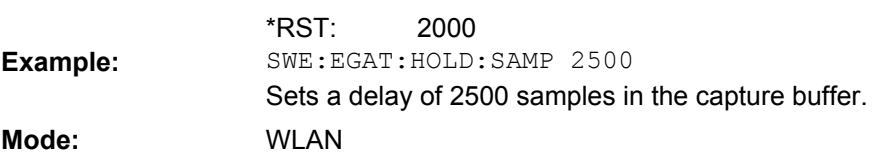

#### **[SENSe:]SWEep:EGATe:LENGth[:TIME]** <Time>

This command defines the gate time in the capture buffer in time units. The range of this value is dependent on the last run measurement.

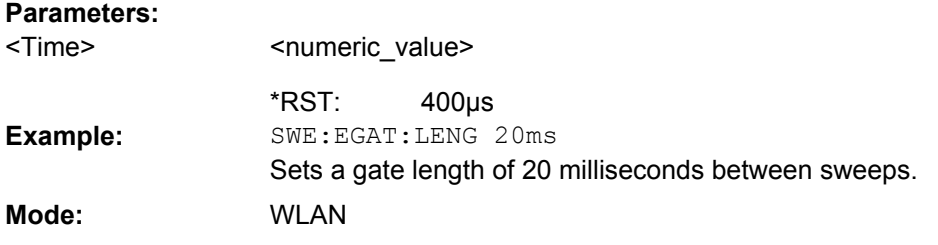

#### **[SENSe:]SWEep:EGATe:LENGth:SAMPle** <NumberSamples>

This command defines the gate time in the capture buffer as a number of samples. The range of this value is dependent on the last run measurement.

#### **Parameters:**

<numeric\_value> <NumberSamples>

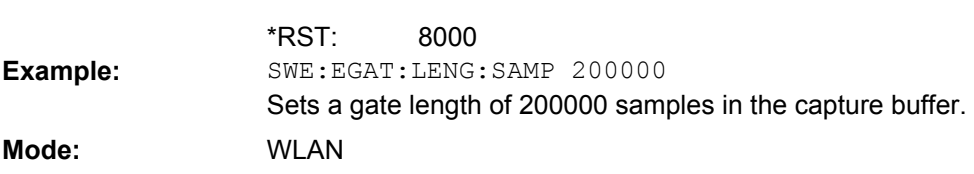

#### **[SENSe:]SWEep:EGATe:LINK** <State>

This command links together the movement of the gating lines and the capture buffer marker.

<span id="page-153-0"></span>**R&S**® **FSV-K91/91n WLAN TX Measurements Option R&S FSV-K91/91n**

Remote Commands for WLAN TX Measurements (R&S FSV-K91/91n)

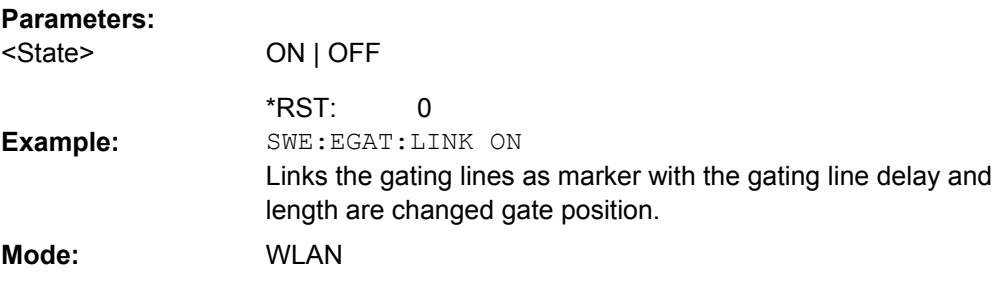

#### **[SENSe:]SWEep:TIME** <Time>

This command defines the sweep time.

The range depends on the frequency span.

If this command is used in analyzer mode, automatic coupling to resolution bandwidth and video bandwidth is switched off.

#### **Parameters:**

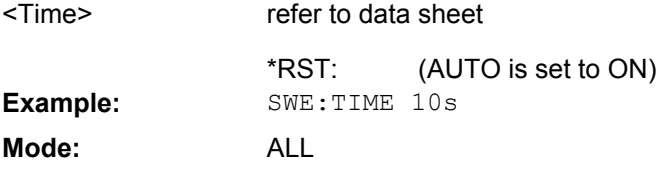

#### **[SENSe:]TRACking:LEVel** <State>

This command defines whether or not the measurement results should be compensated for level.

#### **Parameters:**

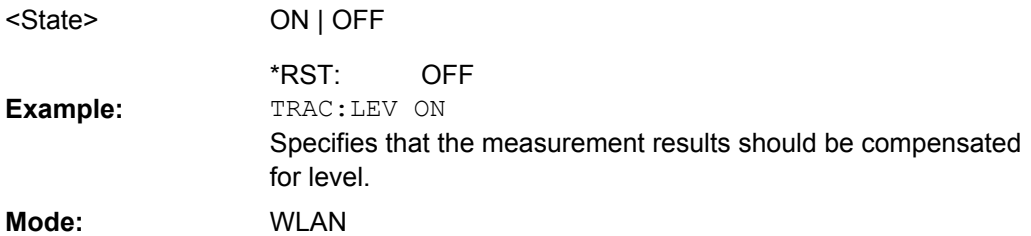

#### **[SENSe:]TRACking:PHASe** <State>

This command defines whether or not the measurement results should be compensated for phase.

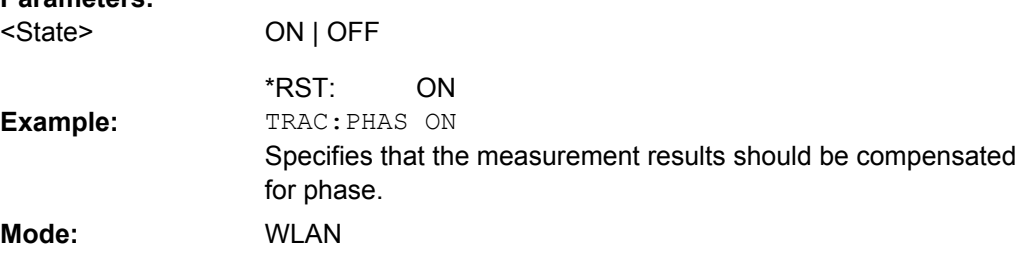

#### <span id="page-154-0"></span>**[SENSe:]TRACking:TIME** <State>

This command defines whether or not the measurement results should be compensated for time.

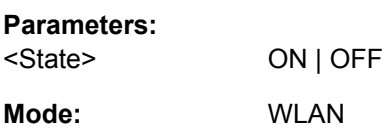

### **4.3.16 TRACe Subsystem (WLAN, K91/91n)**

The TRACe subsystem controls access to the instrument's internal trace memory.

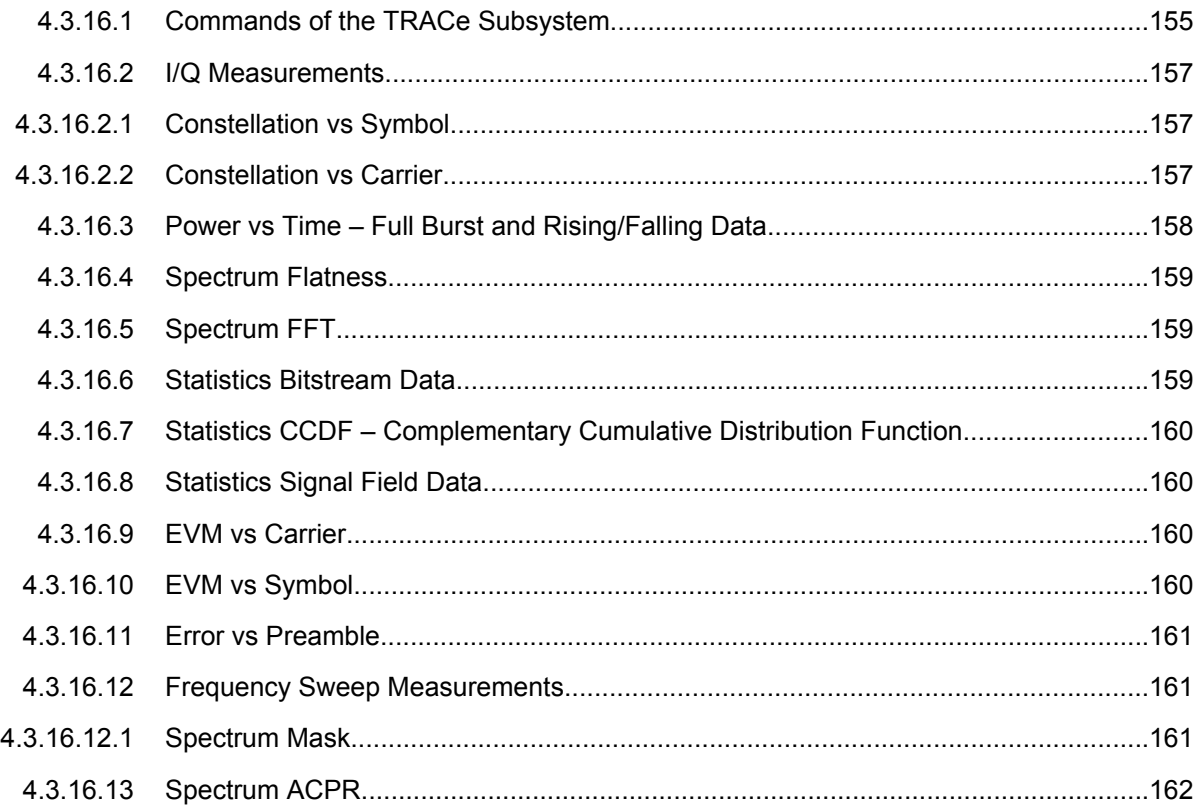

#### **4.3.16.1 Commands of the TRACe Subsystem**

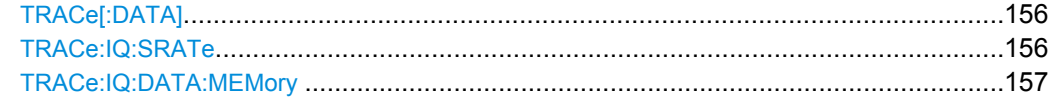

#### <span id="page-155-0"></span>**TRACe[:DATA]?** <ResultType>

This command returns all the measured data that relates to the currently selected measurement type. All results are returned in ASCII format. The returned data depends on the currently selected measurement type. DISPlay: FORMat is not supported with this command.

The following measurement types are available:

- ["Constellation vs Symbol", on page 157](#page-156-0)
- ["Constellation vs Carrier", on page 157](#page-156-0)
- [chapter 4.3.16.3, "Power vs Time Full Burst and Rising/Falling Data",](#page-157-0) [on page 158](#page-157-0)
- [chapter 4.3.16.4, "Spectrum Flatness", on page 159](#page-158-0)
- [chapter 4.3.16.5, "Spectrum FFT", on page 159](#page-158-0)
- [chapter 4.3.16.6, "Statistics Bitstream Data", on page 159](#page-158-0)
- [chapter 4.3.16.7, "Statistics CCDF Complementary Cumulative Distribution Func](#page-159-0)[tion", on page 160](#page-159-0)
- [chapter 4.3.16.8, "Statistics Signal Field Data", on page 160](#page-159-0)
- [chapter 4.3.16.9, "EVM vs Carrier", on page 160](#page-159-0)
- [chapter 4.3.16.10, "EVM vs Symbol", on page 160](#page-159-0)
- [chapter 4.3.16.11, "Error vs Preamble", on page 161](#page-160-0)
- ["Spectrum Mask", on page 161](#page-160-0)
- [chapter 4.3.16.13, "Spectrum ACPR", on page 162](#page-161-0)

#### **Query parameters:**

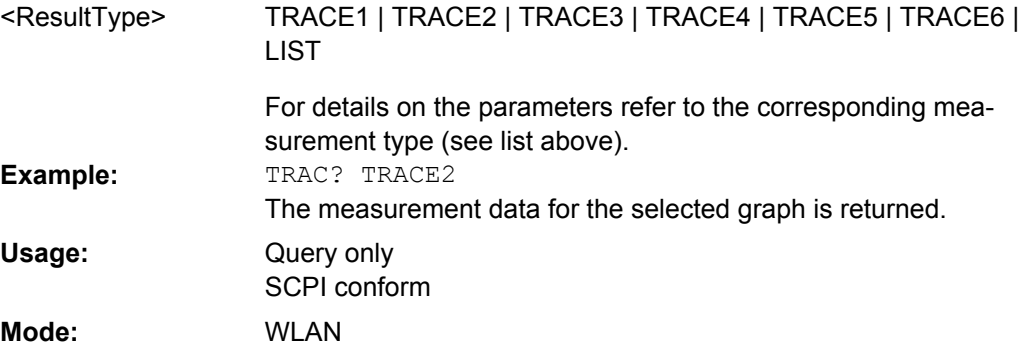

#### **TRACe:IQ:SRATe** <SampleRate>

This command allows the sample rate for IQ measurements to be specified.

#### **Parameters:**

<SampleRate> Dange: **Examp** 

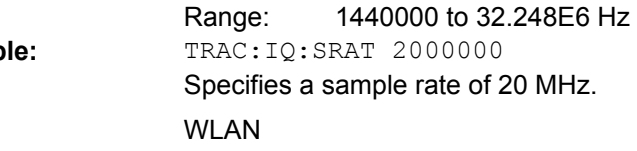

**Mode:** 

#### <span id="page-156-0"></span>**TRACe:IQ:DATA:MEMory ?** <OffsetSa>, <NoSamples>

Returns all the I/Q data associated with the measurement acquisition time. The result values are scaled linearly in Volts and correspond to the voltage at the RF input of the instrument. The command returns a comma-separated list of the measured voltage values in floating point format (Comma Separated Values = CSV). The number of values returned is 2 \* the number of samples, the first half being the I values, the second half the Q values.

#### **Query parameters:**

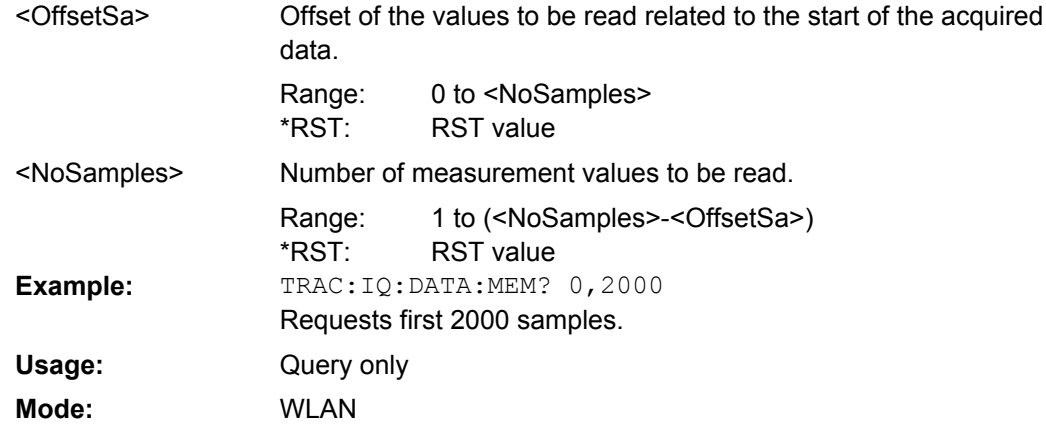

#### **4.3.16.2 I/Q Measurements**

There are a number of measurements that can be performed in I/Q mode. No data is returned for any of the following measurements, should it be requested, until a measurement belonging to the I/Q group has been run. Running a frequency sweep measurement, for example Spectrum Mask, does not generate results for this measurement group.

#### **Constellation vs Symbol**

This measurement represents I and Q data. Each I and Q point is returned in floating point format. TRACE1 is used for these measurement results.

For the IEEE 802.11a, j and n standard, data is returned as a repeating array of interleaved I and Q data in groups of selected carriers, until all the data is exhausted. The following rules apply:

- If "All Carriers" is selected, 52 pairs of  $I$  and  $Q$  data per symbol are returned.
- If "Pilots Only" is selected, 4 pairs of I and Q data per symbol are returned in the following order: Carrier –21, Carrier –7, Carrier 7, Carrier 21.
- If a single carrier is selected, 1 pair of I and Q data per symbol is returned.

For IEEE 802.11b, the data is returned as a repeating array of interleaved I and Q data in symbol order until all the data is exhausted.

#### **Constellation vs Carrier**

This measurement represents I and Q data. Data is returned as a repeating array of interleaved I and Q data in groups of 53 channels (57 within the n standard) including DC, until all the data is exhausted.

<span id="page-157-0"></span>Each I and Q point is returned in floating point format. TRACE1 is used for these measurement results.

Supported data formats (see FORMat [: DATA] on page 136): ASCii | REAL

#### **4.3.16.3 Power vs Time – Full Burst and Rising/Falling Data**

Both measurement results are again simply slightly different views of the same results data.

All complete bursts within the capture time are analyzed in three master bursts. The three master bursts relate to the minimum, maximum and average values across all complete bursts. This data is returned in dBm values on a per sample basis. Each sample relates to an analysis of each corresponding sample within each processed burst.

The type of PVT data returned is determined by the TRACE number passed as an argument to the SCPI command, in addition to the graphic type that is selected.

If the graphic type selected is "Full burst", then the return data is as follows.

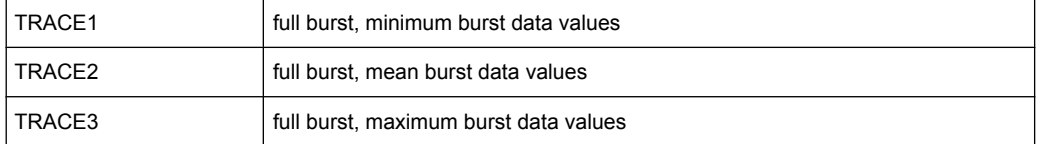

If the graphic type selected is "EDGe", then the return data is as follows.

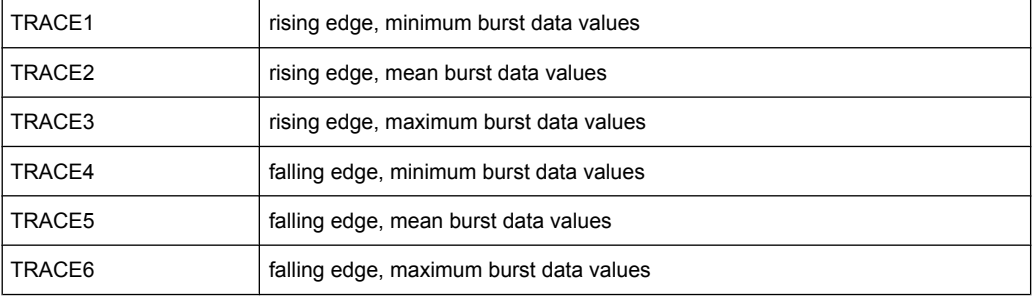

Supported data formats (see FORMat [: DATA] on page 136): ASCii | REAL

#### **For IEEE 802.11b:**

If the graphic type selected is "RISing" or "FALLing", only 3 traces are available (1 to 3) and represent the minimum, mean and maximum bursts data for the respective graph selection. The number of samples returned during full burst analysis depends on the modulation type and is typically 5000.

The number of samples returned when the "Rising and falling" graphic type is selected is less than what is returned for full burst and is approximately 400 samples. The samples are returned in floating point format as a single sequence of comma delimited values.

#### <span id="page-158-0"></span>**4.3.16.4 Spectrum Flatness**

Four separate traces are available for these measurements. Trace data for a particular trace is only obtainable by querying the appropriate trace.

Spectrum flatness provides two basic graph types: an absolute power value graph (ABS) and a relative group delay graph. Both are plotted on a per carrier basis. All 52 carriers are drawn, in addition to the unused 0 carrier. Both the absolute power and group delay graph groups allow all the data points to be returned as one trace and an average of all the channels as the other trace.

For example, the return data is either one single group of 53 carriers (or 57 within the n standard) if the average trace is selected, or a repeating group of 53 (or 57 within the n standard) carriers if all the data is requested.

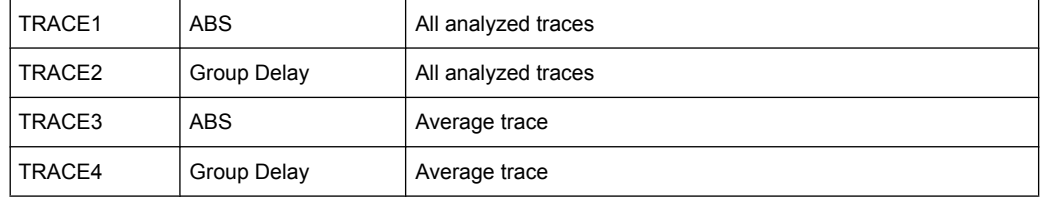

Supported data formats (see FORMat [: DATA] on page 136): ASCii | REAL

Absolute power results are returned in dB or dB difference and group delay results are returned in ns.

#### **4.3.16.5 Spectrum FFT**

All FFT points are returned if the data for this measurement is requested. This is an exhaustive call, due to the fact that there are nearly always more FFT points than IQ samples. The number of FFT points is the number presented by a power of 2 that is higher than the total number of samples.

E.g. if there were 20000 samples, then 32768 FFT points would be returned.

Data is returned in floating point format in dBm. TRACE1 is used for these measurement results.

#### **4.3.16.6 Statistics Bitstream Data**

Data is returned depending on the selected standard from which the measurement was executed:

- For the IEEE 802.11a,j & n standard, data is returned in repeating groups of 52 data channels (or 56 channels within the n standard) where each symbol value is represented by an integer value within one byte. Channel 0 is unused and therefore does not have any data associated with it, with no return data being provided.
- For the IEEE 802.11b standard, the data is returned iin burst order. Each burst is represented as a series of bytes. For each burst, the first 9 or 18 bytes represent the PLCP preamble for short and long burst types, respectively. The next 6 bytes represent the PLCP header. The remaining bytes represent the PSDU. Data is returned

<span id="page-159-0"></span>in ASCII printable hexadecimal character format. TRACE1 is used for these measurement results.

Supported data formats (see FORMat [: DATA] on page 136): ASCii | UINT

#### **4.3.16.7 Statistics CCDF – Complementary Cumulative Distribution Function**

Up to a maximum of 201 data points is returned in addition to a data count value. The first value in the return data represents the quantity of probability values that follow. Each of the potential 201 data points is returned as probability value and represents the total number of samples that are equal to or exceed the corresponding power level. Probability data is returned up to the power level that contains at least one sample. It is highly unlikely that the full 201 data values will ever be returned.

Each probability value is returned as a floating point number, with a value less than 1.

Supported data formats (see FORMat [: DATA] on page 136): ASCii | REAL

#### **4.3.16.8 Statistics Signal Field Data**

Data is returned as an array of hexidecimal values, with each hexidecimal value representing the 24 bit (IEEE 802.11b standard: 48 bit) long signal field for a single burst.

#### **4.3.16.9 EVM vs Carrier**

Two trace types are provided with this measurement. There is an average EVM value for each of the 53 (or 57 within th n standard) carriers or a repeating group of EVM values for each channel. The number of repeating groups corresponds to the number of fully analyzed trains.

Each EVM value is returned as a floating point number, expressed in units of dBm.

Supported data formats (see FORMat [: DATA] on page 136): ASCii | UINT

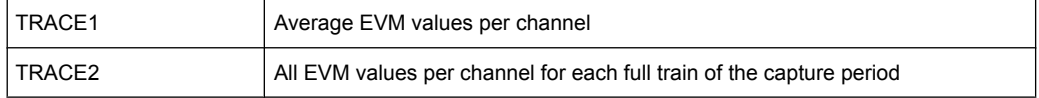

#### **4.3.16.10 EVM vs Symbol**

Three traces types are available with this measurement. The basic trace types show either the minimum, mean or maximum EVM value, as measured over the complete capture period.

The number of repeating groups that are returned is equal to the number of measured symbols.

Each EVM value is returned as a floating point number, expressed in units of dBm.

Supported data formats (see FORMat [: DATA] on page 136): ASCii | REAL

#### <span id="page-160-0"></span>*Table 4-1: IEEE 802.11a, j & n*

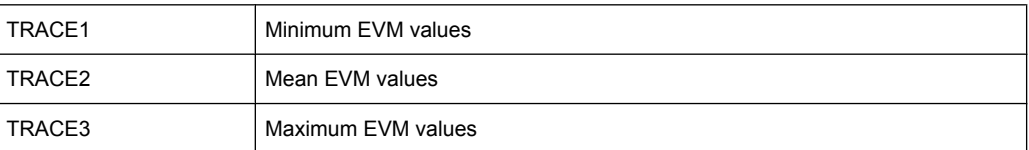

#### *Table 4-2: IEEE 802.11b*

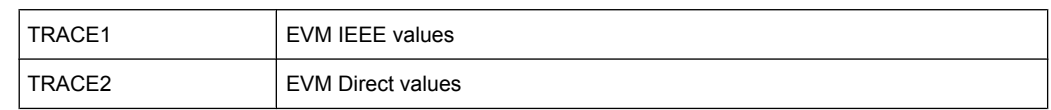

#### **4.3.16.11 Error vs Preamble**

Three traces types are available with this measurement. The basic trace types show either the minimum, mean or maximum frequency or phase value as measured over the preamble part of the burst.

Supported data formats (see FORMat [: DATA] on page 136): ASCii | REAL

#### **4.3.16.12 Frequency Sweep Measurements**

Currently, there is only one measurement that is performed in frequency sweep mode. This is the Spectrum Mask measurement. No data is returned for this measurement, should it be requested, until such a measurement has been previously run.

Running an IQ measurement does not generate results for this type of measurement.

#### **Spectrum Mask**

Result data is returned as 625 trace points in floating point format. These trace points are obtained directly from the base system via the measurement API and the quantity is therefore a fixed value. Only an array of Y data is returned.

Supported data formats (see FORMat [: DATA] on page 136): ASCii | REAL

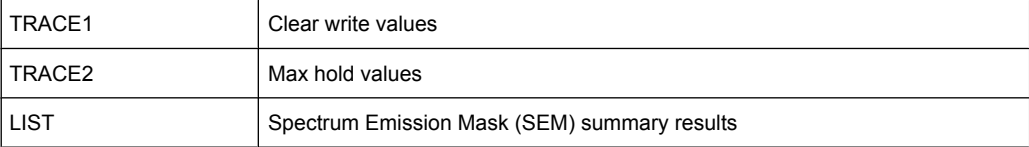

#### *Table 4-3: SEM summary results formats:*

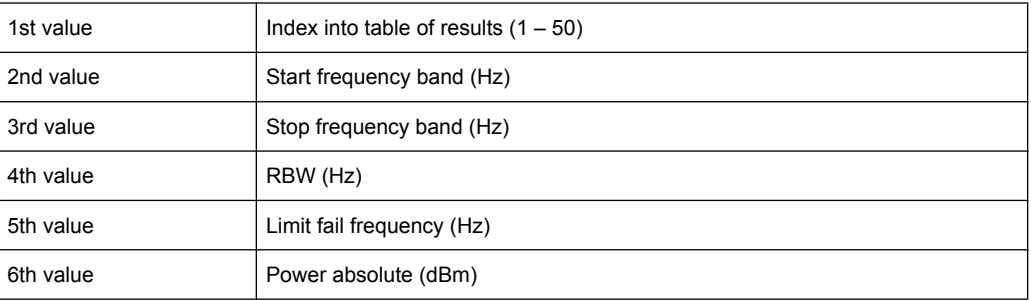

<span id="page-161-0"></span>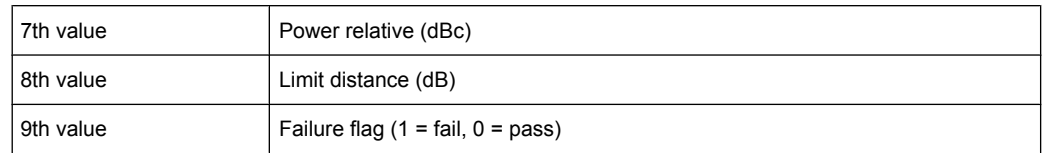

#### **4.3.16.13 Spectrum ACPR**

Result data is returned as 625 trace points in floating point format. These trace points are obtained directly from the base system via the measurement API and the quantity is therefore a fixed value. Only an array of Y data is returned. TRACE1 is used for these measurement results.

Supported data formats (see FORMat [: DATA] on page 136): ASCii | REAL

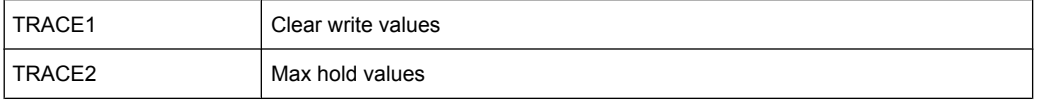

## **4.3.17 TRIGger Subsystem (WiMAX, K91/91N)**

The trigger subsystem is used to synchronize device action(s) with events.

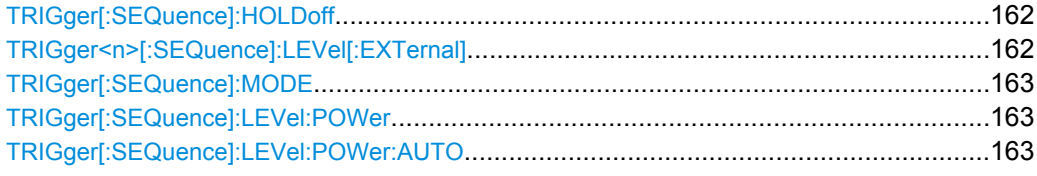

#### **TRIGger[:SEQuence]:HOLDoff** <Delay>

This command defines the length of the trigger delay. A negative delay time (pretrigger) can be set in zero span only.

#### **Parameters:**

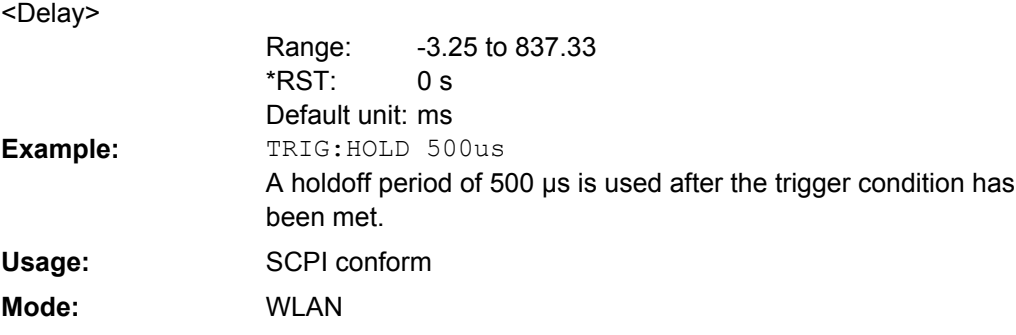

## **TRIGger<n>[:SEQuence]:LEVel[:EXTernal]** <TriggerLevel>

This command sets the level of the external trigger source in Volt. **Suffix:** <n> irrelevant

#### <span id="page-162-0"></span>**Parameters:**

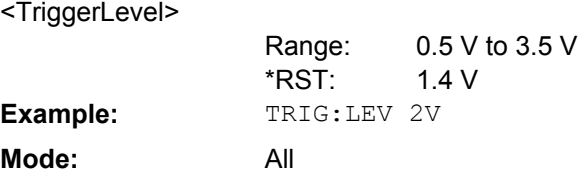

#### **TRIGger[:SEQuence]:MODE** <Mode>

This command configures how triggering is to be performed.

#### **Parameters:**

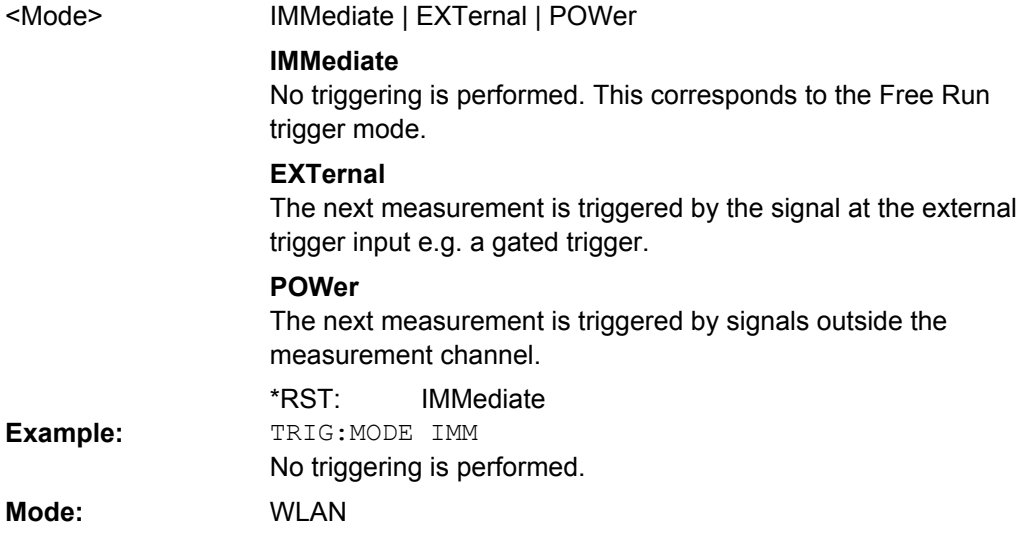

#### **TRIGger[:SEQuence]:LEVel:POWer** <Level>

This command sets the level of the input signal for which triggering will occur.

#### **Parameters:**

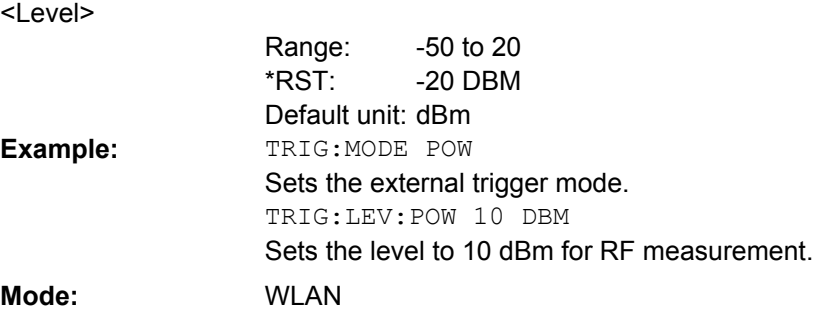

#### **TRIGger[:SEQuence]:LEVel:POWer:AUTO** <State>

This command specifies whether or not an automatic power trigger level calculation is performed before each main measurement. The setting of this command is ignored if the setting for the TRIGger [: SEQuence]: MODE on page 163 command is not POWer.

<span id="page-163-0"></span>**R&S**® **FSV-K91/91n WLAN TX Measurements Option R&S FSV-K91/91n**

Remote Commands for WLAN TX Measurements (R&S FSV-K91/91n)

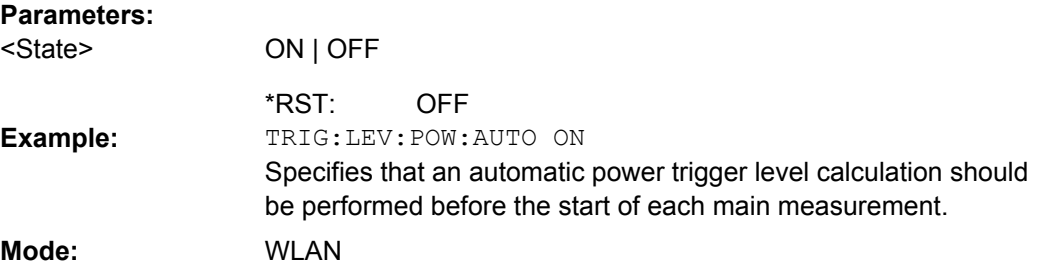

## **4.3.18 UNIT Subsystem (K91)**

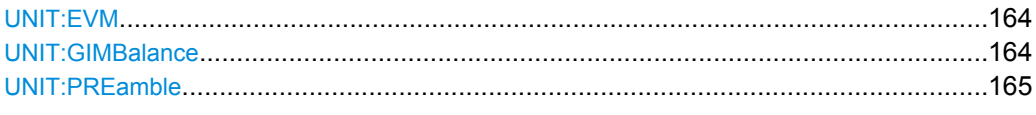

#### **UNIT:EVM** <Unit>

This command specifies the units for EVM results.

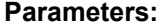

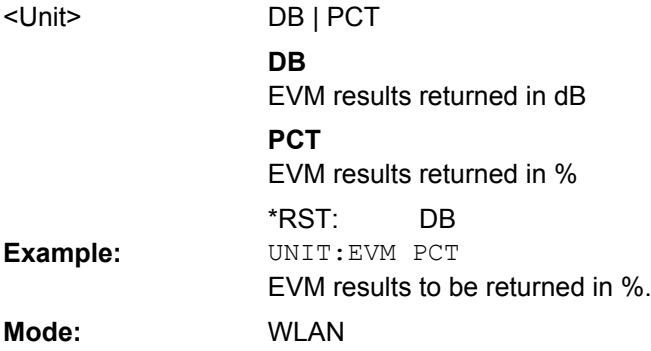

## **UNIT:GIMBalance** <Unit>

This command specifies the units for gain imbalance results.

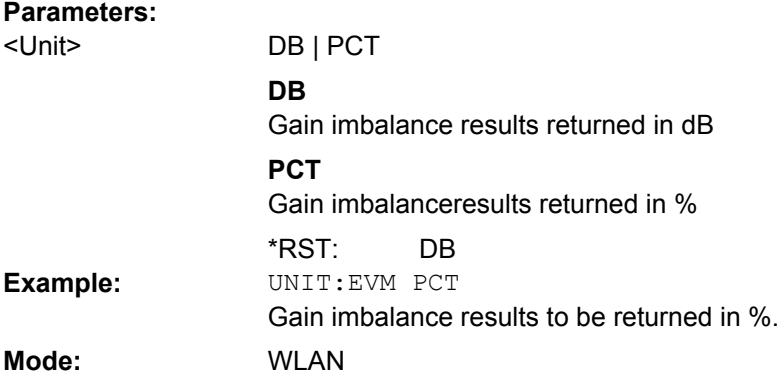

#### <span id="page-164-0"></span>**UNIT:PREamble** <Unit>

This command specifies the units for preamble error results.

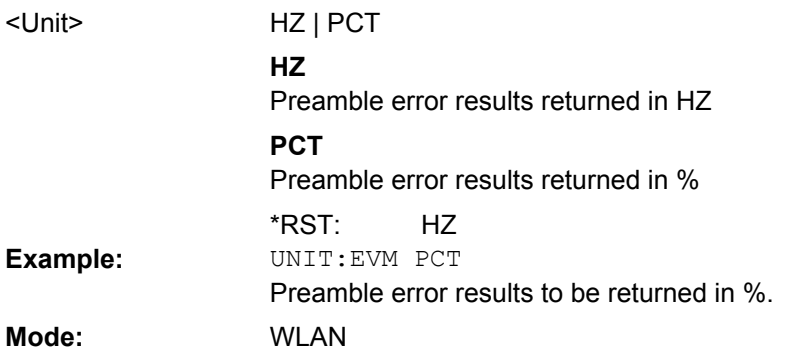

# **List of Commands**

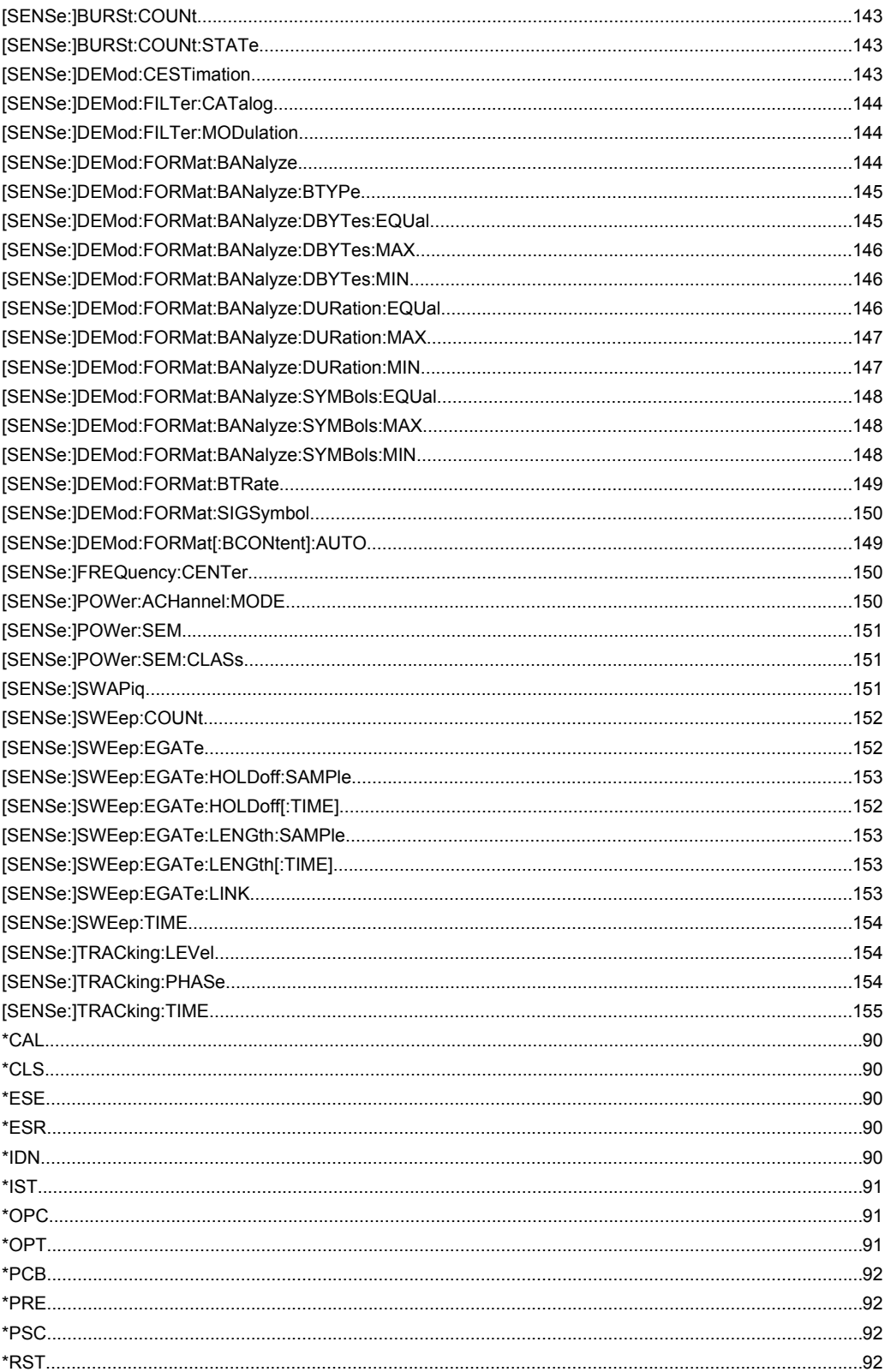

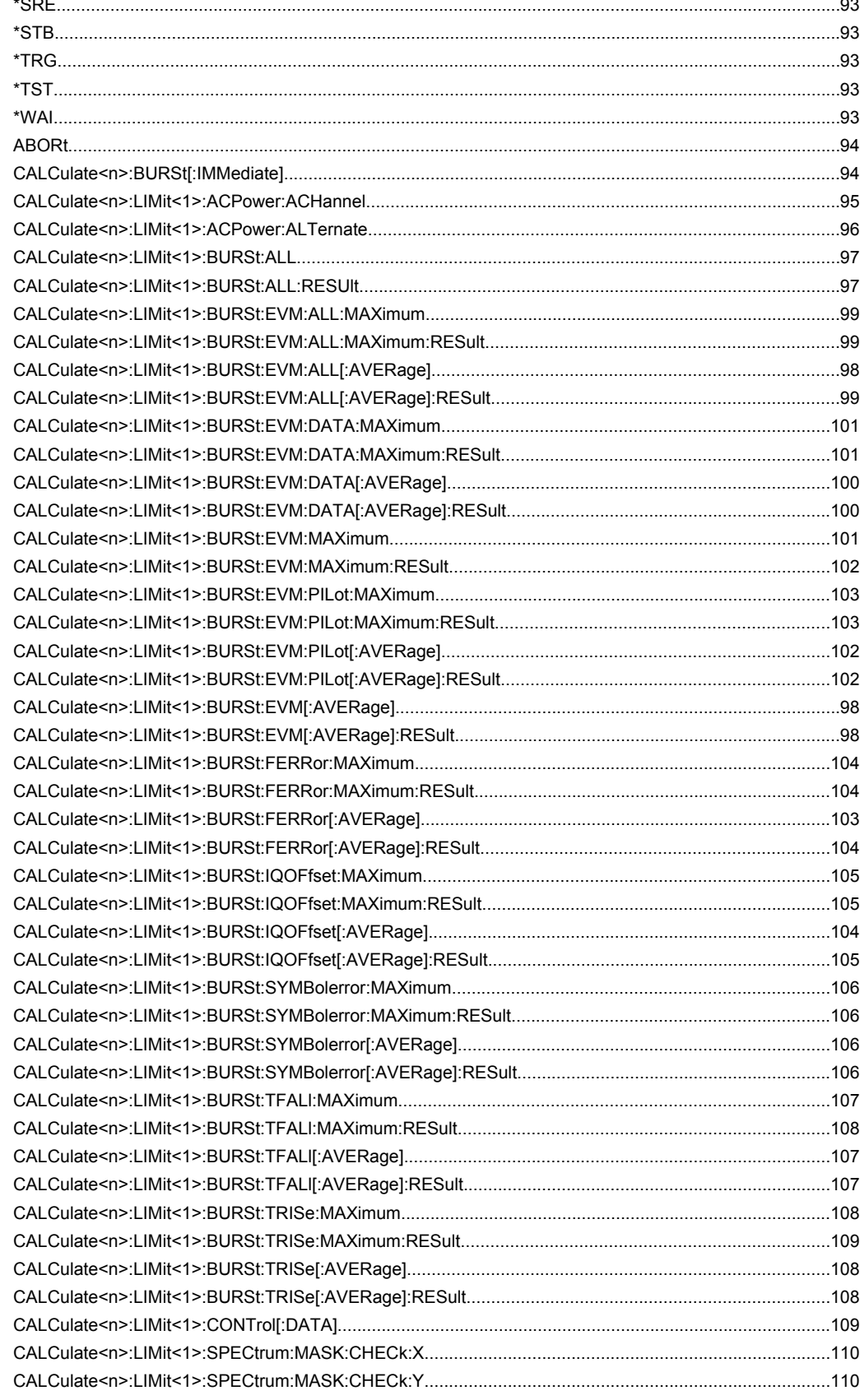

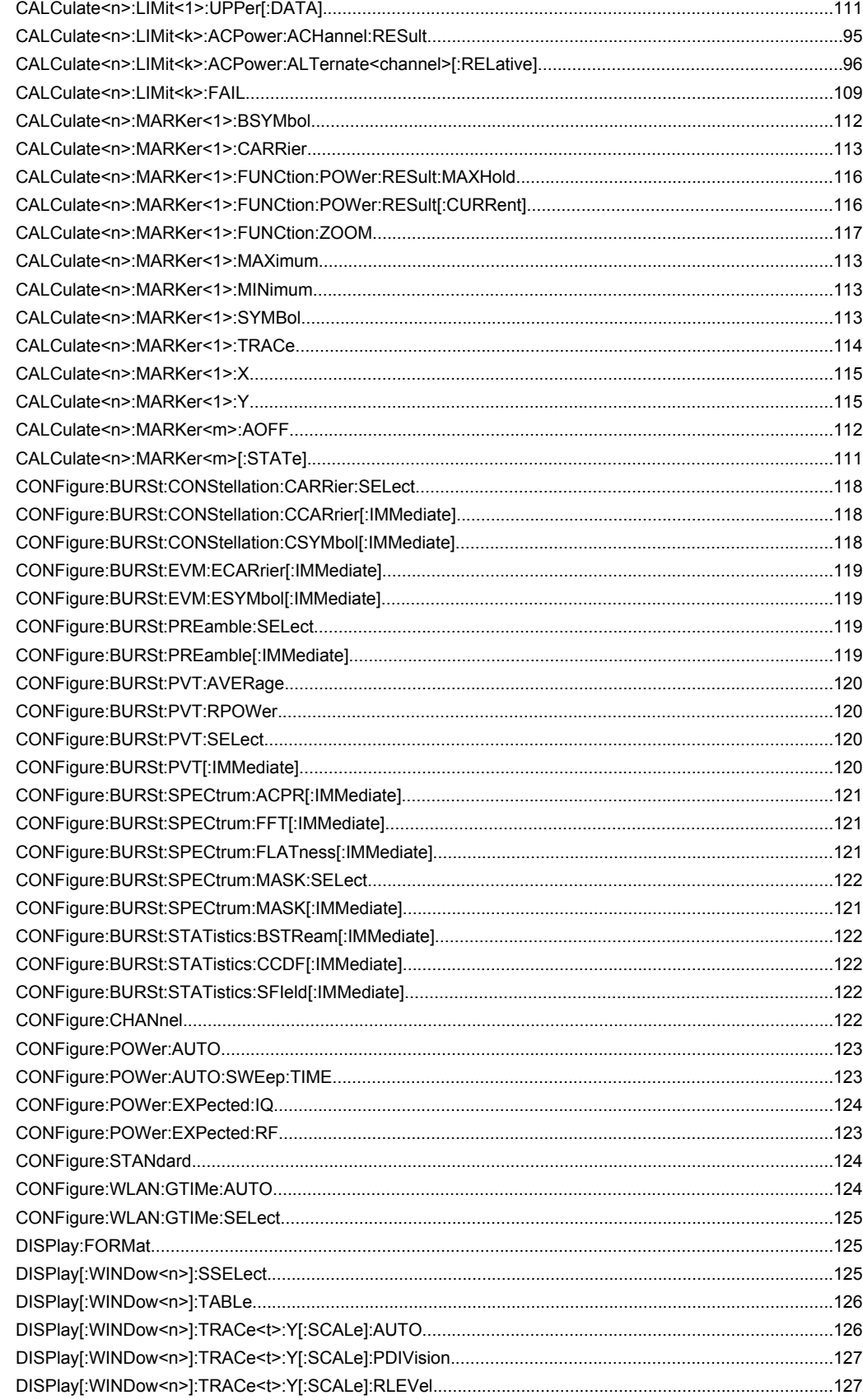

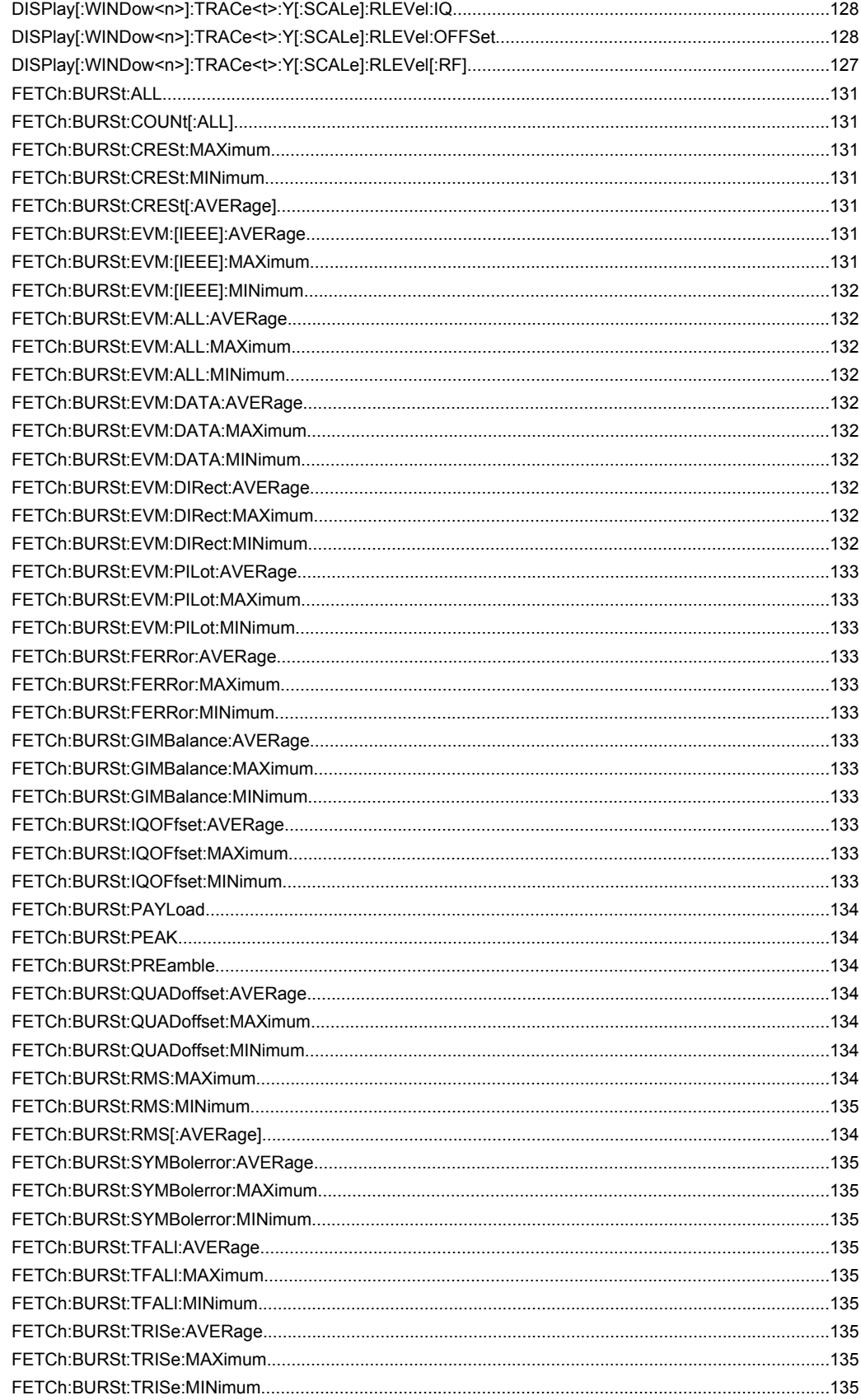

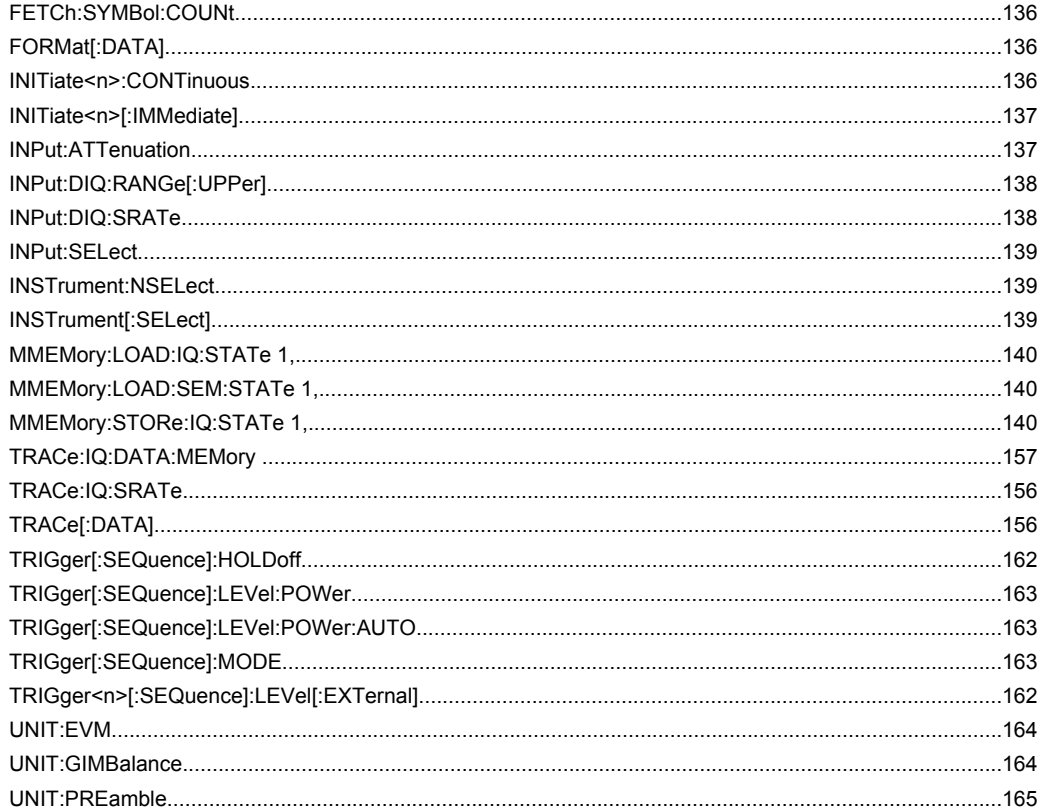

# Index

## $\mathbf{A}$

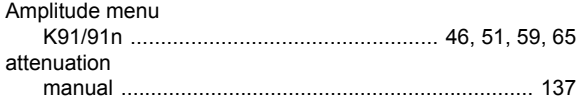

## $\mathbf{B}$

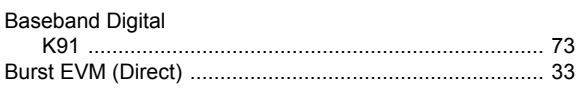

## $\mathbf c$

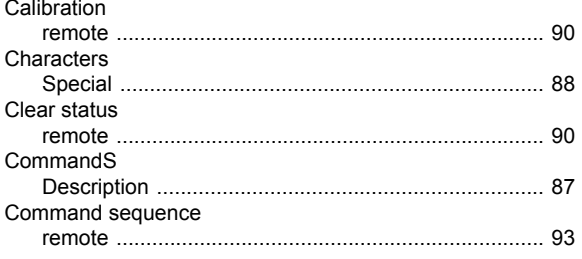

## $\mathbf{D}$

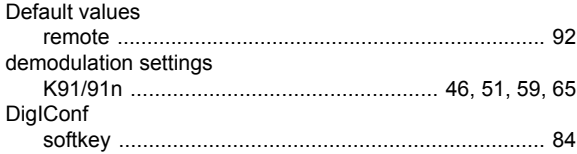

## $\bar{\mathsf{E}}$

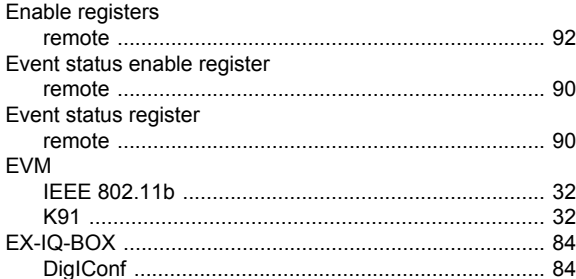

## $\bar{\mathsf{F}}$

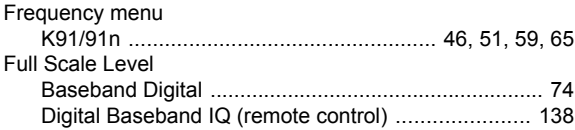

## G

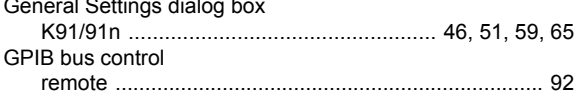

## $\mathbf{I}$

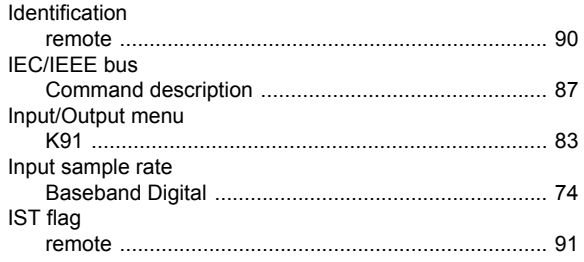

## $\mathsf{K}$

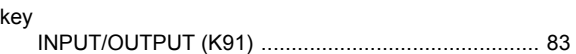

## $\mathsf{L}% _{0}\left( \mathsf{L}_{0}\right) ^{\ast}$

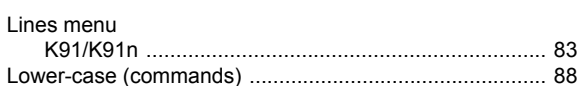

## M

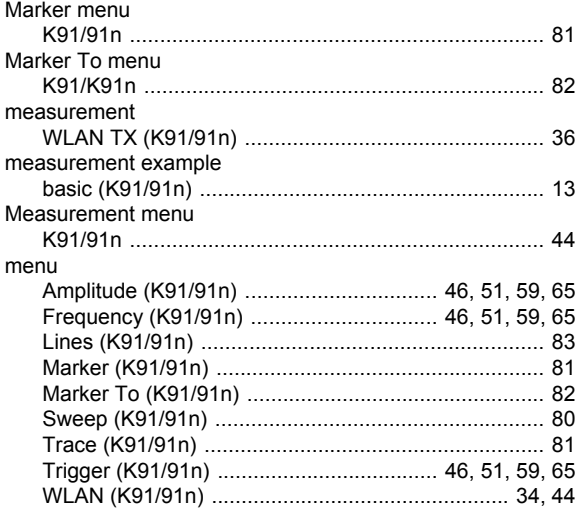

### $\mathbf{o}$

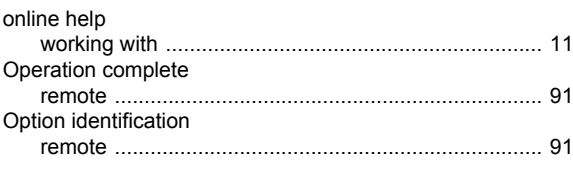

## $\mathsf{P}$

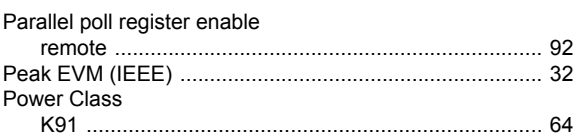

## **R**

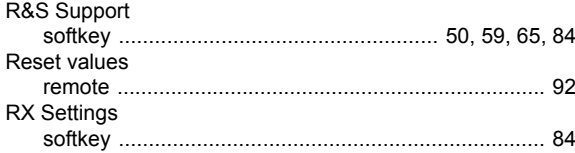

## **S**

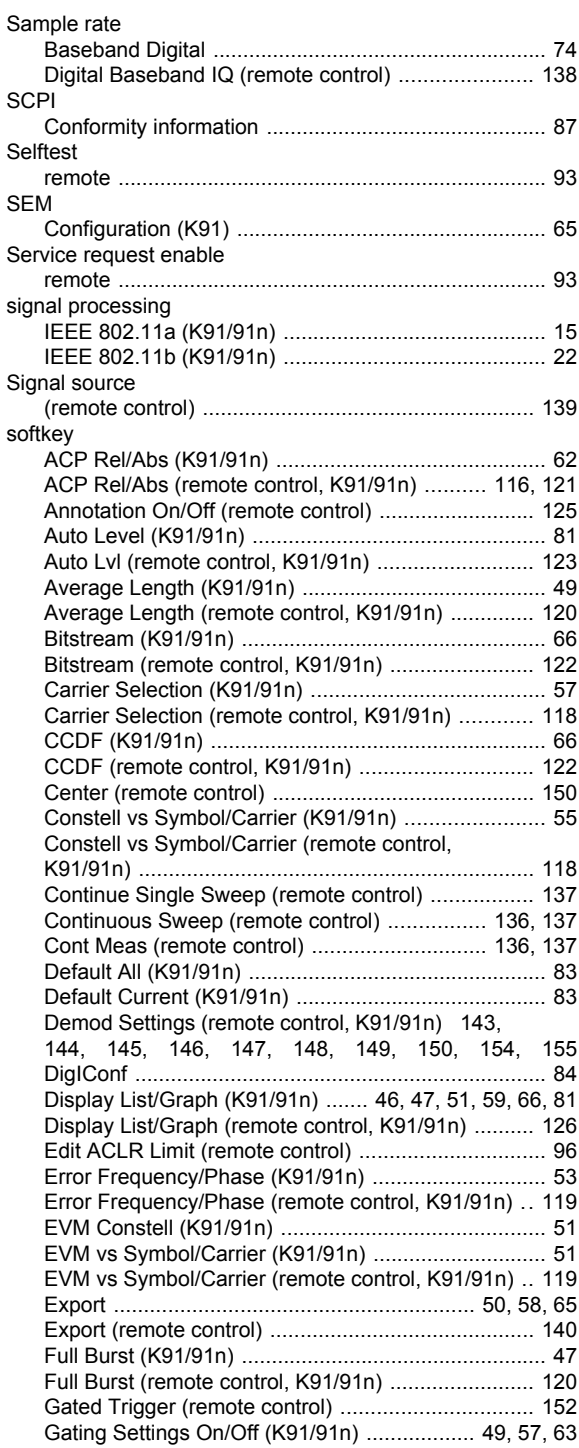

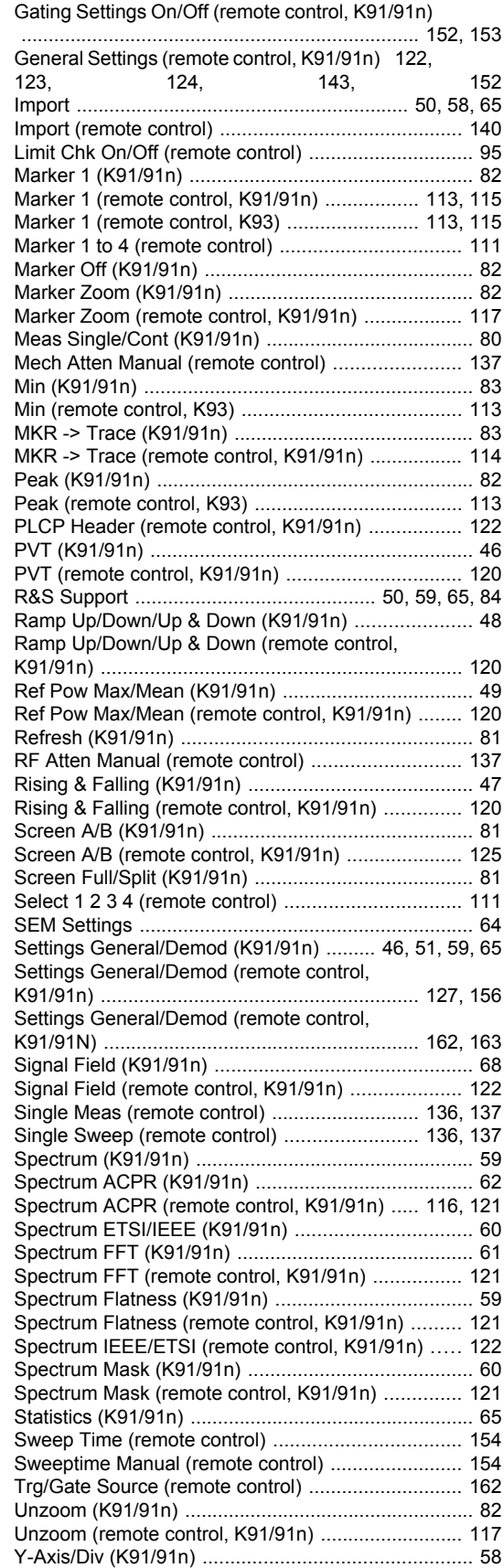

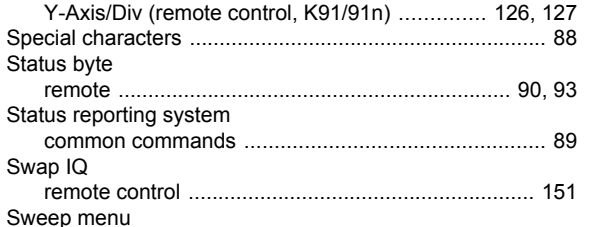

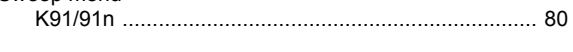

## $\mathbf T$

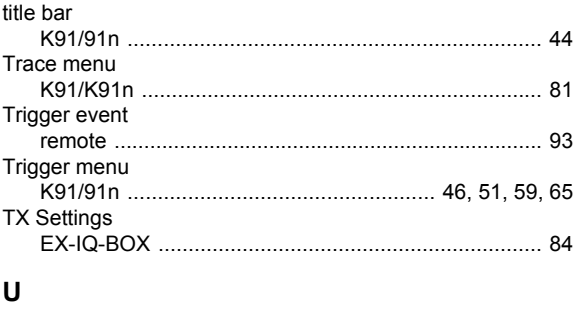

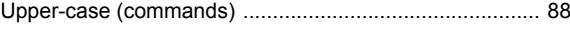

## W

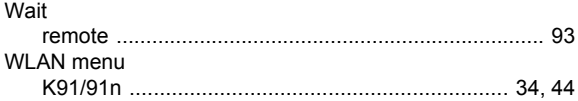